**Data General Corporation** 

**Technical Manual** 

**Nova 1210** 

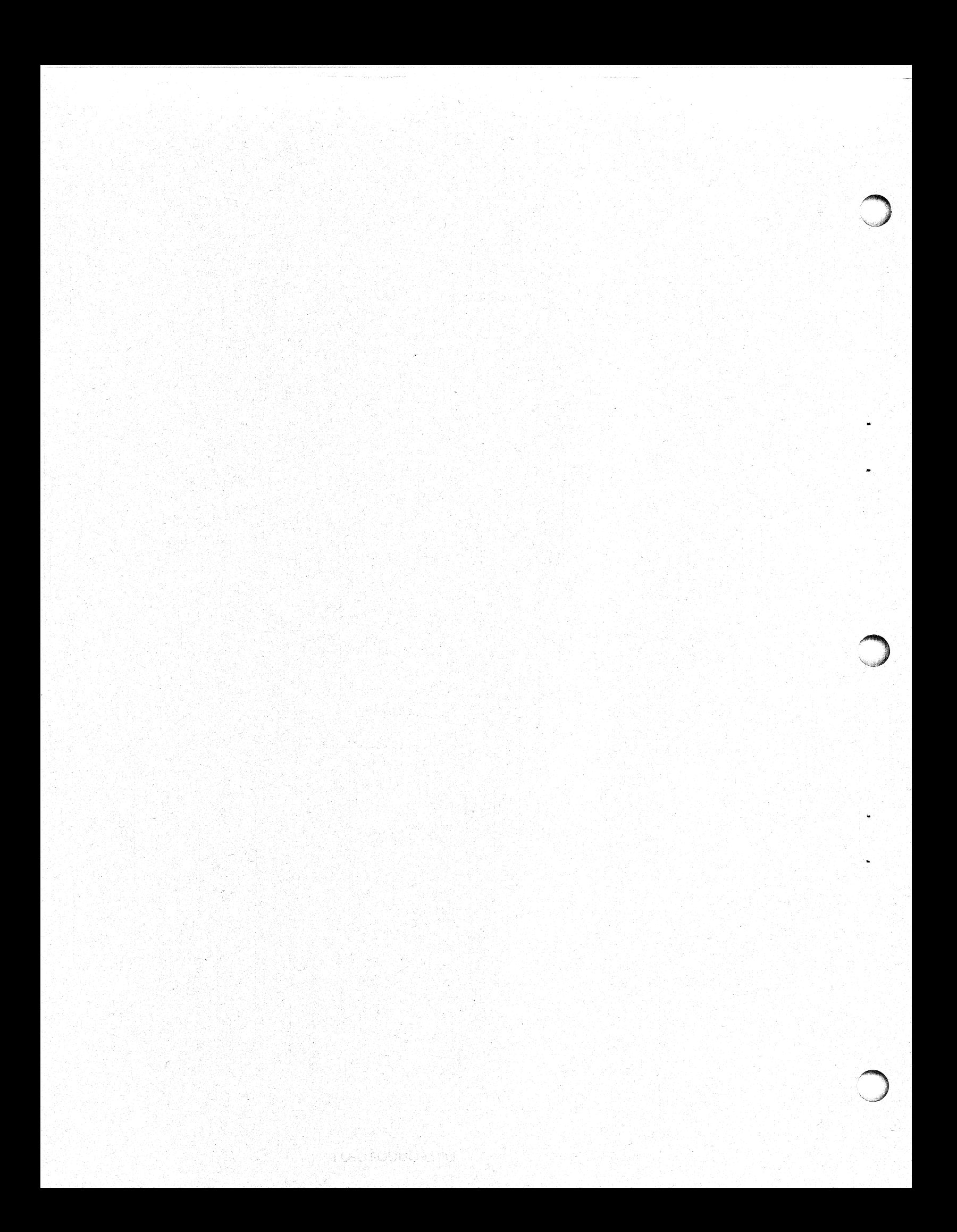

# **DATA GENERAL TECHNICAL** MANUAL

**INTRODUCTION** 

Data General Corporation (DGC) has prepared this manual for use by DGC personnel and customers as a guide to the proper installation, operation, and maintenance of DGC equipment<br>and software. The drawings and specification

CENTRAL PROCESSOR

 $\Omega$ 

 $\mathsf{K}$ 

P<br>P

 $M<sub>1</sub>$ 

 $\overline{\mathsf{N}}$ 

,@a

## OPERATORS CONSOLE

POWER SUPPLY

MEMORY

INSTALLATION

**MAINTENANCE** 

REFERENCE TABLES

NOVA 1210 COMPUTER

Models 8131, 8132, 8133, 8134 —s- 8135, 8136, 8137, 8138

Ordering No. 015-000010.

Copyright (C) 1972, Data General Corporation Printed in U.S.A. Rev. 01 11 August 1972

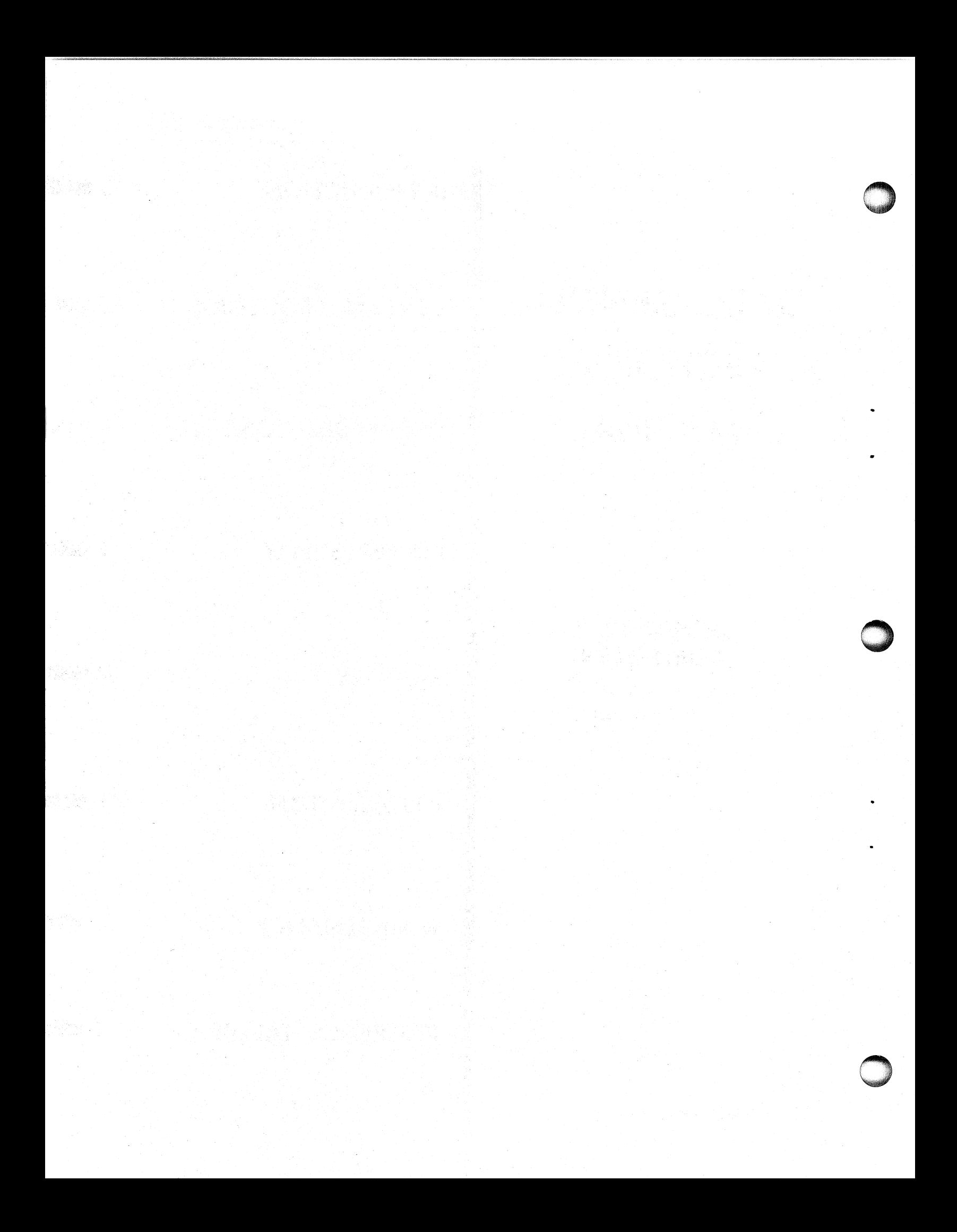

#### NOTICE

DATA GENERAL CORPORATION (DGC) HAS PREPARED THIS MANUAL FOR INFORMATION PURPOSES ONLY. DGC RESERVES THE RIGHT TO MAKE CHANGES WITHOUT NOTICE IN THE SPECIFICATIONS AND MATERIALS CONTAINED HEREIN AND SHALL NOT BE RESPONSIBLE FOR ANY DAMAGES CAUSED BY RELIANCE ON THE MATERIALS PRESENTED, INCLUDING BUT NOT LIMITED TO TYPOGRAPHICAL OR ARITHMETIC ERRORS, COMPANY POLICY AND PRICING IN-FORMATION.

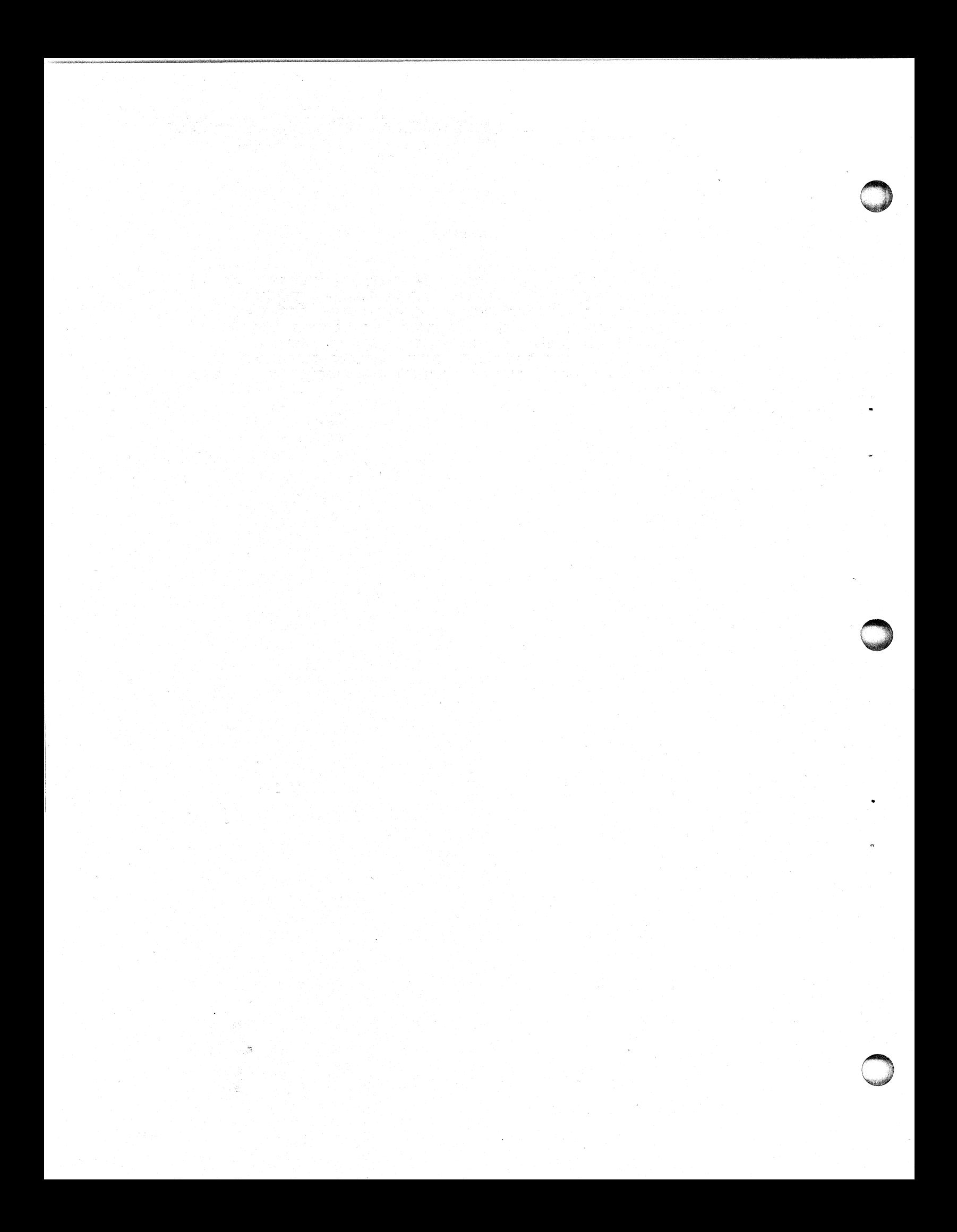

#### TABLE OF CONTENTS

#### SECTION O

#### **INTRODUCTION**

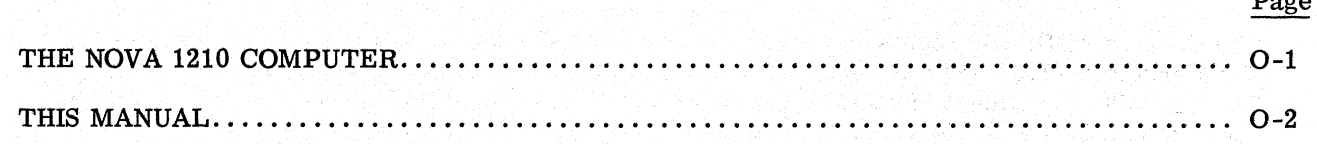

#### **SECTION C**

#### THE CENTRAL PROCESSOR UNIT

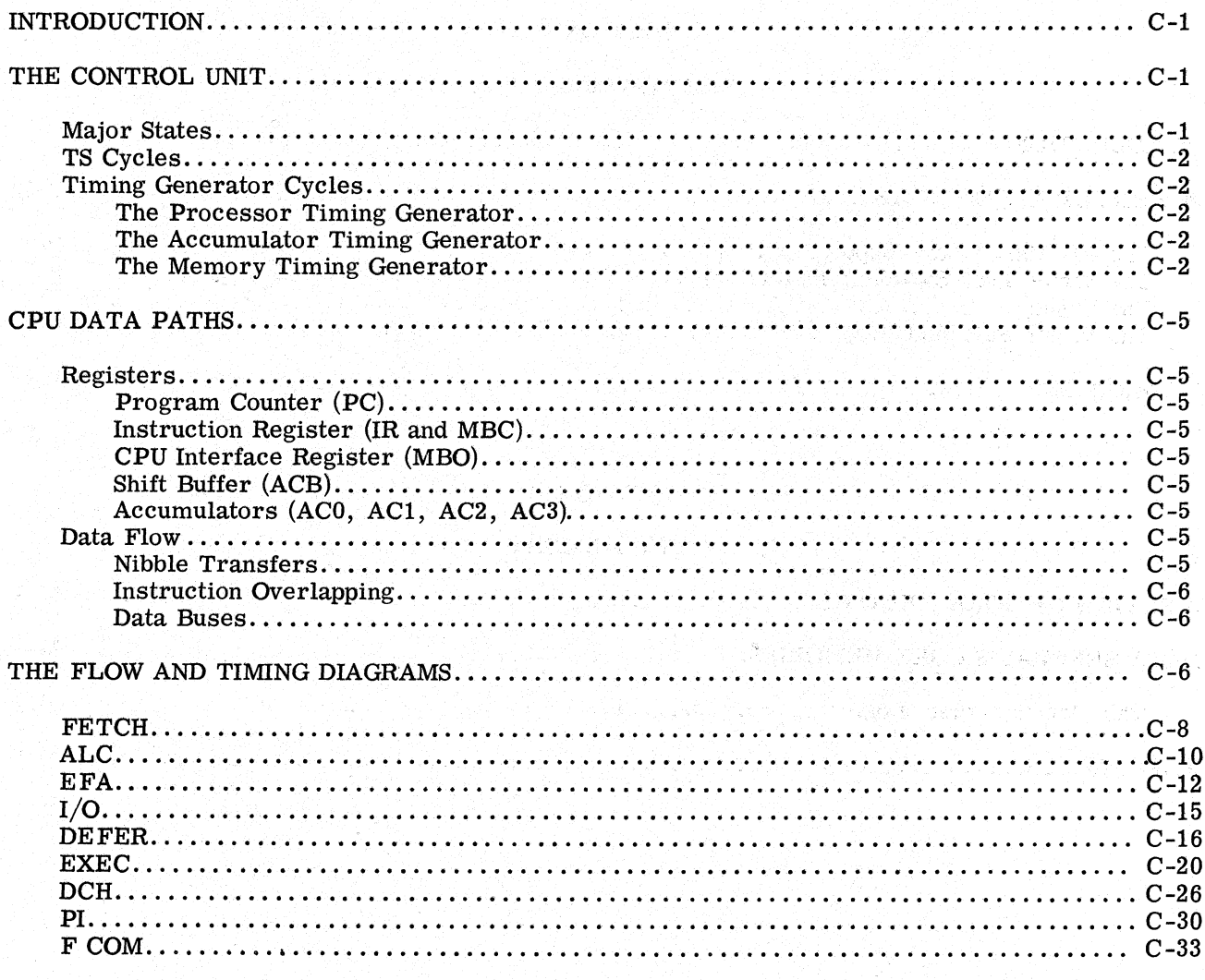

REFERENCES.......

 $.0 - 6$ 

 $n_{\rm max}$ 

**Pressure** 

#### SECTION K

#### THE OPERATOR'S CONSOLE

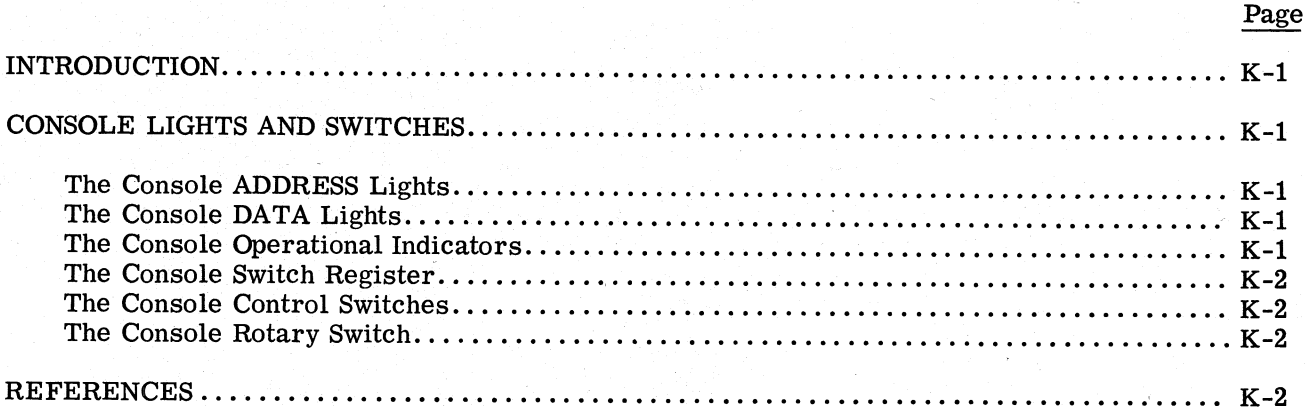

#### **SECTION P**

#### THE POWER SUPPLY

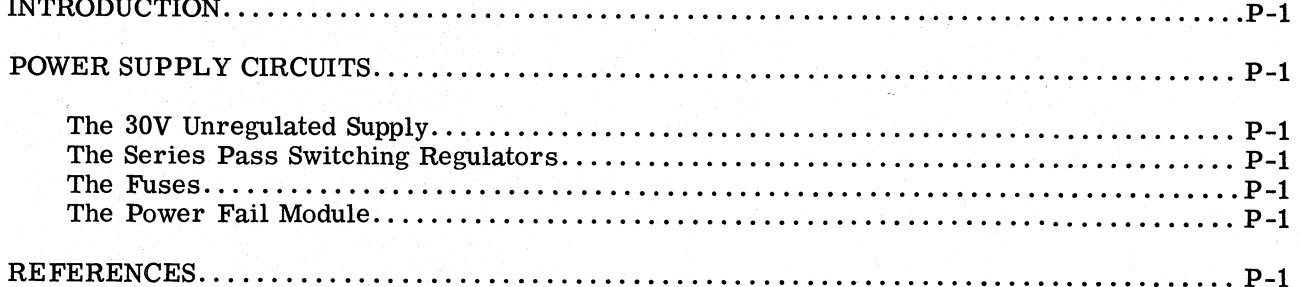

#### SECTION M

#### THE MEMORY

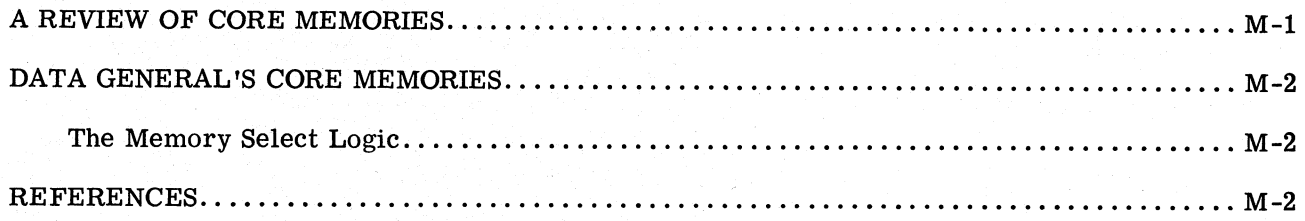

#### **SECTION I**

#### INSTALLING THE COMPUTER

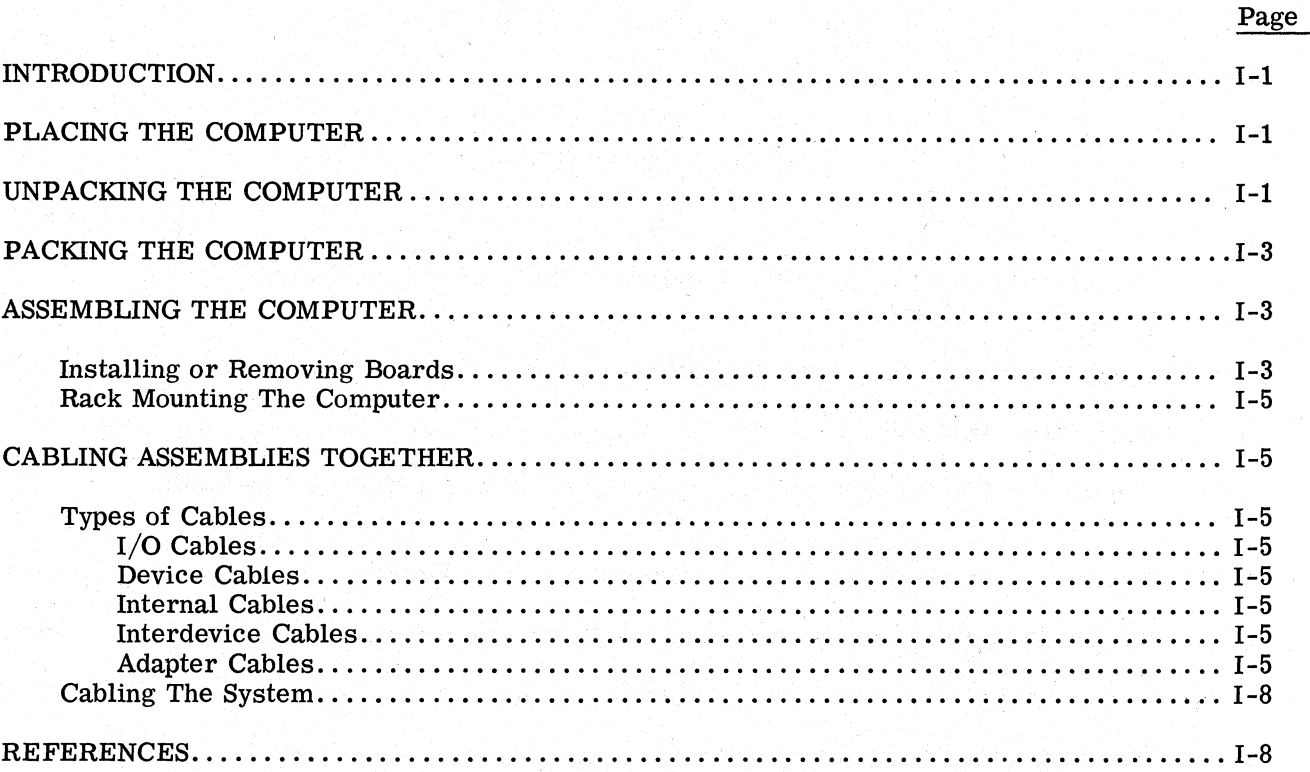

#### **SECTION N**

#### MAINTAINING THE COMPUTER

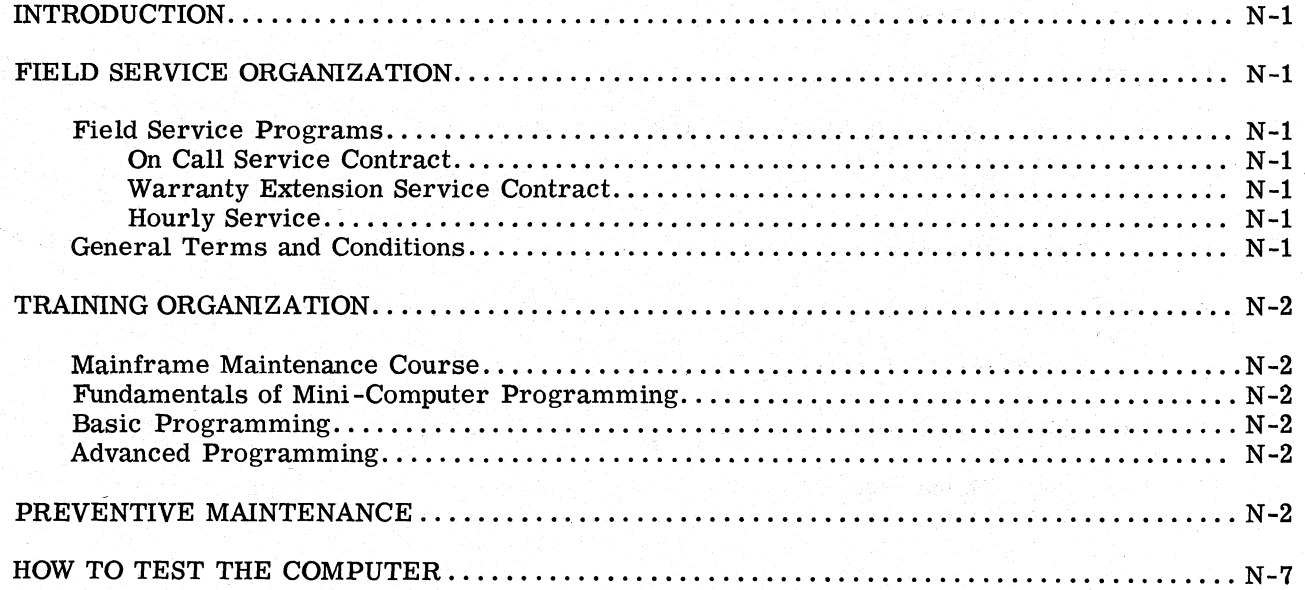

#### REFERENCE TABLES

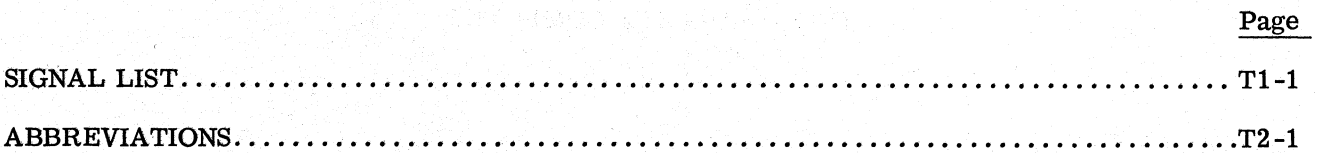

#### LIST OF ILLUSTRATIONS

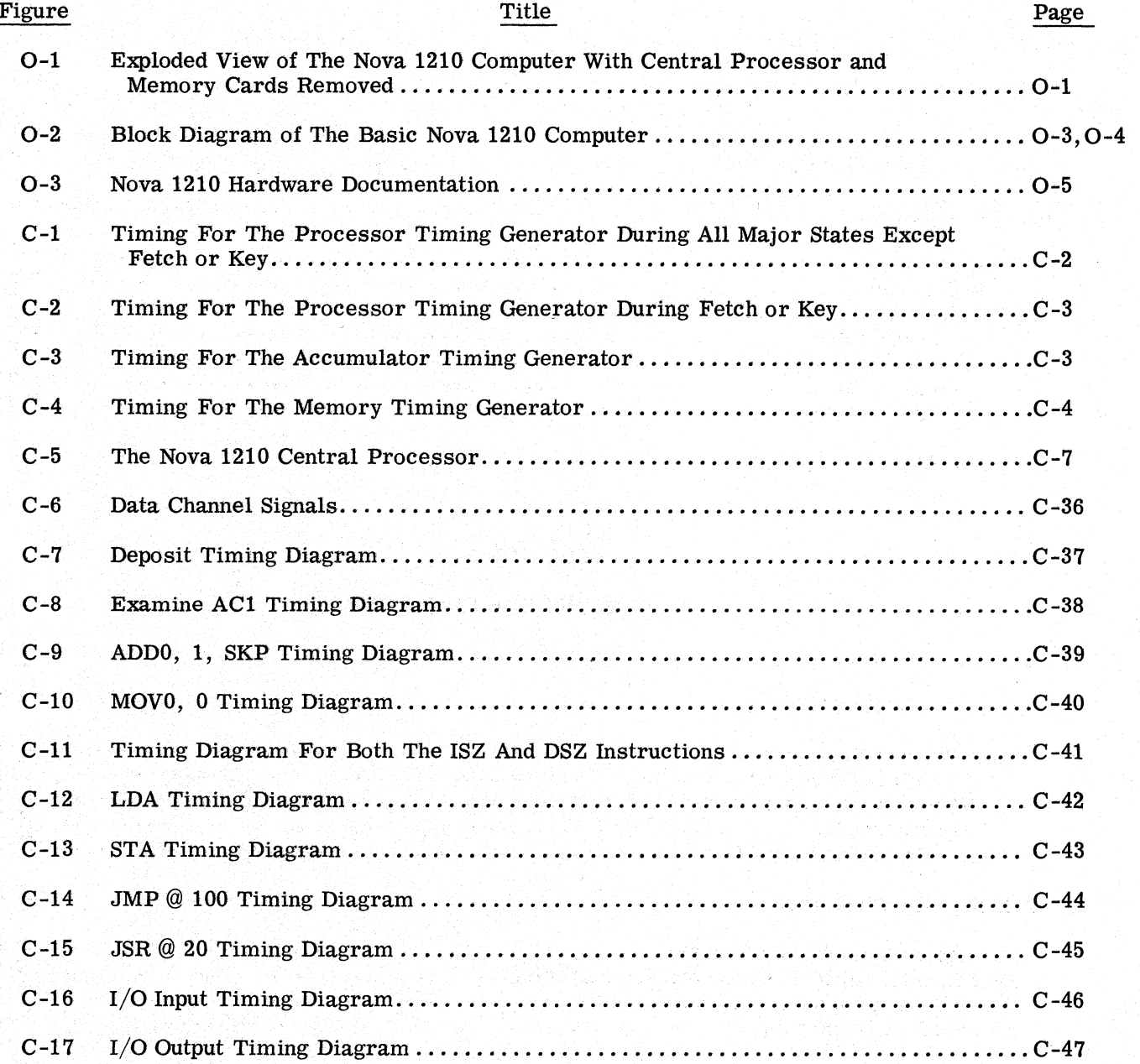

iv

 $\ddot{\phantom{1}}$ 

#### LIST OF ILLUSTRATIONS (Continued)

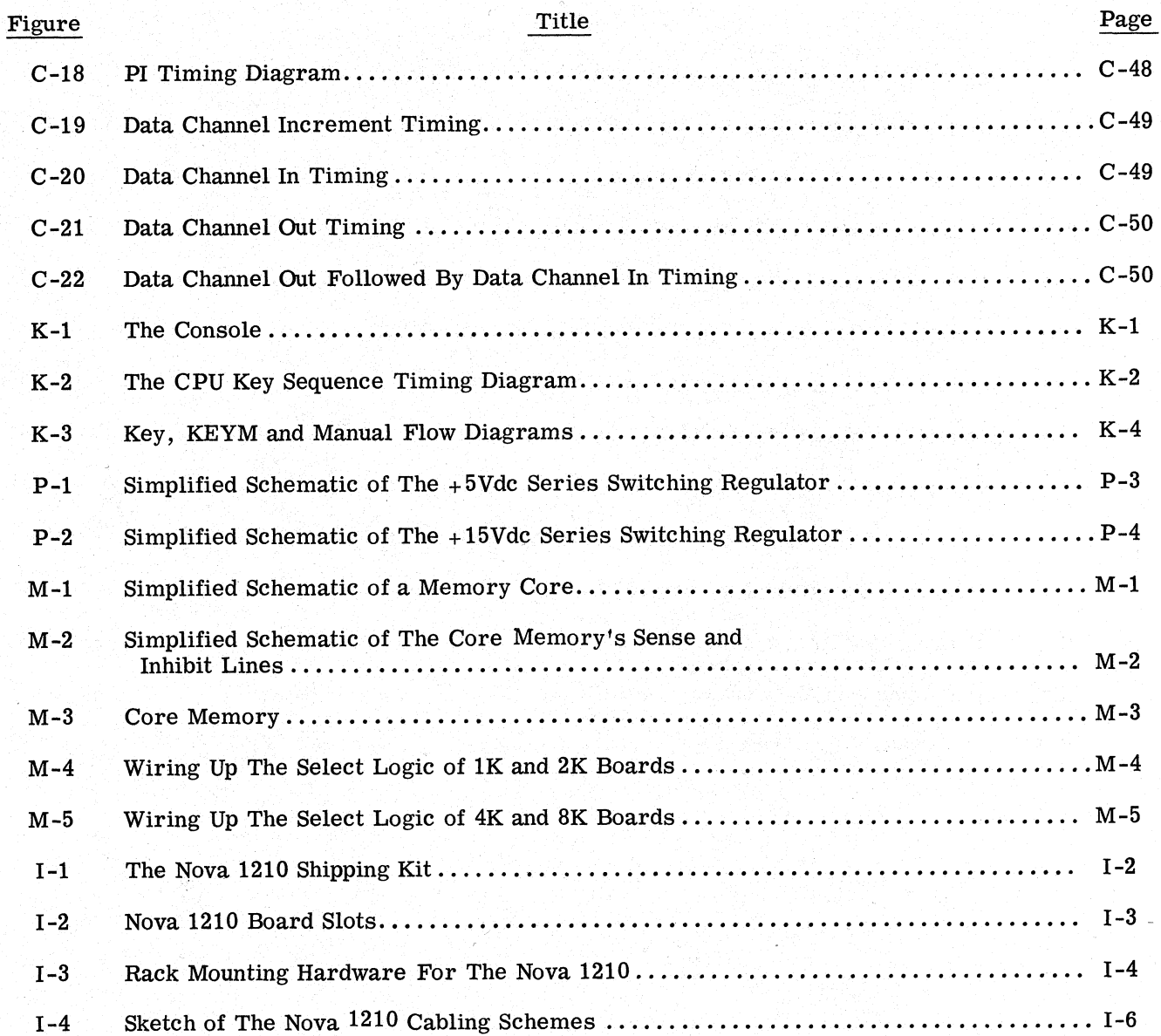

#### LIST OF TABLES

 $\rightarrow$ 

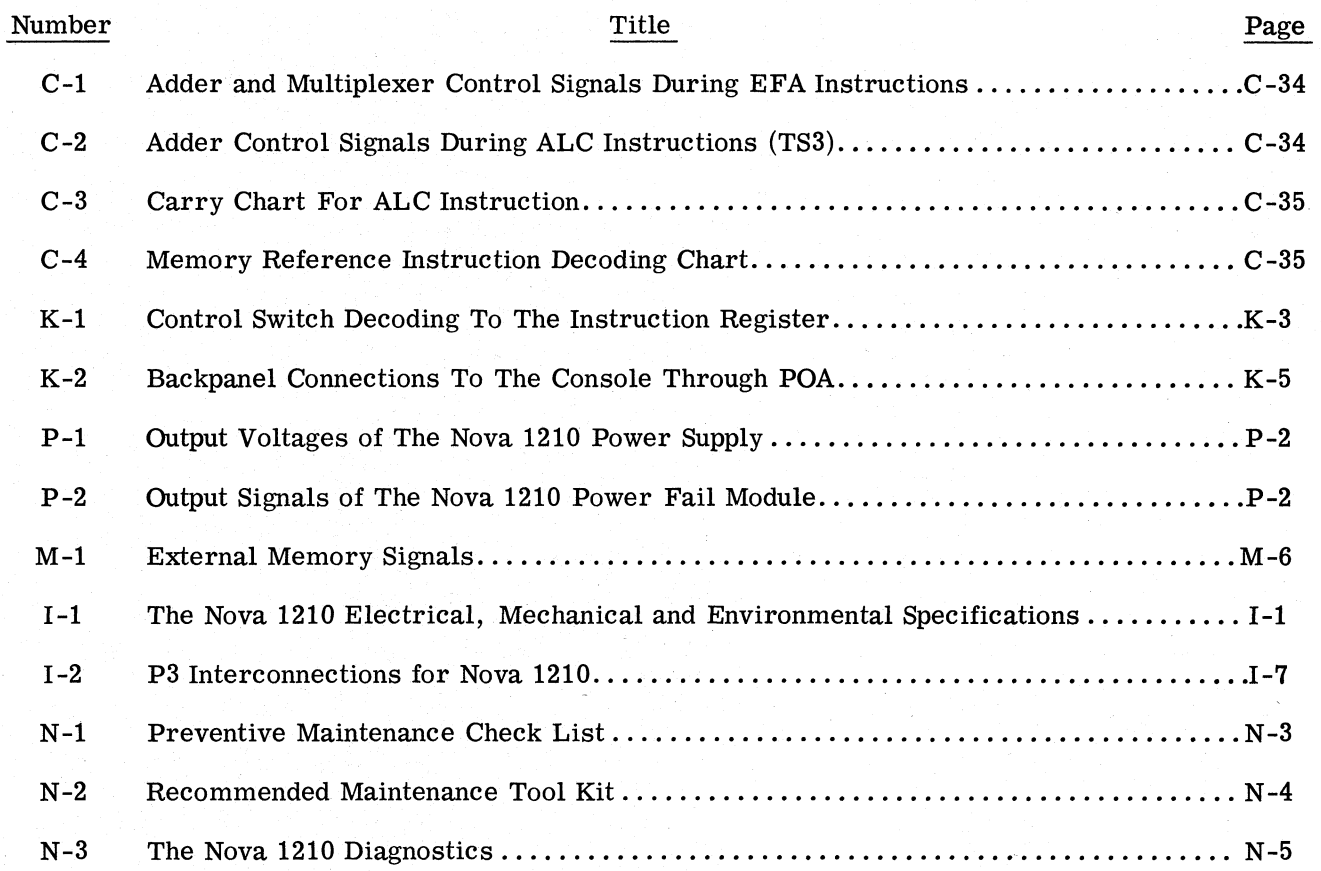

### SECTION O

#### - INTRODUCTION

#### THE NOVA 1210 COMPUTER

The Nova 1210 computer shown in Figure O-1 consists of a power supply-backpanel assembly and a console assembly mounted on a chassis into which plug up to four 15'' X 15" PC boards. The chassis includes a frame, a fan, a filter, a power transformer and a power switch assembly; the

power supply backpanel includes the power supply and four sets of edge connectors mounted on an etched PC board. The console includes a frame, front panel and PC board which holds the switches, lights and associated logic. Each basic Nova 1210 includes a Central Processor module and any one of four types of Memory modules; 1K, 2K, 4K or 8K. A table top assembly is also available but not shown.

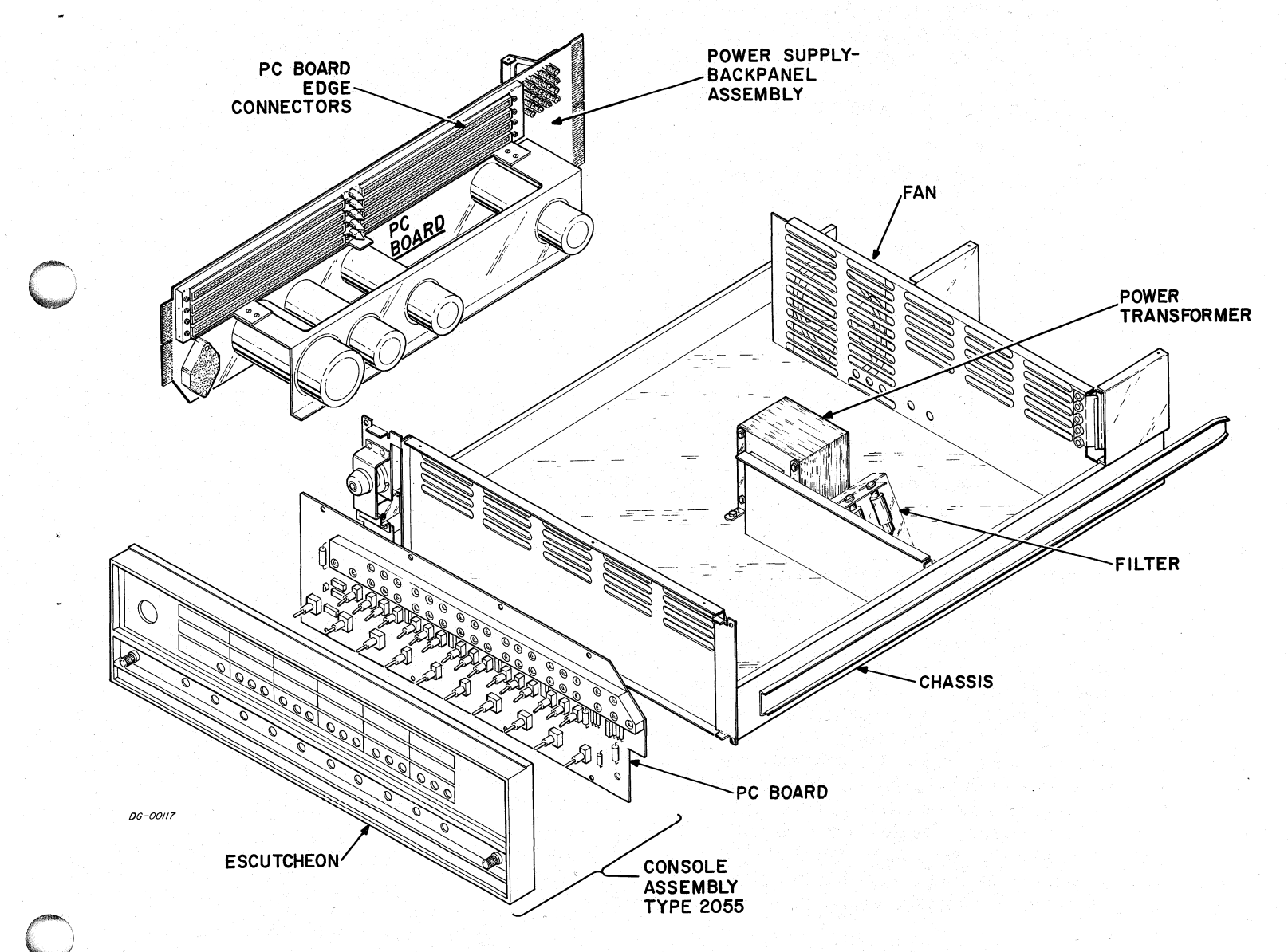

Figure O-1 Exploded View of The Nova 1210 Computer With Central Processor and Memory Cards Removed

The Central Processor, Console, Memories and Controllers communicate with each other along 16 bit buses called MEM, MBO and IN-OUT as shown in Figure O-2. MEM transfers information from Memory or the Console to the MBO or Instruction registers; MBO transfers information from the MBO register to the Console and Memories, and IN-OUT transfers information between Controllers communicate with each other along<br>
16 bit buses called MEM, MBO and IN-OUT as<br>
shown in Figure O-2. MEM transfers information<br>
from Memory or the Console to the MBO or In-<br>
struction registers; MBO transfers in trollers. In the Nova 1210 proper all these data paths and their associated control signals travel from the MBO register to the Console and Memories, and IN-OUT transfers information between<br>the Memory's MB register and peripheral con-<br>trollers. In the Nova 1210 proper all these data<br>paths and their associated control s board's edge connectors and toa plug in the con-sole's PC board. wn in Figure O-2. MEM transform Memory or the Console to the<br>nettion registers; MBO transfers<br>m the MBO register to the Conses, and IN-OUT transfers inform<br>Memory's MB register and peri<br>lers. In the Nova 1210 proper is<br>and

#### THIS MANUAL

This manual explains how the basic Nova 1210 works, how it is installed and how it is main-tained. It is divided into 8. sections:

Section O introduces the machine and this

Section C explains how the Central Processor works; |

Section K explains how the operator's Console works; ed. It is divided into 8 secti<br>
Section O introduces the mac<br>
manual;<br>
Section C explains how the C<br>
works;<br>
Section F explains how the P<br>
works;<br>
Section M explains how the N<br>
Section I explains how to inst<br>
Section I exp

Section P explains how the Power Supply works;

Section M explains how the Memories work;

Section I explains how to install the computer;

Section N explains how to maintain the com-

Section T has two reference tables - a signal list and a list of expanded abbreviations. The signal list traces the source and destination of \_ each signal in the Central Processor and the Memory. Source signals are listed alphanumerically by name. Each source signal originates at the output pin (PIN) of an integrated ~ circuit (CHIP) which is called out on a drawing circuit (CHIP) which is called out on a drawing (DWG) at a grid reference (GRID). Each signal is wired to one or more ICs which themselves originate more signals, or (FUNCTIONS), whose names and locations are listed in the DESTINATION column beside their originating signal. Drawing numbers are identified by the | DESTINATION column beside their originating<br>signal. Drawing numbers are identified by the<br>last two numbers of the print followed by a last two numbers of the print followed by a hyphen followed by their sheet number(s).

#### RELATED DOCUMENTS

Figure O-3 lists the engineering prints and manuals which describe the basic computer. The manual "How To Use The Nova Computers" explains how to program the machine. The manual "The I.C. User's Guide" gives logic diagrams

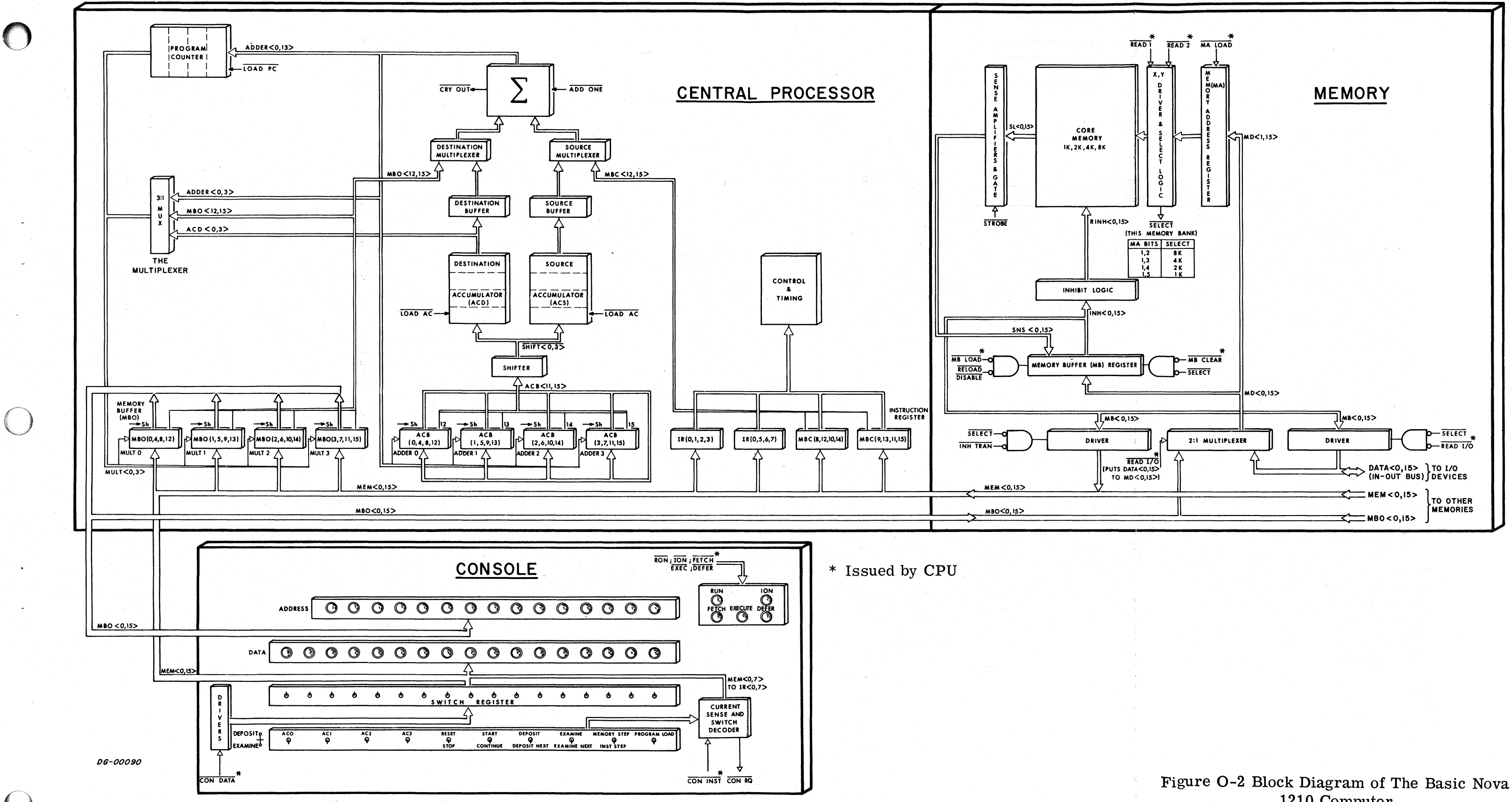

 $\bigcirc$ 

## 1210 Computer

#### $O-3, O-4$

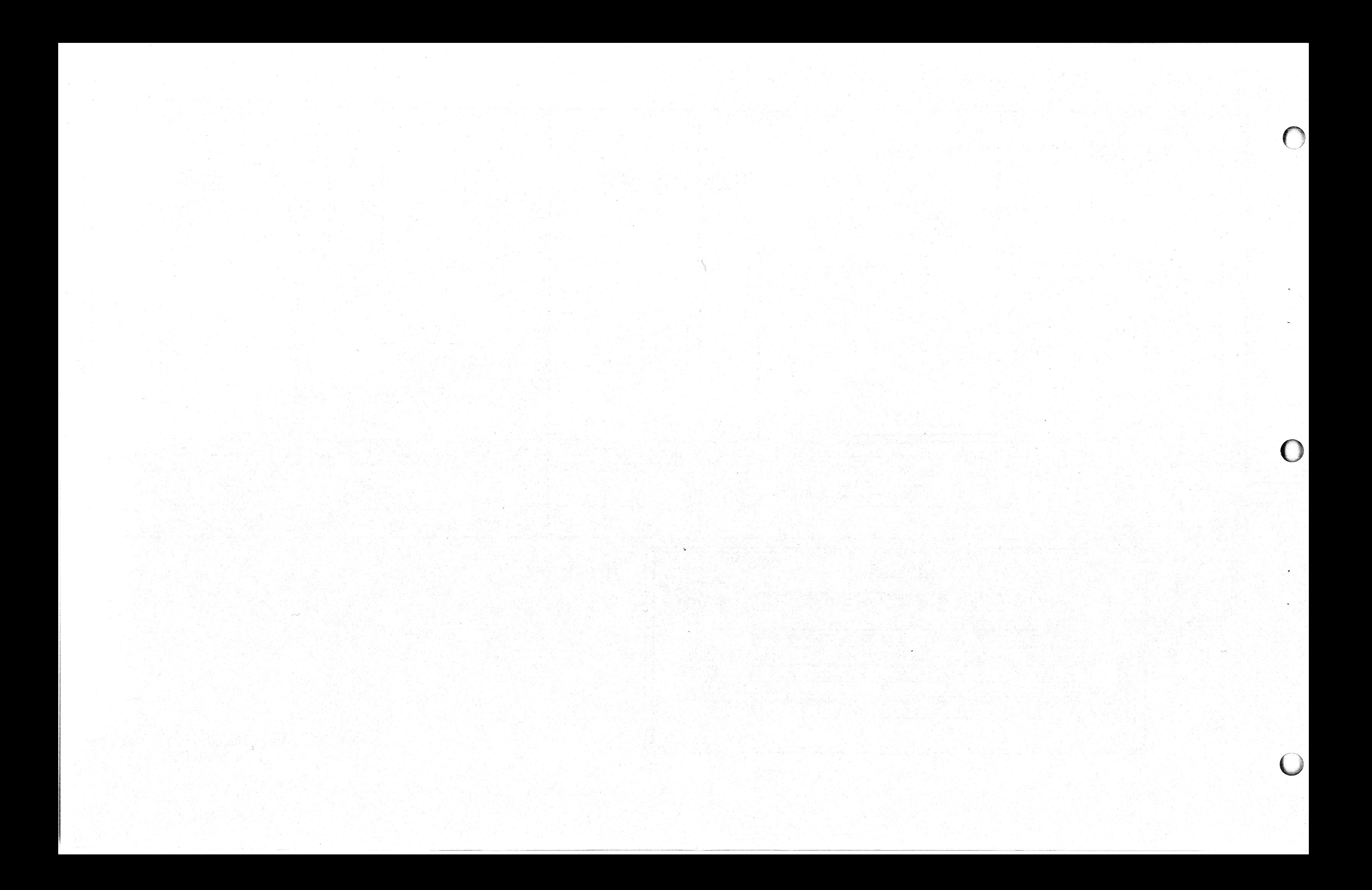

I.C. USER'S<br>GUIDE 015-000014

 $\begin{array}{c} \text{HOW TO USE} \\ \text{THE NOVA} \\ \text{COMPUTERS} \\ \text{012-00001} \end{array}$  ${\tt SECTION\ 2.7}$  OPERATION SECTION 2<br>CENTRAL<br>PROCESSOR MANUALS SECTION P<br>POWER SUPPLY SECTION C<br>CENTRAL<br>PROCESSOR SECTION T<br>REFERENCE<br>TABLES  ${\tt SECTION\ I}$   ${\tt INSTALLATION}$  ${\tt SECTION}$  N  ${\tt MAXTENANCE}$  ${\tt SECTION}$  MEMORY NOVA 1210<br>TECHNICAL<br>MANUAL  ${\tt SECTION~K}$  CONSOLE 015-000011 HARDWARE DOCUMENTATION 1210 POWER SUPPLY BACK PANEL<br>BACKPANEL NOVA 1210<br>IPL NOVA 1210 BACKPANEL<br>WIRE LIST<br>WIRE LIST  $8K$  MEMORY MA $\&$ MB REGISTER  $\&$  CONTROL IPL NOVA 1210/1220 $8K$  CORE MEMORY IK MEMORY MA & MB REGISTER & CONTROL<br>& CONTROL<br>IPL NOVA 1210/1220 IK CORE<br>MEMORY  $\begin{array}{l} \texttt{2K} \texttt{MEMORY} \texttt{MA} \texttt{\&} \texttt{MB} \texttt{REGSTER} \\ \texttt{\&} \texttt{CONTROL} \\ \texttt{IPL} \texttt{NOVA} \texttt{ 1210/1220} \texttt{ 2K} \texttt{CORE} \\ \texttt{MBMORY} \end{array}$  $\begin{array}{l} \texttt{4K MEMORY MA} \& \texttt{MB REGSTER} \\ \& \texttt{CONTROL} \\ \texttt{IPL NOVA} \ 1210 / 1220 \ 4K \ \texttt{CORE} \\ \texttt{MEMORY} \end{array}$ NOVA 1210 RACK INSTALLATION<br>WIRE LIST IPL NOVA 1200/1210/1220 CPU-1 CPU NOVA 1200<br>FLOW CHARTS<br>BLOCK DIAGRAM AND TIMING<br>WAVEFORMS  $\frac{\rm NOVA\ 800/1200\ CONSOLE}{\rm IPL\ NOVA\ CONSOLES}$ TITLE DOCUMENTATION PACKAGE NOVA 1210 **PRINTS** NO OF<br>SHEETS ...<br>...  $\ddot{\phantom{1}}$  $\rightarrow$  $\sim$  $\rightarrow$ ---÷  $\ddot{\phantom{0}}$ ം  $\ddot{\phantom{0}}$ ÷.  $\bullet$  $\ddot{\phantom{0}}$  $\sim$ ം REV  $\begin{array}{|l|} \hline \text{D-001 -000088} \\ \text{D-001 -000106} \\ \text{D-001 -000107} \end{array}$  $D-010-000013$ <br>A-008-000058  $D-001-000089$ <br> $D-016-000002$  $\begin{array}{r} \text{D-001-000172} \\ \text{D-001-000207} \\ \text{D-016-000001} \end{array}$ D-016-000000 A-008-000118 D-016-000012 D-001-000236 D-016-000010 D-001-000232 D-016-000014 D-001-000234 D-001-000238 D-016-000008 DWG NO 06-00/42 **POWER SUPPLY<br>BACKPANEL<br>TYPE 2039 CENTRAL<br>PROCESSOR<br>TYPE 2071 HARDWARE BASIC<br>NOVA 1210<br>COMPUTER**  $\begin{array}{l} \text{MEMORY} \\ \text{2K} \\ \text{TYPE} \ 8172 \end{array}$  $\begin{array}{l} \text{MEMORY} \\ \text{4K} \\ \text{4K} \\ \text{TYPE} \\ \text{8173} \end{array}$ MEMORY<br>8K<br>TYPE 8174  $\frac{1K}{1YPE}8171$  $\begin{array}{ll} \text{CONSOL-E} \\ \text{TYPE} & 2055 \end{array}$ **MEMORY CHASSIS** 

Figure O-3 1210 Hardware Documentation

 $\mathbf{C}$ 

This Page Left Blank

Intentionally

#### SECTION C

#### THE CENTRAL PROCESSOR UNIT

#### INTRODUCTION

The central processor unit (CPU) used in this computer is a binary, 2's complement, fixed word pater is a smary, a s complement, fixed word<br>length, parallel/serial, digital, automatic proces-<br>sor. It takes up to 32K words of 1.2*u* sec co-ordisor. It takes up to 32K words of  $1.2\mu$  sec co-ordinate-addressed core memory of 16 bits per word. It has 7 sixteen bit hardware registers: four accumulators (ACO, AC1, AC2 and AC3); a programtransparent shift buffer (ACB); a program-transparent memory buffer (MBO); and one 15 bit pro-gram counter (PC). All internal data paths are gram counter (PC). All internal data paths are<br>four bits (or one ''nibble'') wide, so each internal transfer takes four steps; all three external data © bits wide so each external transfer takes one step.

transfer takes four steps; all three external data<br>paths or buses, (MEM, MBO and IN-OUT) are 16<br>bits wide so each external transfer takes one step<br>There are three classes of instructions; memory<br>reference (EFA), input-outp There are three classes of instructions; memory reference (EFA), input-output (I/O) and arithmetic and logic (ALC). There are three modes of adand logic (ALC). There are three modes of ad-<br>dressing; absolute, index (to AC2 or AC3) and rel-

Peripheral devices can interrupt the processor and transfer data to or from its accumulators via the I/O instruction set, or simply use the processor's high speed data channel directly to memory.

The CPU is contained on a single 15" by 15" PC board which is inserted into the first slot of the computer's chassis. Power is supplied by the chassis' power supply.

#### THE CONTROL UNIT

The CPU is a synchronous processor for which time is broken up by two clocks into discrete,<br>fixed periods. The two clocks are derived from a 13.333Mhz crystal oscillator which is divided by two. One clock, called MEM CLK is always run-Note the clock, called MEM CLK is always run-<br>ning; the other, called CPU CLK is gated by three<br>signals RUN, STUTTER and WHOA. RUN is a signals RUN,  $\overline{STUTTER}$  and  $\overline{WHOA}$ . RUN is a control flip-flop which stops the processor when it resets; STUTTER inhibits the clock for onecycle It resets; STUTTER innibits the clock for one cycle<br>and WHOA is used by certain ontions like the muland WHOA is used by certain options like the mul-<br>tiply divide to slow the machine down. With these tiply divide to slow the machine down. With these clocks the Control generates eight major states and two levels of minor states called timing state (TS) cycles and timing generator (TG) cycles.

#### Major States

Major states define what type of memory function is under way. The designated major state of the machine is set at the beginning of each memory cycle and remains set throughout that memory cycle. There are eight major states; Fetch, Defer, Ex ecute, PI,DCH,Key, Keym, and a "dummy" state during which none of the other states are set. or States<br>or states define what ty<br>er way. The designate<br>ne is set at the beginnin<br>remains set throughou<br>re are eight major stat<br>te, PI,DCH,Key, Keym<br>ing which none of the ot<br>Fetch occurs when the<br>from memory is to be<br>tion

- 1. Fetch occurs when the next word to be read from memory is to be treated as an instruc-2. Defer occurs when the next word from memory
- is to be treated as the address of an operandor instruction, i.e., during indirect addressing.
- 3. Execute occurs when the next word from mem-Execute occurs when the next word from mem<br>ory is to be treated as an operand. Programory is to be treated as an operand. Program-<br>med  $I/O$  operations also set Execute, but the memory is not allowed to run.
- 4. PI occurs during a program interrupt when:
	- $\bullet$  the contents of the PC are stored in location 0
	- ethe next major state is set to Defer
	- eA JMP instruction is forced into the Instruction Register
	- e the next address executed is in location 1, which should be set to the starting address of the service route is seen to<br>A JMP instruction is forced in<br>tion Register<br>the next address executed is if<br>which should be set to the star<br>of the service routine.
- 9. of the service routine.<br>9. DCH occurs when the next memory cycle is to 'be a direct transfer between an I/O device and Memory.
- 6. Key occurs when a manual function is being re-Key occurs when a manual function is being requested from the Console. During Key, either quested from the Console. During Key, either<br>allor part of the manual function is performed. The memory is not allowed to run during the A JMF INSTRICTION IS forced mot the mission Register<br>the next address executed is in location<br>which should be set to the starting addr<br>of the service routine.<br>DCH occurs when the next memory cycl<br>be a direct transfer betwe 7. Keym occurs when the manual function requires
- a memory cycle, such as Examine or Program Key cycle.<br>Keym occu<br>a memory<br>Load. 8. 'Dummy' State occurs only when a machine
- stop is pending and the current instruction requires the skip conditions to be interrogated. During this state the machine increments the PC if the skip is successful in order that the address lights reflect the true next address.

Data General Corporation (DGC) has prepared this manual for use by DGC personnel and cu<br>and software. The drawings and specifications contained herein are the property of DGC and<br>implied to grant any license to make, use, y DGC personnel and customers as a guide to the proper installation, operation, and maintenance of DGC equipment shall neither be reproduced in whole or in part without DGC's prior written approval nor be rewith.

#### TS Cycles

The TS cycles are four clock pulses long, and may be thought of as the time required to transfer a 16. be quote the time required to transfer a 16<br>bit word between two CPU registers at the rate of<br>four bits per clock cycle. Each Major State confour bits per clock cycle. Each Major State consists of at least two complementary TS levels, called TS0 and TS3. TS0 occurs during the first half of the Major State, and TS3 occurs during the second half. Certain operations require more second harmore than that provided by the two TS cycles, so a flip-flop called Loop is set to force the TS0 cycle flip-flop called Loop is set to force the TS0 cycle<br>to repeat and give the Major State three TS time intervals. During TSO of this operation the data is fetched from the memory and loaded into the is retched from the memory and loaded into the<br>MBO; then Loop is set, TS0 is repeated, and the<br>data in the MBO is shifted through the Adder. data in the MBO is shifted through the Adder.<br>Finally, TS3 is set and the data is transferred from the MBO to the Memory and re-written. Inp-nop caned Loop is set to force the I<br>to repeat and give the Major State three T<br>intervals. During TS0 of this operation th<br>is fetched from the memory and loaded in<br>MBO; then Loop is set, TS0 is repeated,<br>data in the MB

#### Timing Generator Cycles

There are three timing generators, called the processor timing generator (PTG); the accumulator timing generator (ACTG) and the memory timing generator (MTG). These timing generators effectively designate the clock pulses for specific functions in the processor, accumulator and memterval during TSO, is used to increment the Adder The Processor Timing Generator. This two bit counter designated, PTGO and PTG1, cycles every four clock pulses. PTG0 is set during the two middle clock cycles of a TS cycle, and PTG1 is set during the last two cycles of a TS cycle. These two levels are decoded into two others called PTG2 and PTG5. PTG2 is the last clock interval during TSO, and PTGS is the last clock interval during TS3. PTG5 is used, for example, to en-<br>able the major state flip-flops. ~PTGO "anded" able the major state flip-flops. PTG0 "anded"<br>with TS0 to form PTG0 TS0, the first clock inas the least significant four bit nibble is passed through it. Figures C-1 and C-2 show the timing and all other states.

counter, designated ACTGO and ACTG1, is always<br>one clock state ahead of the PTG counter. Its two for the PTG during FETCH or KEY major states,<br>for the PTG during FETCH or KEY major states,<br>and all other states.<br>The Accumulator Timing Generator. This two bi<br>counter, designated ACTG0 and ACTG1, is alway<br>one clock state The Accumulator Timing Generator. This two bit one clock state ahead of the PTG counter. Its two signals are used to drive the accumulator chips.

The Memory Timing Generator. This four bit counter,designated MTGO, MTG2, MTG3, is used to form the control signals for memory. Its timing is given in Figure  $C-4$ .

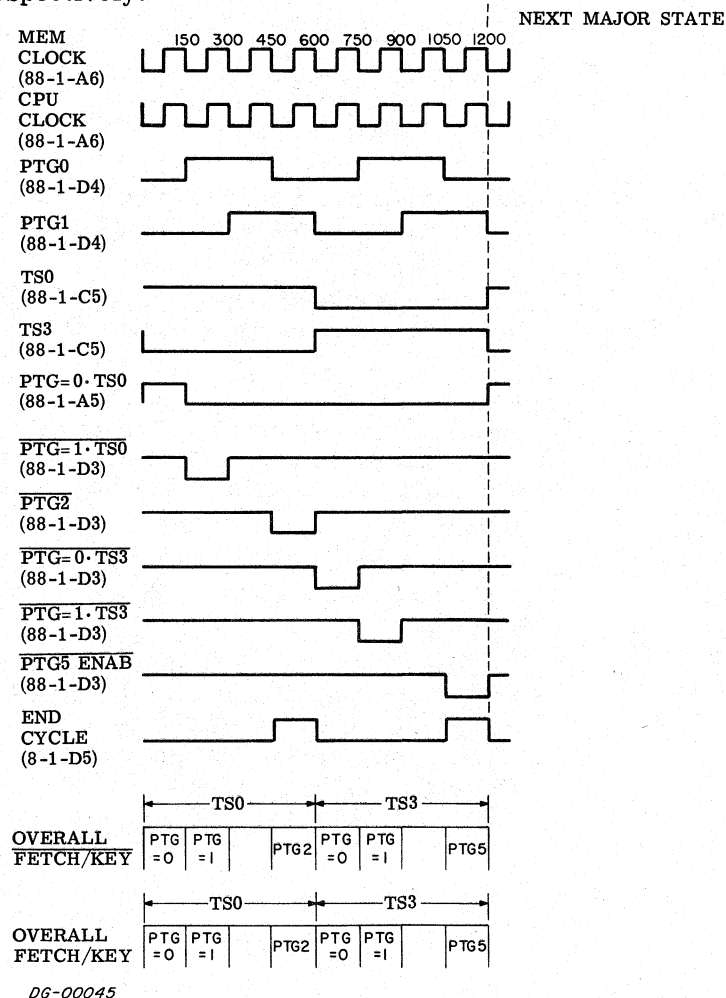

Figure C-4.<br>Figure C-4.

Figure C-1 Timing<br>For The Processor Timing Generator During All | Major States Except Fetch or Key

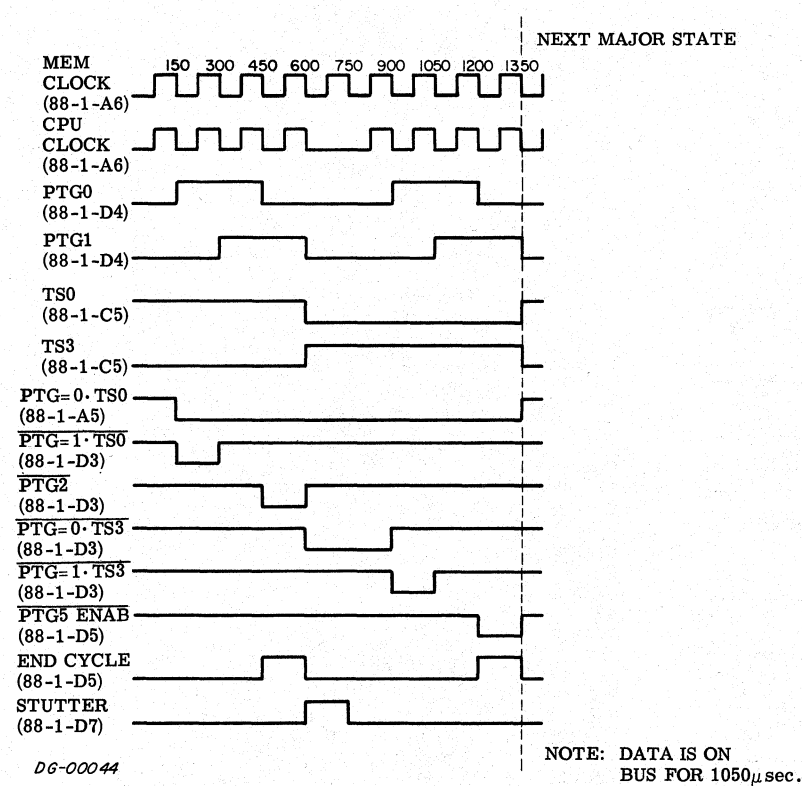

Figure C-2 Timing For<br>The Processor Timing Generator During Fetch or Key

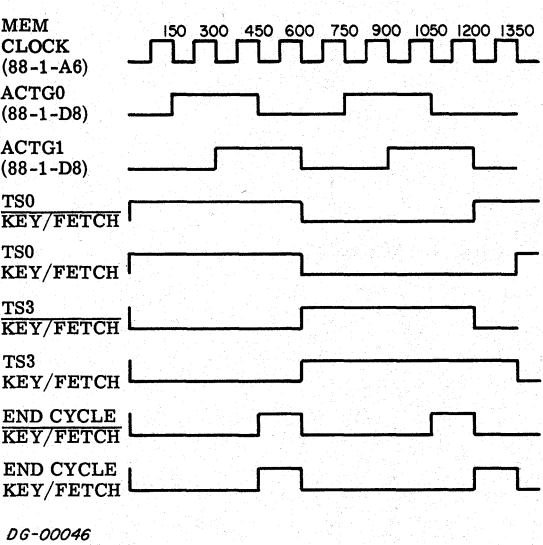

ACCUMULATOR TRUTH TABLE (88-4-B6 & B7 U124 & U123)

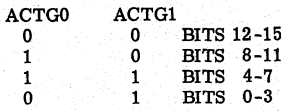

Figure C-3 Timing For The Accumulator Timing Generator

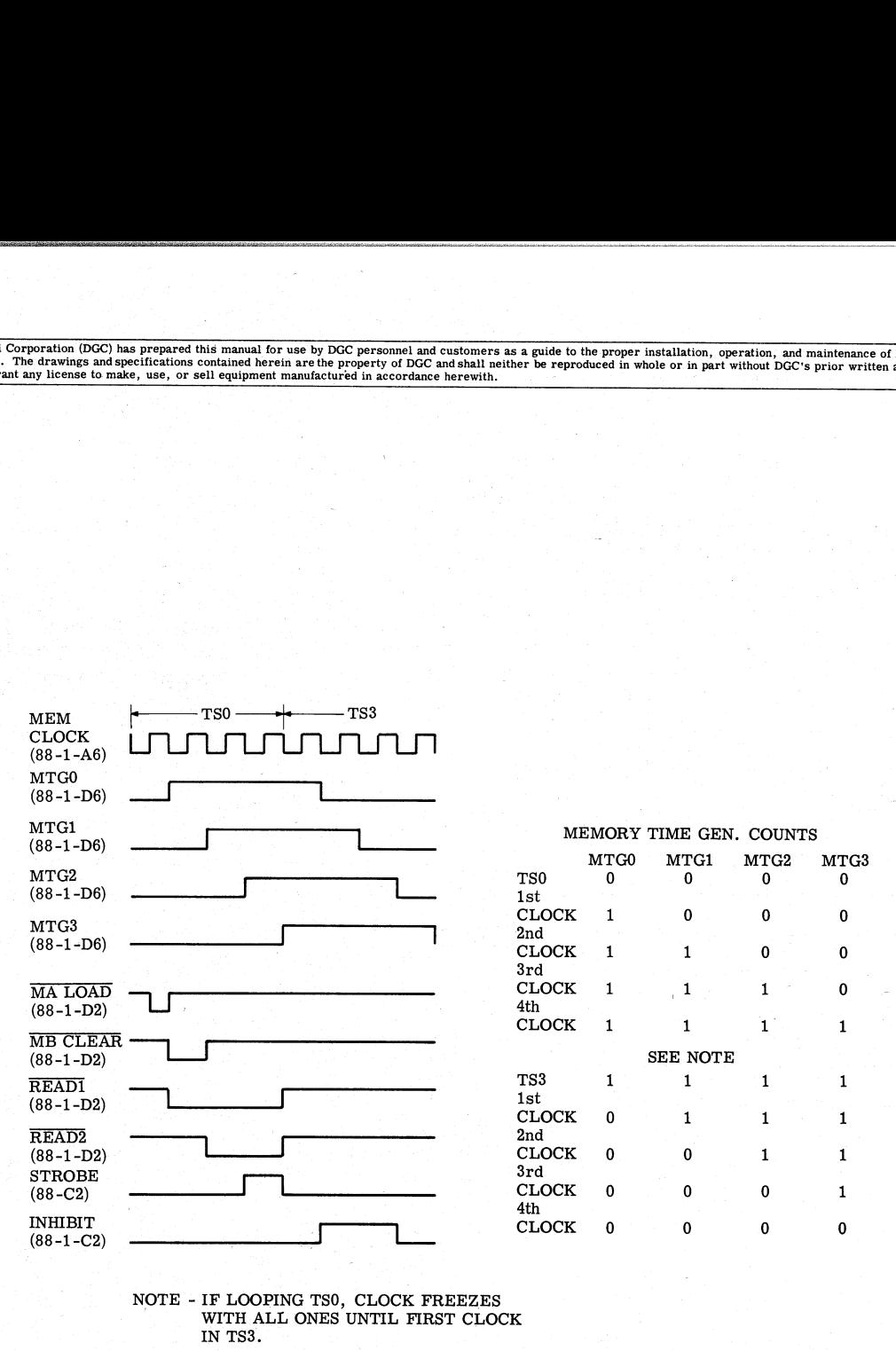

DG-00047

Figure C-4 Timing For The Memory Timing Generator

#### CPU DATA PATHS

#### Registers

The CPU is organized around eight hardware registers as shown in Figure C-5; a shift buffer (ACB); a program counter (PC); a CPU interface register (MBO); an instruction register (IR and MBC); and four accumulators, (ACO, AC1, AC2, AC3). These eight registers are all 16 bits long except for the PC which is 15 bits. All internal data paths are PC which is 15 bits. All internal data paths are four bits wide, so it takes four separate operations to perform an add, or a register-to-register transfer.

Program Counter (PC). The 15 bit address of the next instruction to be fetched is held in the PC. During the fetch of an instruction, the PC is incremented by one so that it points to the next se-<br>quential instruction. Certain instructions, such as<br>JMP can change the contents of the PC. The PC<br>consists of one 16 bit latch. quential instruction. Certain instructions, such as JMP can change the contents of the PC. The PC

Instruction Register (IR and MBC). The Instruction Register stores the instruction currently being ex-ecuted. The CPU decodes the data held in the Instruction Register in order to perform the instruc-tion. The register is organized into two parts, the tion. The register is organized into two parts, the IR and MBC. The IR consists of the eight high or-IR and MBC. The IR consists of the eight high or-<br>der bits, and the MBC of the eight low order bits.<br>During an effective address calculation, the MBC contains the displacement and shifts through the source multiplexer into the Adder and the IR bits der bits, and the MBC of<br>During an effective addre<br>contains the displacemer<br>source multiplexer into<br>remain static.

CPU Interface Register (MBO). The MBO is used in every operation the CPU performs. It acts asa parallel-to-serial converter for 16 bit data flowing into the machine from the MEM bus. This data is into the machine from the MEM bus. This data is loaded from the MEM bus into the MBO in parallel, and shifted out four bits at a time into some other part of the machine. Conversely, data is shifted part of the machine. Conversely, data is shifted<br>into the MBO from the Adder four bits at a time to<br>be loaded into a Memory from the MBO bus. Durbe loaded into a Memory from the MBO bus. During effective address calculations, the MBO holds the present address used in relative addressing. During memory modify operations (such as ISZ) data is loaded into the MBO Memory. The MBO then modifies the data by recirculating it through the Ad-der and back into the MBO. The modified data is der and back into the MBO. The modified data is then loaded from the MBO back into Memory.

Shift Buffer (ACB). All data to be loaded into the Accumulators are passed through the ACB, where the results of an ALC instruction are assembled before they are loaded back into the Destination Accumulator. Accumulators (ACO, AC1, AC2, AC3.) There are two identical sets of four - 16bit accumulators all of which can be logically and arithmetically man-ipulated under program control. Each set of acipulated under program control. Each set of accumulators is contained in a single 64 bit chip; (only one accumulator- nibble per chip can be ad-dressed at any one time). Since it is necessary to dressed at any one time). Since it is necessary to be able to access two accumulators simultaneously, two sets are available, called source (S) and destination (D), each set containing the same information as the other. For example, two accumulators can be added together by simultaneously fetching the source data from one chip and the destination data<br>from the other and then adding the two. The acfrom the other and then adding the two. The accumulators are buffered by four bit registers (source and destination) so that the next nibble can be selected while the current nibble is being processed. It takes 100 ns to access a nibble in the accumulator, and 100 ns to move a nibble through the Adder and Multiplexer, so by overlapping the two, the total time to process a nibble is 100 ns.

\_ During the first nibble, the Adder is idle and a flag called STUTTER inhibits the clock until data is ready.

#### Data Flow \_

ble. If a carry resulted from that first addition, it is stored in a flip-flop for the next clock interval Nibble Transfers. When transferring data from one register to another, the lower order bits are al-ways transferred first. The first clock interval ways transferred first. The first clock interval<br>would transfer bits  $12-15$ , the second 8-11, the third 4-7, and the fourth 0-3. If an operation is to be performed upon a word, two things must be specified; the bit position inside the nibble, and the nib- ble to be acted upon. For example, to increment a word during  $FETCH·TS0$  time when the MBO is incremented, a carry is inserted into the low order bit of the Adder during the first clock interval,  $PTG=0$  TSO, so a "one" is added to that first nibwhere it is inserted into the Adder as a carry into the low order bit. This continues until all four nibthe low order bit. This continues until all four nib-<br>bles have passed through the Adder. During JSR it is necessary to force bit 0 to be zero as it is stored into AC3. A gate in the high order position of the into AC3. A gate in the high order position of the nibble forces the output of the multiplexer/shifter gate high (to load zero) during JSR and the fourth clock interval during the time state in which the PC is being loaded into AC3.

Instruction Overlapping. Certain instructions are carried out at the same time as parts of other instructions. For example, any operation which loads an accumulator is overlapped with the next major state. Such is the case with the ALC instruction when the CPU first operates upon the. accumulator(s), loads the result into the ACB register while memory is re-writing the instruction, and then waits until the next state to transfer the result from the ACB back into the accumulator. The next state could be FETCH, PI, DCH or even KEY. Another operation that is overlapped with the next Major State is the interrogation of skip con-<br>ditions for ALC and ISZ/DSZ instructions. The ditions for ALC and ISZ/DSZ instructions. The results of these instructions are loaded into the ACB, which shifts through the multiplexer/shifter during TSO of the next major state, after which the data may or may not be loaded into the accumulators. The output of the multiplexer/shifter is checked for all zeroes to see if it fulfills the skip conditions. If it does, the SKIP flip-flop is set at the end of TS0. If the next major state was FETCH, fectively skipping it, even though it was fetched from memory and loaded into the instruction reg-<br>ister. If the next major state is PI, the PC that is<br>loaded into address zero is incremented to reflect the skip before it is stored. If the next state is DCH and the SKIP flip-flop is left in the set state, appropriate action will be taken on the next FETCH or Pl cycle. If the machine is about to be stopped or PI cycle. If the machine is about to be stopped from the Console by STOP, ISTP, or MSTP, a.<br>"Dummy State" is entered in which the skip conditions are interrogated, and the PC incremented as required to permit the ADDRESS lights on the Console to show the correct next address when the machine is stopped. . Data Buses a Lammy backs is checked<br>ditions are interrogated, as<br>as required to permit the<br>Console to show the corre<br>machine is stopped.<br>Data Buses<br>Data is transferred betwee<br>tral processor or an I/O c<br>buses called: g State" is entered in which the skip con-<br>
are interrogated, and the PC incremented<br>
red to permit the ADDRESS lights on the<br>
to show the correct next address when the<br>
is stopped.<br>
ses<br>
ses<br>
transferred between memory a struction when the CPU first operates upon the<br>accumulator(s), loads the result into the ACB<br>register while memory is re-writing the instruc-<br>tion, and then waits until the next state to transfer<br>the result from the ACB b the execution of that instruction is inhibited, ef-

Data is transferred between memory and the central processor or an  $I/O$  device along three data<br>buses called:<br> $\overline{\text{MEM}}$  which transfers data from memory to<br>the Central Processor: tral processor or an  $I/O$  device along three data

- MEM which transfers data from memory to the Central Processor;<br>MBO which transfers data from the Central
- 
- Processor to Memory;<br>DATA which transfers data in either direction between memory and  $I/O$  devices.

- destination device. During an output I/O instruc-During an output I/O instruction, data moves from the source AC into the MBO and on to the MBO bus. From the bus it is strobed into the memory MB register and on through the IN-OUT bus to the tion the destination device outputs to the IN-OUT bus into the memory's MB register, which dumps into the MEM bus. The MEM bus is strobed into into the MEM bus. The MEM bus is strobed into<br>the MBO which moves it through the Adder to the During an output I/O instruction, data moves fr<br>the source AC into the MBO and on to the MBO<br>From the bus it is strobed into the memory ME<br>register and on through the IN-OUT bus to the<br>destination device. During an output

#### THE FLOW AND TIMING DIAGRAMS

The following diagrams illustrate each step in the sequence of functions carried out by the central 'processor and memory. Each block of a flow diaprocessor and memory. Each block of a flow dia-<br>gram describes an operation, its data path and<br>the location of critical logic. For example, this block means that the ACB  $\overline{ACB}$   $\rightarrow$  ACB<sub> $\overline{C}$ </sub>AC the location of critical logic. For example, this<br>block means that the ACB<br>register was transferred<br>to an AC register via the<br>shifter (ACB) which is located on print 001-000088,

sheet 4, in grid A7. The symbol  $\Sigma$  means Adder, M means Multiplexer, and S means Shifter. Supporting notes near the blocks give the current time state, relevant figures and the status of important signals.

#### REFERENCES

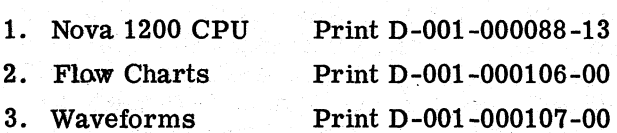

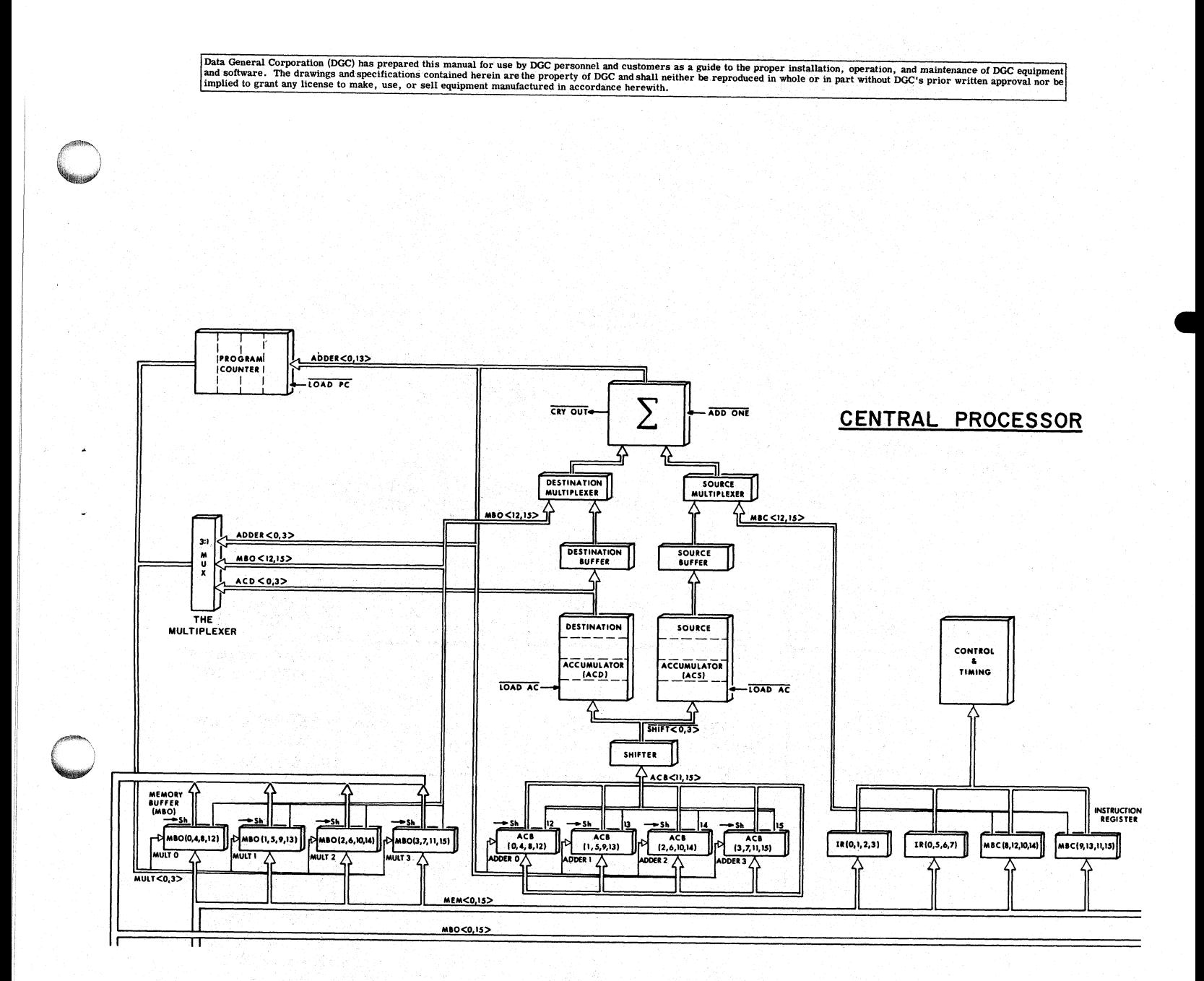

Figure C-5 The Nova 1210 Central Processor

Rev. 01

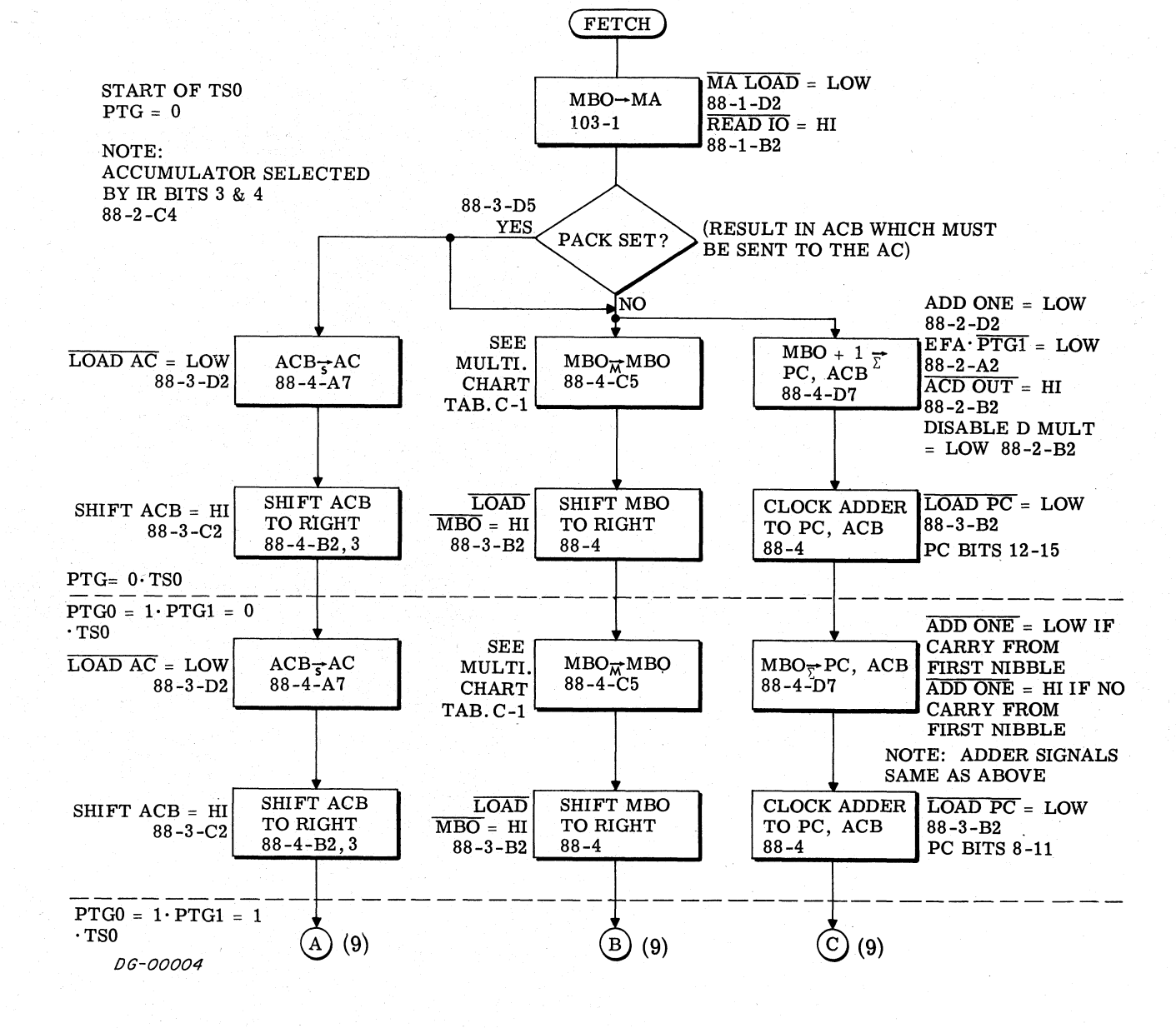

Data General Corporation (DGC) has prepared this manual for use by DGC personnel and customers as a guide to the proper installation, operation, and maintenance of DGC equipment and software. The drawings and specification

 $C-8$ 

Data General Corporation (DGC) has prepared this manual for use by DGC personnel and customers as a guide to the proper installation, operation, and maintenance of DGC equipment of DGC equipment of DGC equipment of DGC equ

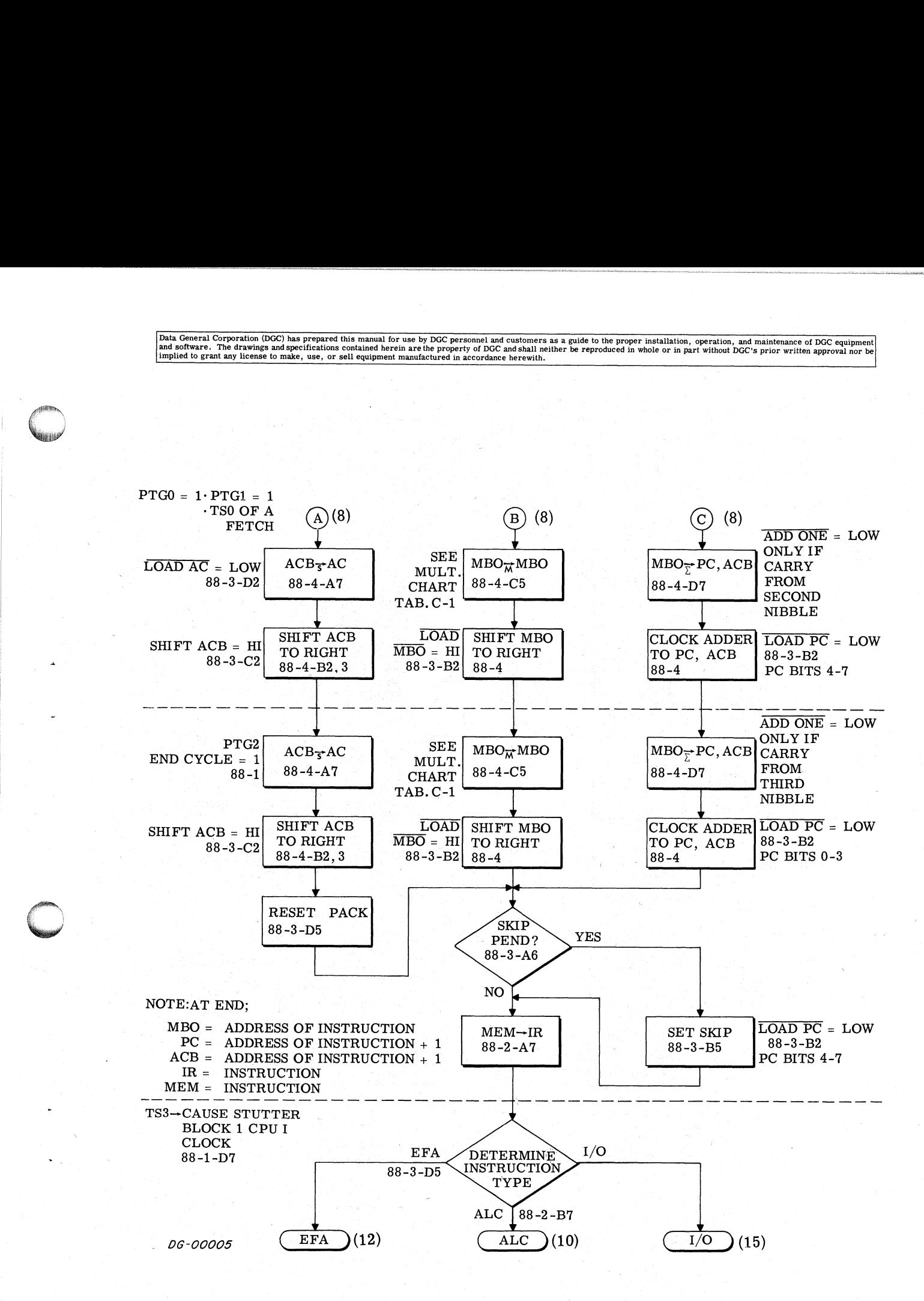

 $Rev. 01$ 

 $C-9$ 

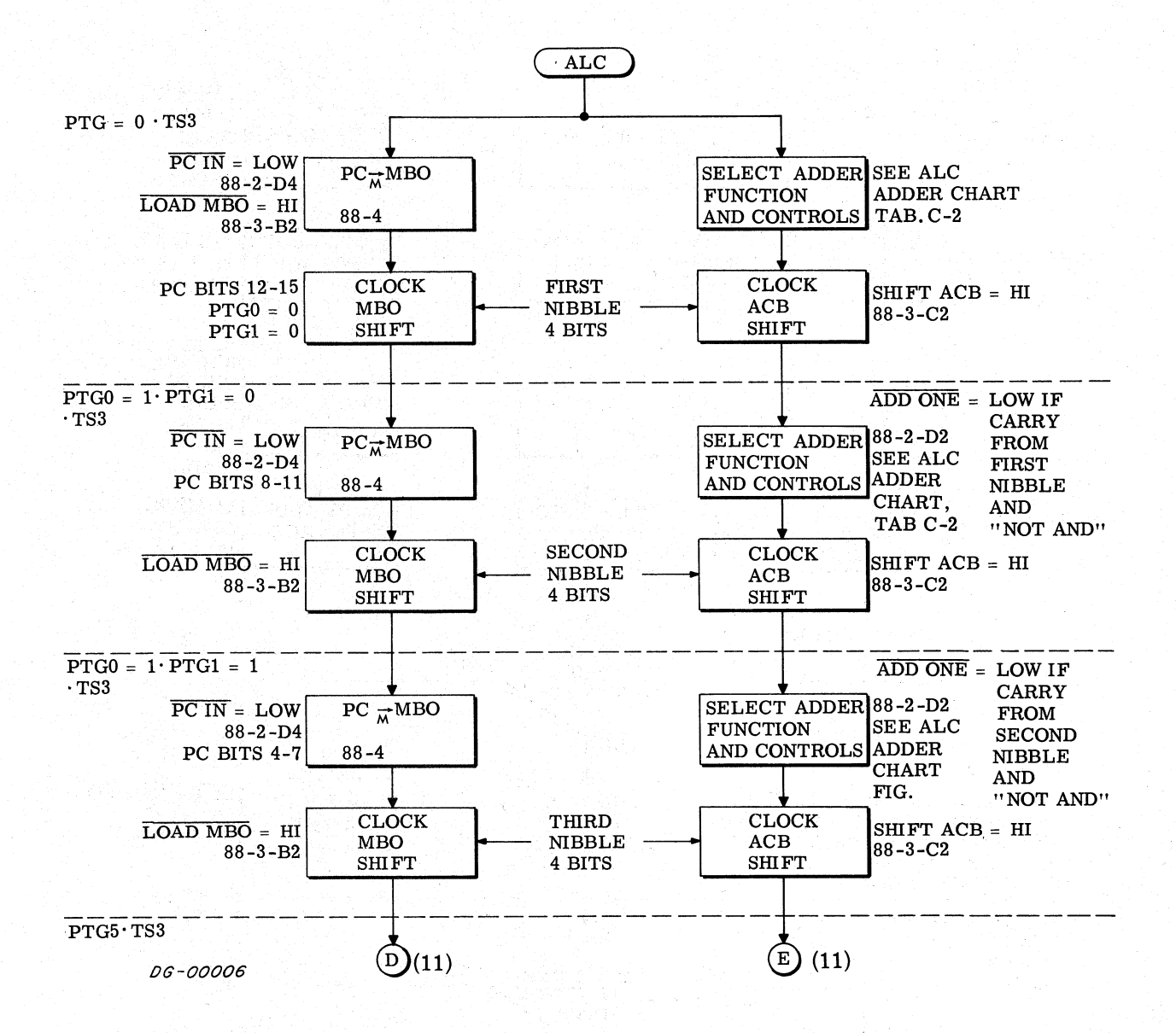

Rev. 01

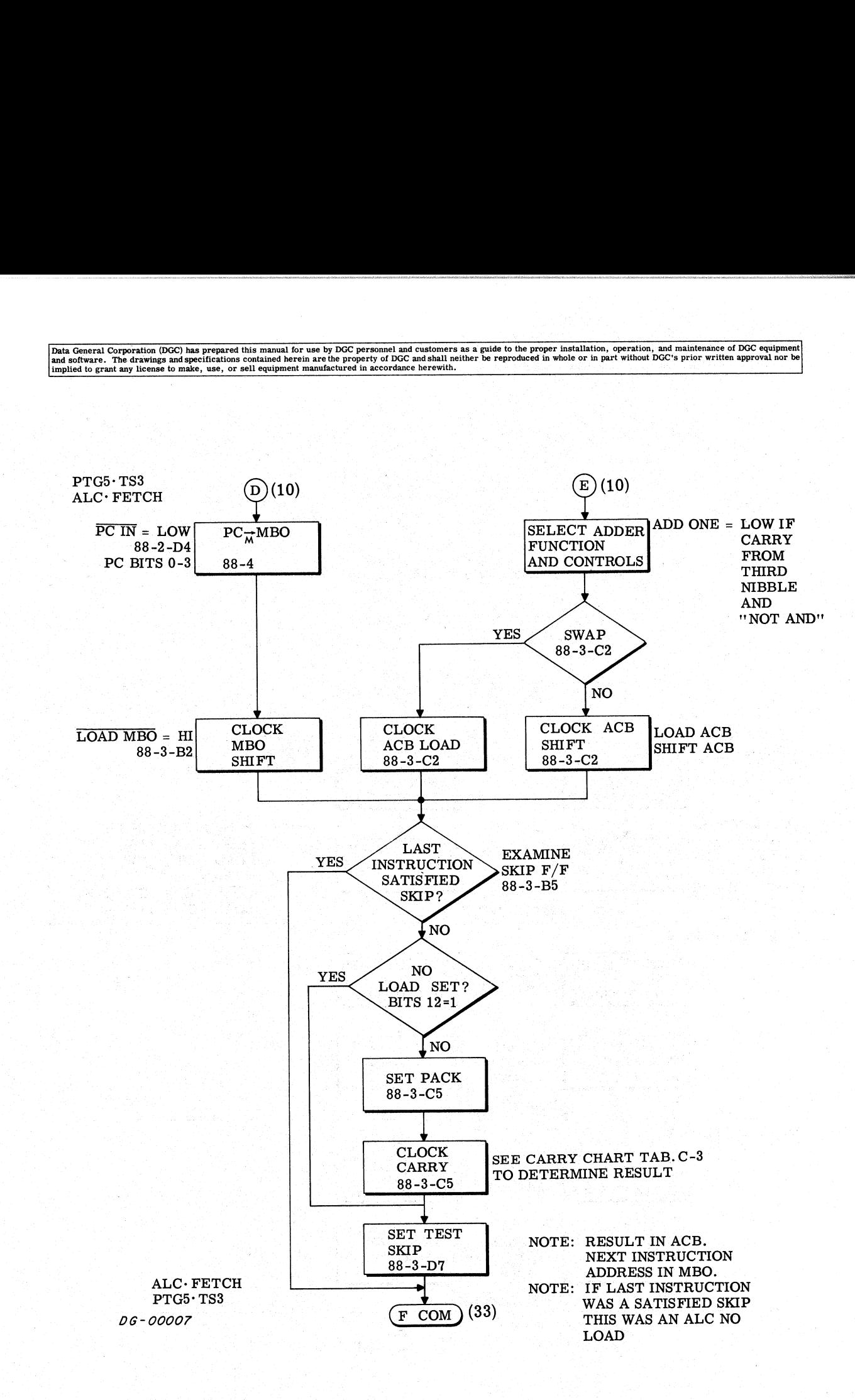

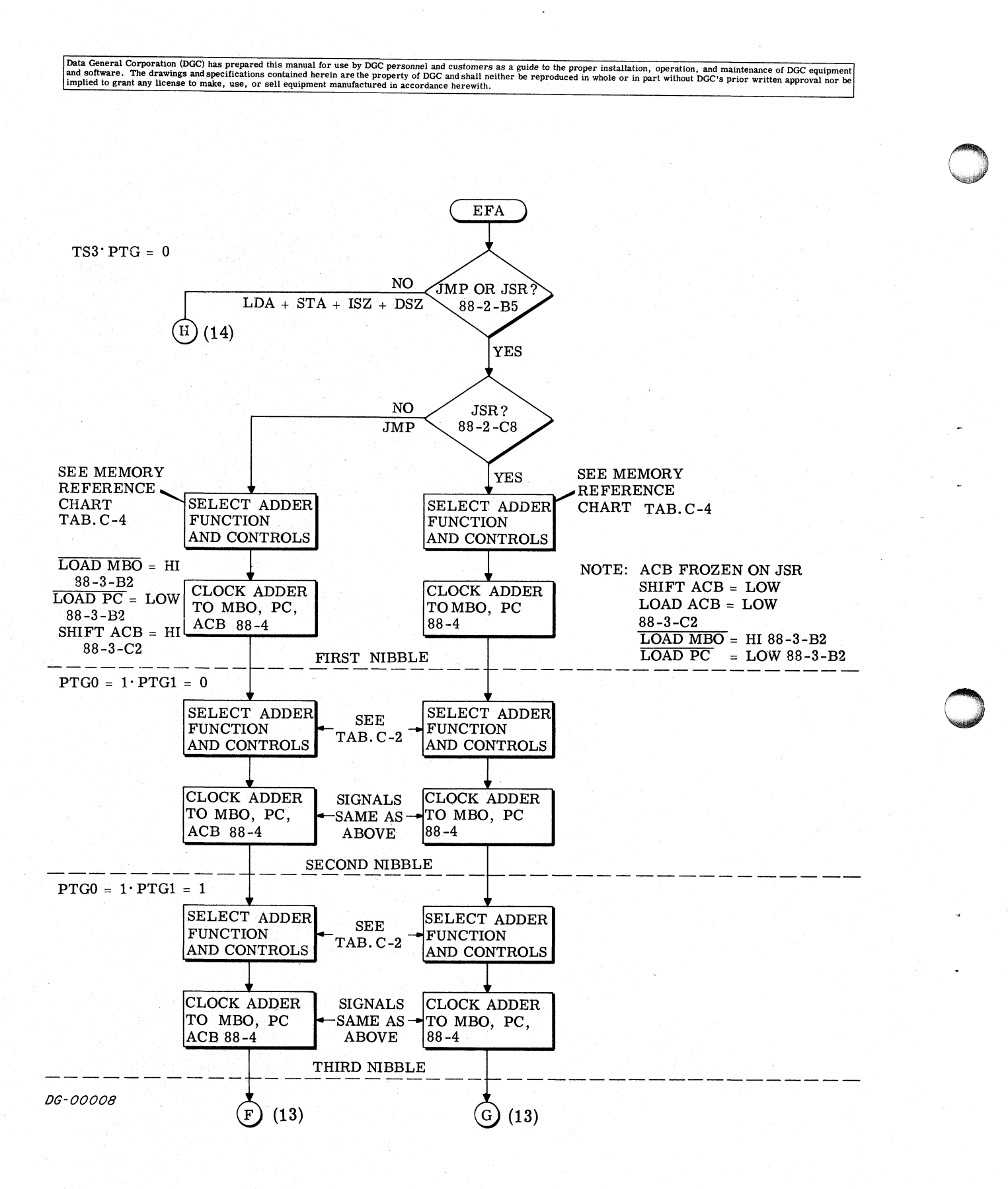

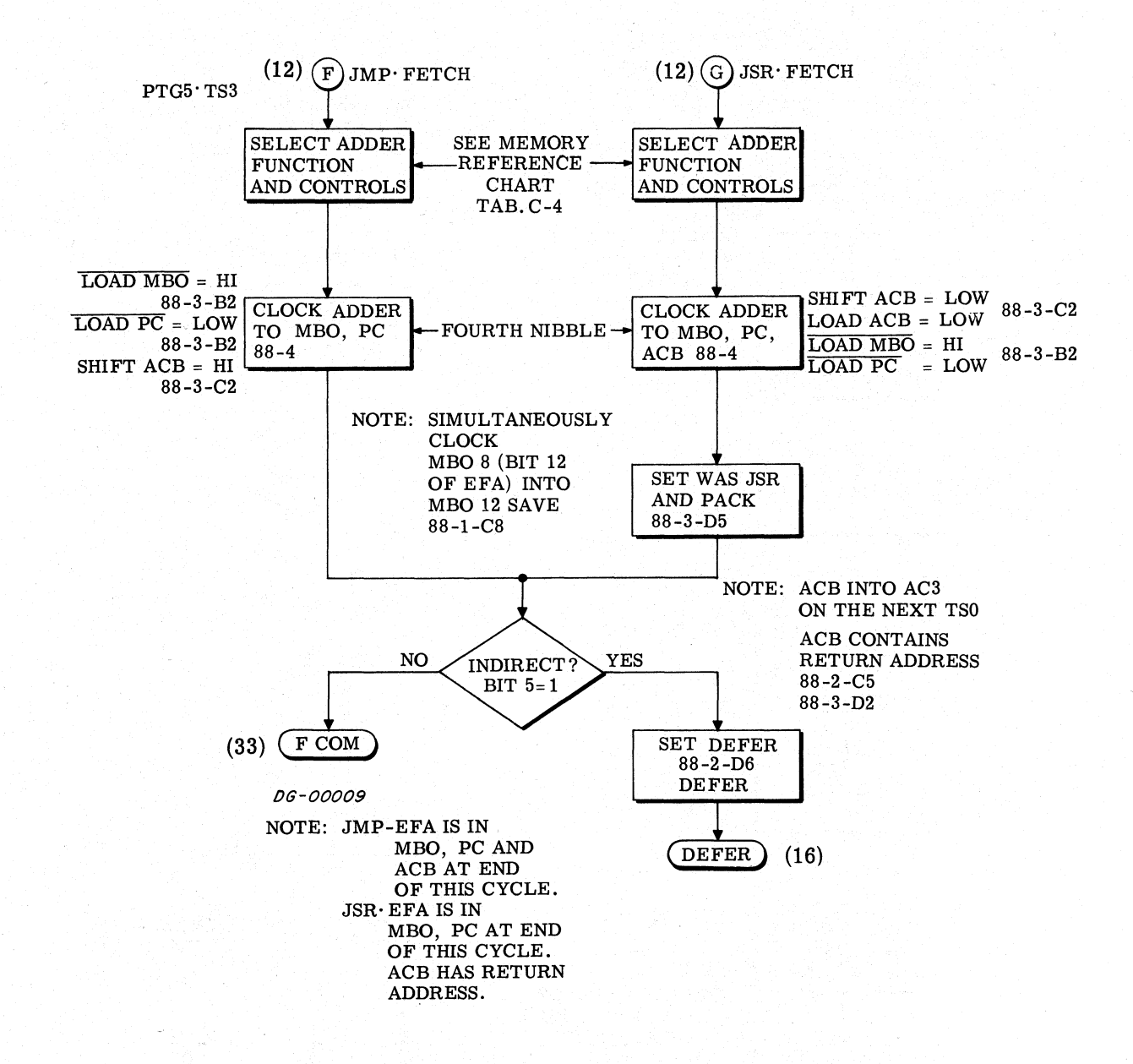

Data General Corporation (DGC) has prepared this manual for use by DGC personnel and customers as a guide to the proper installation, operation, and maintenance of DGC equipment and software. The drawings and specifications contained herein are the property of DGC and shall neither be reproduced in whole or in part without DGC's prior written approval nor be implied to grant any license to make,  $TS3\cdot PTG=0$ SELECT ADDER SEE MEMORY<br>FUNCTION REFERENCE FUNCTION REFERENCE<br>AND CONTROLS CHART TAR CHART, TAB. C-4 NOTE: AT END OF CYCLE MBO AND ACB HAVE EFA. PC STILL RETAINS NEXT (12)  $\overline{H}$  EFA (JMP+JSR) · FETCH<br>
SELECT ADDER<br>
SELECT ADDER<br>
SEE MEMORY<br>
REFERENCE<br>
CHART, TAB.C-4 NOTE: AT END OF CYCLE<br>
MBO AND ACB HAVE EI<br>
NETALL RETAINS NEX<br>
SHIFT ACB = HI INSTRUCTION ADDRESS.  $\begin{tabular}{lllllllll} \multicolumn{2}{l}{{\textbf{GCD}}{\textbf{has} \textbf{ prepared} that manual for use by DC Greenel and cuttomera as a guide to the proper installation, operation and algebra are the property of DC automorphism in the reference number.} \end{tabular} \vspace{-.3cm} \begin{tabular}{lllllllll} \multicolumn{2}{l}{{\textbf{GCD}}{\textbf{H}}} & \multicolumn{2}{l}{{\textbf{EFA}}{\textbf{H} = \textbf{GCD}}{\textbf{H}}} & \multicolumn{2}{l}{{\textbf{GCD}}{\textbf{H}}} & \multicolumn{2}{l}{{\textbf{GCD}}{\textbf{H}}} & \multicolumn{2$ AND CONTROLS CHART, TAB.C-4<br>
CLOCK ADDER SHIFT ACB = HI<br>
FIRST TO MBO, ACB  $\begin{bmatrix} \text{SHIFT} & \text{ACB} = \text{HI} \\ \text{CLOCK} & \text{ADDER} \\ \text{TO} & \text{MBO} \\ \end{bmatrix}$  $\begin{tabular}{c|c} TSS\texttt{-PTG=0} & \multicolumn{1}{c}{\textbf{SELECT ADDER}} & \texttt{SEE MEMORY} \\ \hline \texttt{FUNCTION} & \texttt{REFERENCE} \\ \hline \texttt{AND CONTROLS} & \texttt{CHART, TAB.} \\ \multicolumn{1}{c}{\textbf{CHAPTERT, TAB.}} \\ \hline \texttt{FIRST} & \texttt{COMBO, ACB} & \texttt{88-3-C2} \\ \texttt{NIBBLE} & \texttt{88-4} & \texttt{88-3-B2} \\ \end{tabular}$  $LOAD$   $\overline{PC}$  =  $\overline{HI}$ 88-3-B2  $\frac{1}{\sqrt{2}}$  $\begin{array}{|c|c|c|c|}\n\hline\n\texttt{PTG0=1-} & & \texttt{SELECT ADDER} & & \texttt{SEE TAB.C-2} \\
\hline\n\texttt{PTG1=0} & & \texttt{FUNCTION} & & \end{array}$ FUNCTION AND CONTROLS , CLOCK ADDER | SEE SECOND | TO MBO, ACB | SIGNALS PTG0=1. SELECT ADDER<br>
PTG1=0 FUNCTION<br>
AND CONTROLS<br>
CLOCK ADDER<br>
SECOND TO MBO, ACB SEE<br>
NIBBLE 88-4<br>
ABOVE SELECT ADDER SEE TAB.C-2 **FUNCTION** AND CONTROLS<br>
CLOCK ADDER SEE THIRD TO MBO, ACB SIGNALS (12) (i) FRA(JNP)-ISE) FRICH (12) CONTROL (12) CONTROL (12) CONTROL (12) CONTROL (12) CONTROL (12) CONTROL (12) CONTROL (12) CONTROL (12) CONTROL (12) CONTROL (12) CONTROL (12) CONTROL (12) CONTROL (12) CONTROL (12) CONTR

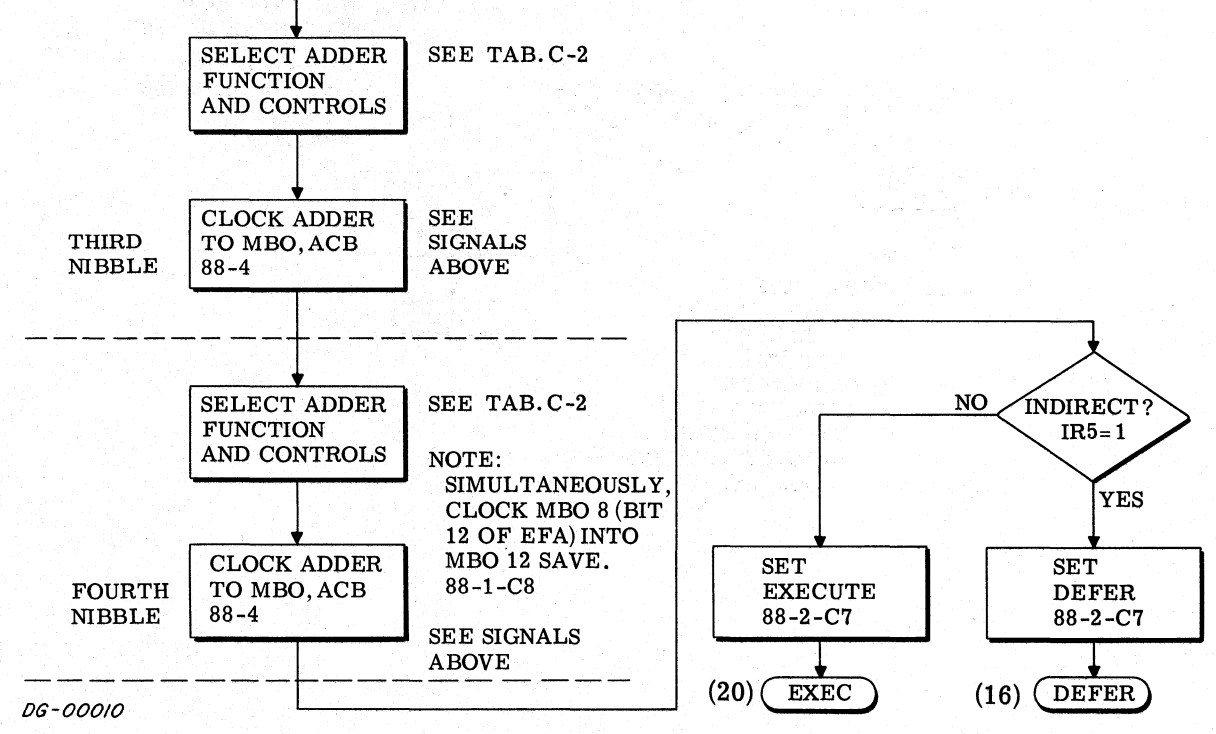

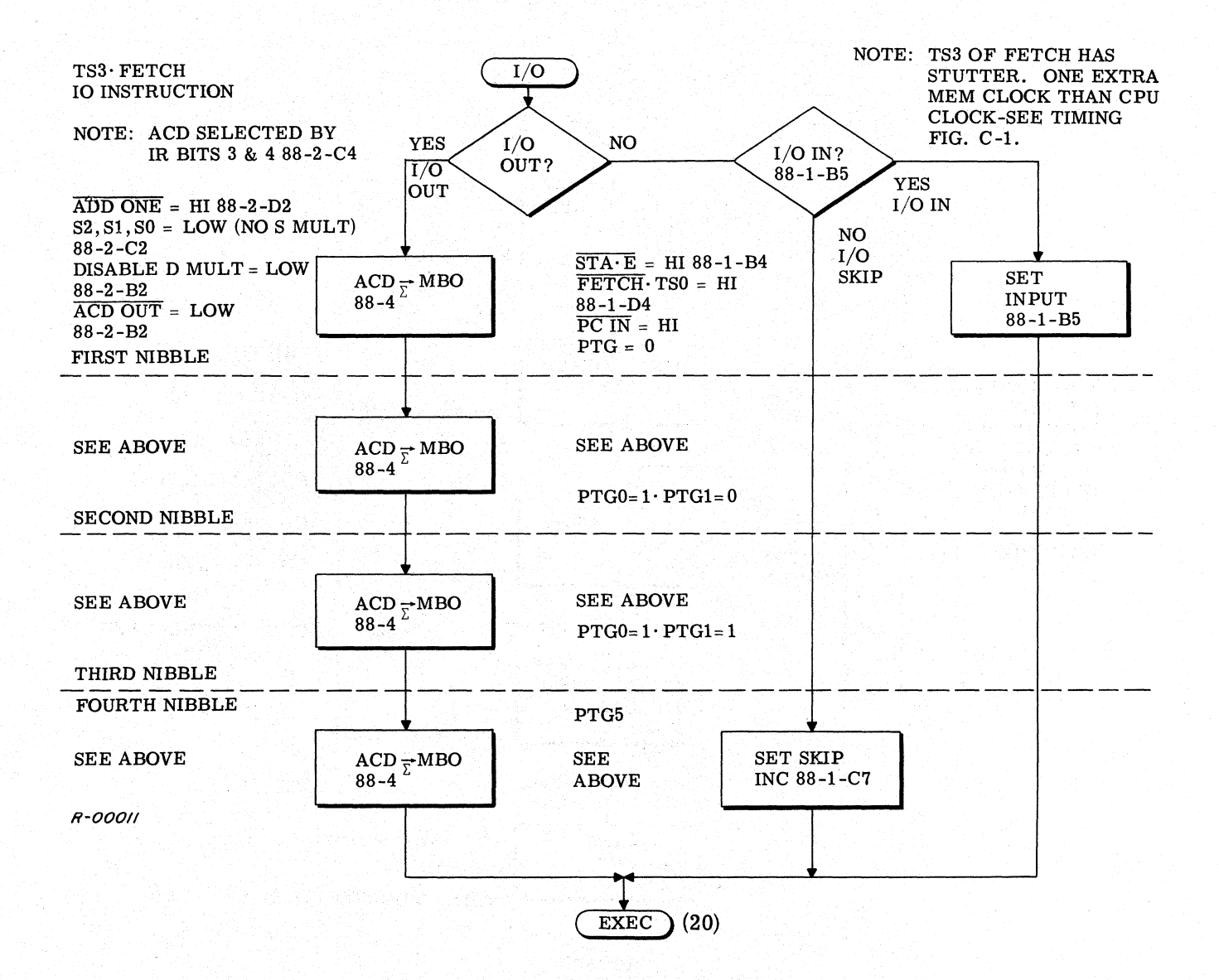

 $C-15$ 

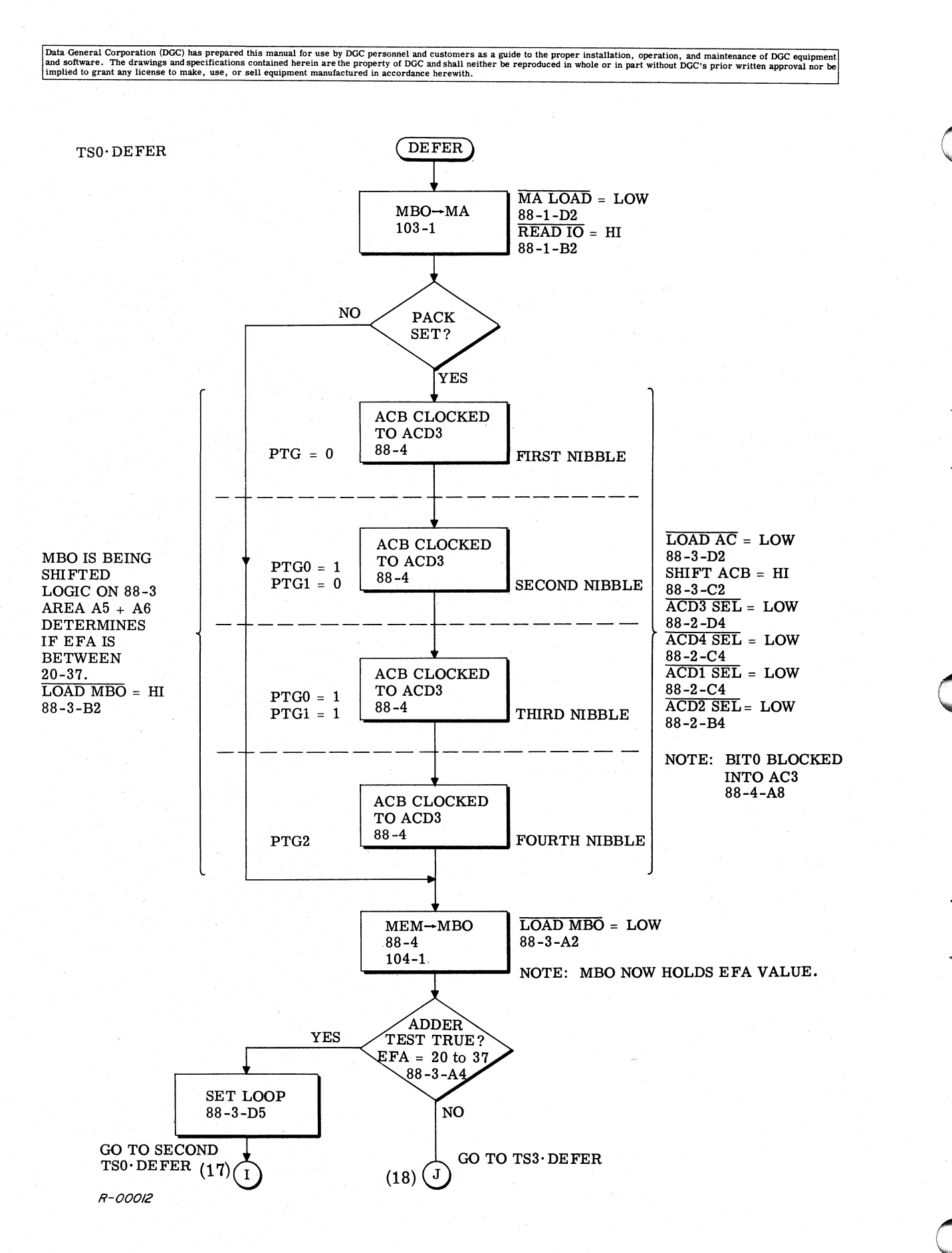

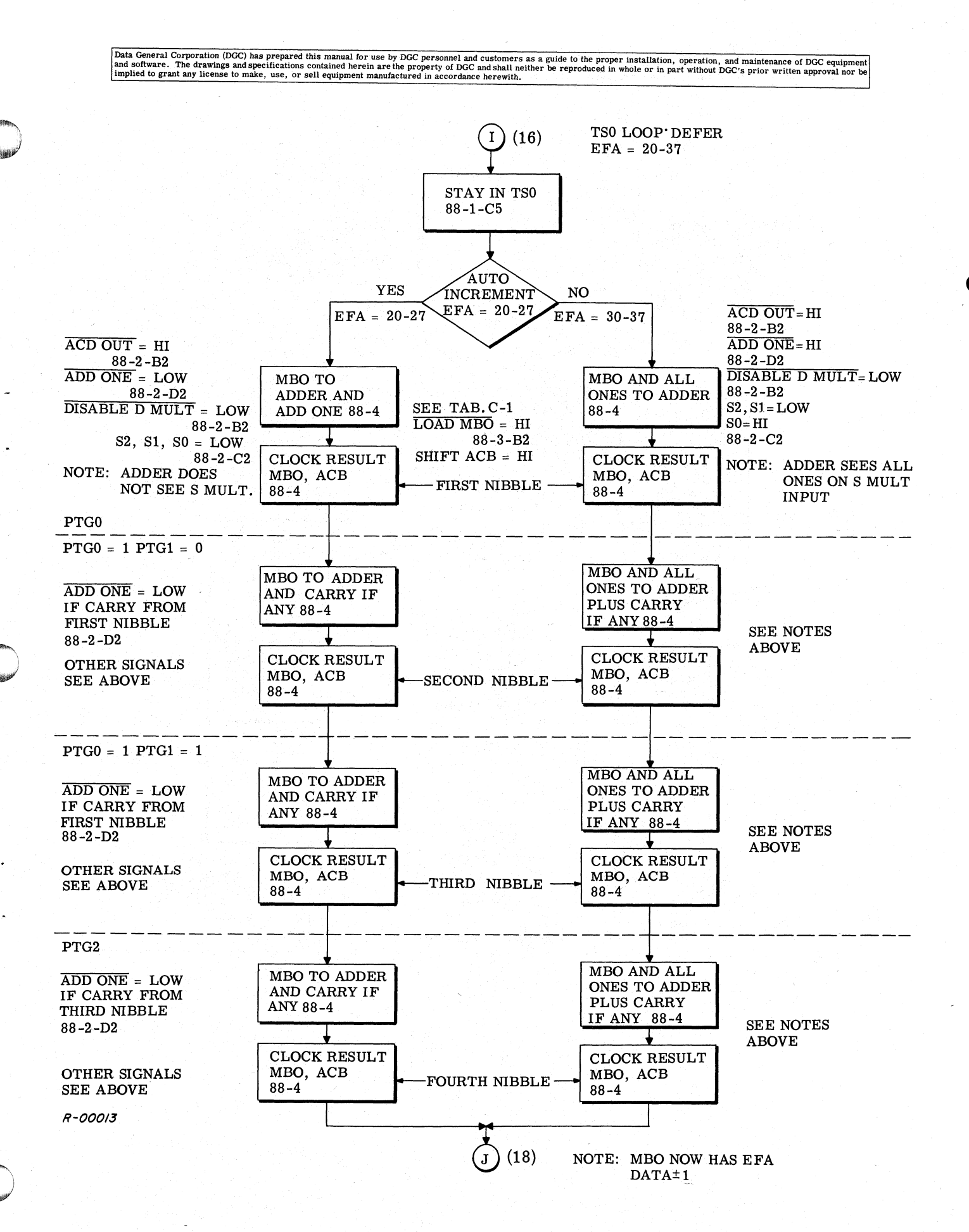

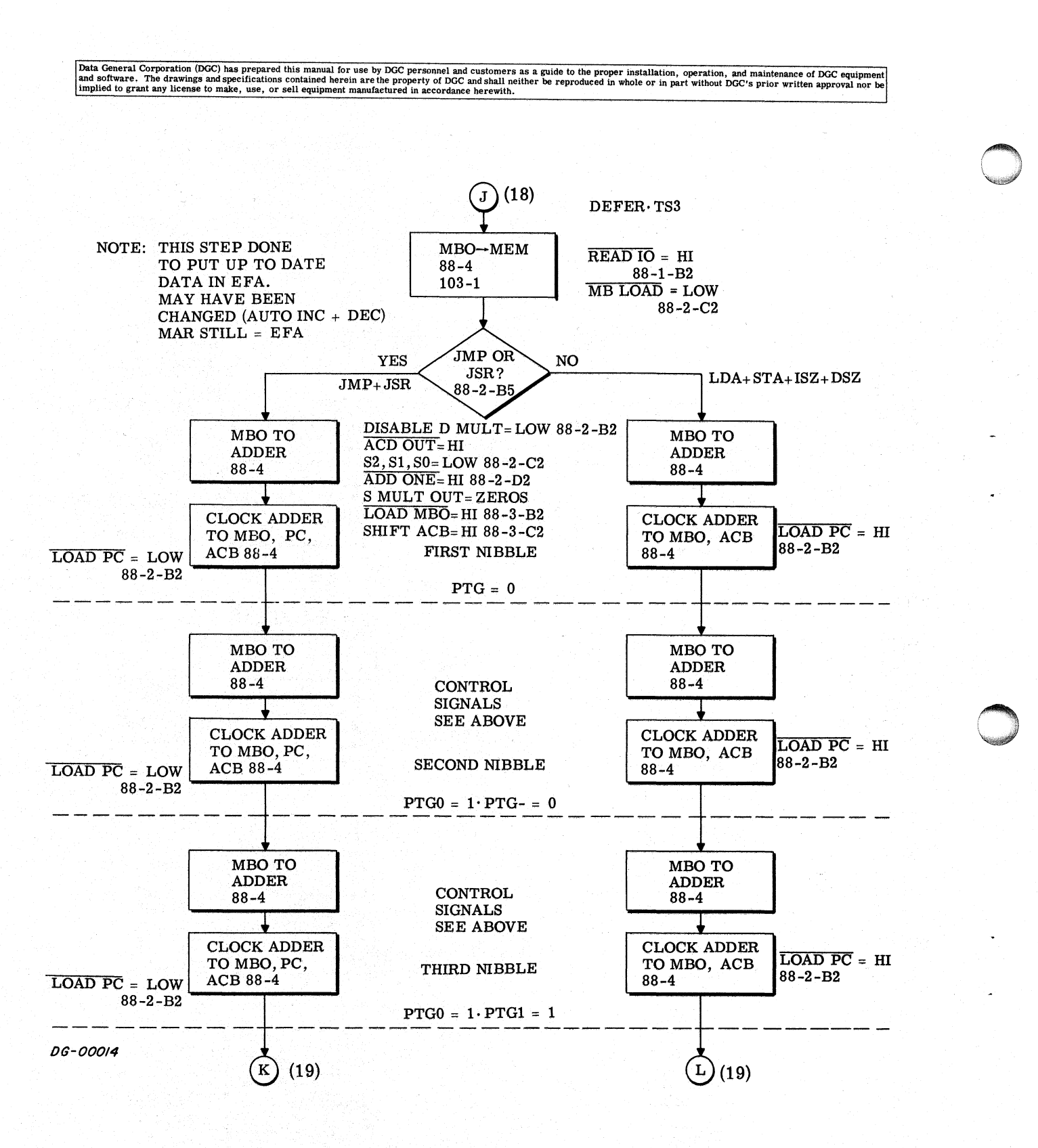
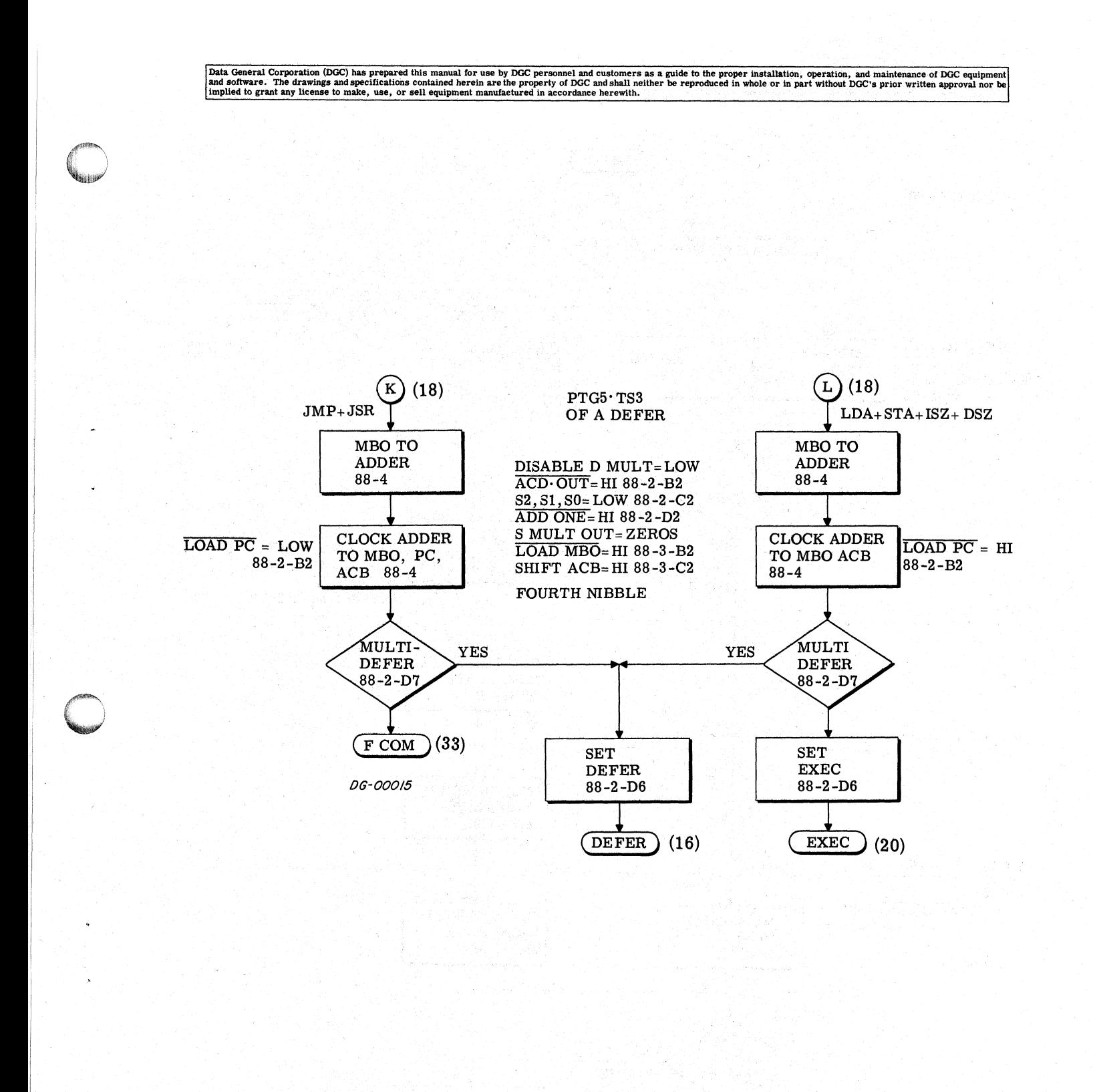

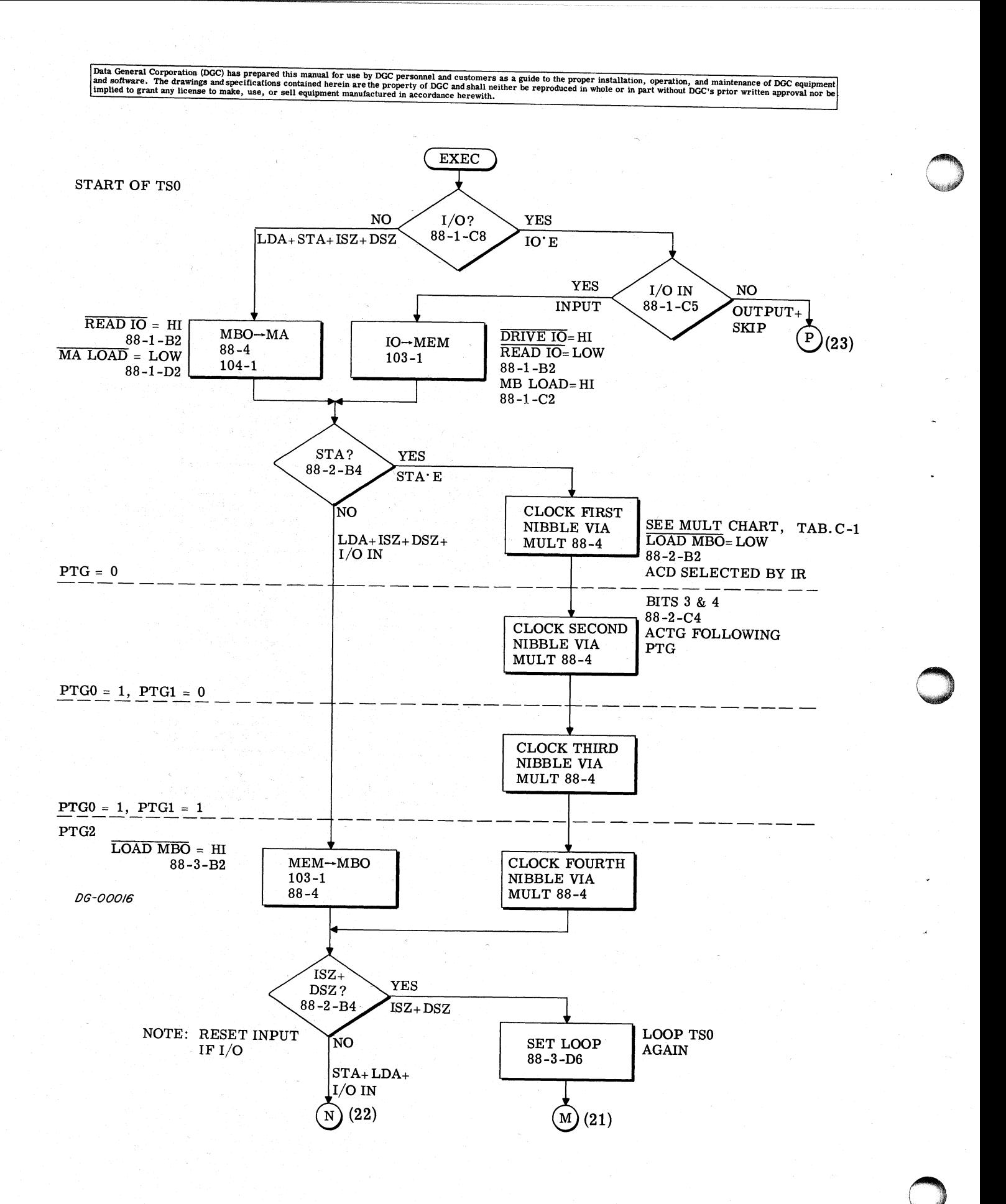

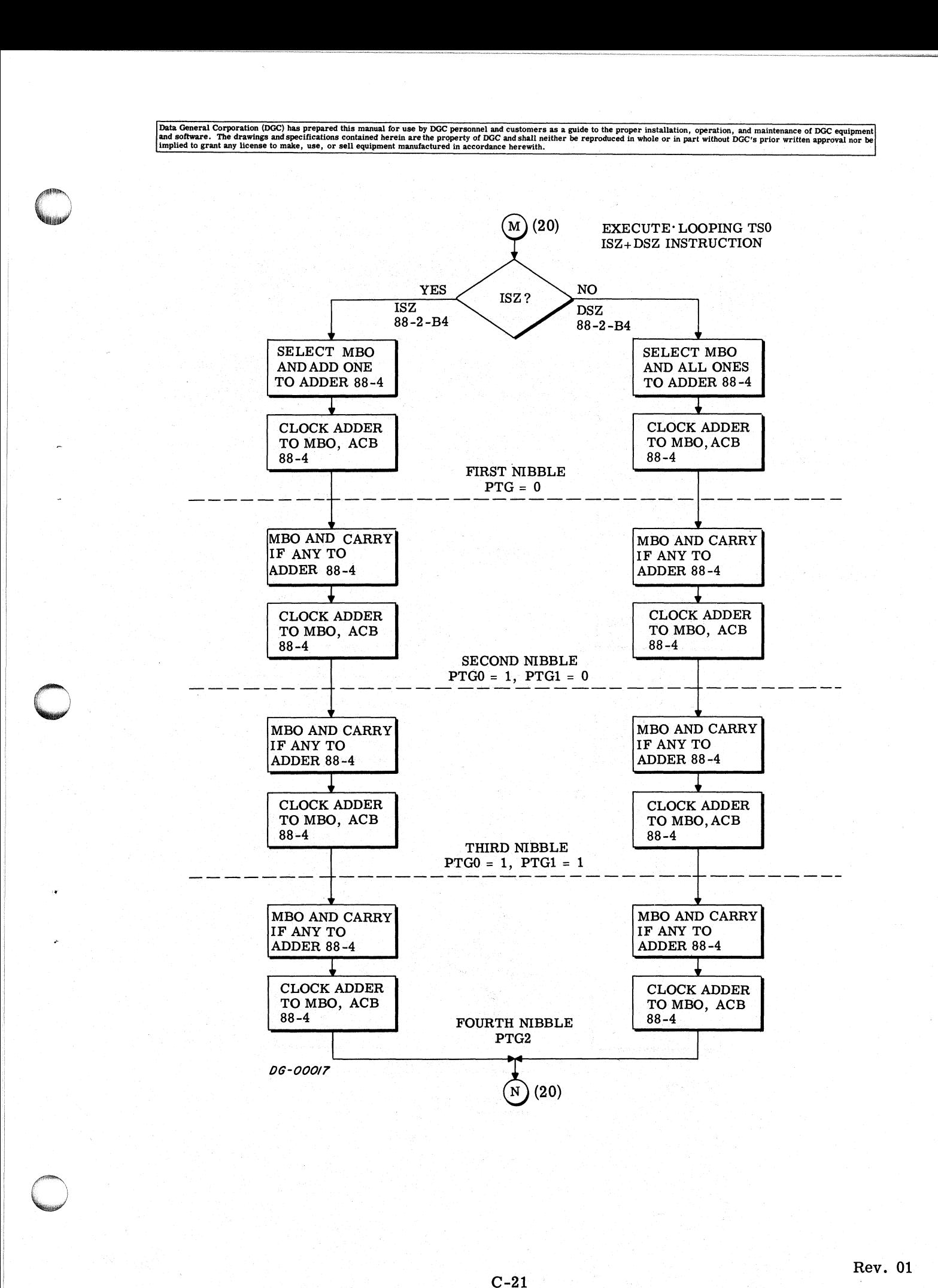

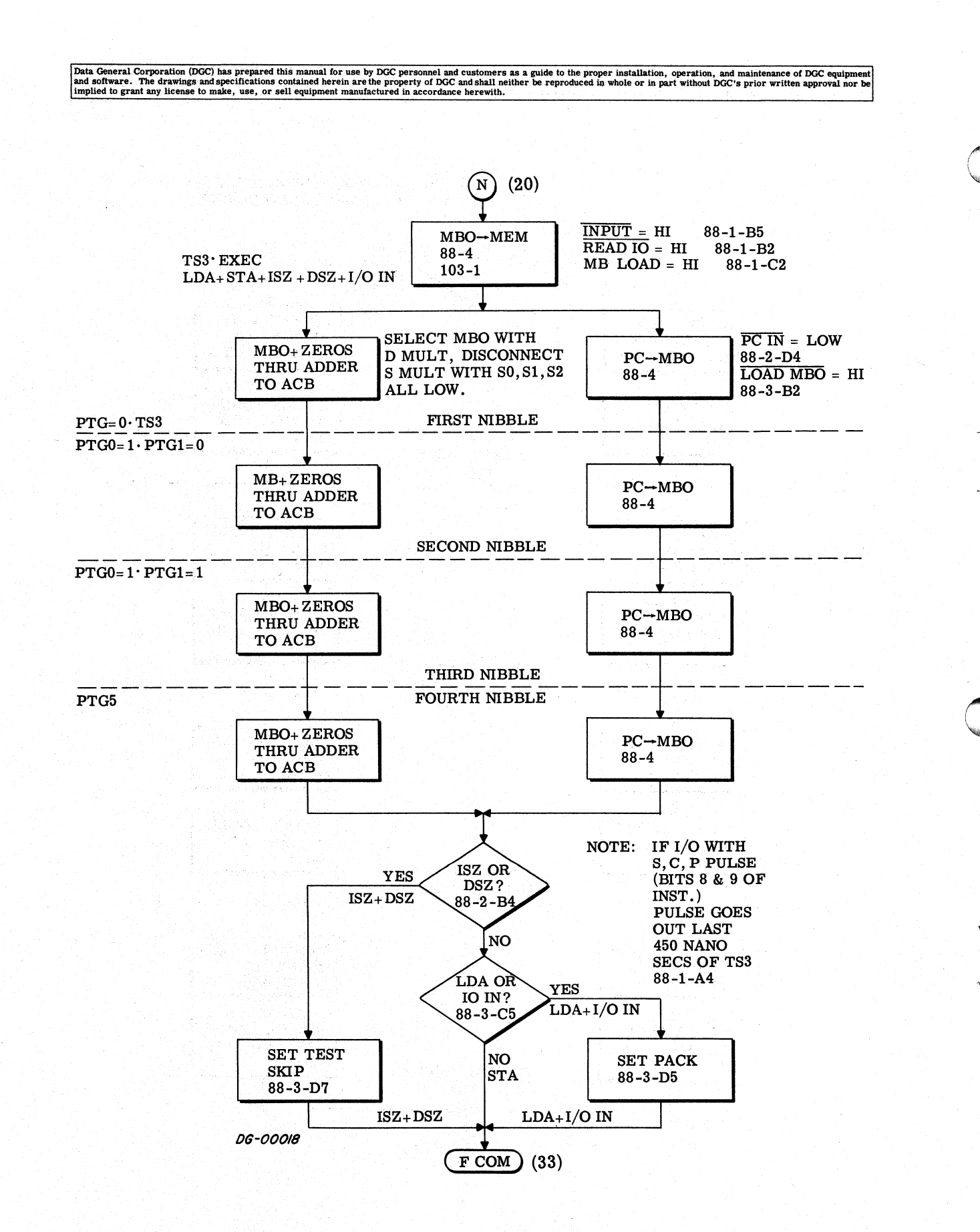

99

Data General Corporation (DGC) has prepared this manual for use by DGC personnel and customers as a guide to the proper installation, operation, and maintenance of DGC equipment and software. The drawings and specification  $(20)$  $\mathbf P$  $TS0.10$  OUT OR SKIP NO **YES**  $I/O$  SKIP?  $88 - 1 - B4$ I/O OUT I/O SKIP  $\overline{PC}$  IN = LOW  $READIO = HI$  $MBO \rightarrow MEM$  $PC \rightarrow MBO$  $88 - 2 - D4$  $88 - 1 - B2$ <br>MB LOAD = HI  $88 - 4$  $88 - 4$  $LOAD MBO = HI$  $103 - 1$  $88 - 3 - B2$  $88 - 1 - C2$ DRIVE  $I/O = LOW$  $PTG=0$ FIRST NIBBLE  $88 - 1 - B2$  $PC \rightarrow MBO$  $88 - 4$  $PTGO = 1$  $PTG1 = 0$ SECOND NIBBLE  $PC \rightarrow MBO$  $88 - 4$  $PTGO = 1$  $PTG1 = 1$ THIRD NIBBLE PTG<sub>2</sub> FOURTH NIBBLE  $PC \rightarrow MBO$  $88 - 4$ **SKIP NO** SATISFIED?  $88 - 3 - B6$ YES **SET SKIP SET LOOP**  $88 - 3 - D6$  $88 - 3 - B5$ I/O OUT **DG-00019** GOING TO **SKIP SATISFIED** LOOP TS0  $(24)$  $\mathbf{T}$  $(25)$  $(24)$  $R$ S

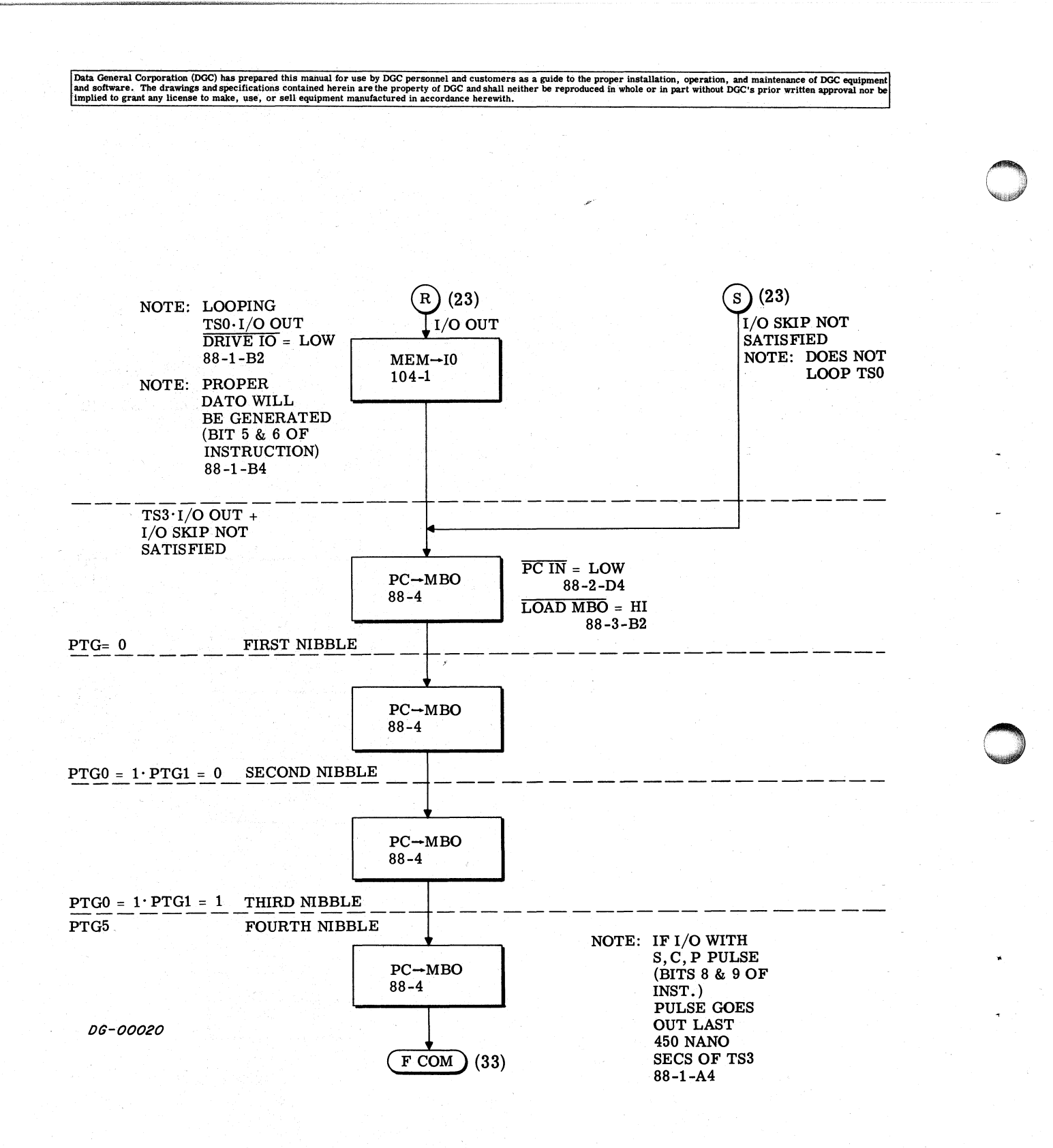

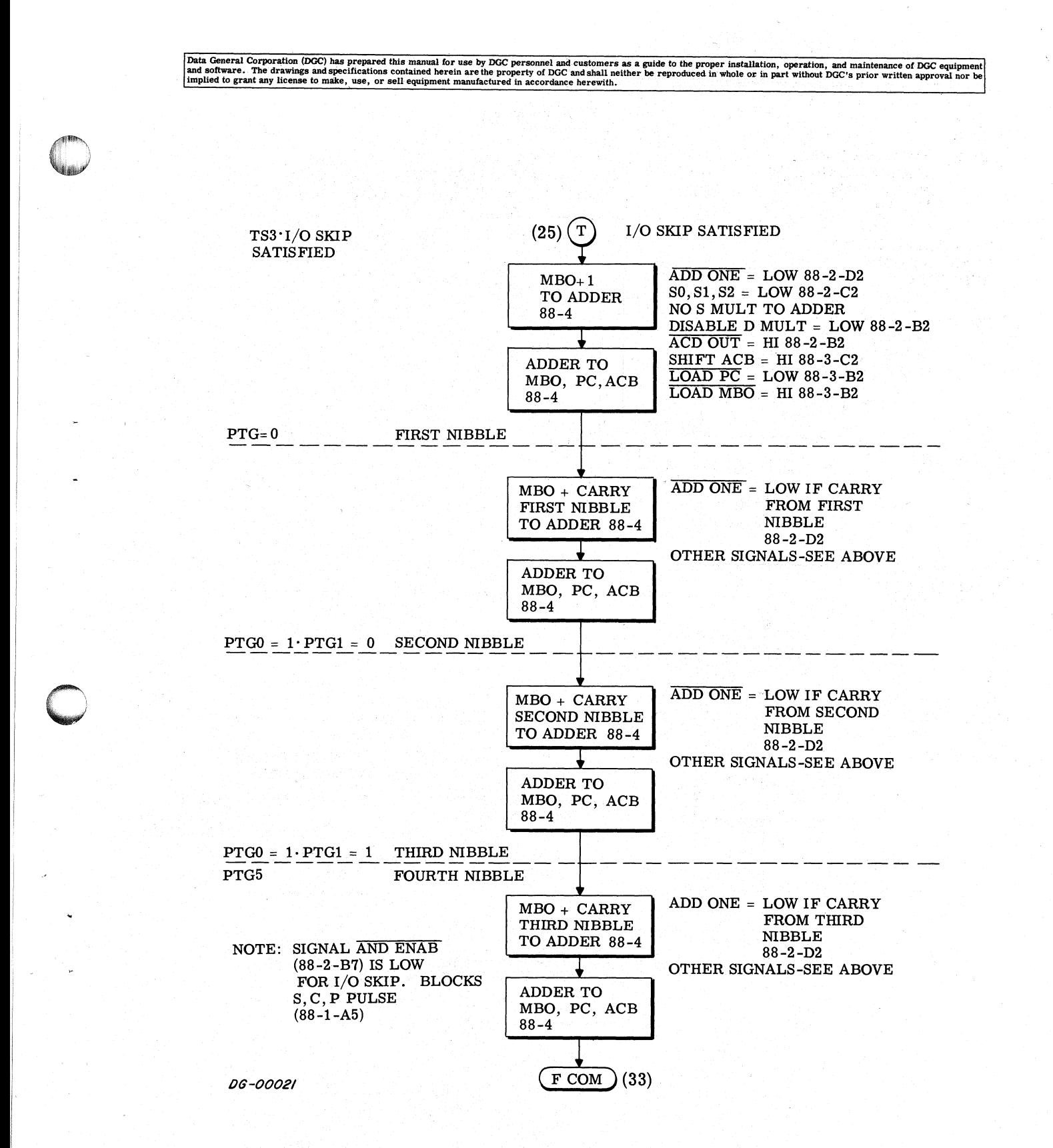

Rev. 01

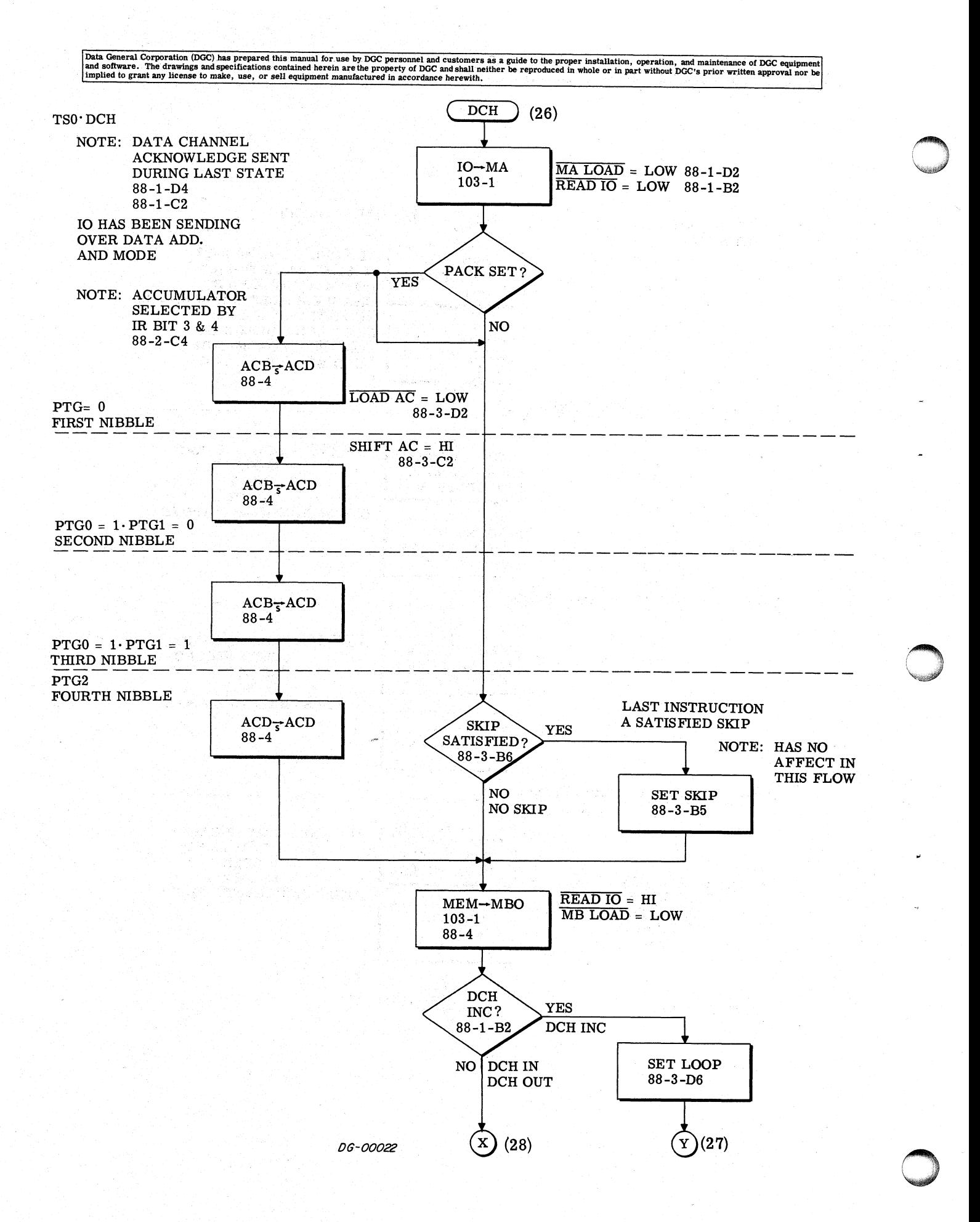

 $\mathbb{S}^*_{\mathbb{R}^2}$ 

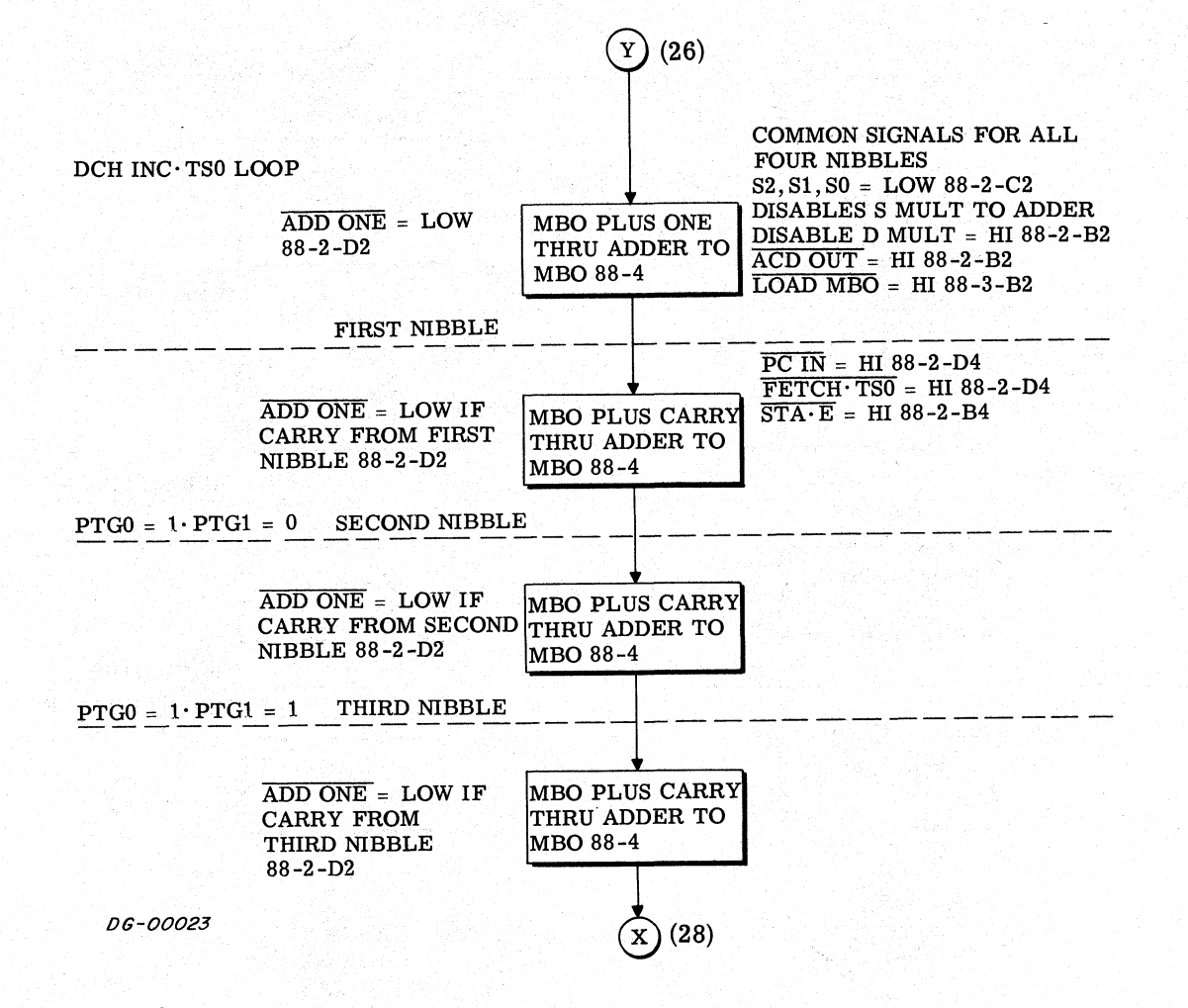

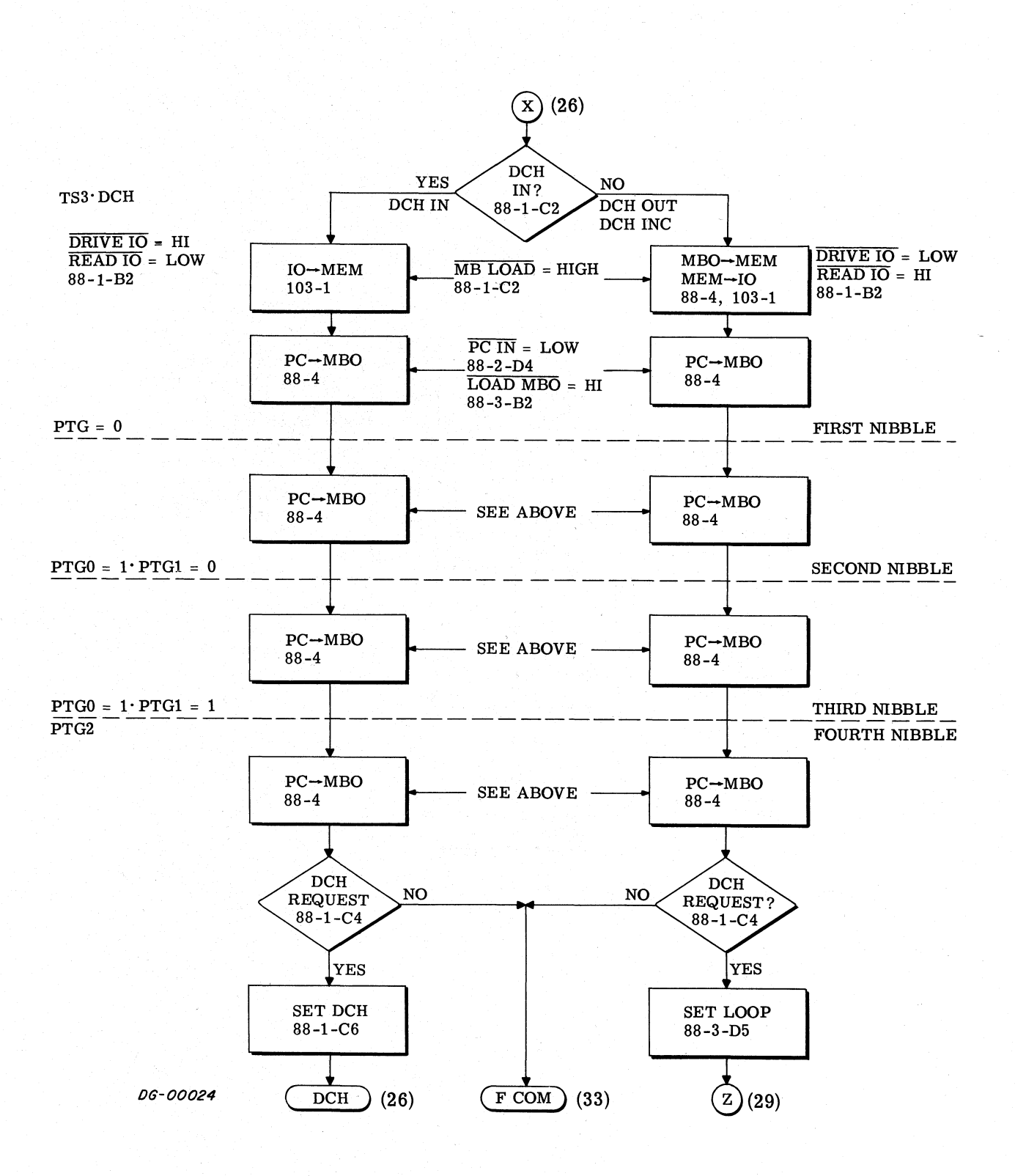

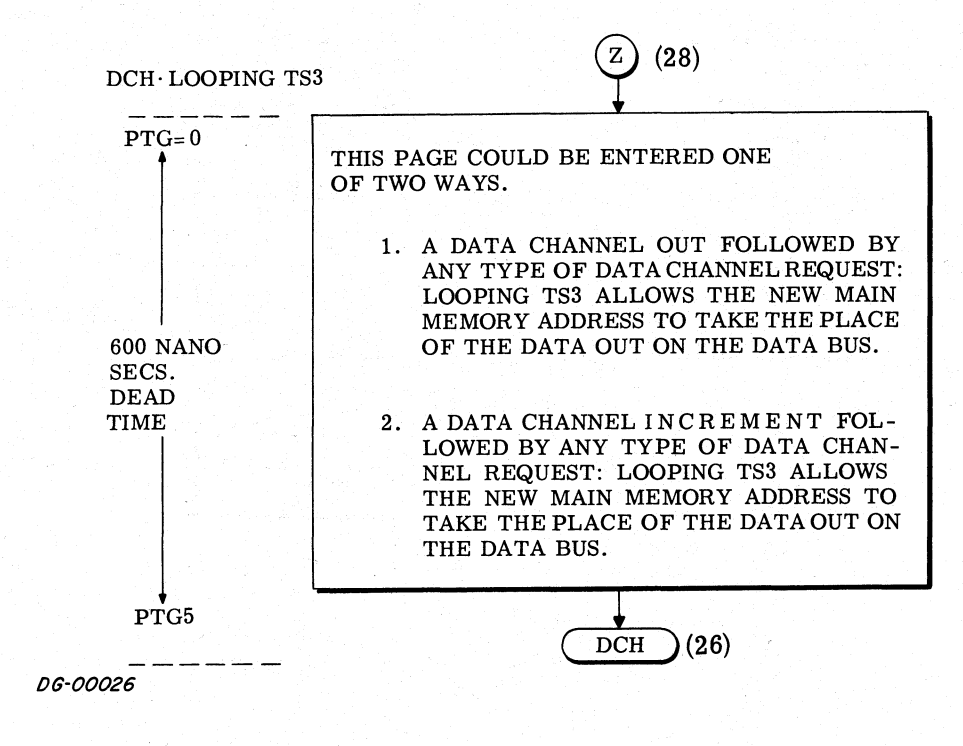

 $Rev. 01$ 

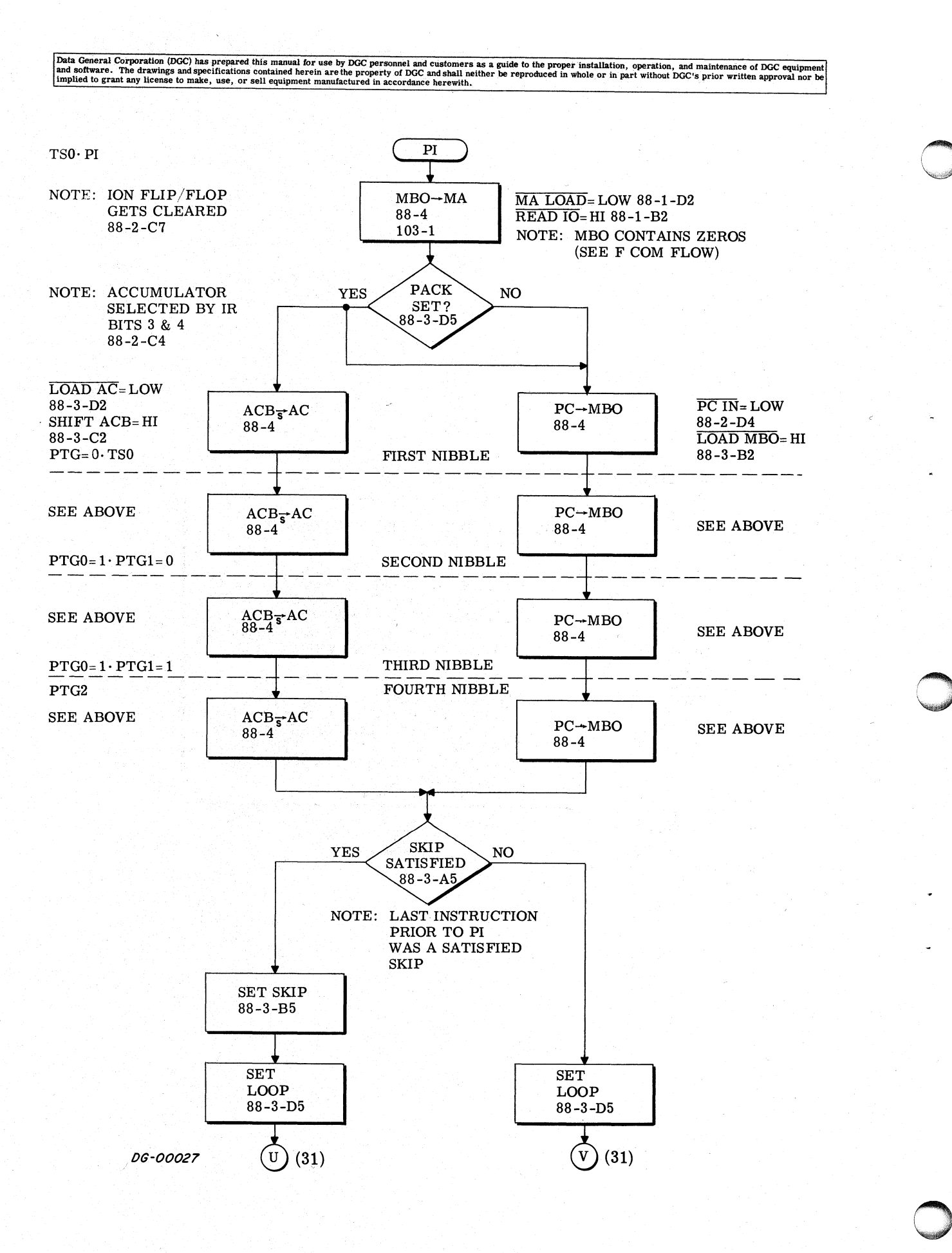

 $C-30$ 

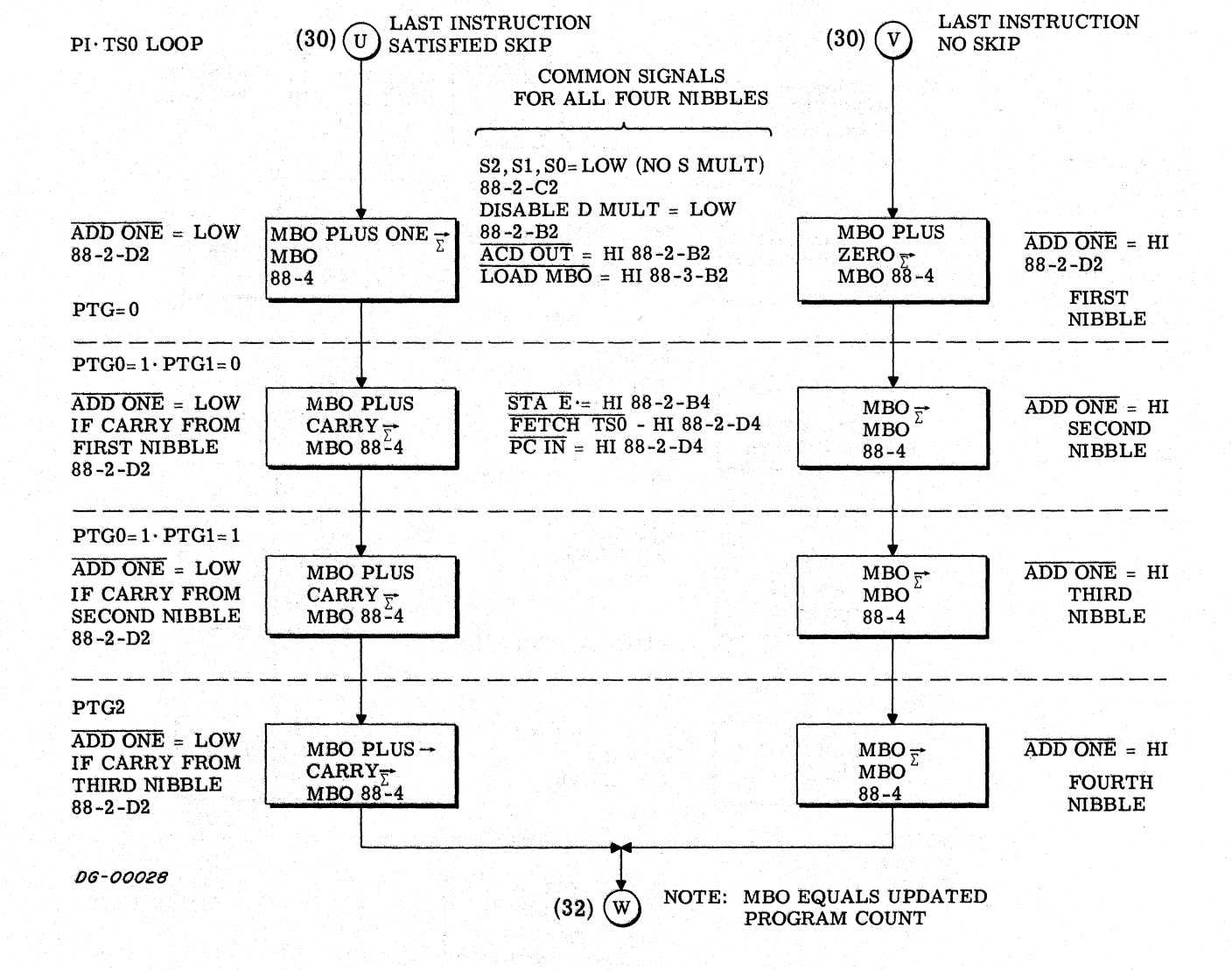

Rev. 01

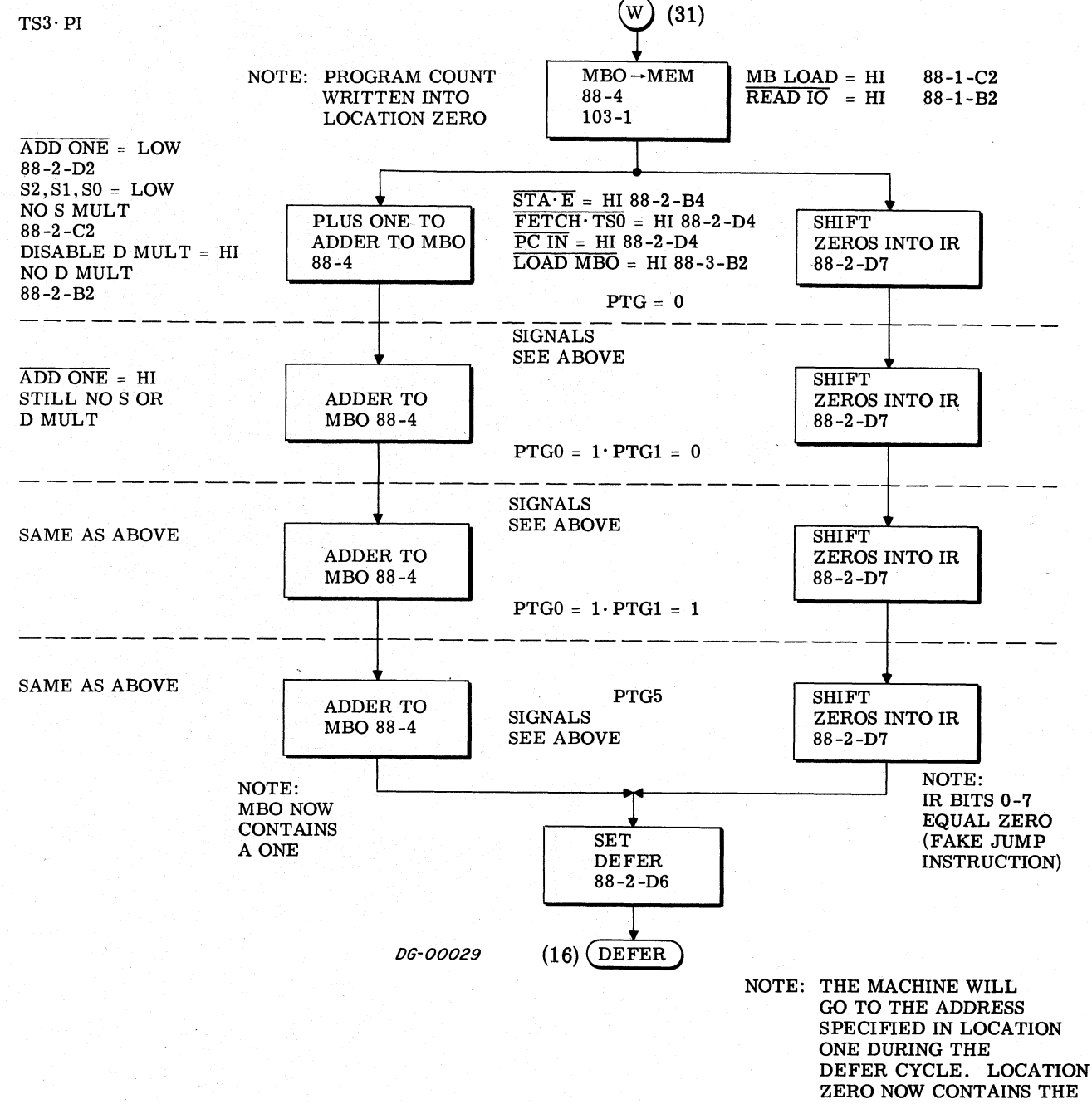

**RETURN ADDRESS** 

Data General Corporation (DGC) has prepared this manual for use by DGC personnel and customers as a guide to the proper installation, operation, and maintenance of DGC equipment<br>and software. The drawings and specification TS3'NOT GOING TO **A COME OF SALE OF SALE OF COM** (33) TS3' NOT GOING TO<br>DEFER+ EXECUTE YES  $\begin{minipage}{0.9\linewidth} \begin{tabular}{c} TSS' NOT GONG TO \\ DEFER + EXECU \end{tabular} \end{minipage}$ NO YES EXECUTE DUMMY MAJOR NO SET DCHA TS3. D+ E NOT MAJOR 88-1-D4 SETTING CYCLE ADD1TO] grarps-o <sup>J</sup> SETTIN MBO AND PCIF | 99/5 ne SKIP SATISFIED J SET DCH MAJOR STATE RESET FOR THE RESET OF THE RESET OF THE RESET OF THE RESET OF THE RESET OF THE RESET OF THE RESET OF THE RESET  $RUN$  , and the set of the set of the set of the set of the set of the set of the set of the set of the set of the set of the set of the set of the set of the set of the set of the set of the set of the set of the set of t  $88-1-C6$  DCH and  $\overline{N}$  INTR YES  $H\left(\frac{H}{P}\right)$   $\left(\frac{H}{P}\right)$   $\left(\frac{H}{P}\$  $\begin{array}{c|c|c|c|c|c|c|c} \hline \text{RCEO} & \text{RCEO} & \text{RCEO} & \text{RCEO} & \text{RCEO} & \text{RCEO} & \text{RCEO} & \text{RCEO} \\ \hline \text{RECO} & \text{RECO} & \text{RCEO} & \text{RCEO} & \text{RCEO} & \text{RCEO} & \text{RCEO} & \text{RCEO} & \text{RCEO} & \text{RCEO} & \text{RCEO} \\ \hline \text{RCEO} & \text{RSEO} & \text{RCEO} & \text{RCEO} & \text{RCEO$ 88-1-B2 | SET FETCH SET PI<br>| 88-2-D6 88-2-D6 ~ / | 88-2-D6 88 -2-D6  $88-2-D6$   $88-2-D6$  NOTE: ION FLIP  $\begin{picture}(120,140)(0,0) \put(0,0){\vector(0,0){180}} \put(15,0){\vector(0,0){180}} \put(15,0){\vector(0,0){180}} \put(15,0){\vector(0,0){180}} \put(15,0){\vector(0,0){180}} \put(15,0){\vector(0,0){180}} \put(15,0){\vector(0,0){180}} \put(15,0){\vector(0,0){180}} \put(15,0){\vector(0,0){180}} \put(15,0){\vector(0,0){180}} \put(15,0){\vector(0,0$  $\begin{array}{c|c|c|c|c|c} \hline \text{SUS} & \text{VES} & \text{VES} & \text{VES} & \text{VES} & \text{VES} & \text{VES} & \text{VES} & \text{VES} & \text{VES} & \text{VSE} & \text{D.04} & \text{SIST-DE} \\\hline \text{MMY} & \text{MAJOR} & \text{SIST-DE} & \text{SIST-DE} & \text{SIST-DE} & \text{SIST-DE} & \text{SIST-DE} & \text{SIST-DE} \\\hline \text{SIT-ATE} & \text{SIST-DE} & \text{SIST-DE} & \text{$ FET DCH<br>
MAJOR STATE<br>
BET DCH<br>
MAJOR STATE<br>
BET DCH<br>
NO 0-MBO<br>
B8-4<br>
BET-B2<br>
RESPLEM<br>
RESPLEM<br>
NOTE: ION FLIP<br>
FLOP GETS<br>
FLOP GETS<br>
FLOP GETS<br>
FLOP GETS<br>
ETCH<br>
(8)<br>
(3)<br>
(3)<br>
OD MTC-LOW<br>
RESPLEM<br>
FLOP GETS<br>
FLOP GETS<br>
ETC Data General Corporation (DGC) has prepared this manual for use by DGC personnel and customers as a guide to the proper installation, operation, and maintenance of DGC equipment<br>and software. The drawings and specification  $\frac{1}{2}$ <br>
a Table C-1  $\frac{1}{2}$ <br>
a Table C-1  $\frac{1}{2}$ <br>
a Table C-1  $\frac{1}{2}$ <br>
a Table C-1  $\frac{1}{2}$ <br>
a Table C-1  $\frac{1}{2}$ <br>
a Table C-1  $\frac{1}{2}$ <br>
a Table C-1  $\frac{1}{2}$ 

Adder and Multiplexer Control Signals During EFA Instructions

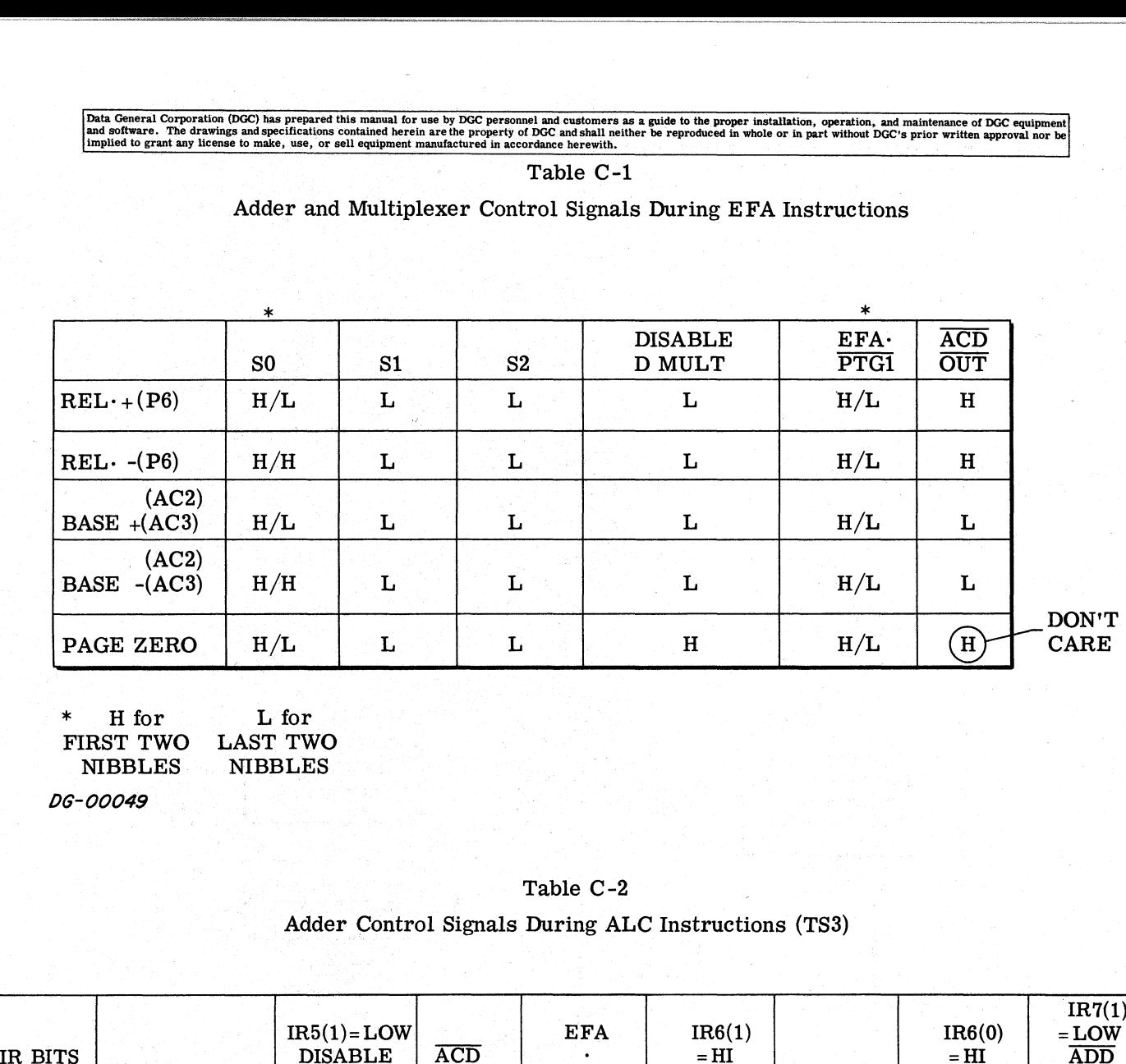

FIRST TWO LAST TWO THE TWO LAST TWO NIBBLES

## Adder Control Signals During ALC Instructions (TS3)

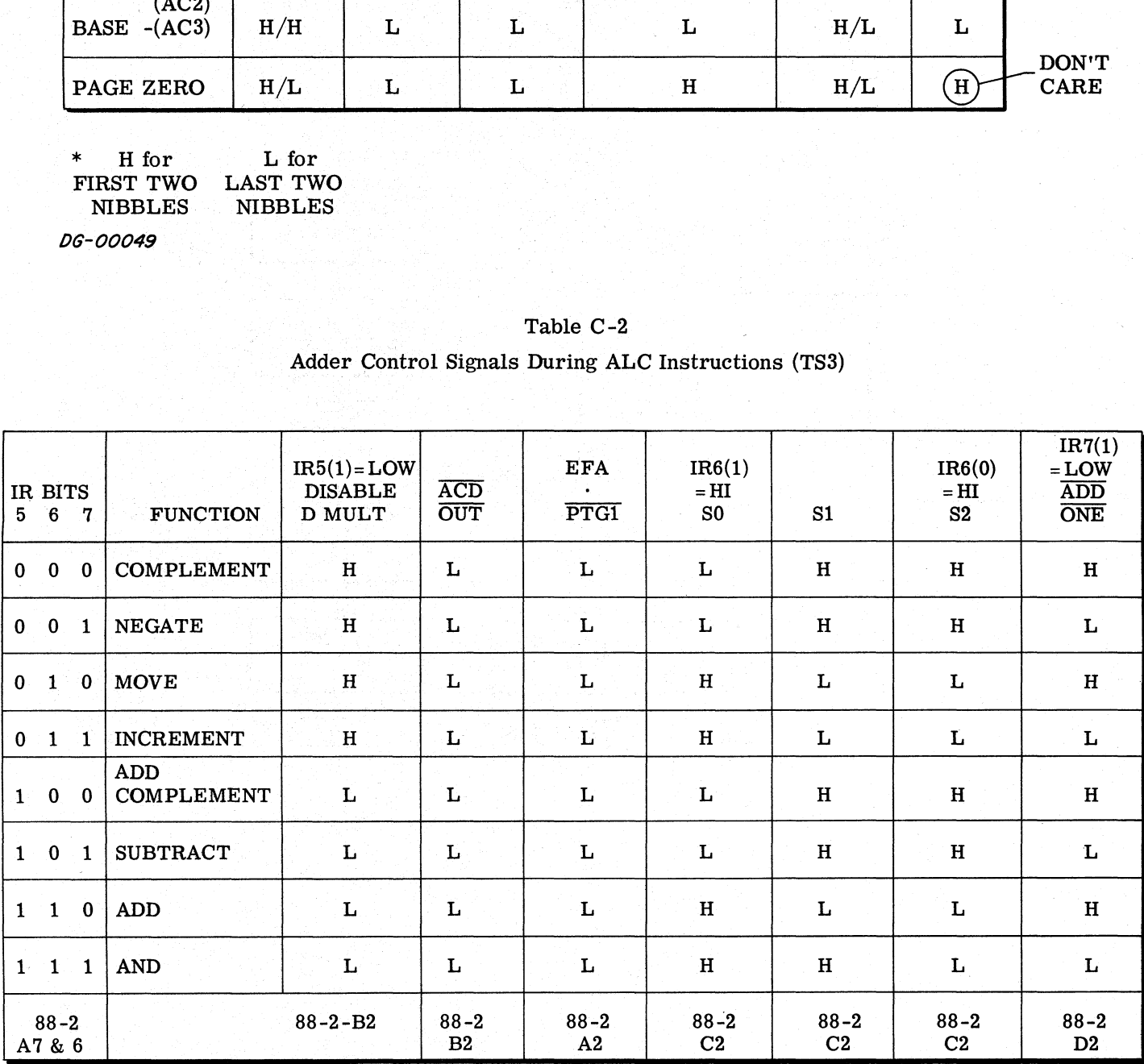

DG-00048

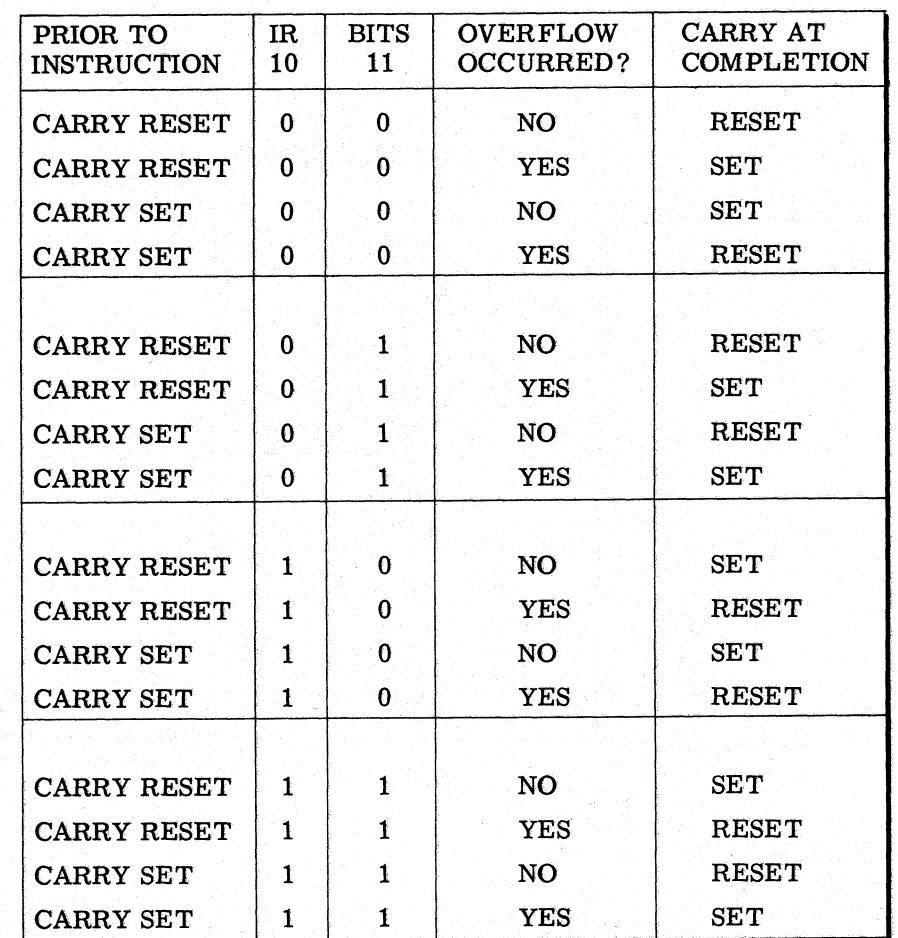

# Table C-3

Carry Chart For ALC Instruction

DG-00050

### Table C-4

Memory Reference Instruction Decoding Chart |

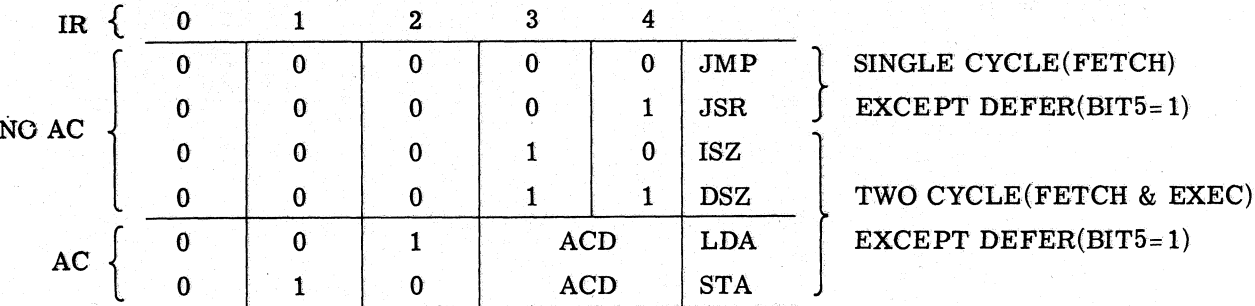

# DATA CHANNEL SIGNALS

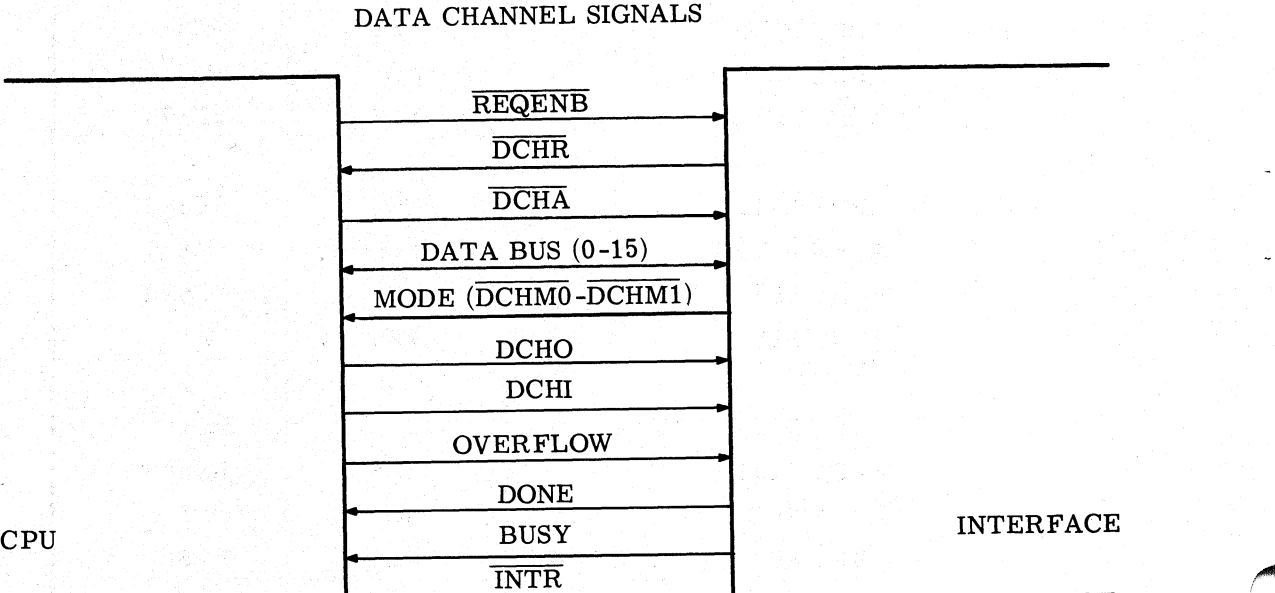

SEQUENCE:<br>1. REQENB TO I/O

2. DCHR TO CPU

3. DCHA TO I/O<br>4. a. MAIN MEMORY ADDRESS ON DATA BUS TO CPU a. MAIN MEMORY ADDRESS ON DATA F<br>b. MODE BITS TO CPU (SEE TABLE)

b. MODE BITS TO CPU (SEE TABLE)<br>5. DATA ON DATA BUS DIRECTION DETERMINED BY TYPE OF OPERATION.

5. DATA ON DATA BUS DIRECTION DETERMINED BY TYPE OF OPERATION.<br>6. DCHO OR DCHI TO INTERFACE 6. DCHO OR DCHI TO INTERFACE<br>MODE BIT TABLE

# A. OVERFLOW LINE APPLIES ON TO INCREMENT MODE

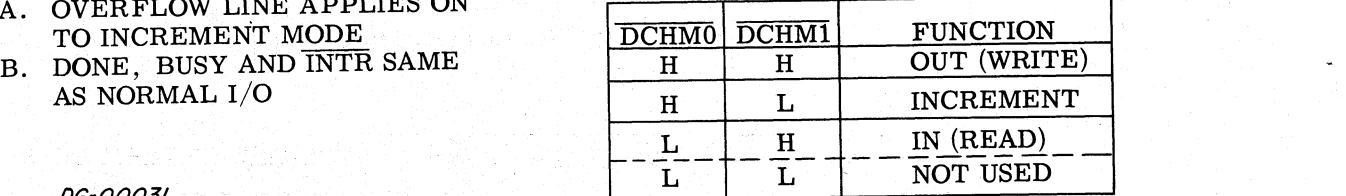

# Figure C-6 Data Channel Signals

-KEY CYCLE -- KEYM CYCLE -⊥∩ ГU ת ה nnn 1.N.N.N ununun ∫ ा T F  $\perp$ MEM CLOCK -1 CON REQ 」 **KEY SEEN** Л **KEY ENAB PRESET KEY** CON INST RUN **KEYM** CON DATA INH TRANS Ⴎ <u>LITUTUTI </u> CPU CLOCK ſ **TSØ** TS3 PTG2 PTG5 END CYCLE  $\Box$ MA LOAD  $\Box$ Æ MB LOAD LOAD MBO LOAD IR **STUTTER** LOOP ۸ ٠ ۵ TCONS INST  $MBO$ CON DATA MBO<br>
- MBO - MB **DG-00103**  $MBO$ <br> $-MB$ 

Data General Corporation (DGC) has prepared this manual for use by DGC personnel and customers as a guide to the proper installation, operation, and maintenance of DGC equipment and software. The drawings and specification

Figure C-7 Deposit Timing Diagram

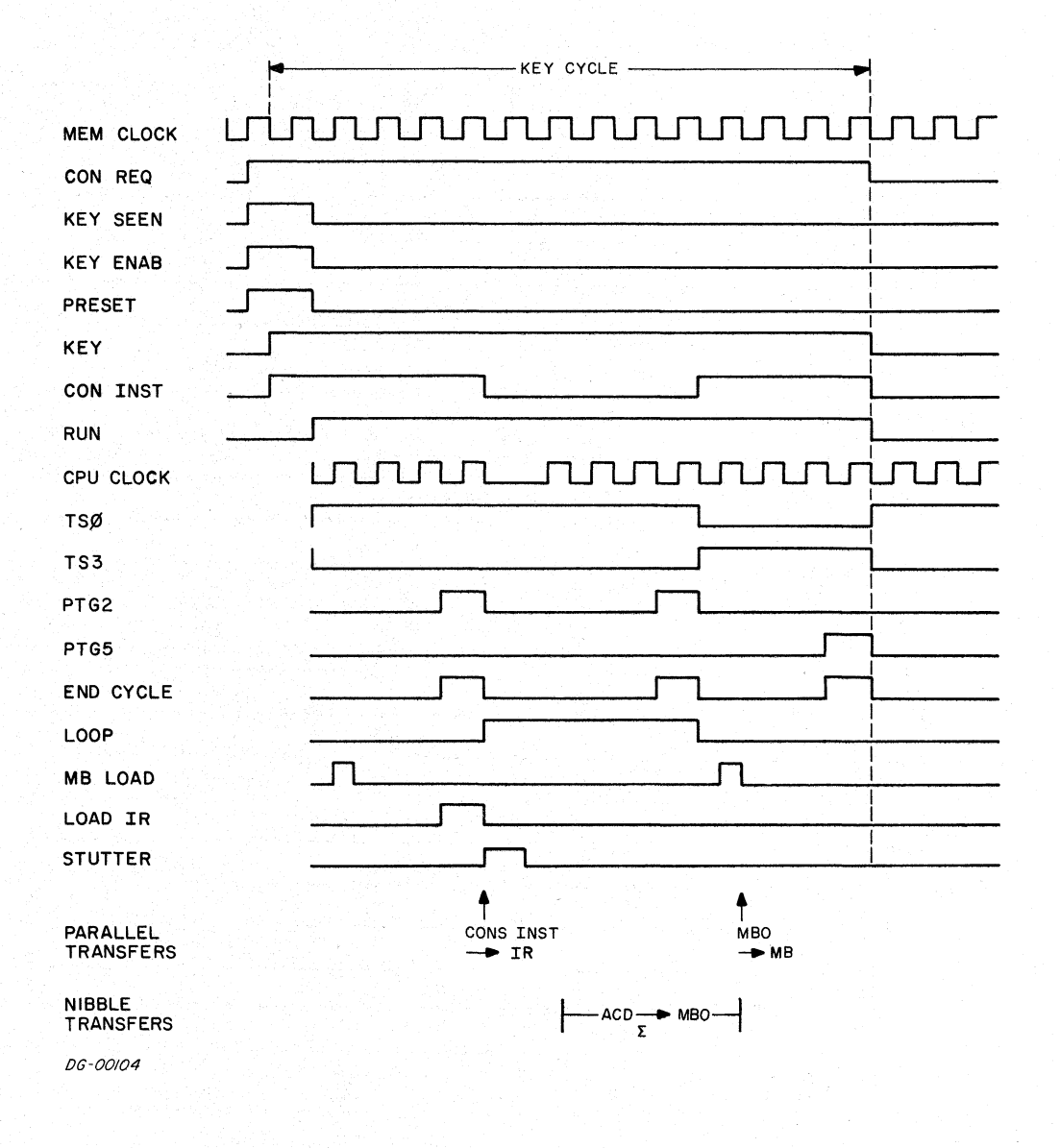

Figure C-8 Examine AC1 Timing Diagram

Data General Corporation (DGC) has prepared this manual for use by DGC personnel and customers as a guide to the proper installation, operation, and maintenance of DGC equipment<br>and software. The drawings and specification Data General Corporation (DGC) has prepared this manual for use by DGC personnel and customers as a guide to the proper installation, operation, and main software. The drawings and specifications contained herein are the p

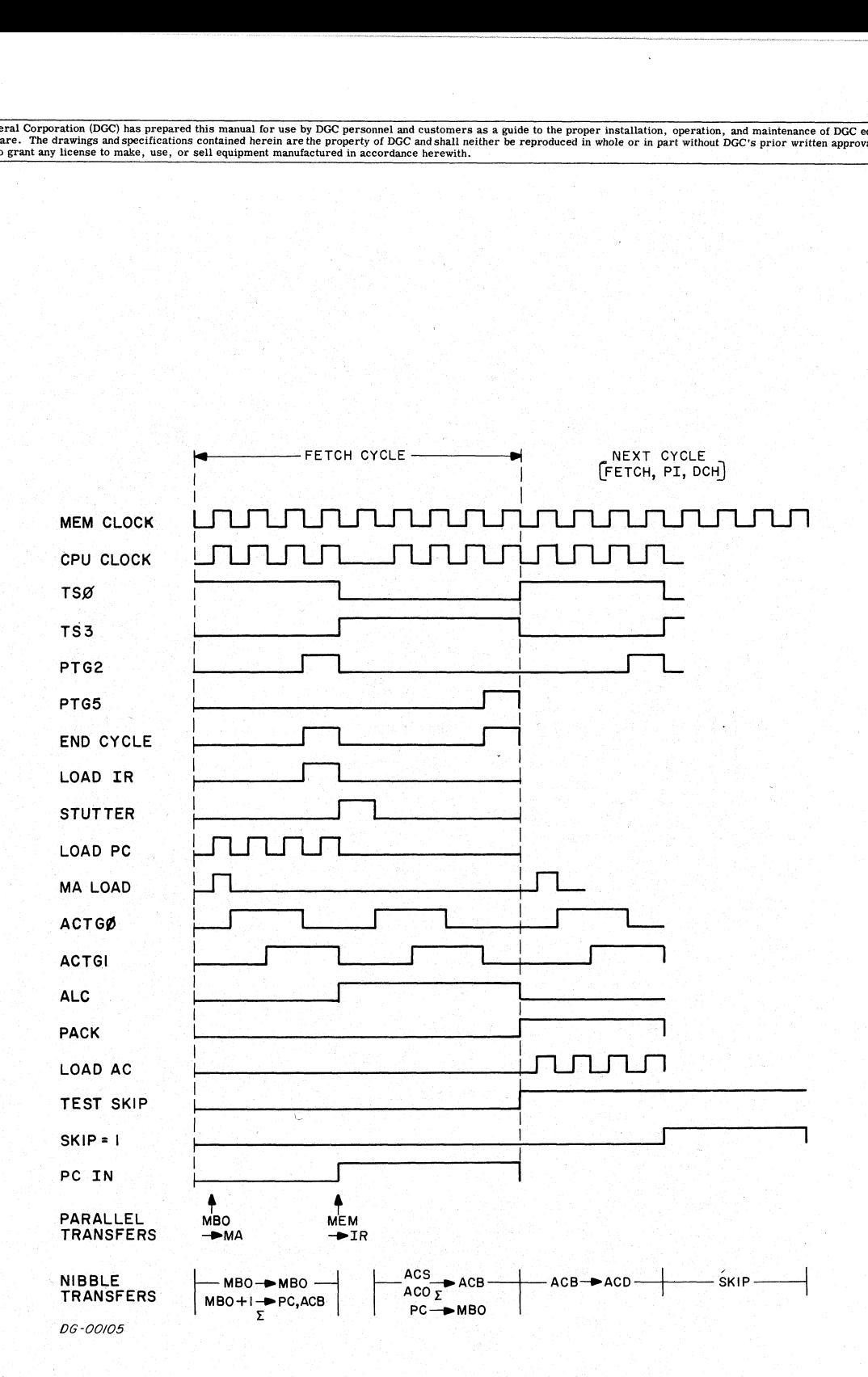

Figure C-9 ADDO, 1, SKP Timing Diagram |

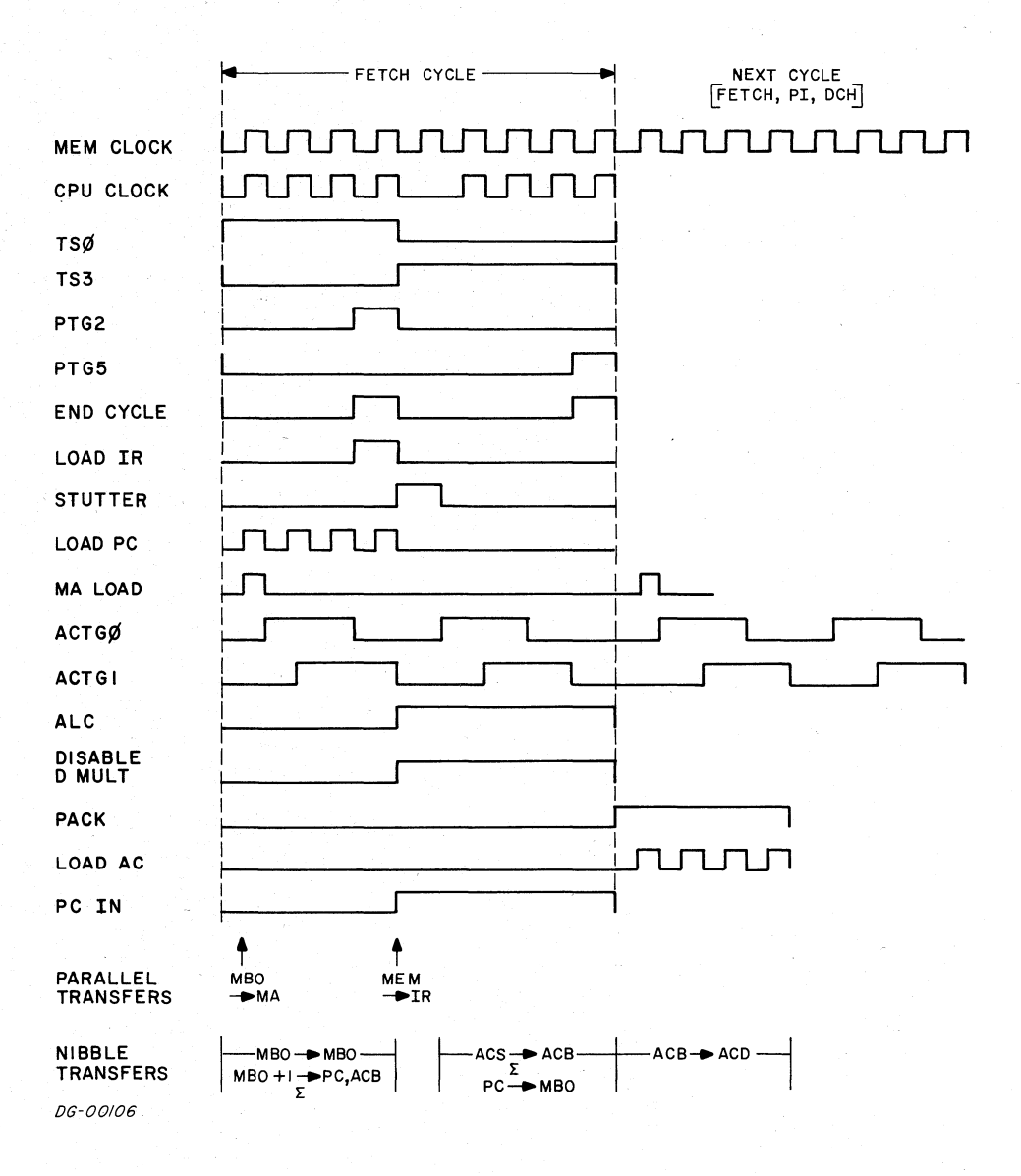

Figure C-10 MOV 0, 0 Timing Diagram

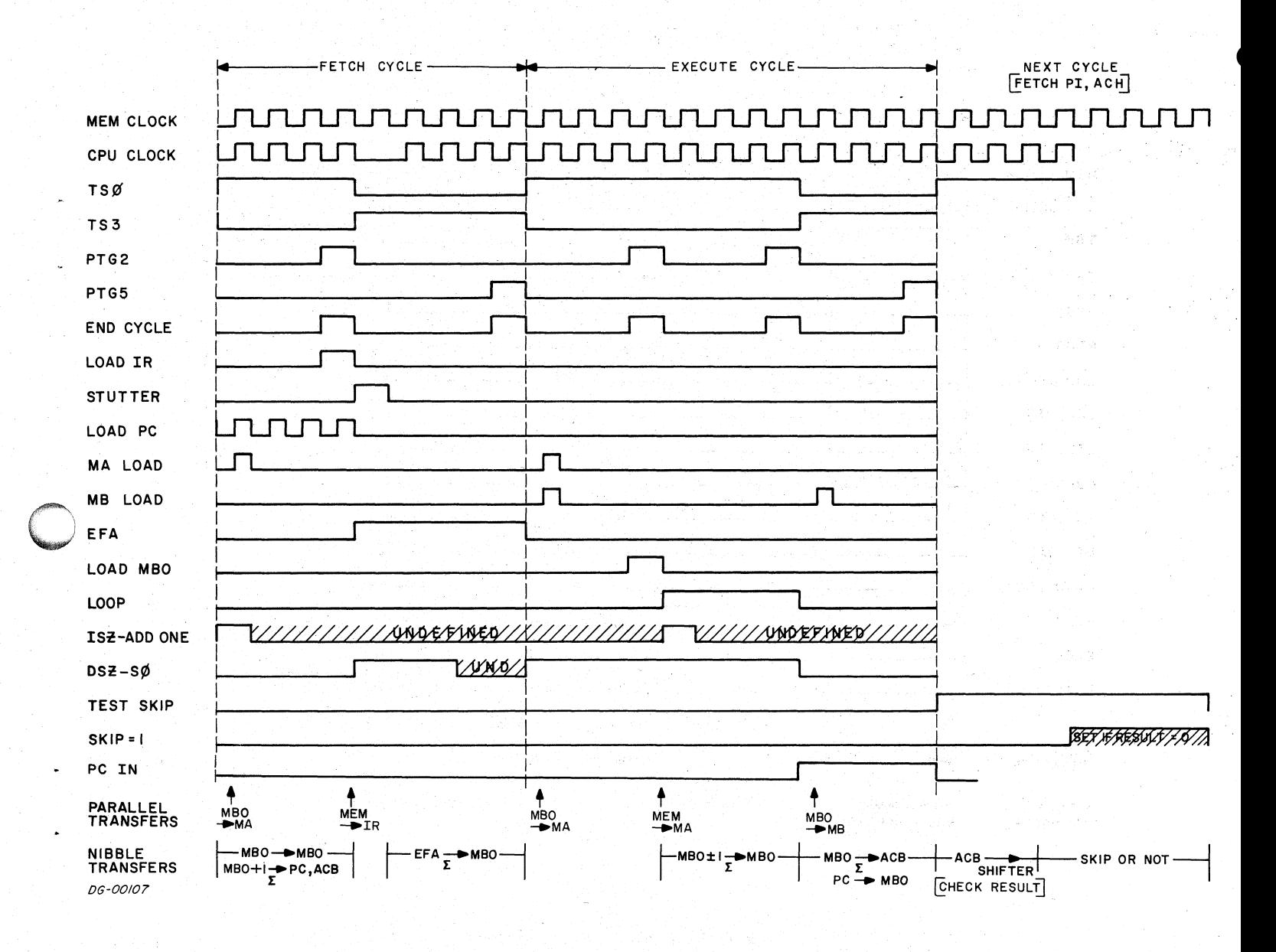

Figure C-11 Timing Diagram For Both The ISZ And DSZ Instructions

-FETCH CYCLE EXECUTE CYCLE-NEXT CYCLE FETCH PI, DCH Л MEM CLOCK CPU CLOCK Е **TSØ** TS3 PTG2 PTG5 **END CYCLE** LOAD IR **STUTTER** JUTUTL LOAD PC **MA LOAD MB LOAD LOAD MBO** EFA **PACK** nnununun LOAD AC  $\begin{array}{c}\n\begin{array}{c}\n\begin{array}{c}\n\text{MEM MBO}\n\end{array}\n\end{array}$ ->MBO ->MEM ♦  $\ddot{\bullet}$ **PARALLEL<br>TRANSFERS** MBO MBO **MEM**  $\rightarrow$  MA  $\rightarrow$  IR  $-MA$ **NIBBLE**  $-MBO \rightarrow MBO$  $-EFA \rightarrow MBO$  $-MBO \longrightarrow ACB$  $ACB \rightarrow AC$  $\vert$  MBO+ $\vert \frac{\cdot}{\Sigma}$ PC,ACB  $\vert$ TRANSFERS

Data General Corporation (DGC) has prepared this manual for use by DGC personnel and customers as a guide to the proper installation, operation, and maintenance of DGC equipment and software. The drawings and specification

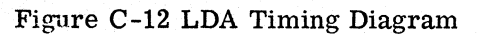

 $DG -OO1OB$ 

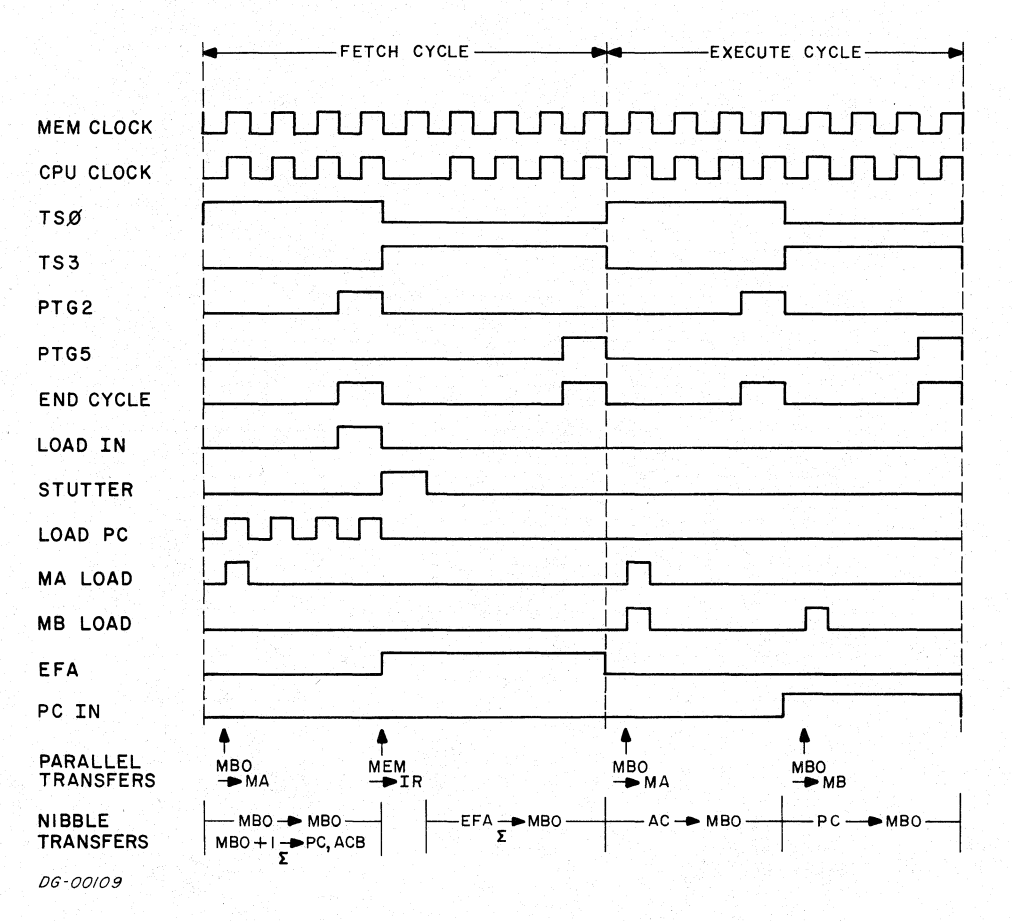

Figure C-13 STA Timing Diagram

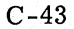

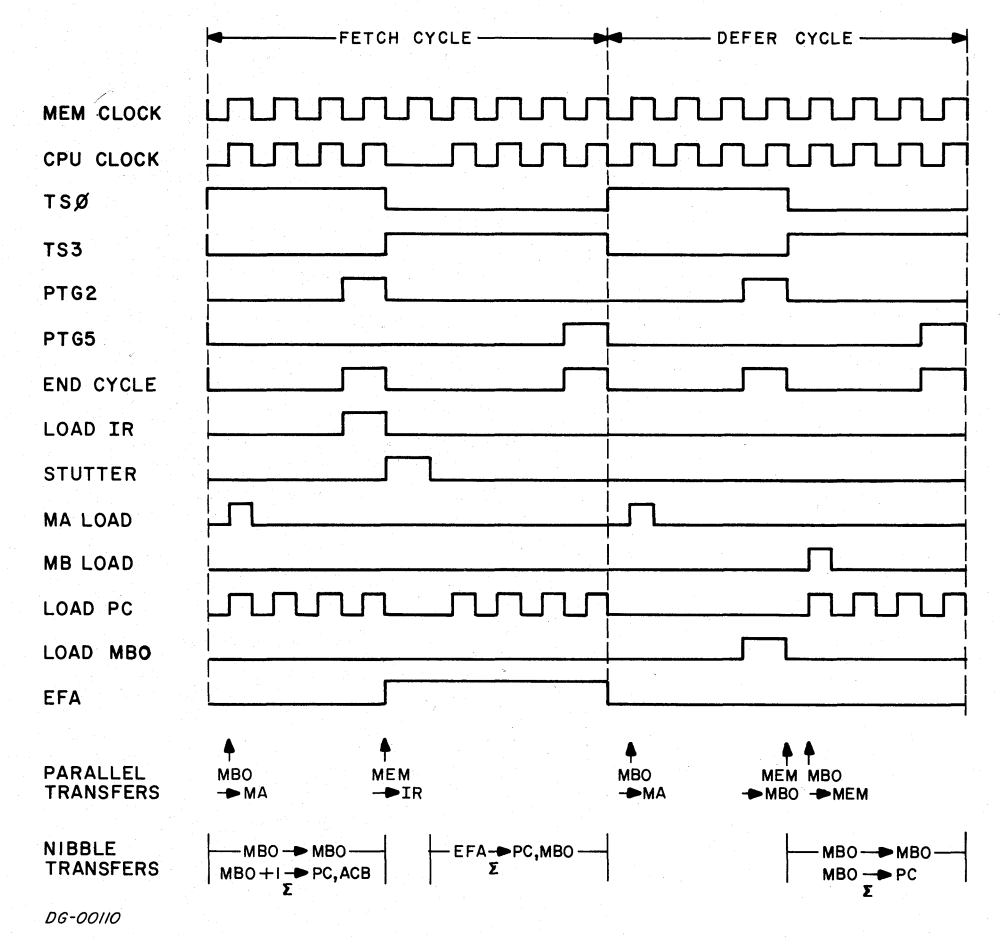

Figure C-14 JMP@ 100 Timing Diagram

Data General Corporation (DGC) has prepared this manual for use by DGC personnel and customers as a guide to the proper installation, operation, and maintenance of DGC equipment<br>and software. The drawings and specification DCC) has prepared this manual for use by DCC personnel and customers as a guide to the proper installation, operation, and maintenance of DCC and specifications contained herein are the property of DGC and shall neither be Data General<br>
and software<br>
implied to<br>
implied to<br>
TSP<br>
CPU<br>
TSP

<sup>|</sup> PTG2 MEM C<br>
CPU C<br>
CPU C<br>
TSØ<br>
TS3<br>
PTG2<br>
PTG5. END CYCLE. LOAD IR **STUTTER** LOAD PC MA LOAD MB. LOAD EFA LOAD MBO <sup>|</sup> LOOP PTG5.<br>
END CYC<br>
LOAD IR<br>
STUTTEI<br>
LOAD PC<br>
MA LOAD<br>
ME LOAD<br>
EFA<br>
LOAD ME<br>
LOOP<br>
WAS JSR |<br>| PACK | PACK SHIFT, ACB LOAD AC

|

|

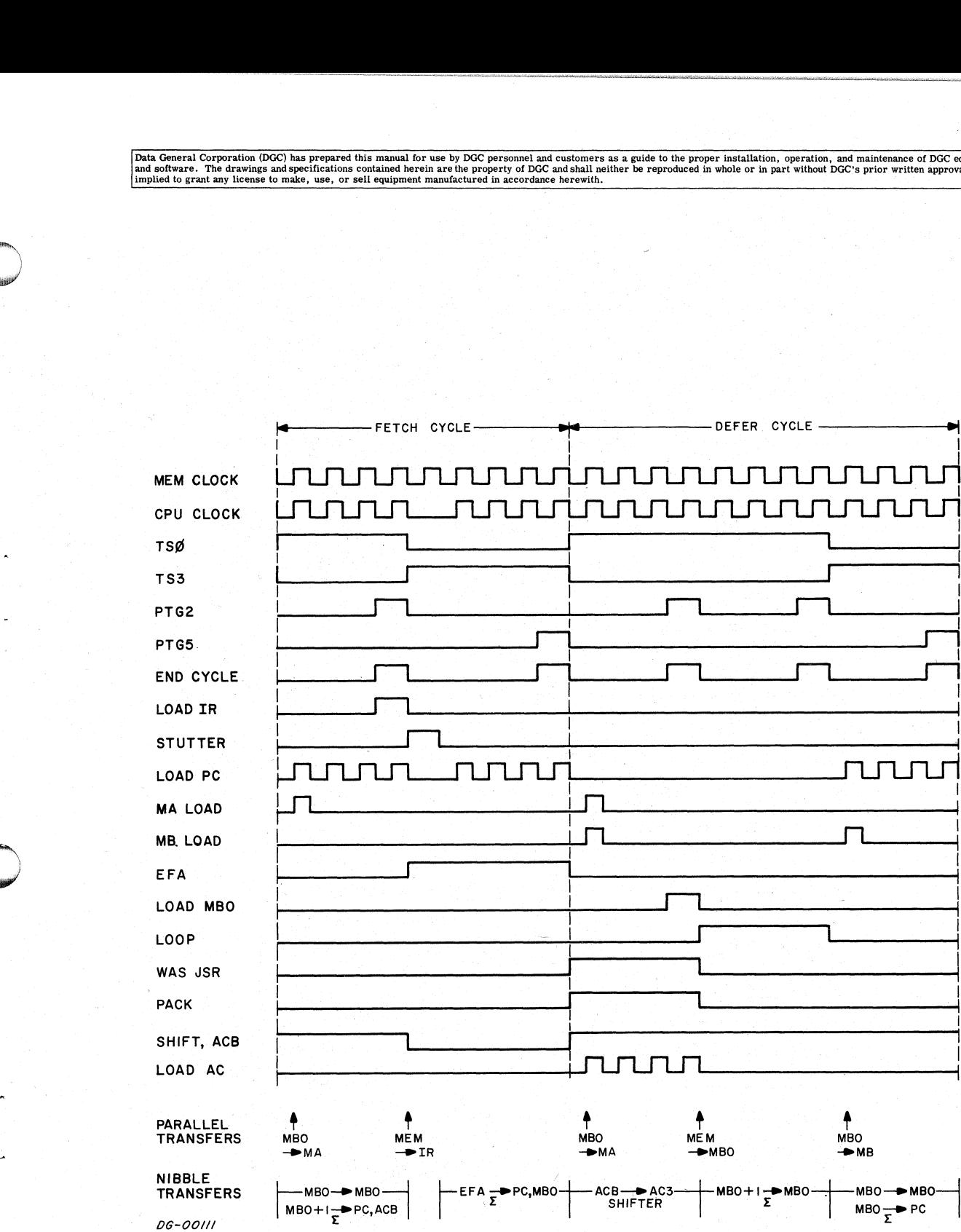

Figure C-15 JSR @ 20 Timing Diagram

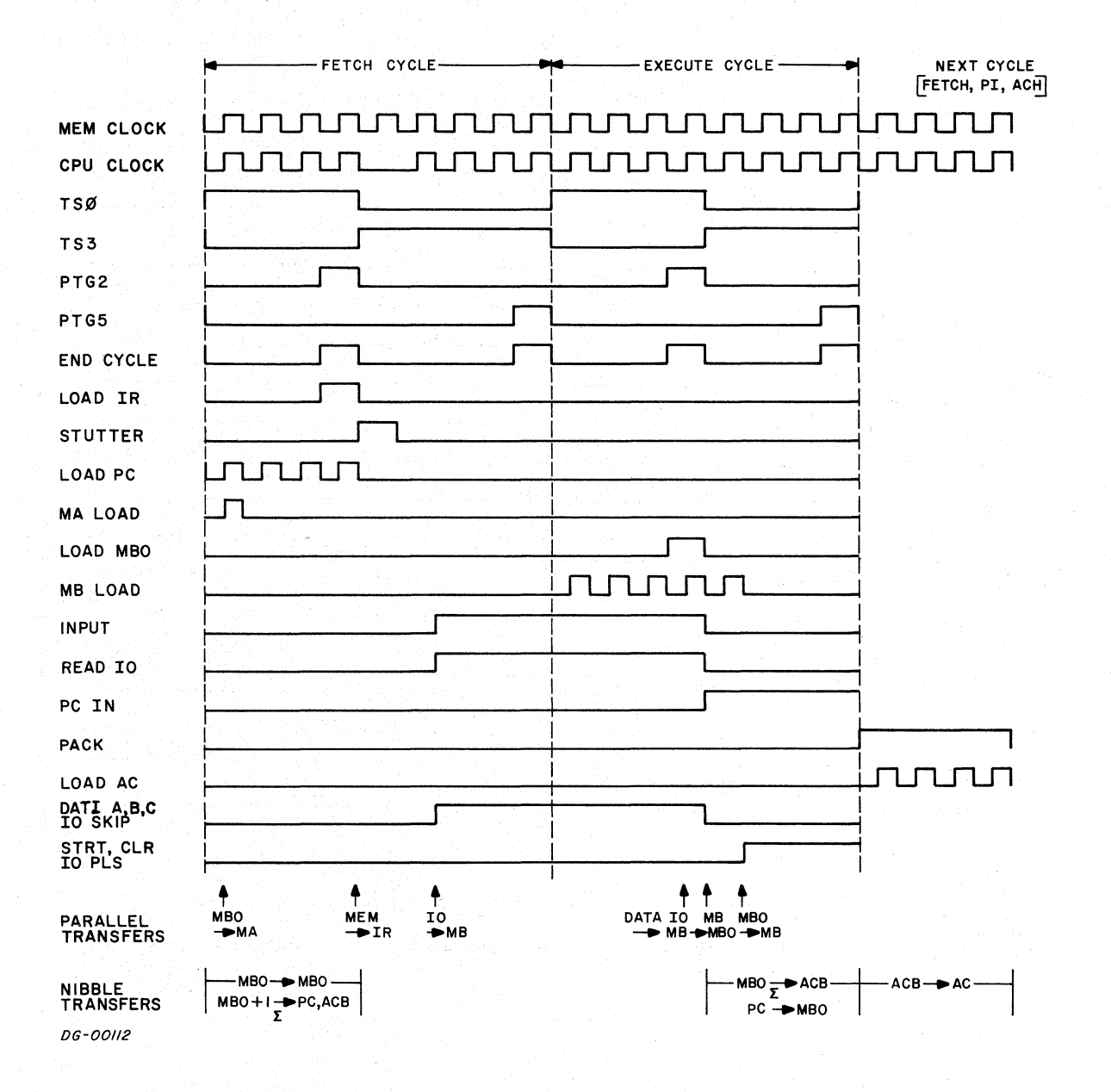

Figure C-16 I/O Input Timing Diagram

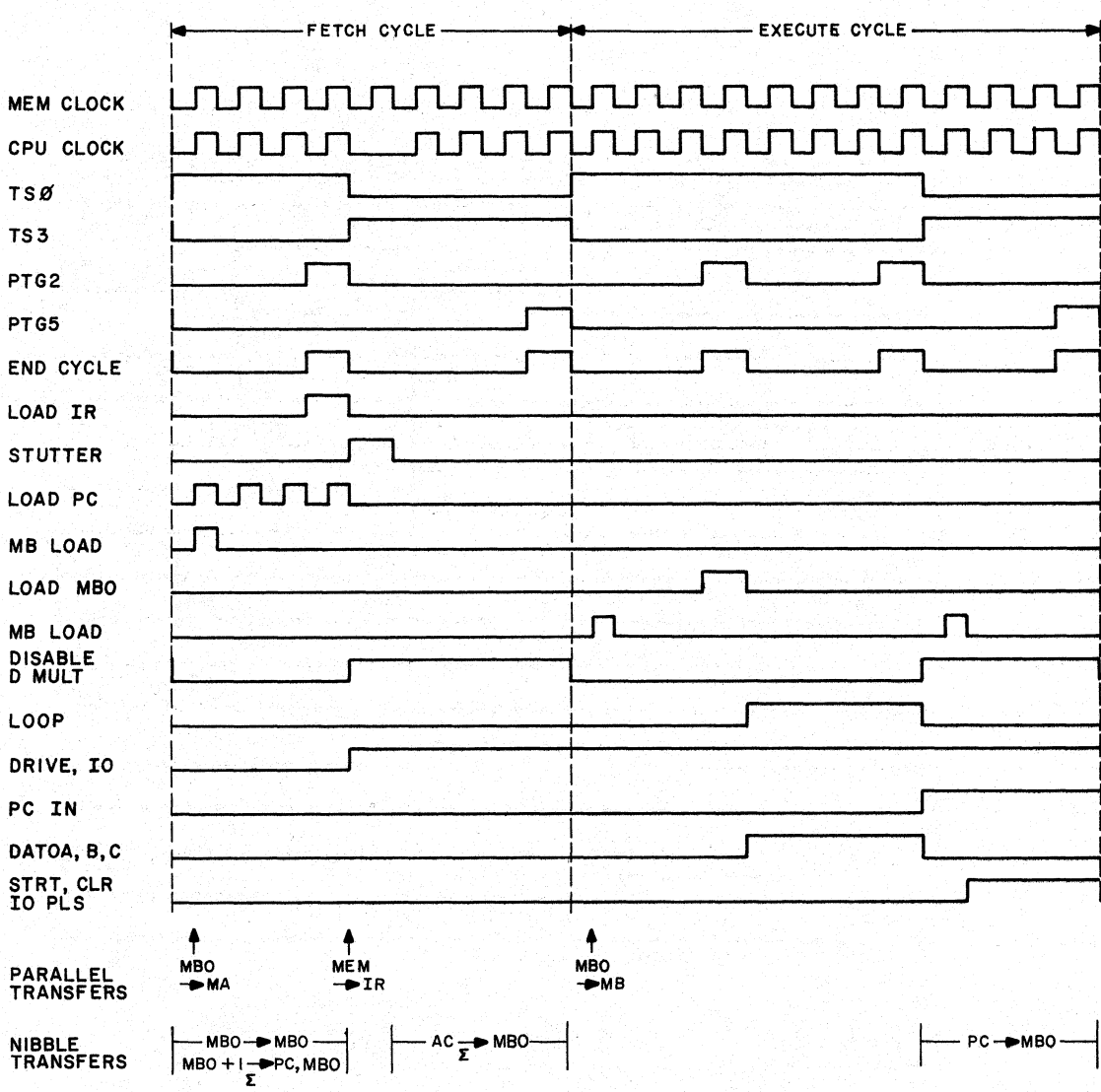

**DG-00113** 

Figure C-17 I/O Output Timing Diagram

 $C-47$ 

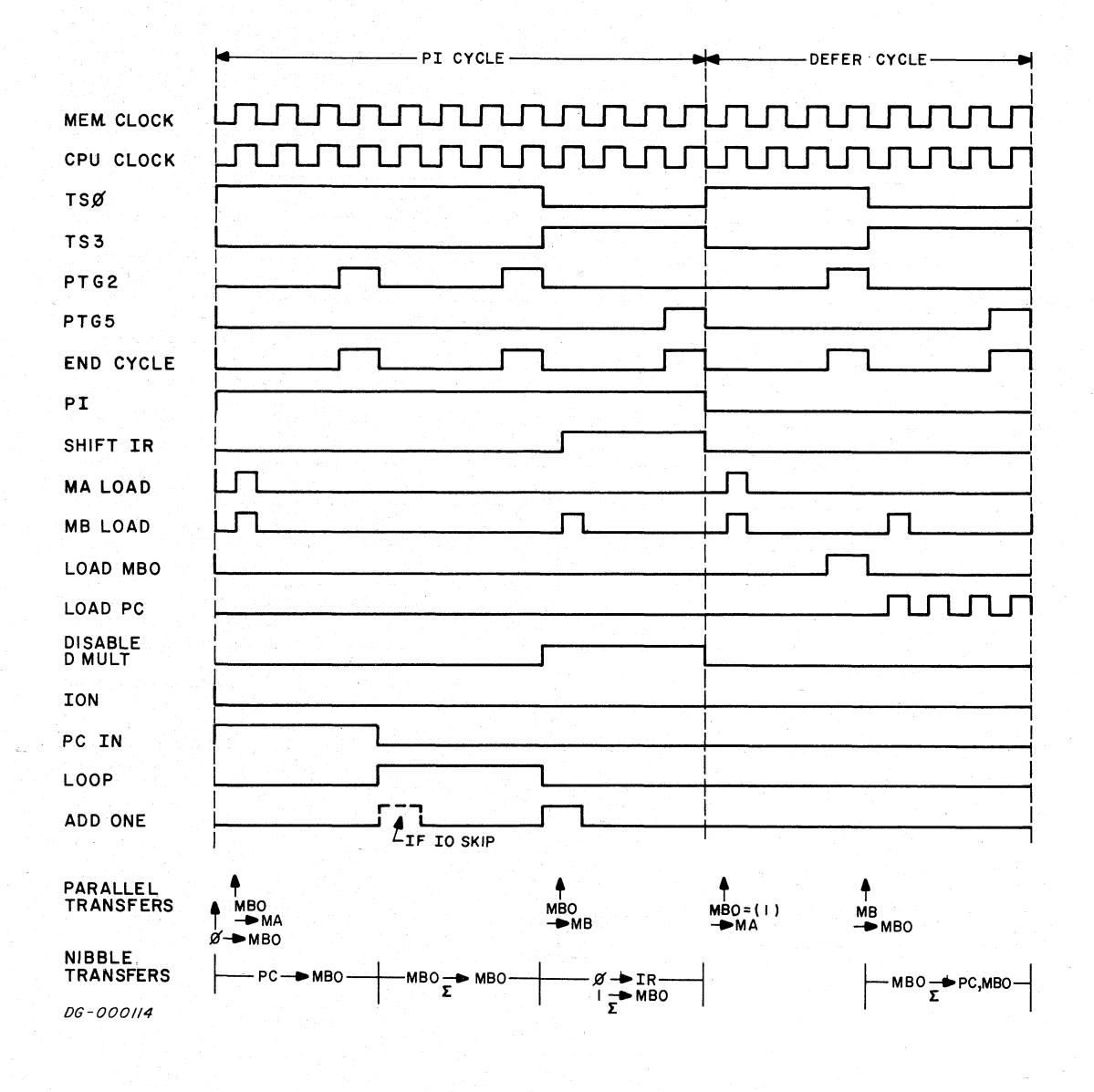

Figure C-18 PI Timing Diagram

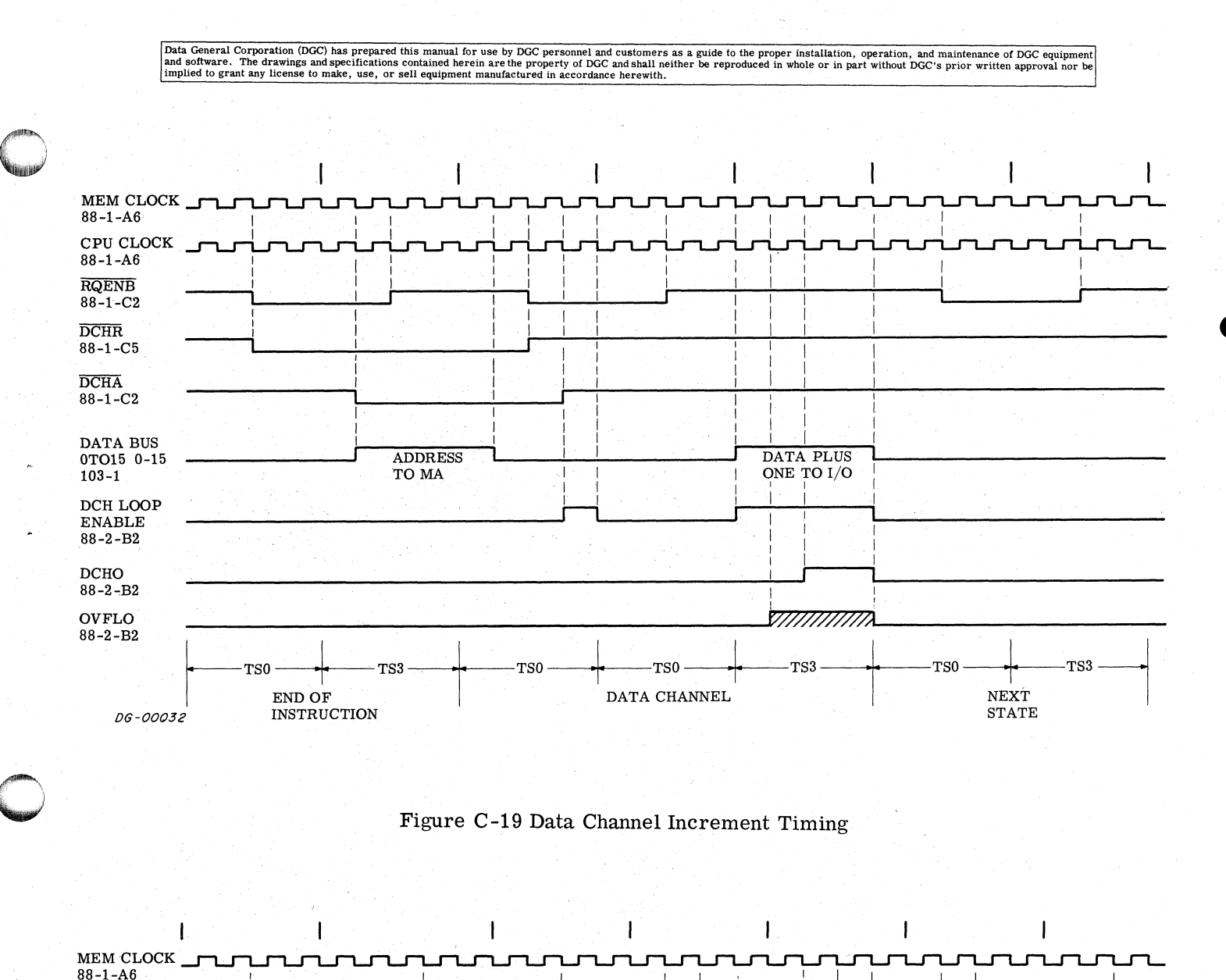

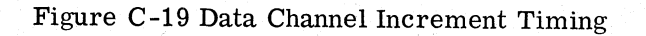

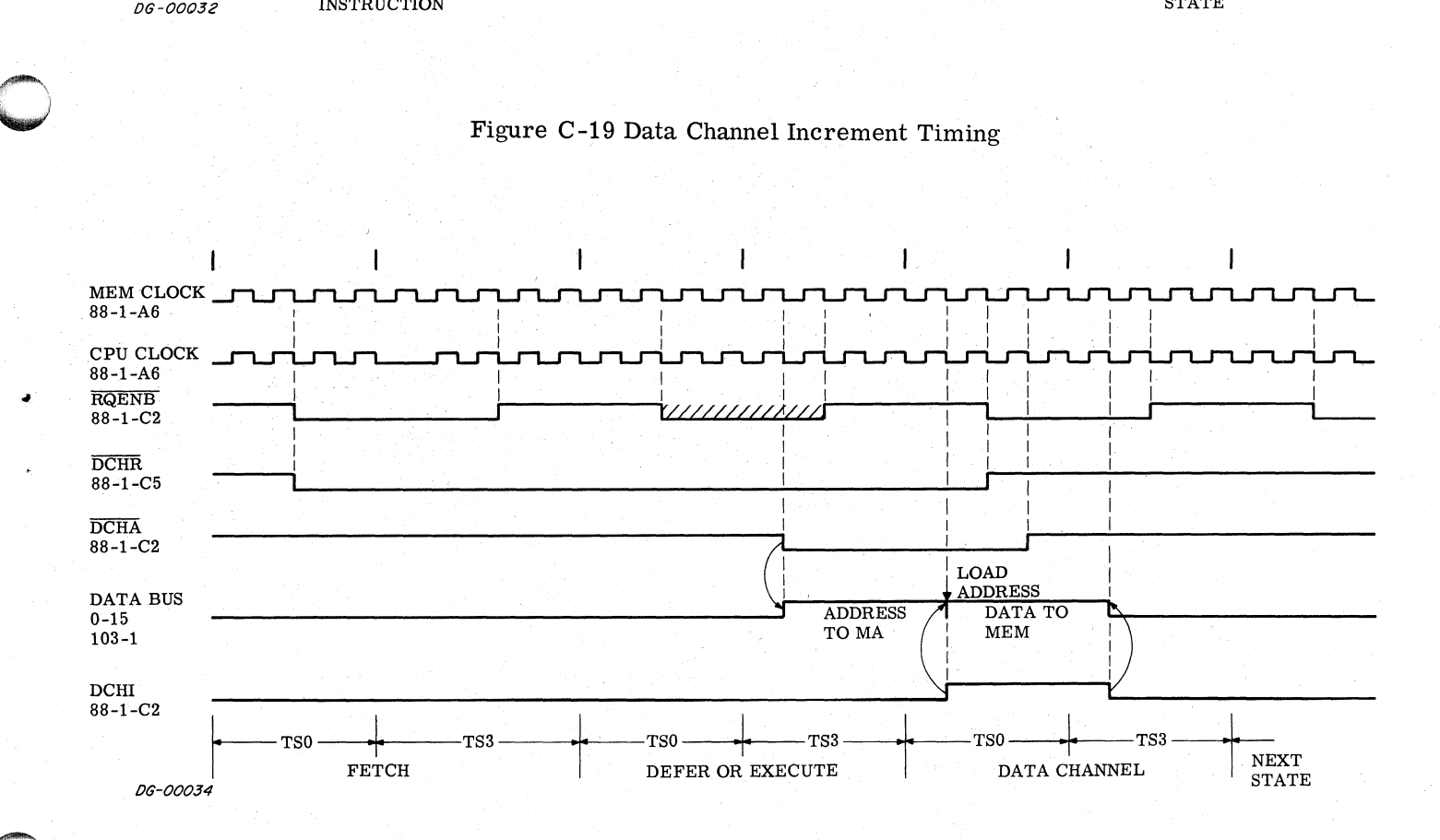

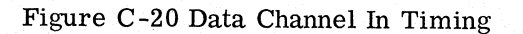

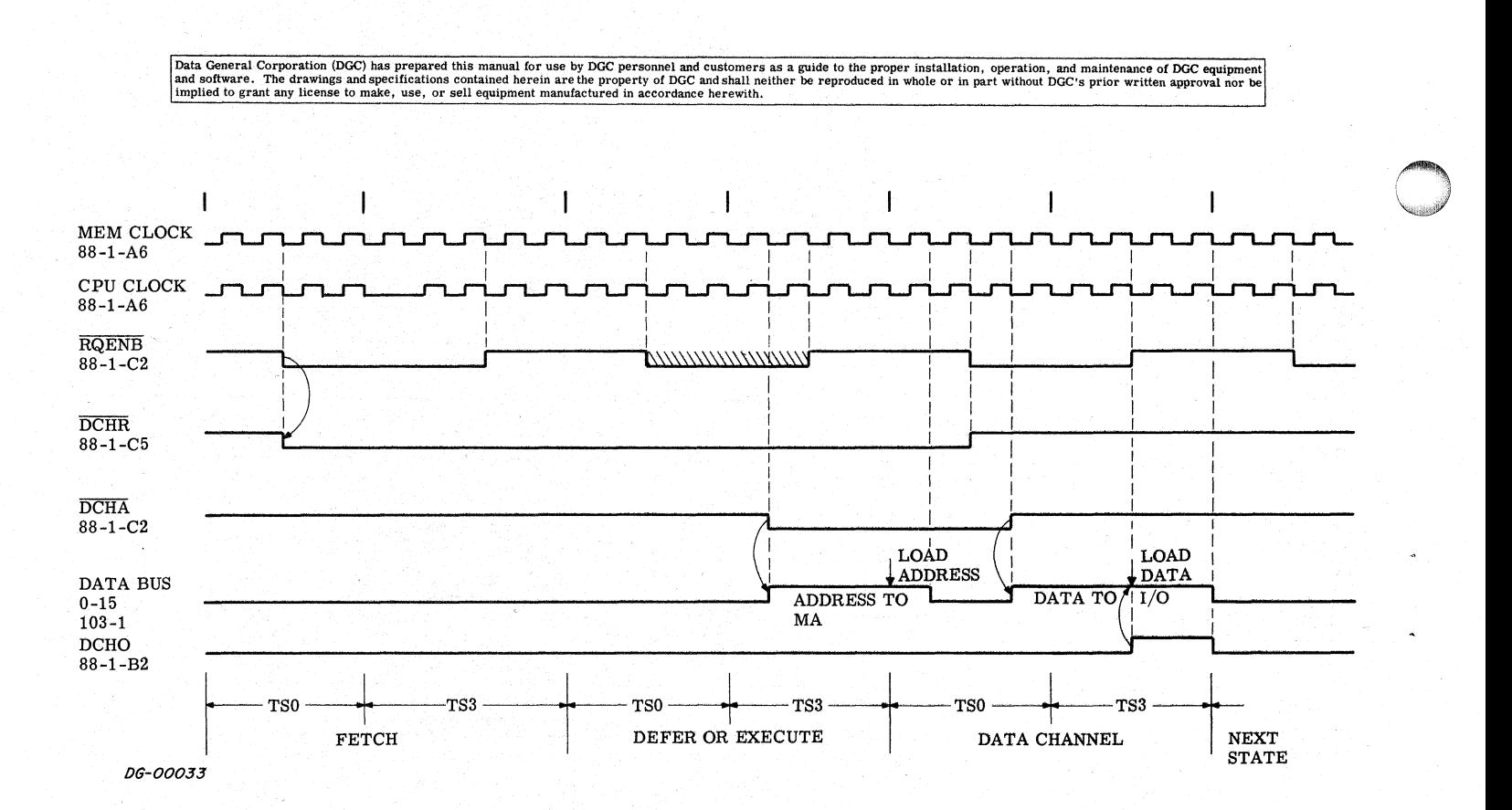

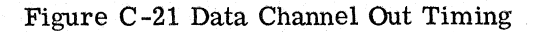

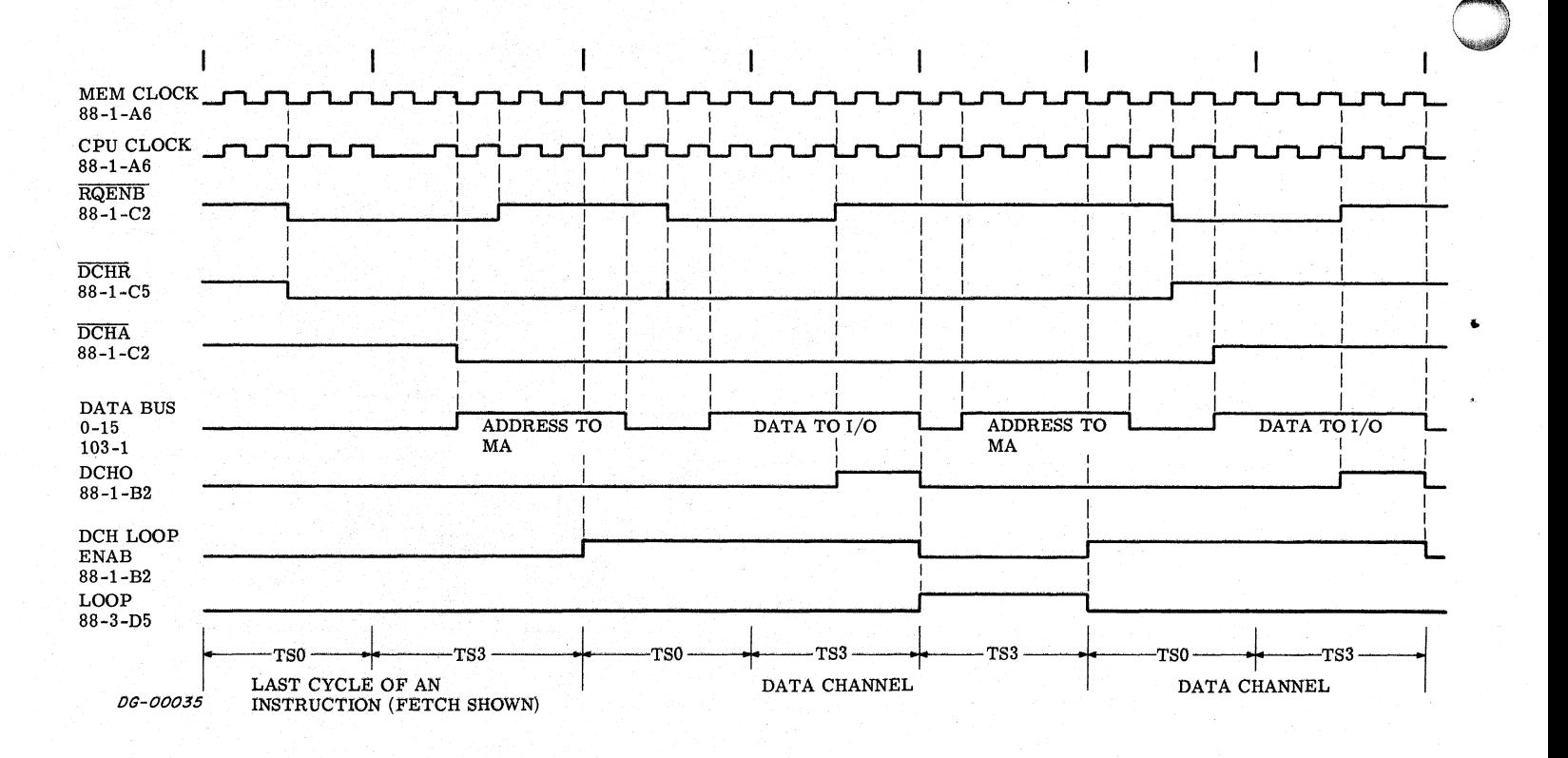

Figure C-22 Data Channel Out Followed By Data Channel In Timing

### SECTION K

### THE OPERATOR'S CONSOLE

The console illustrated in Figure K-1, has a set of These lights are always showing the state of the  $\triangle$  ADDRESS lights which display the contents of the MBO bus which is driven directly from the MBO ADDRESS lights which display the contents of the MBO bus; a set of DATA lights which display the register. When the machine is running, the MBO contents of the MEM bus; a register of toggle register is continually shifting, so the display is switches which will output to the MEM bus; a row meaningless; when the machine is stopped, the switches which will output to the MEM bus; a row meaningless; when the machine is stopped, the of control switches at the bottom of the panel which MBO register shows the contents of the PC, i.e., of control switches at the bottom of the panel which MBO register shows instruct the computer on what to display in the lights, the next address. instruct the computer on what to display in the lights, what to do with the information in the toggle switches, where to start or stop and how. The console also <br>has a three position keyed rotary switch which The Console DATA Lights turns power on and off and locks some of the op-<br>erating switches. These lights are always showing the state of the

All the lights in the console are continually drawing the last memory selected. about 10ma each through series resistors, so their filaments are always hot (but not glowing) and large<br>surge currents are avoided when the filaments are The Console Operational Indicators driven on." The state of the set of the state of the state of the state of the state of the state of the state of the state of the state of the state of the state of the state of the state of the state of the state of the driven on.<br>These lights are driven directly from their cor-<br>These lights are driven directly from their cor-

### INTRODUCTION The Console ADDRESS Lights

MEM bus. When the machine is running this bus carries data from memory to the instruction and CONSOLE LIGHTS AND SWITCHES MBO registers; when the machine is stopped this bus contains the contents of the memory buffer of

responding flip-flops in the central processor.

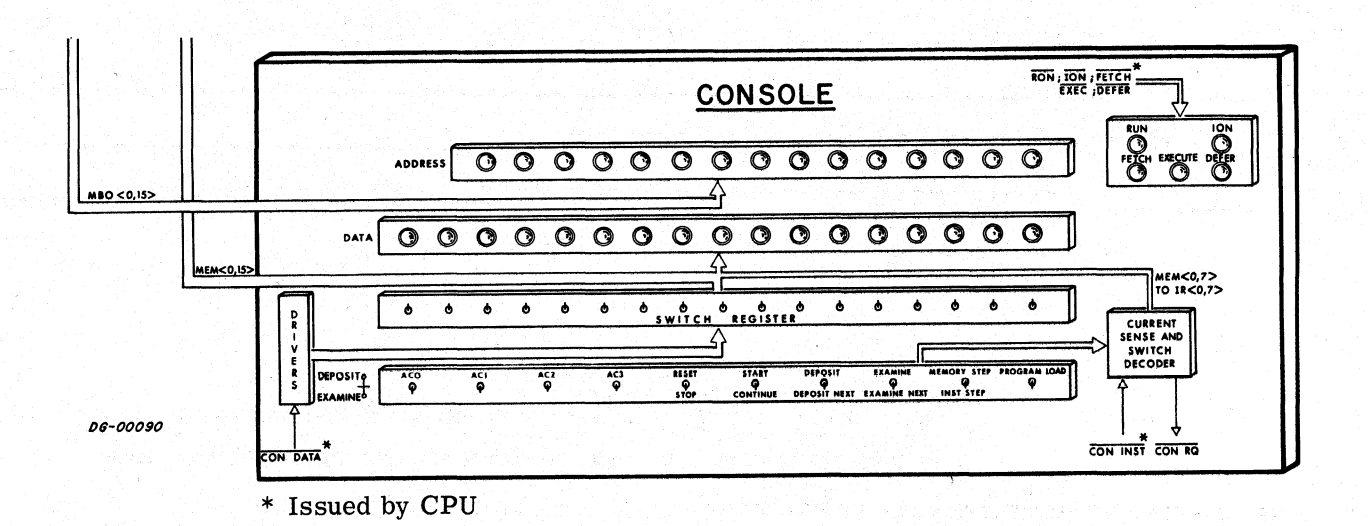

Figure K-1 The Console

aa pe The Console Rotary Switch

### The Console Control Switches

All the control switches except STOP and RESET these switches, such as EXAMINE.<br>
and the machine at location 0. It outputs the s<br>
mal  $\overline{PL}$  to the CPU.<br>
The Console Rotary Switch<br>
All the control switches except STOP and RESET<br>
are wired through pull-up resistors to circuit which detects when current is flowing through<br>a switch, initiates a delay to suppress contact bounce The Console Control Switches<br>
The Console Rotary Switch<br>
All the control switches except STOP and RESET<br>
are wired through pull-up resistors to a common<br>
circuit which detects when current is flowing through<br>
a switch, ini Figure K-2 which returns the signal CON New Applies of the signal of the signal of the signal of the MCORY STEP takes the processor through the console switches are the signal of the MCON DATA level goes low. CON DATA is a switch, initiates a delay to suppress contact bounce<br>
and then issues the signal CON REQ to the CPU.<br>
This signal forces the CPU into the key sequence<br>
shown in Figure K-2 which returns the signal CON<br>
INST to the consol These switch solene to the intervent in the solene to the primary power is applied to the MEM of DATA is the CON DATA is the CON DATA is the CON DATA is the CON DATA is the CON DATA is the STOP REGIST of the STOP REGIST o The Console Control Switches<br>
All the control switches except STOP and RESET<br>
are wired through pull-up resistors to a common<br>
circuit which detects when current is flowing through power supply. It has three posit<br>
a switc Instruction Register and interpreted as shown in Table K-1. The computer then goes into either the KEY or KEYM major state and follows the From Figure K-3.<br>
to the MEM  $\lt 0$ ,  $7$  lines, which are input to the<br>
Instruction Register and interpreted as shown in<br>
Table K-1. The computer then goes into either<br>
the KEY or KEYM major state and follows the<br>
flows o STRUCTION STEP and PROGRAM LOAD are wired<br>
STRUCTION STEP and PROGRAM LOAD are wired<br>
STRUCTION STEP and PROGRAM LOAD are wired<br>
STRUCTION STEP and PROGRAM LOAD are wired<br>  $\frac{1}{2}$ .<br>
STRUCTION STEP and PROGRAM LOAD are w

STRUCTION STEP and PROGRAM LOAD are wired<br>separately to the CPU. RESET stops the computer at the end of the current cycle, issues the IORST pulse to all I/O devices, clears ION and sets the real time clock to the line frequency. STOP simply stops the computer at the end of the cur rent instruction.

The Console Switch Register the MEMORY STEP takes the processor through the current state and then stops. INST STEP takes The Console Switch Register<br>
These switches connect non-inverting open collector<br>
These switches connect non-inverting open collector<br>
The processor through the current state and on to but the Conservation register<br>
the Conservation register<br>
These switches connect non-inverting open collector<br>
buffers directly to the MEM bus. All drivers go low the end of the current instruction. Both signals The Console Switch Register<br>
These switches connect non-inverting open collector<br>
Durient state and then stops. INST STEP takes<br>
the processor through the current state and on to<br>
buffers directly to the MEM bus. All drive These switches connect non-inverting open collector<br>
buffers directly to the MEM bus. All drivers go low<br>
when the CON DATA level goes low; CON DATA is<br>
issued by the CPU during the READS instruction or<br>
during a console these switches, such as EXAMINE. and the machine at location 0. It outputs the signal PL to the CPU. The Console Switch Register<br>
These switches connect non-inverting open collector<br>
current state and then stops. INST STEP takes<br>
current state and then stops low<br>
the end of the current instruction. Both signals<br>
when the The Console Switch Register<br>
These switches connect non-inverting open collector<br>
These switches connect non-inverting open collector<br>
the processor through the current state and then stops. INST STEP takes<br>
when the CON D

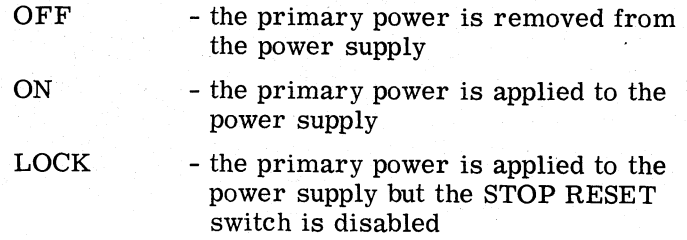

- 
- 2. Nova 800/1200 Console Print D-001-000089-05.

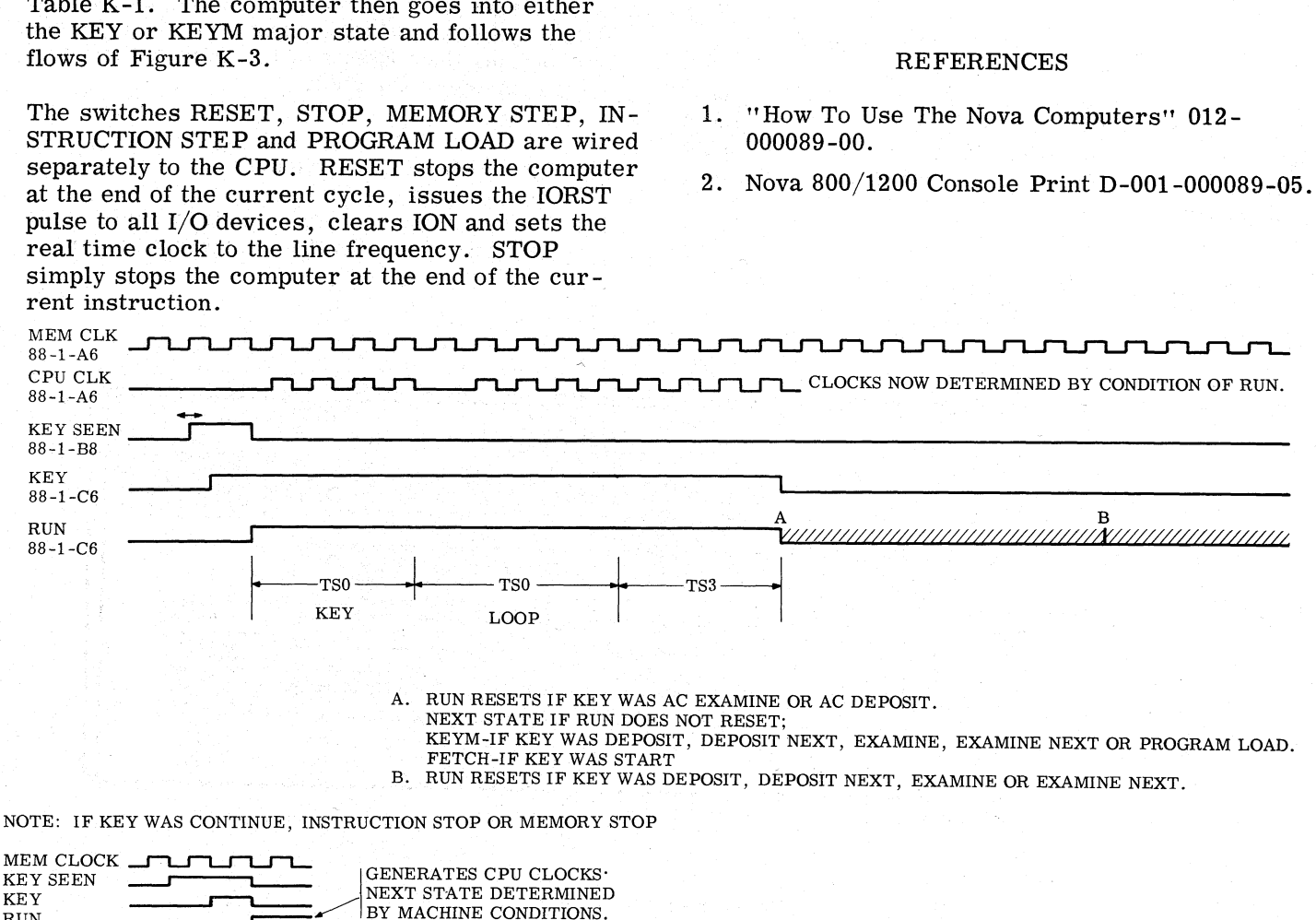

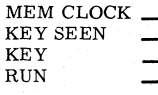

KEY SEEN COULD BE GENERATES CPU CLOCKS  $\overline{\phantom{iiiiiiiiiiiiiiiii}}$ 

DG-00037 Figure K-2 The CPU Key Sequence Timing Diagram

# Table K-1

Control Switch Decoding To The Instruction Register

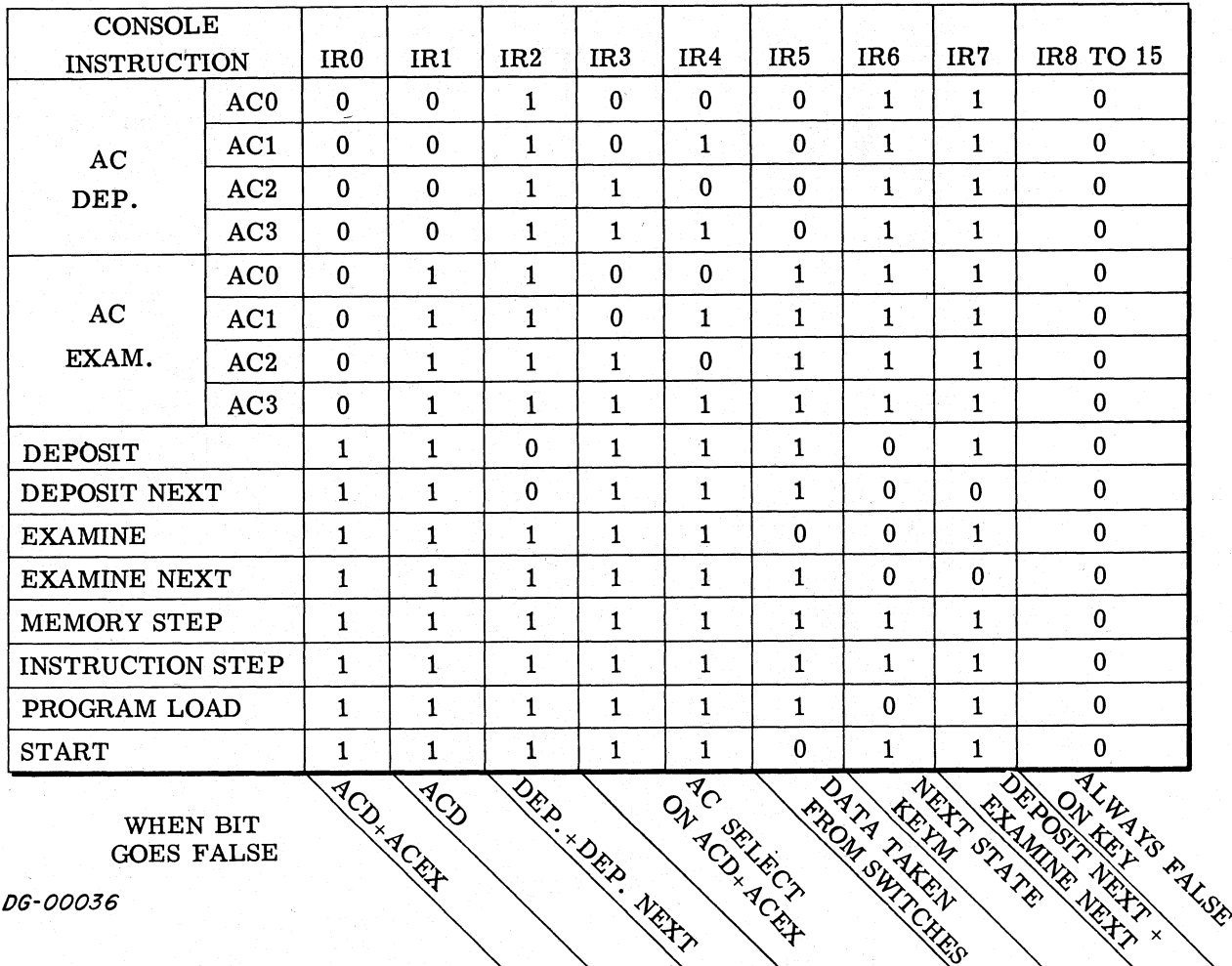

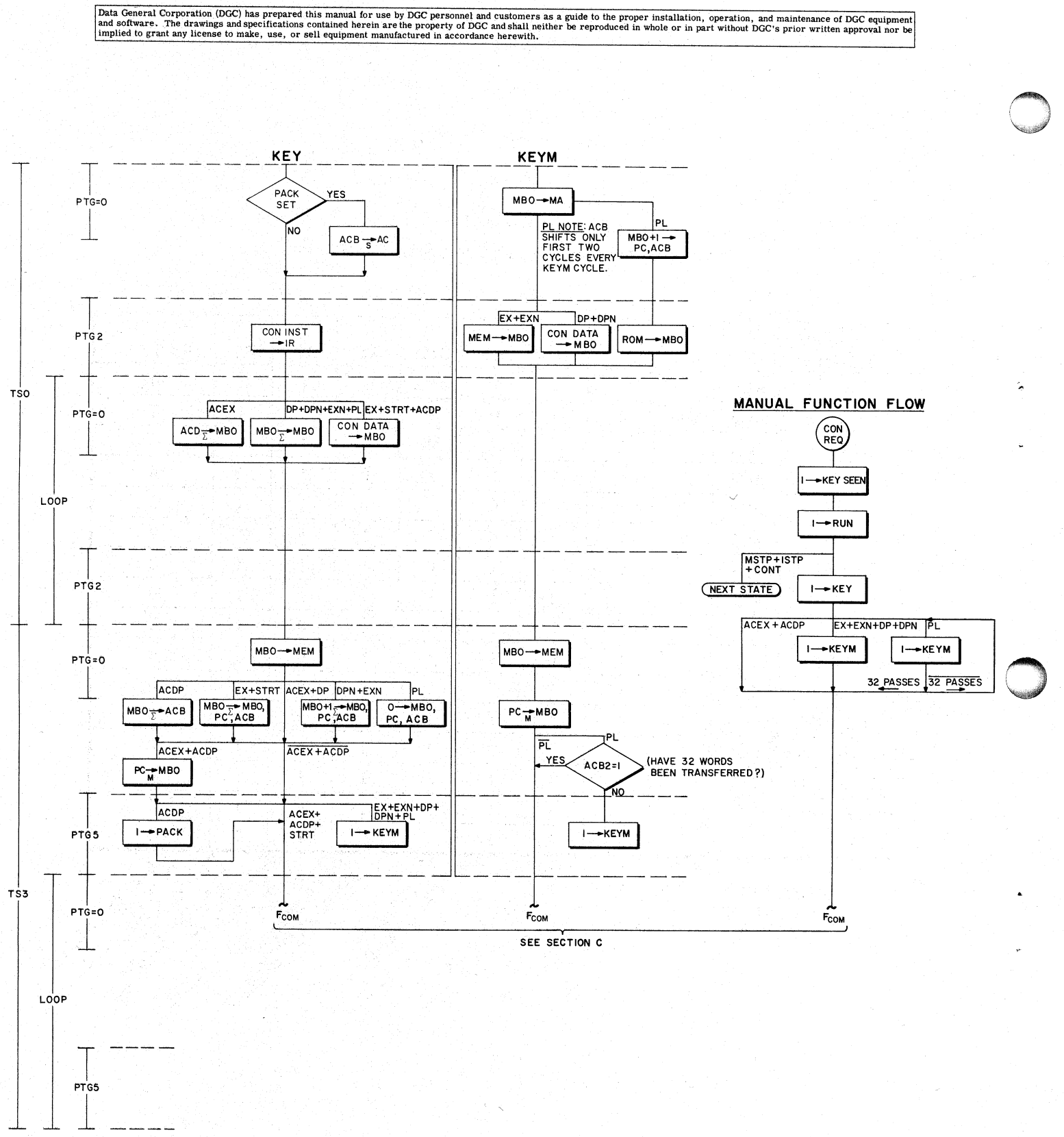

DG-00094

Figure K-3 Key, KEYM And Manual Flow Diagrams
|                       |                                | Data General Corporation (DGC) has prepared this manual for use by DGC personnel and customers as a guide to the proper installation, operation, and maintenance of DGC equipment<br>and software. The drawings and specifications contained herein are the property of DGC and shall neither be reproduced in whole or in part without DGC's prior written approval nor be |                          |                                |                                |
|-----------------------|--------------------------------|----------------------------------------------------------------------------------------------------|--------------------------|--------------------------------|--------------------------------|
|                       |                                | implied to grant any license to make, use, or sell equipment manufactured in accordance herewith.<br>Backpanel Connections To The Console                                                                                                    | Table K-2<br>Through POA |                                |                                |
| <b>POA</b><br>PIN     | <b>SIGNAL</b>                  | <b>BACKPANEL</b><br>PIN                                                                                                    | <b>POA</b><br>PIN        | <b>SIGNAL</b>                  | <b>BACKPANEL</b><br>PIN        |
| 1                     | <b>GND</b>                     | B1                                                                                                    | 27                       | $+5$                           | <b>B4</b>                      |
| $\bf{2}$              | MEM15                          | <b>B18</b>                                                                                                    | 28                       | MBO15                          | A41                            |
| 3                     | $\overline{\text{MEM14}}$      | <b>B76</b>                                                                                                    | 29                       | MEM13                          | A35                            |
| 4                     | MBO13                          | A37                                                                                                    | 30                       | $\overline{\text{MBO12}}$      | A39                            |
| 5                     | MEM12                          | A36                                                                                                    | 31                       | MEM11                          | A51                            |
| 6                     | MBO11                          | B <sub>5</sub>                                                                                                    | 32                       | MEM10                          | A45                            |
| 7                     | MEM9                           | A53                                                                                                    | 33                       | $^+\mathrm{V}_{\mathrm{LAMP}}$ | $N/A$ (BUS TO<br>POWER SUPPLY) |
| 8                     | MBO <sub>9</sub>               | B9                                                                                                    | 34                       | MEM <sub>8</sub>               | A55                            |
| 9                     | MBO7                           | <b>B14</b>                                                                                                    | 35                       | MBO <sub>6</sub>               | <b>B16</b>                     |
| 10                    | MEM <sub>6</sub>               | <b>B22</b>                                                                                                    | 36                       | MEM <sub>5</sub>               | <b>B26</b>                     |
| 11                    | MBO <sub>5</sub>               | <b>B32</b>                                                                                                    | 37                       | $\overline{\text{MEM4}}$       | <b>B28</b>                     |
| 12                    | MBO14                          | A43                                                                                                    | 38                       | $\overline{MBO3}$              | <b>B43</b>                     |
| 13                    | $\overline{\text{MEM2}}$       | <b>B47</b>                                                                                                    | 39                       | MEM <sub>0</sub>               | <b>B71</b>                     |
| 14                    | $\overline{\text{MBO1}}$       | <b>B77</b>                                                                                                    | 40                       | LAMP                           | <b>GND</b>                     |
| 15                    | $\overline{MBO2}$              | <b>B44</b>                                                                                                    | 41                       | MEM1                           | <b>B70</b>                     |
| 16                    | $\overline{\text{MBO4}}$       | <b>B42</b>                                                                                                    | 42                       | MEM7                           | <b>B24</b>                     |
| 17                    | GND                            | B2                                                                                                    | 43                       | $\overline{\text{MEM3}}$       | <b>B68</b>                     |
| 18                    | MBO <sub>8</sub>               | <b>B12</b>                                                                                                    | 44                       | MBO <sub>10</sub>              | $\mathbf{B}8$                  |
| 19                    | <b>RESTART</b>                 |                                                                                                    |                          |                                |                                |
|                       | <b>ENABLE</b>                  | A32                                                                                                    | 45                       | <b>STOP</b>                    | A31                            |
| 20 <sub>o</sub>       | <b>RST</b>                     | A30                                                                                                    | 46                       | <b>CONT DATA</b>               | A28                            |
| 21                    | CON RQ                         | A27                                                                                                    | 47                       | $\overline{CONT+ISTP+}$        |                                |
|                       |                                |                                                                                                    |                          | <b>MSTP</b><br><b>MSTP</b>     | A25                            |
| 22 <sub>2</sub><br>23 | CON INST                       | A22                                                                                                    | 48<br>49                 | <b>CARRY</b>                   | A20<br>A15                     |
|                       | $\overline{PL}$<br><b>ISTP</b> | A19<br>A17                                                                                                    | 50 <sub>2</sub>          | <b>FETCH</b>                   | A13                            |
|                       |                                |                                                                                                    |                          |                                |                                |
| 24<br>25              | <b>ION</b>                     | A16                                                                                                    | 51                       | <b>EXEC</b>                    | A11                            |

Table K-2 Through POA | Backpanel Connections To The Console

This Page Left Blank

Intentionally

#### SECTION P

#### THE POWER SUPPLY

# INTRODUCTION

The Nova 1210 power supply is mounted on the backpanel below the circuit boards where it converts either 110Vac at 60Hz or 220Vac at 50Hz to regulated, current limited  $5$ Vdc,  $-5$ Vdc,  $+15$ Vdc for the logic and memories, and to unregulated 6.3Vac. | for the real time clock. With the power monitor and restart option, the power supply interrupts the computer when it detects a line voltage failure (les than 90% of nominal), stops the computer when the voltage gets too low for reliable operation, and issues a start pul computer when it detects a line voltage failure (less than 90% of nominal), stops the computer when the voltage gets too low for reliable operation, and issues a start pulse to the computer when the line the region and method in the power mondom for the real time clock. With the power mond restart option, the power supply interrup computer when it detects a line voltage failus than 90% of nominal), stops the computer who

#### POWER SUPPLY CIRCUITS

'The 30V Unregulated Supply

110Vac or 220Vac are input through the power cord to a switch on the console S1, then onto trans-former T1. The two primaries of Tl are wired former T1. The two primaries of T1 are wired<br>in parallel for 110Vac, and in series for 220Vac. Note that the cooling fan operates on 110Vac only.

The secondary of the transformer is wired to a full wave bridge rectifier which outputs approximately + 30Vdc (30-35Vdc) into anRC filter, and subsequently to the  $+5V$  and  $+15V$  series pass switching reg-

The Series Pass Switching Regulators

A series pass switching regulator acts like a multivibrator which sets when it detects a low output voltage and resets when it detects a high out-put voltage. When the regulator is set,it gates put voltage. When the regulator is set, it gates<br>current from the 30Vdc supply into an LC circuit and the load; when the regulator is reset,the load draws all of its power from the LC circuit until the circuit is sufficiently exhausted to be recharged by the regulator. The frequency at which the regulator sets and resets varies from 0 to25KHz depending on the load.

There are two such regulators in the 1210 power supply, one for the +15Vdc (Figure P.1) and the other for the +5Vdc (Figure P.2). The -5Vdc is other for the  $+5$ Vdc (Figure P.2). The  $-5$ Vdc is taken from a 3:1 transformer in the  $+15$ Vdc circuit. Note that the outputs ofthese circuits are DC levels with about .15V ripple at frequencies which vary with the loads.

#### The Fuses

The 1210 power supply has two 10A fuses, one between the power cord and the switch S1, and the "other just after the bridge rectifier. The first will blow if there is a short in the cabling to S1, the second will blow if the  $+15$ Vdc or  $+5$ Vdc levels rise high enough to trigger an SCR, which then creates a short between the 30V supply and ground. F just after the bridge rectiner. The first<br>blow if there is a short in the cabiling to S1,<br>second will blow if the +15Vdc or +5Vdc levels<br>high enough to trigger an SCR, which then<br>thes a short between the 30V supply and g

'The Power Fail Module

This module detects a line voltage failure and outputs the signals shown in Table P-2.

#### REFERENCES:

- 1. Fairchild Semiconductor Integrated Circuit Data Catalog - Fairchild Semiconductor 1970
- 2. Backpanel Nova 1210 print No. D-001-000207- 2. Backpanel No<br>00<br>3. Backpanel 12<br>001-000172-02
- 3. Backpanel 1210 Power Supply print No. D-

# Table P-1

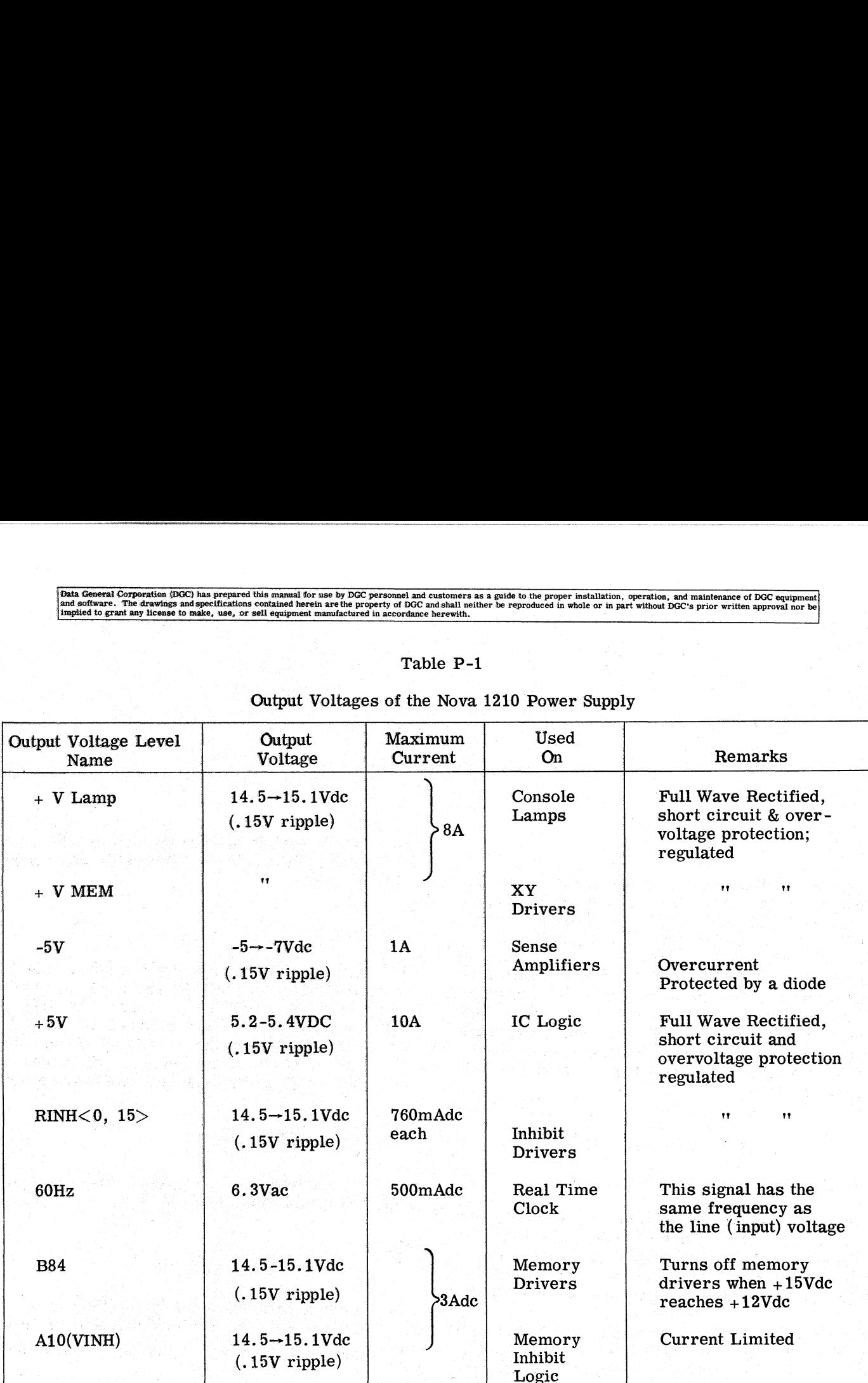

# Output Voltages of the Nova 1210 Power Supply

Table P-2

# Output Signals of the Nova 1210 Power Fail Module

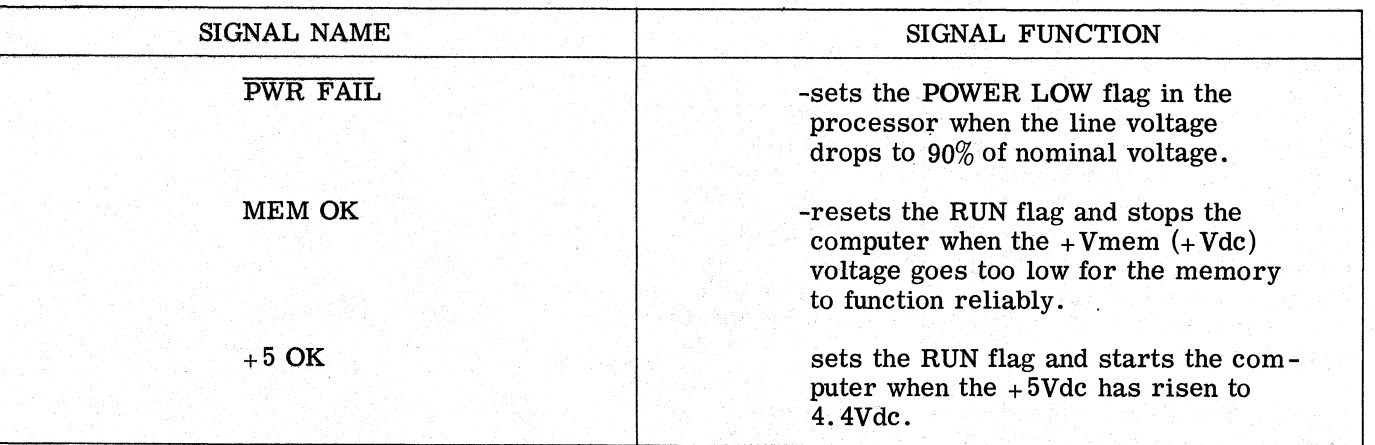

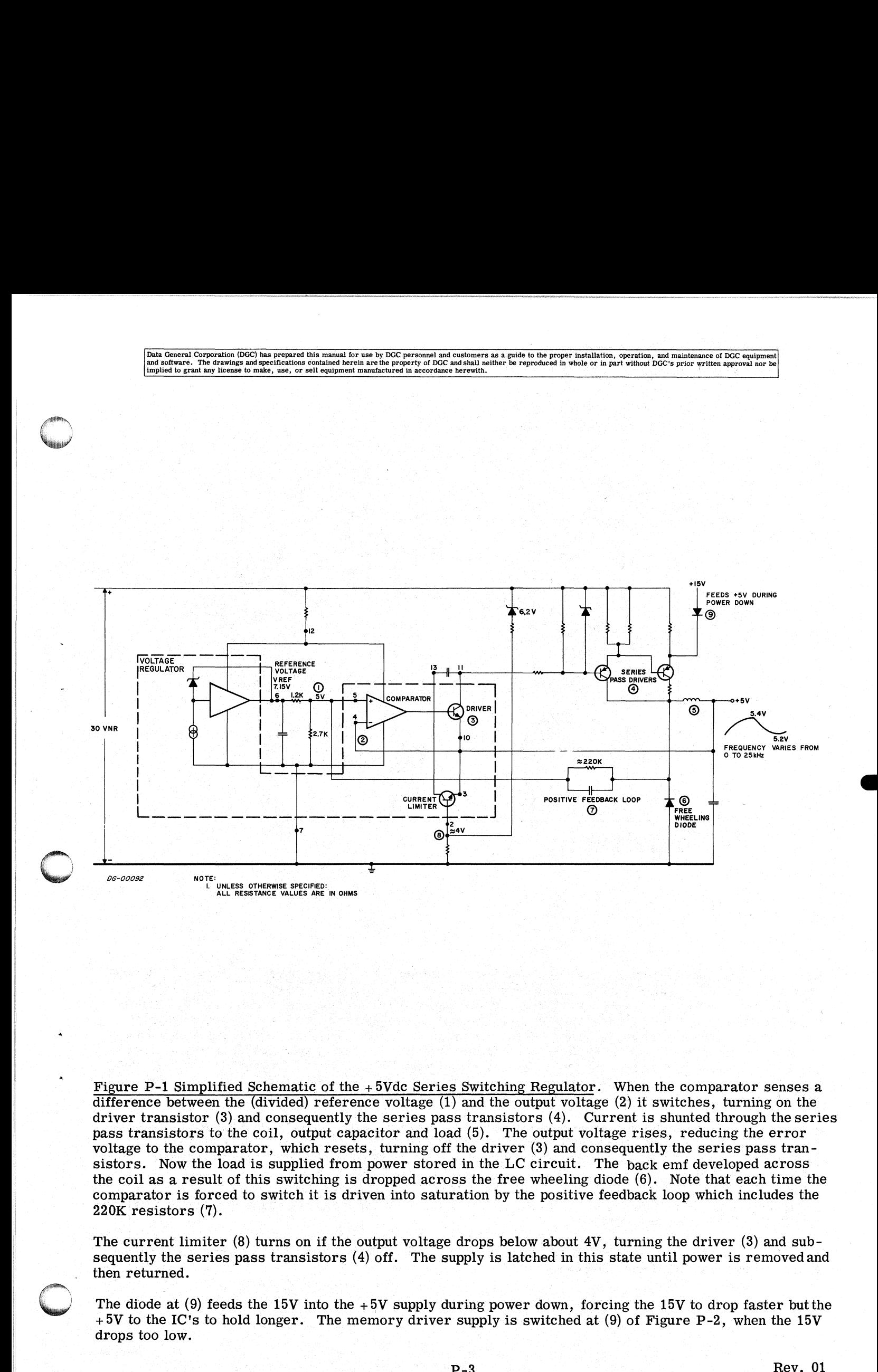

Figure P-1 Simplified Schematic of the +5Vde Series Switching Regulator. When the comparator senses a difference between the (divided) reference voltage (1) and the output voltage (2) it switches, turning on the driver transistor (3) and consequently the series pass transistors (4). Current is shunted through the series driver transistor (3) and consequently the series pass transistors (4). Current is shunted through the ser<br>pass transistors to the coil, output capacitor and load (5). The output voltage rises, reducing the error<br>voltage voltage to the comparator, which resets, turning off the driver  $(3)$  and consequently the series pass transistors. Now the load is supplied from power stored in the LC circuit. The back emf developed across the coil as a result of this switching is dropped across the free wheeling diode  $(6)$ . Note that each time the comparator is forced to switch it is driven into saturation by the positive feedback loop which includes the Figure P-1 Simplified Schematic of the  $+5$ Vdc Series Switching Regulator. When the comparator sendifference between the (divided) reference voltage (1) and the output voltage (2) it switches, turning of thriver transisto

The current limiter (8) turns on if the output voltage drops below about 4V, turning the driver (3) and subsequently the series pass transistors (4) off. The supply is latched in this state until power is removed and

The diode at (9) feeds the 15V into the  $+5V$  supply during power down, forcing the 15V to drop faster but the  $+5V$  to the IC's to hold longer. The memory driver supply is switched at (9) of Figure P-2, when the 15V

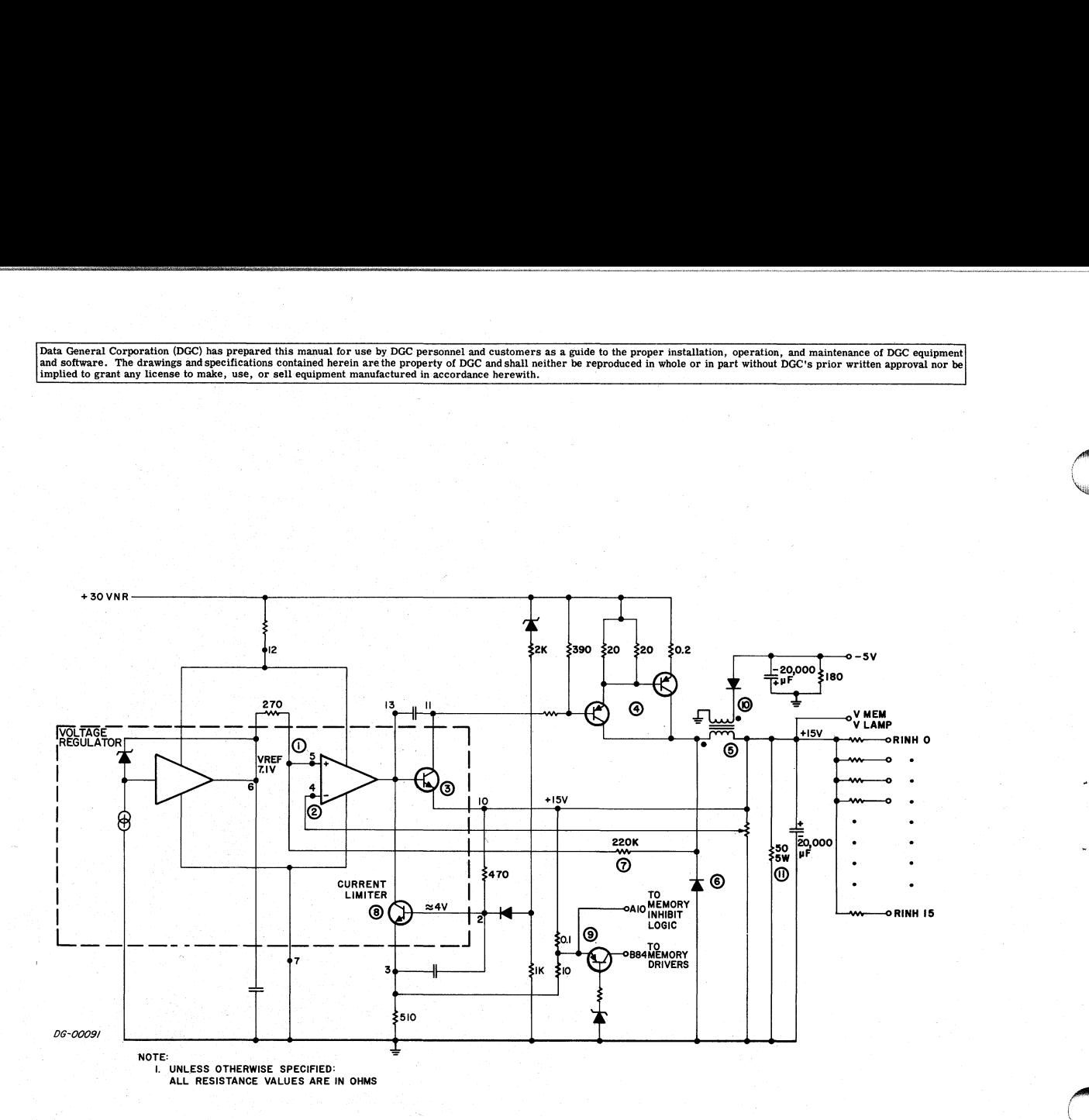

Figure P-2 Simplified Schematic of the  $+15$ Vdc Series Switching Regulator and the -5V Supply. When the comparator senses a difference between the reference voltage (1) and the divided output voltage (2), it switches, tur comparator senses a difference between the reference voltage (1) and the divided output voltage (2), it switches, turning on the driver transistor (3) and consequently the series pass transistors (4). Current switches, turning on the driver transistor (3) and consequently the series pass transistors (4). Current is shunted through the series pass transistors to the coil, output capacitor and load (5). The output voltage rises, reducing the error voltage to the comparator, which resets, turning off the driver (3) and consequently the series pass transistors. Now the load is supplied from power stored in the LC circuit. The back emf developed across the coil as a result of this switching is dropped across the free wheeling<br>diode (6). Note that each time the comparator is forced to switch it is driven into saturation by the positive diode  $(6)$ . Note that each time the comparator is forced to switch it is driven into saturation by the positive feedback loop which includes the 220K resistor  $(7)$ .

The current limiter (8) turns on if the output voltage V MEM drops too low, or if the current at either terminal of (9) (memory inhibit and memory drive) is too high. When on, the current limiter turns off the driver and subsequently the series pass transistors, latching the supply into this mode until power is removed and then returned.

The transistor at  $(9)$  will switch off when the  $+15V$  drops too low for memory to function properly, thus removing power to the memory drivers.

The -5V is generated through the 3:1 transformer at (10). The 50 $\Omega$  resistor at (11) guarantees -5V (i.e., voltage across the coil) during No Load.

# SECTION M

# THE MEMORY

#### A REVIEW OF CORE MEMORIES

A ''bit't of information can be stored in a ferrite core by magnetizing the core in one of two possible directions or ''states'' and then calling one state a " $1$ " and the other state a " $0$ ", similar to a flip-flop. Unlike a flip-flop, however, a core cannot be read simply by examining its output voltages; a core is read by forcing it into the "0" state and then watching for the current pulse which is always generated when a core changes state. If the pulse occurs, then the core must have been in the ''1" state before it was excited; if no pulse occurs then the core must already have been in the ''Q'' state because no transition took place.

Reading a core, then, always leaves it in the ''0" state and although the information that it contained has probably been transferred to some register which was set by the current pulse, that information is no longer in the core, and it usually has to be restored with what is called a ''write cycle". Writing means setting the core to a one or a zero, depending on the state of the memory register that usually contains core bound information.

Reading or writing into a core is a matter of sending current pulses along wires into the core; the direction of current relative to the core determines into which state the core will move.

Data General's core memories contain many thou-. sands of these ferrite cores strung together like beads on wire. Each core has three wires pasbeads on wire. Each core has three wires pas-<br>sing through it, and these wires carry the currents to magnetize them and the pulses which occur when they change state. The memories are wired so they change state. The memories are wired so<br>that the computer can select any group of 16 bits at once, and read or write a complete 16 bit word "in parallel''. A group of 16 cores, called an ''address" is picked by passing current down two selected wires called X and Y, which are strung into the cores so that they both pass through only one address. The combined effect of current in these two wires is enough to flip the core into the zero State if it is not already there. Each core zero state if it is not already there. Each core that flips sends a pulse down its own third wire called the sense wire which is then fed into one flip-flop of a 16 bit Memory Buffer. The flip-flop flip-flop of a 16 bit Memory Buffer. The flip-flop sets if it sees a pulse, and remains static if it does not. The register which selects the X Y wire or "lines" is called the Address Register.

Restoring the contents of the address involves resetting those core bits that set ones into the Mem-ory Buffer. This is done by sending reverse curory Buffer. This is done by sending reverse cur-<br>rents down all the X and Y lines of that address, and inhibit currents to these bits which should re-main in the ''0'' state. The contents of the memory buffer could be changed before this write-cycle so that new information is entered into the address.

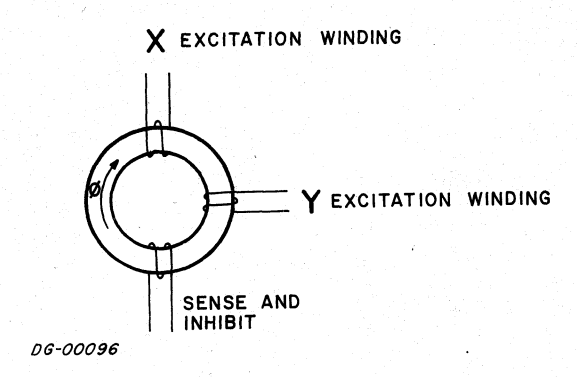

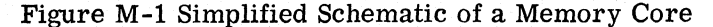

A core will remain in the "one" state until currents pass through the X and Y excitation windings and force it into the ''zero"' state. The transition causes a pulse to travel down the sense winding to the detection logic. The core can be reset to the

"one" state by reversing the currents in the X and Y windings. The transition will still cause a pulse to be generated in the sense and inhibit winding, but the sense logic is disabled at this point.

 $M - 1$ 

Data General Corporation (DGC) has prepared this manual for use by DGC personnel and customers as a guide to the proper installation, operation, and maintenance of DGC equipment and continued by DGC equipment | and software. The drawings and specifications contained herein are the property of DGC and shall neither be reproduced in whole or in part without DGC's prior written approval nor be impulsed to grant any license to make,

# DATA GENERAL'S CORE MEMORIES

The memories used on the basic computer consist of cores arranged in a three wire 3D scheme in which the sense and inhibit functions share the same wire. The cores are laid out in a single plane in mats, and wired together in the bow tie pattern shown in Figure M-2. There are four core planesavailable; 1K, 2K, 4K, and 8K. Each plane is assembled on a ''daughter" board which is mounted on a15" by 15" ''mother" board, where most of the memory logic sits. Power is supplied by the chassis supply.

The memory logic on any board consists of drivers, sense amplifiers, a Memory Address Register, a Memory Buffer Register, Multiplexers, and Memory select logic shown in Figure M-3.

Data is transferred between memory and the central processor or an  $I/O$  device along three data buses called:

- 
- 
- 

# The Memory Select Logic

When a memory board is plugged into a computer, its select logic must be wired to respond to the correct code in the MA register, since the MA registers of all boards are loaded with the same address at the same time. This wiring is done address at the same time. This wiring is done with a set of jumpers that connect either the  $0$ with a set of jumpers that connect either the 0<br>or 1 side of the high order MA bits to an ''and''<br>gate. The output of this ''and'' gate will be true gate. The output of this "and" gate will be true<br>only if the code for which it is wired is in the MA register, and only when this output is true can the memory respond. This code must be unique to memory respond. This code must be unique to<br>that memory board. Homomoral method means the mean of the proper mean of the mean of the mean of the mean of the mean of the mean of the mean of the mean of the mean of the mean of the mean of the mean of the mean of the mean of the mean of

The jumpers are forced into points on the board. These points are located on the logic side of the board at the lower right hand corner when its — fingers are pointing at you. If there is a mixture fingers are pointing at you. If there is a mixture<br>of boards, i.e., 1K, 2K, 4K or 8K, it is a good<br>policy to wire the largest board for low core, the second largest above it and so on. This way there it a mixture<br>excalled:<br>MEM which transfers data from memory to will not be any gaps in the system's core map. See amplifiers, a Memory Address Register, a<br>
mory Buffer Register, Multiplexers, and Mem-<br>
select logic shown in Figure M-3. These points are located on the logic side of the<br>
board at the lower right hand corner when its MEM which transfers data from memory to<br>
MEM which transfers data from memory to<br>
the Central Processor;<br>
MEO wire the largest above it and so on. This way there<br>
the Central Processor;<br>
MEO which transfers data from the ess Register, a<br>
ess Register, a<br>
ess Register, a<br>
access de poard at the lower right hand corner when its<br>
proposed at the lower right hand corner when its<br>
proposed at the lower right hand corner when its<br>
a good<br>
policy

 $\overline{\text{MBO}}$  which transfers data from the Cen-<br>transfers to Memory<br>of the four types of boards are jumpered.

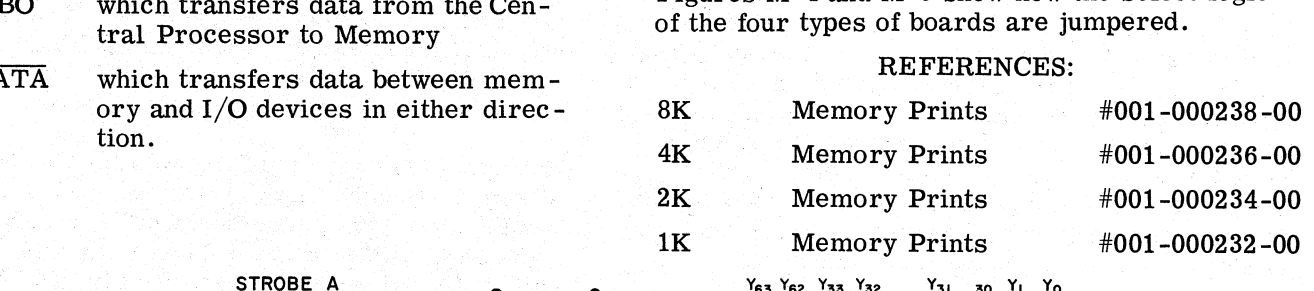

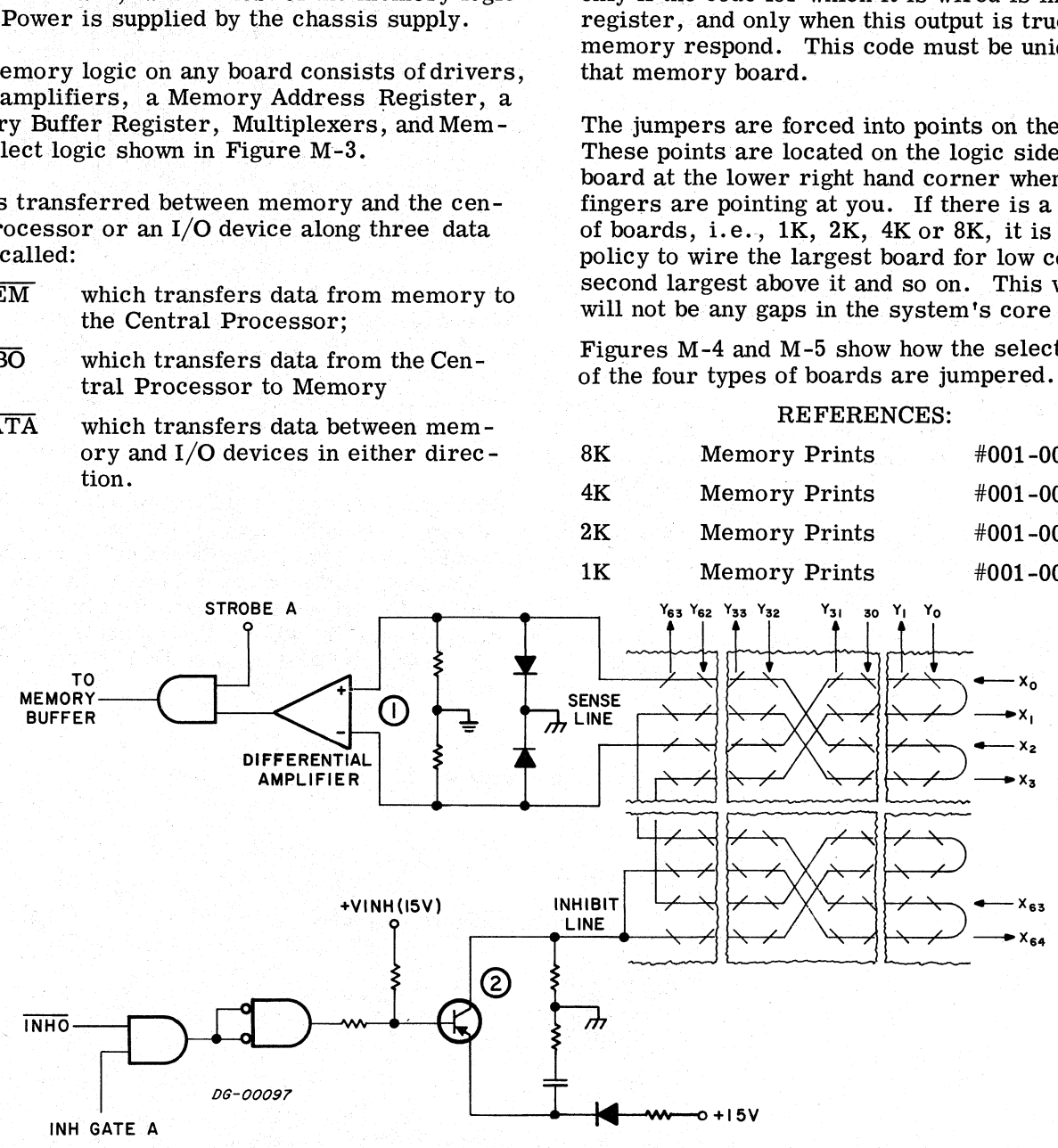

Figure M-2 Simplified Schematic of The Core Memories Sense and Inhibit Lines

The sense and inhibit functions share the same wire. The sense circuitry, (1), sees both ends of the wire, and detects negative pulses with a differential amplifier. The output of this amplifier is examined at and detects negative pulses with a differential amplifier. The output of this amplifier is examined at STROBE time.

The inhibit logic, (2), drives + 15Vdc level into the middle of the same wire at INHIBIT time. The current is divided and passes through all cores to ground through the diodes at the other end.

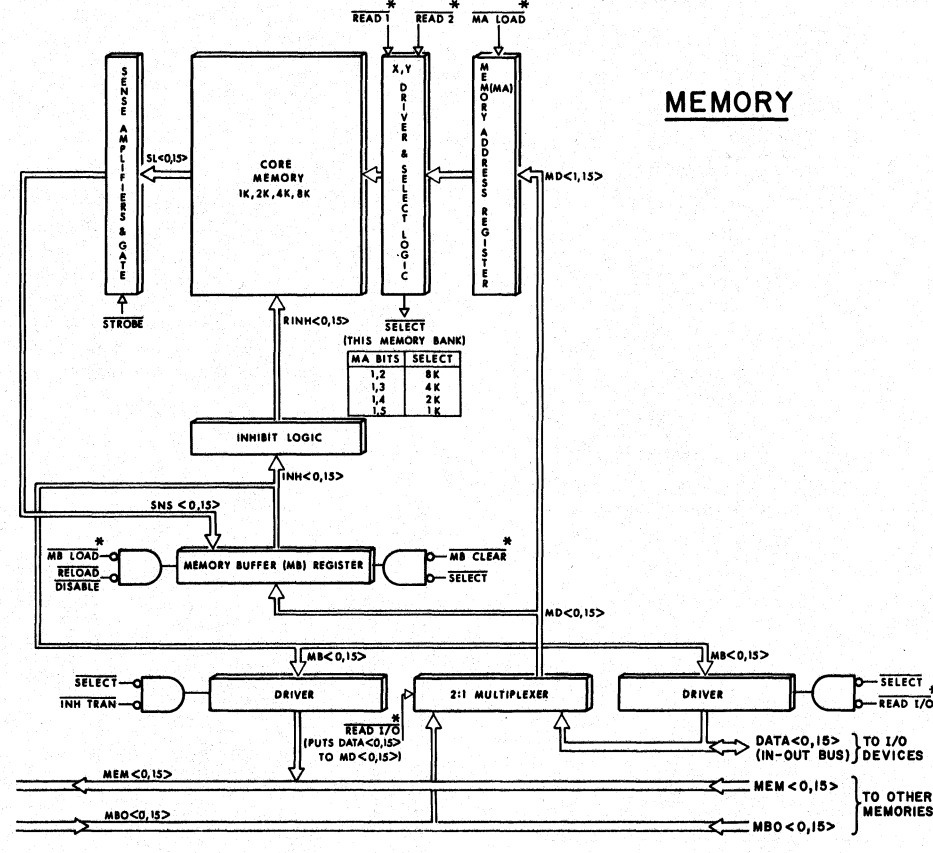

\* Issued by CPU

#### Figure M-3 Core Memory

During a typical FETCH instruction, the CPU outputs the memory address on the MBO  $<$  0, 15 $>$  data lines and then issues MA LOAD. READ I/O is high, so the address is strobed into the Memory Address register and output to the driver select logic. Then, READ 1 and READ 2 are issued, gating the X and Y currents to the selected address. A little later, STROBE is output by the CPU and it gates all core pulses into their corresponding Memory Buffer bits. The Memory Buffer is then re-read back into core by reversing all the driver currents and gating the INHIBIT signal issued by the CPU to those bits which are not to be reset. If the contents of the address are to change, the Memory Buffer is loaded with the new word before the address is re-written.

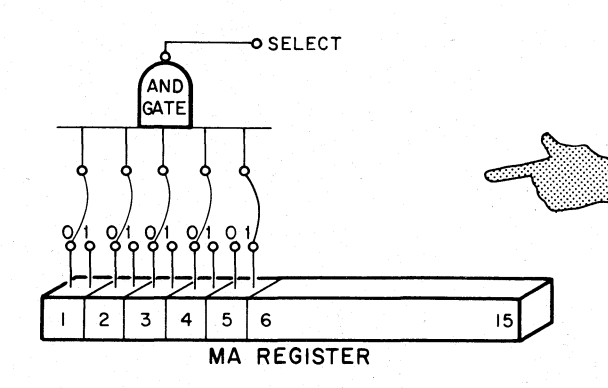

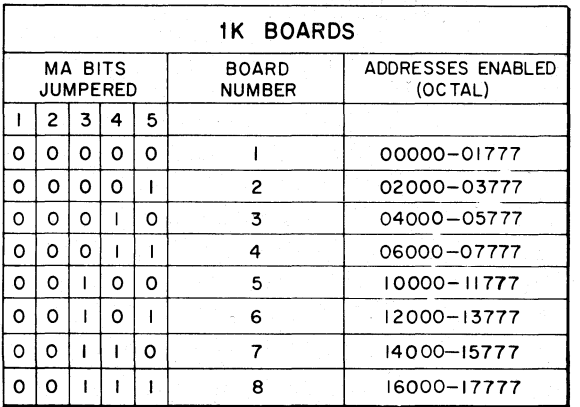

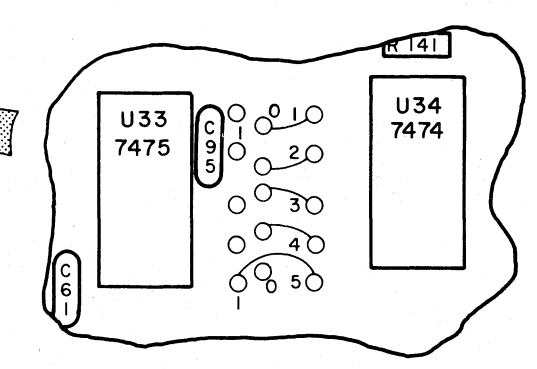

Selecting 1K Memory Boards. On the lower right hand side of the board between U33 and U34 there are 3 sets of 5 points. The first two sets are wired to  $MA < 1$ , 5 > on the 1 and 0 side respectively; the last set of points is wired to the "and" gate. The board of this figure is wired for 00001, board  $#2.$ 

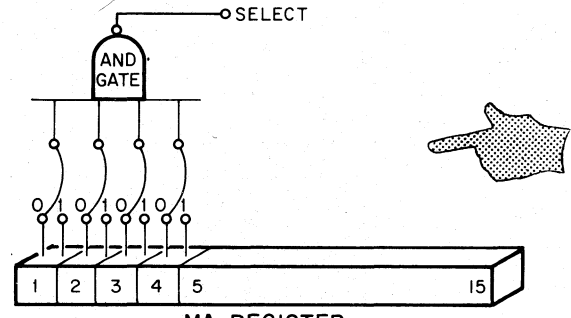

**MA REGISTER** 

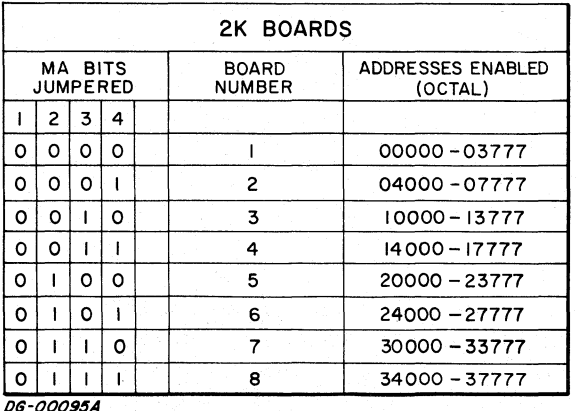

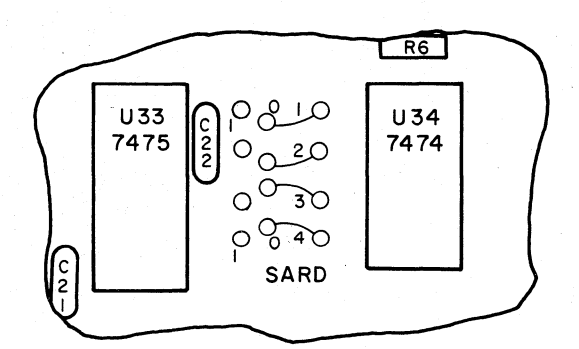

Selecting 2K Memory Boards. On the lower right hand side of the board between U33 and U34 there are 3 sets of 4 points. The first two sets are wired<br>to  $MA < 1$ ,  $4 >$  on the 0 and 1 side of each flip-flop; the last four points are wired to the "and" gate. The board of this figure is wired for 0000, board  $#1.$ 

Figure M-4 Wiring Up The Select Logic of 1K and 2K Boards

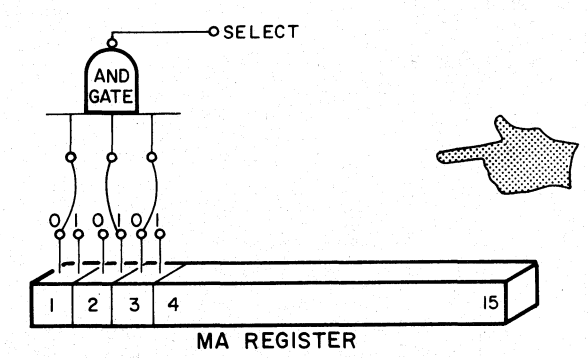

4K BOARDS

ADDRESSES ENABLED

(OCTAL)

00000-07777

10000-17777

20000-27777

30000-37777

40000-47777

50000-57777

60000-67777

70000-77777

**BOARD** 

**NUMBER** 

 $\pmb{\mathsf{I}}$ 

 $\overline{\mathbf{c}}$ 

 $\mathbf 3$ 

 $\overline{4}$ 

 $\overline{5}$ 

 $\mathbf 6$ 

 $\overline{7}$ 

 $\bf 8$ 

MA BITS

**JUMPERED** 

 $\overline{2}$  $\overline{\mathbf{3}}$ 

 $0|0$ 

 $\blacksquare$ 

 $\mathbf{I}$ 

 $\mathsf{o}$  $| \circ$ | o

 $\mathsf{o}$  $\circ$  $\mathbf{I}$ 

 $\bullet$  $\mathbf{E}$  $\circ$ 

 $\circ$  $\Gamma$  $\mathbf{1}$ 

Ĩ.  $\mathbf{I}$  $\circ$ 

 $\mathbf{I}$  $\mathbf{I}_1$ l o

 $\mathbf{I}$  $\mathbf{I}$  $\overline{1}$ 

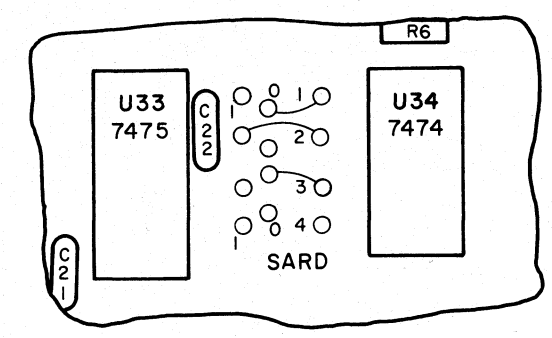

Selecting 4K Memory Boards. On the lower right hand side of the board between U33 and U34 there are 3 sets of 4 points. The first two sets are wired to  $MA < 1$ ,  $3 >$  on the 1 and 0 sides respectively, the last set is wired to the "and" gate. The board of this figure is wired for 010, board #3. ONLY THE FIRST THREE POINTS OF A SET SHOULD BE JUMPERED.

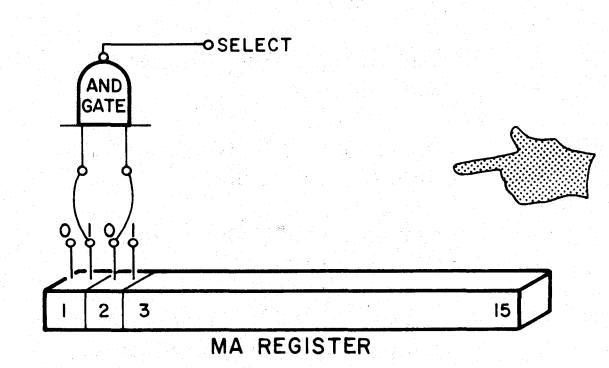

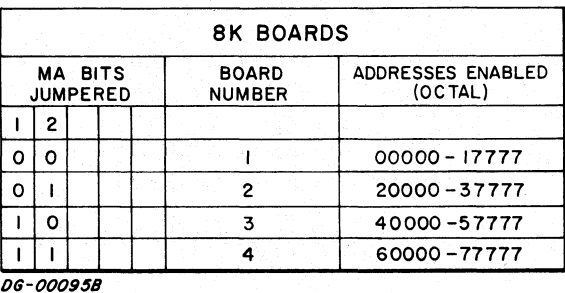

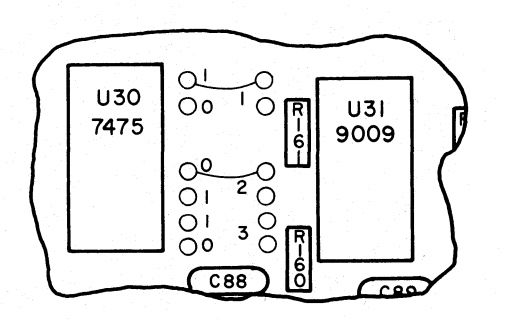

Selecting 8K Memory Boards. On the lower right hand side of the board between U30 and U31 there are 2 sets of 6 points. The first set is wired to MA  $\langle 1, 3 \rangle$  on the 1 and 0 sides; the second set is wired to the "and" gate. The board of this figure is wired for 10, board #3. ONLY THE FIRST FOUR POINTS OF EACH SET SHOULD BE JUMPERED.

Figure M-5 Wiring Up The Select Logic of 4K and 8K Boards

 $M-5$ 

# Table M-1

# External Memory Signals

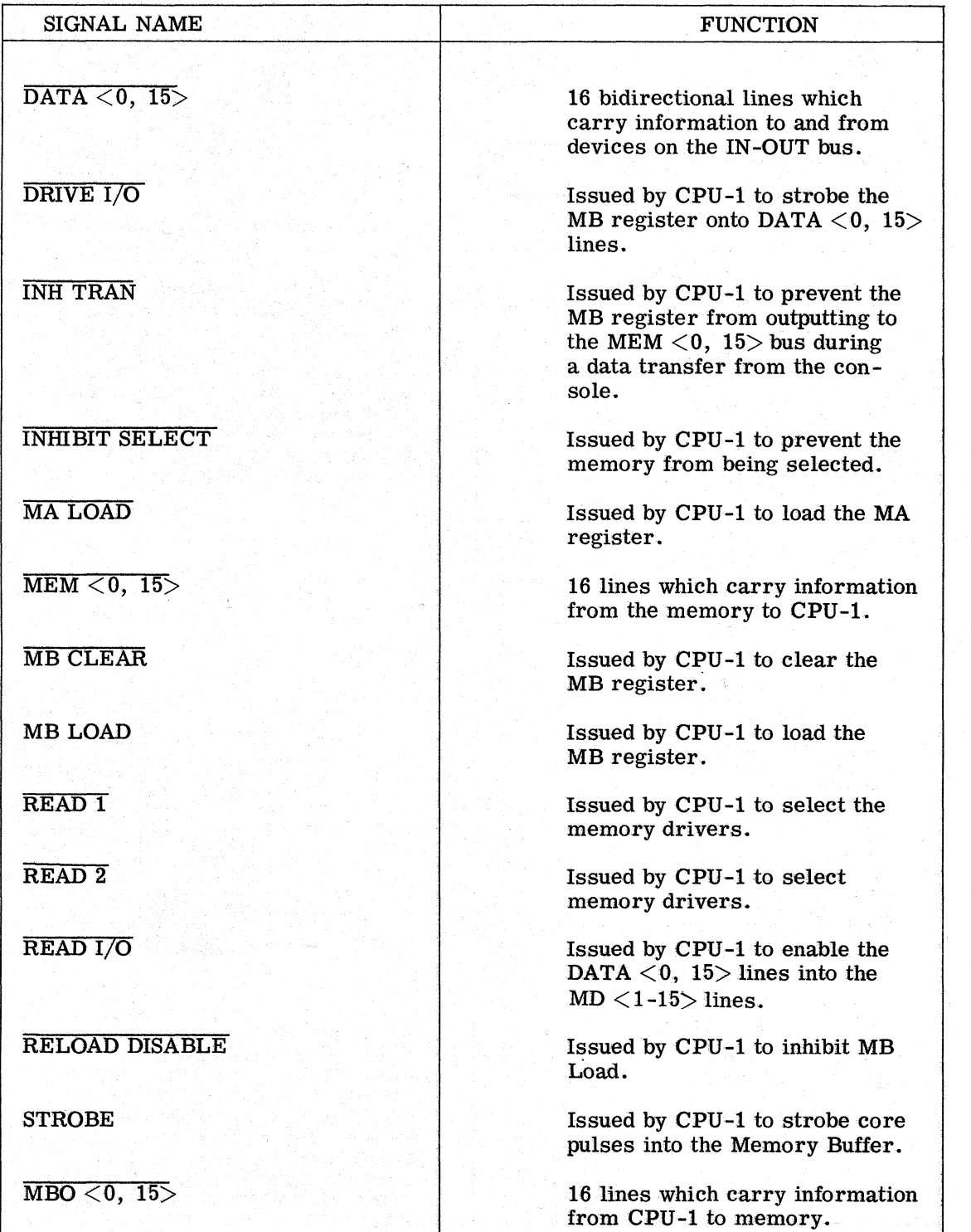

۰,

# SECTION I

# INSTALLING THE COMPUTER

# INTRODUCTION

This section explains how to unpack, assemble and cable the computer.

#### PLACING THE COMPUTER

The computer room must be large enough to accommodate the equipment, operating personnel, tables and chairs, storage space (for tapes, manand listings); service clearances and possible future expansion. The room should be well lit and future expansion. The room should be well lit and clean, with adequate primary power. The tempera-<br>ture and humidity must fall within acceptable tolerances of the most sensitive peripheral.

Overhead sprinklers should be ''dry pipe'' systems that remove primary power from the room and turn on a battery operated light source before opening the master valve. If power connections are made under the floor, use waterproof receptacles and connections. Any carpeting should be of the type that minimizes static electricity, and metal flooring should be well grounded. ems that remove primary power from the room<br>
pening the mastery operated light source before<br>
pening the master valve. If power connections<br>
re made under the floor, use waterproof recepta-<br>
les and comections. Any carpeti

# UNPACKING THE COMPUTER|

The computer is shipped in the kit shown in Figure

- I-1.<br>
1. Open the top of the outer carton; remove all<br>
cables, manuals, packing filler, etc. 2. Remove the styrofoam container (it and  $2$ .
	- contents weigh about 50 pounds) and place it on a flat surface right side up.
	- 3. Unstrap the container and remove the top.
	- 4. Carefully remove the styrofoam block from the back of the computer.
	- 5. Remove the computer, placing your hands under the chassis front and back.
	- 6. The computer is sometimes shipped with cardboard spacers in spare slots to keep the boards from vibrating during shipment. Remove these.

# Table I-1

The Nova 1210 Electrical, Mechanical and Environmental Specifications

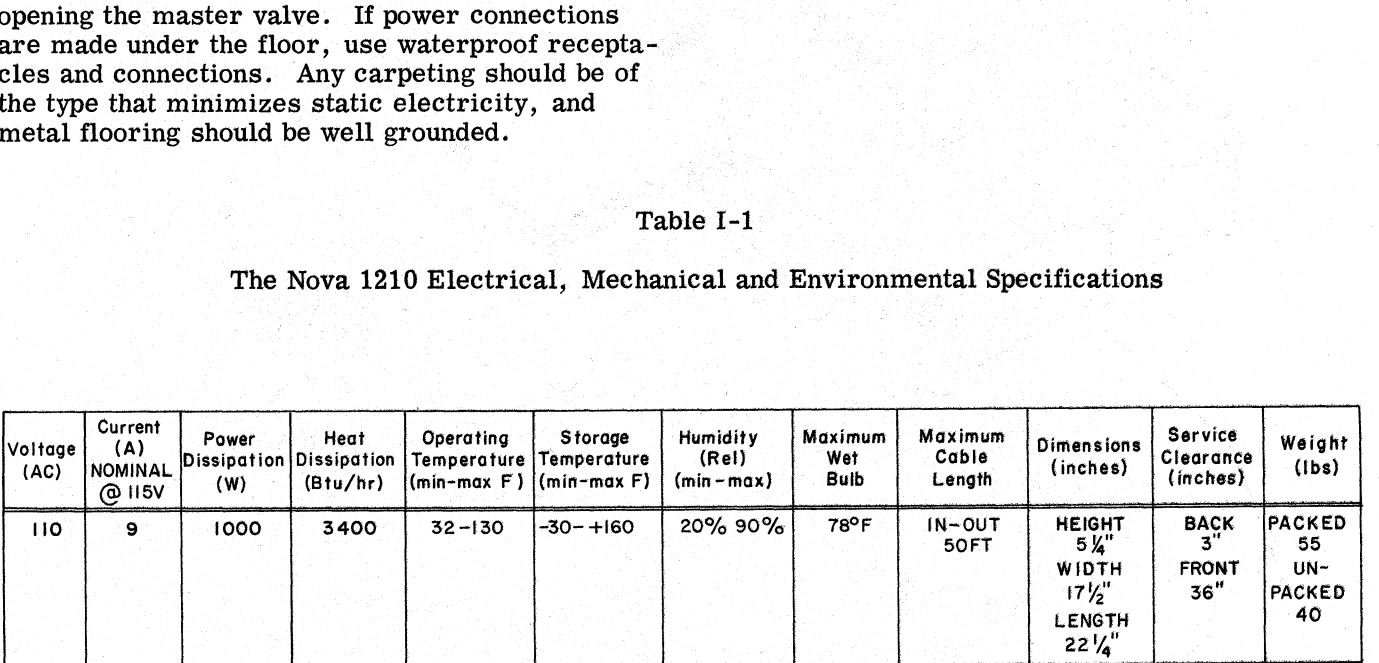

The Nova 1210 operates from a single phase source at 115V 60Hz or 220V  $\pm 50$ Hz all  $\pm 20\%$ . This device The Nova 1210 operates from a single phase source at 115V 60Hz or 220V ±50Hz all ±20%. This devic<br>has a separate 4.5 foot power cord terminating in a standard 3 wire single phase male connector. An has a separate 4.5 foot power cord terminating in a standard 3 wire single phase male connector. An earth ground connection must be supplied through the power cord.

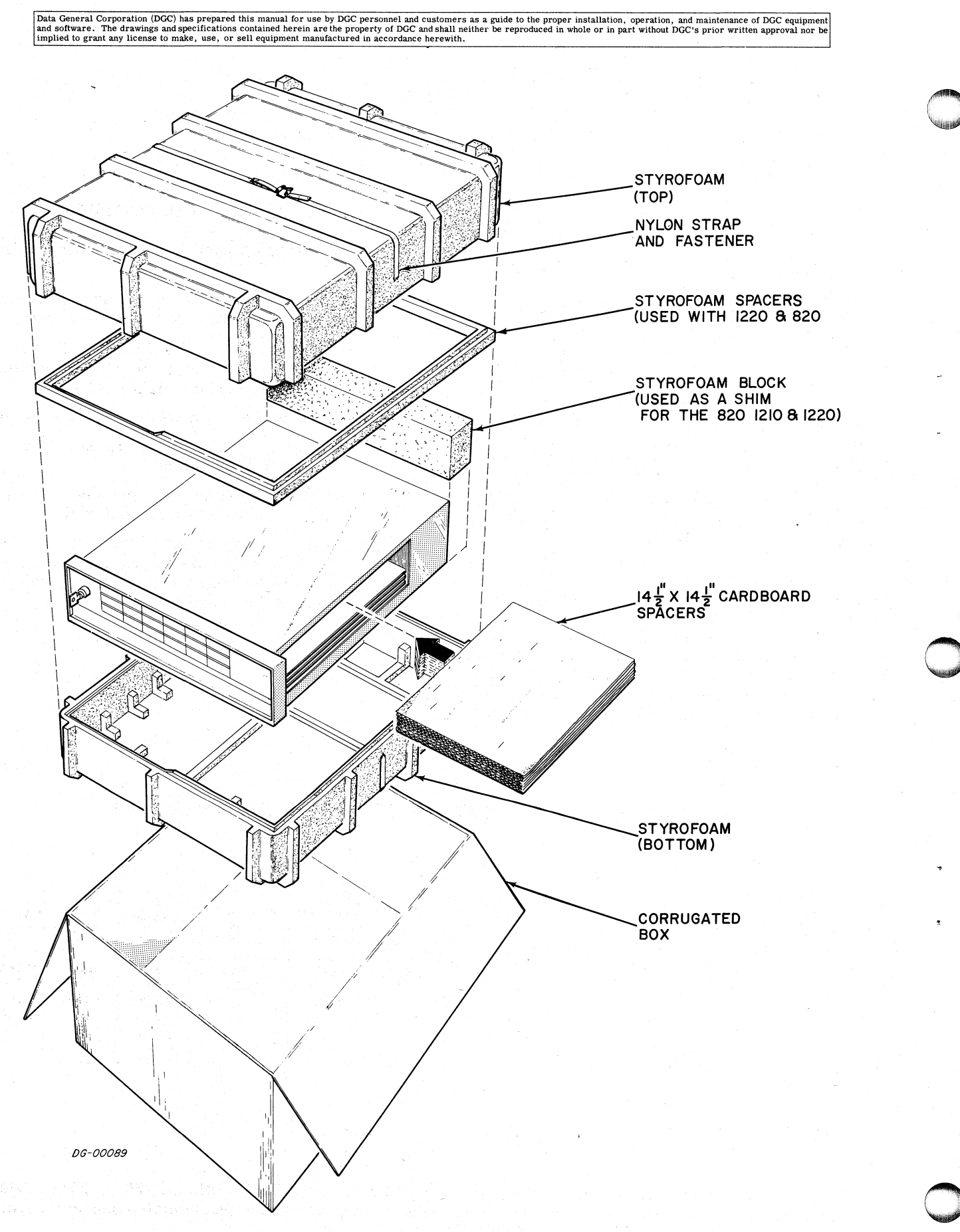

Figure I-1 The Nova 1210 Shipping Kit

Data General Corporation (DGC) has prepared this manual for use by DGC personnel and customers as a guide to the proper installation, operation, and maintenance of DGC equipment<br>and software, The drawings and specification eneral Corporation (DGC) has prepared this manual for use by DGC personnel and customers as a guide to the proper installation, operation, and maintenance of DGC equation (PGC) has prepared this manual for use by DGC perso Data General Corporation (DGC) has prepared this manual for use by DGC personnel and customers as a guide to the proper installation, operation, and maintenance of DGC equipment in the computer of the computer of the compu

- PACKING THE COMPUTER<br>
1. Locate the original shipping container and<br>
packing material. If it is not available, order<br>
is a shipping kit from Data General Corporation.<br>
It is not a shipping kit from Data General Corporation 2. Fill any spare slots inside the chassis with just and the change or Removing Boards
- Fill any spare slots inside the chassis with just<br>enough cardboard spacers so the boards don't<br>bounce during shipment.<br>Place the computer in the bottom half of styro-<br>foam container "front justified" with the back<br>end on
- Place the computer in the bottom hand of styro-<br>foam container "front justified" with the back<br>end on top of the extra rib. Pack the power<br>cord into the hollow area at the back. Fill in a shipping kit from Data General Corporation.<br>
DO NOT SHIP THE COMPUTER IN ANY OTHER<br>
CONTAINER.<br>
2. Fill any spare slots inside the chassis with just<br>
enough cardboard spacers so the boards don't<br>
blownce during shipment. The Computer Contentral Corporation (DOC) has prepared this manual for use by DCC personnel and contents as a public to prevent the computer and moving the computer and moving the computer prevent the computer and prevent shipment. CONTAINER.<br>
2. Fill any spare slots inside the chassis with just<br>
enough cardboard spacers so the boards don't<br>
4. Put on the bottom half of styro-<br>  $15$  or circuit boards which plug into four set of the styrofoam contain \_ strap the two pieces together. | 2 . Any 1210 Memory or PACKING THE COMPUTER ASSEMBLING THE COMPUTER<br>
1. Locate the original shipping container and<br>
packing material. It it is not available, order volves installing memory or controller box.<br>
2. Subposite a shipping kit from Da
	-
	-
	-
	-

PACKING THE COMPUTER<br>Locate the original shipping container and Assembling the computer outside the factory in-<br>packing material. If it is not available, order volves installing memory or controller boards or

enough cardboard spacers so the boards don't<br>
bounce during shipment.<br>
The Nova 1210 computer, has slots for four 15" X<br>
15" circuit boards which plug into four sets of 100<br>
3. Place the computer in the bottom half of styr 15'' circuit boards which plug into four sets of 100 Fin any spare slots inside the emisode with just<br>enough cardboard spacers so the boards don't<br>bounce during shipment.<br>For the bottom half of styro-<br>foam container "front justified" with the back The slots are numbered from

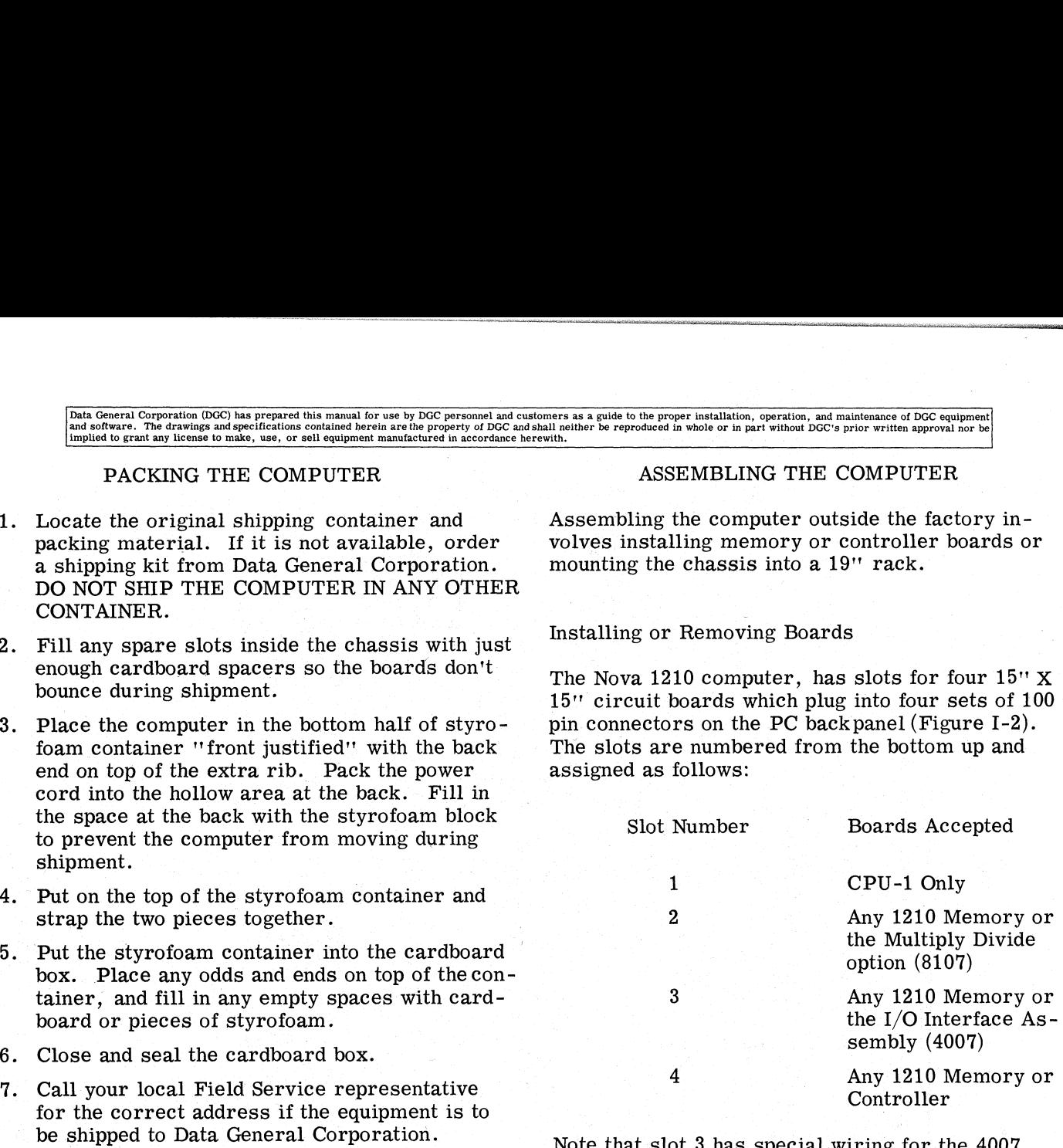

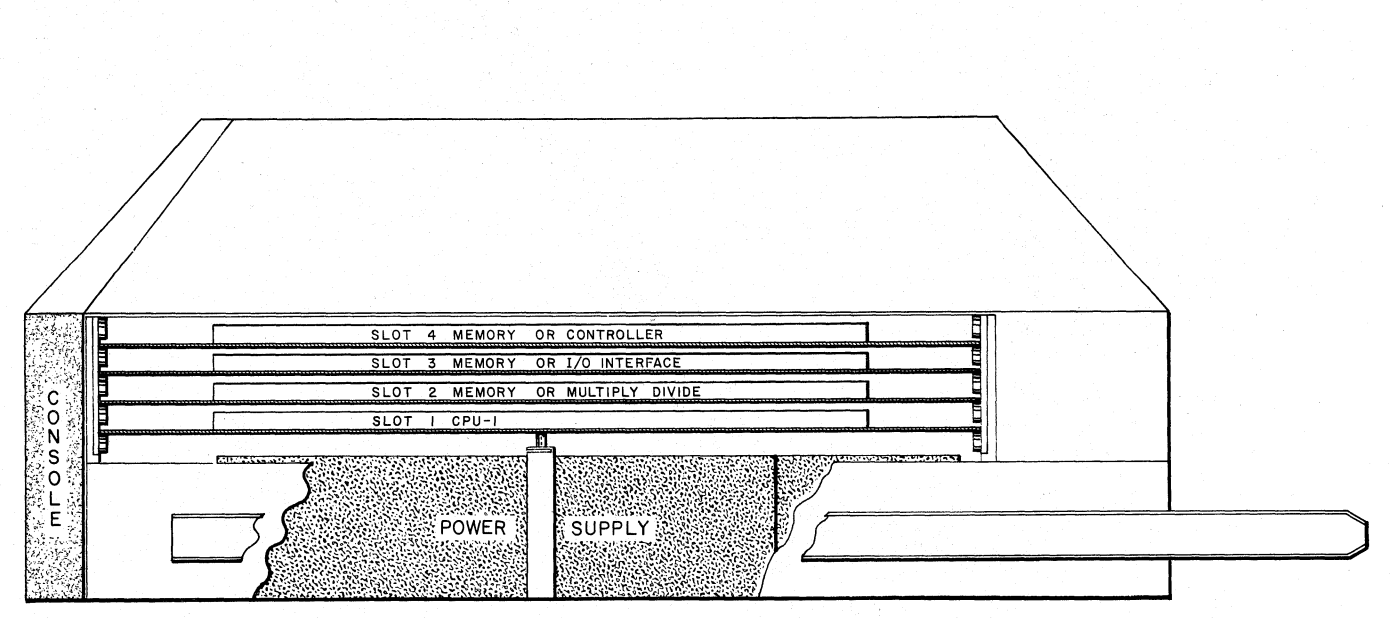

DG-00098

# Figure I-2 Nova 1210 Board Slots

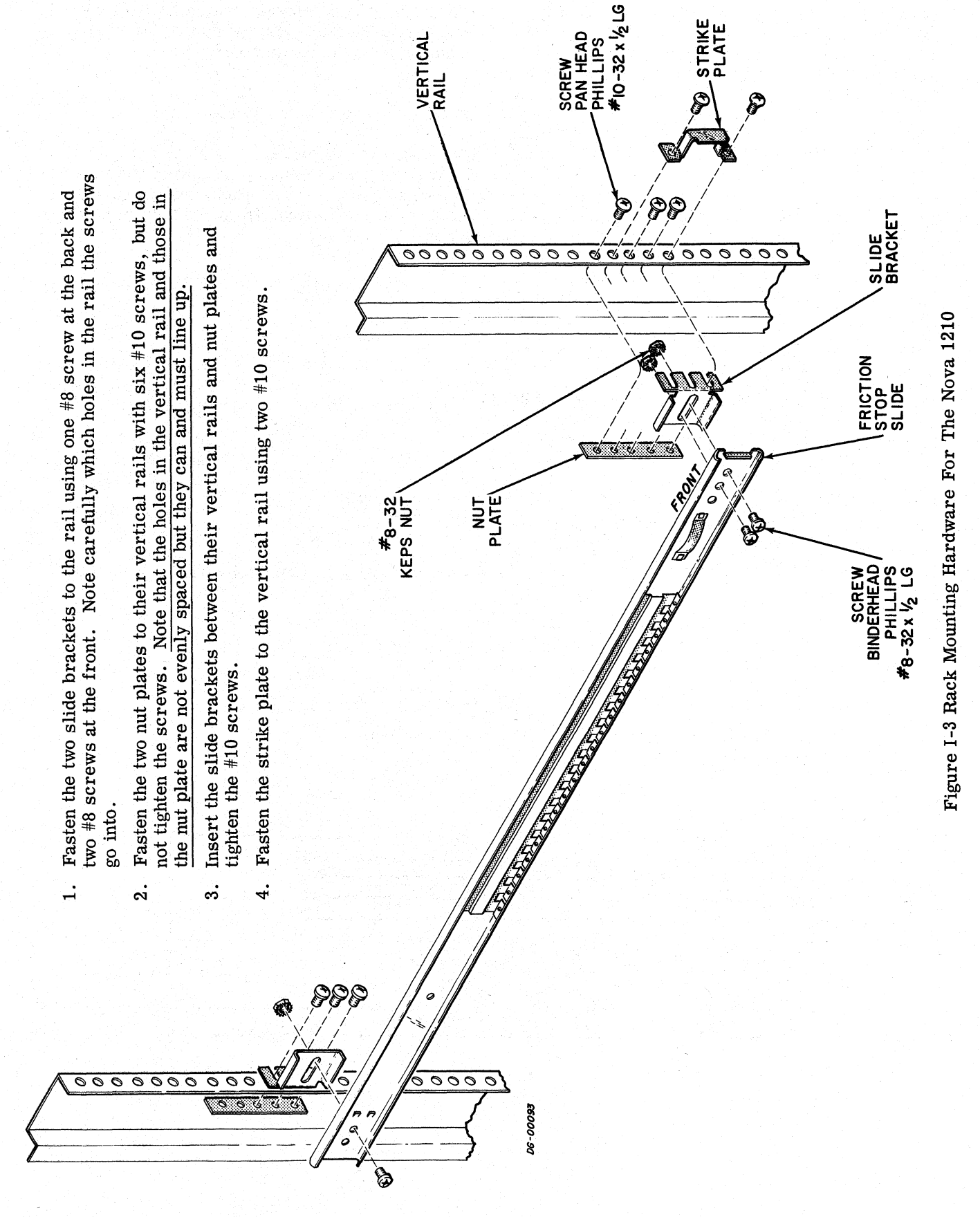

Rev. 01

Note that if the Multiply Divide option 8107 is used, it must go into slot 2, and if the I/O Interface Assembly is used it must go into slot 3. If a new memory board is installed, check that the select logic Mata General Corporation (DGC) has prepared this manual for use by DGC personnel and software. The drawings and specifications contained herein are the property of DGC paid in mplied to grant any license to make, use, or s

If boards are installed or removed from the computer chassis it is important that the integrity of the Program Interrupt and Data Channel priority systems be preserved. The Priority systems of systems be preserved. The Priority systems of the Program Interrupt and Data Channel facilities each use a scheme in which a wire is chained through every controller one after the other in such a way that only when there is an enabling level on that wire can a controller effectively request service of the facility. The enabling level on the wire will of the facility. The enabling level on the wire will appear at any given controller only if all controllers closer to the computer on the chain are not requesting service themselves; i.e., whenever a con-\_ troller requests service it removes the enabling level from all devices below it on the chain. There are two chains, one for the Program Interrupt and. the other for the Data Channel.

The program interrupt chain enters a board slot at pin A96 and leaves at pin A95; the data channel chain enters at pin A94 and leaves at pin A93. (See "How to Use the Nova Computers" for more details.) —

Here are the rules:

ad

- 1. Memories do notuse the daisy chain systems so the chains bypass them.
- 2. All controllers that use the interrupt system must be included in the interrupt chain; all controllers that use the data channel must be included in the data chain.
- 3. The Data Channel and Program Interrupt chains are completely independent and must not cross. Each chain must run through the controllers in series, NEVER in parallel.
- 4. Be careful of controllers that use the Program Interrupt system but do not use the Data Channel system; the Data Channel chain must bypass them.

# Rack Mounting The Computer

The Nova 1210 can be mounted in a standard 19 inch rack, so each unit is shipped with rack slides attached and all of the necessary mounting hard-<br>ware included. Figure I-3 shows how the right side of the rack slide is assembled in a cabinet; the other side uses identical hardware.

Leave at least two inches open at the back for cables and about 36"' open at the front for servicing. The and about  $36''$  open at the front for servicing. The console protrudes  $1 \frac{3}{4}''$  inches out of the front of the rack.

# CABLING ASSEMBLIES TOGETHER

Types of Cables

There are five types of cables used on a typical installation; I/O cables, device cables, internal cables, interdevice cables, and adapter cables. The correct cables are supplied with the equipment unless othermers as a guide to the proper installation, operation, and maintenance of DGC equipment<br>all neither be reproduced in whole or in part without DGC's prior written approval nor be<br>with.<br>CABLING ASSEMBLIES TOGETHER<br>Types of C

OUT bus. The cables form a daisy chain from con-I/O Cables connect peripheral controllers mounted outside the computer chassis, to the computer INtroller to controller and finally to the computer chassis, where the first cable must terminate in a female connector compatible with the 100 finger male called P3 shown in Figure I-4. Controllers male called P3 shown in Figure I-4. Controllers<br>mounted inside the chassis are connected to the IN-OUT bus through backpanel etching, and therefore do not need an I/O cable.

\_ Device Cables connect each peripheral controller to the device it is controlling. When such a controller is inserted into the Nova 1210 chassis, an internal cable is run from the appropriate backpanel pins to a male connector such as P5 of Figure I-4. The device cable must then run between the male paddle board on the 1210 chassis and the device.

'Internal Cables are added when the controller is added, whether in the factory or in the field, so each shipment includes a wire list for the internal cable, and the internal cable itself. Figure I-4 shows how and the internal cable itself. Figure I-4 shows how the paddle boards are mounted on the chassis.

controllers. In this case the device cables are Interdevice Cables interconnect peripheral devices. Some controllers will drive more than one device of the same kind, such as industry compatible tape daisy chained from device to device in the same way that the I/O cables are chained between con-<br>trollers. The cables which interconnect the devices trollers. The cables which interconnect the devices are not always the same as the device cable that runs from the controller to the first device, however, so these cables are called ''interdevice cables".

Adapter Cables reconcile different cabling schemes. The Nova, Supernova, Nova 1200 and Nova 800 series computers use Cannon connectors instead of paddle boards for their device and I/O cables, and Data General supplies adapters so that periph erals used on these machines can also be used on the new models, or the other way around.

# Figure I-4 -Sketch of the Nova 1210 Cabling Scheme

Signals from the backpanel pins are connected to edge connectors called P3, P4 and P5 which are mounted parallel to the backpanel at the back of the chassis. The fingers of P3 are permanently connected to the IN-OUT Bus signals according to Table I-2, via etched tracks on the backpanel's PC board. P4, a three plug 60 finger paddle board is mounted and wired-in only when the paper tape reader, the paper tape punch or the EAloptions are installed in slot 3. P5, a 100 finger paddle board which accepts 48 signal wires and 2 ground wires is mounted on standoffs beside P4 and wire wrapped to backpanelpins when itis needed. P2, the teletypewriter cable is mounted on the backpanel pins  $A-83$ ,  $85$ , 87, 89, 97, 99, keyed to 3B69, 3A6. POA is an edge connector through which backpanel signals communicate with the console.

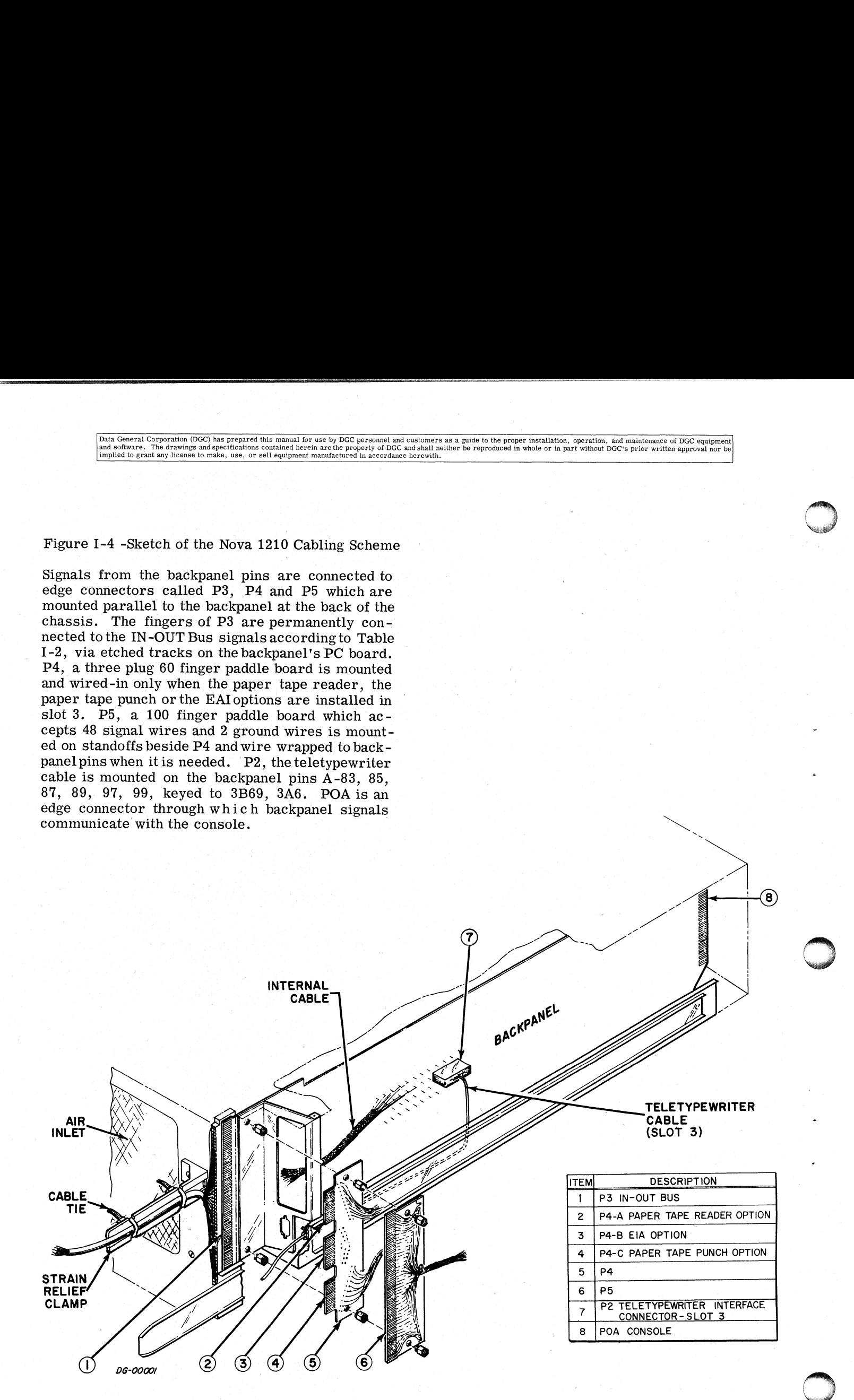

# Table I-2

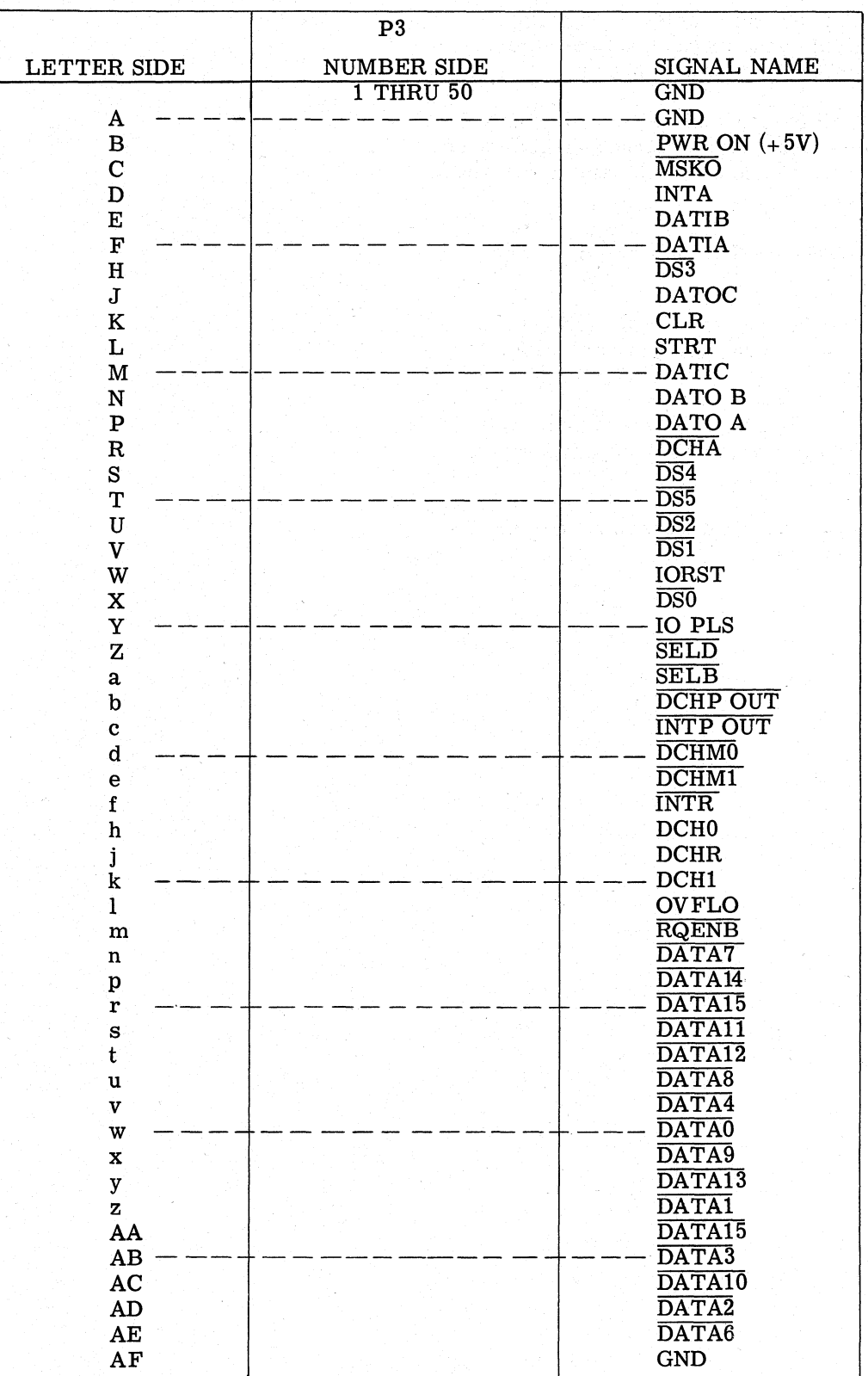

# P3 Interconnections for Nova 1210

Rev. 01

Cabling The System

# REFERENCES

Turn all systems off, do not plug in| any power cords, then:

- 1. install all internal cables not factory in-| stalled,following the instructions in the| appropriate controller's manual.
- 2. install all device cables remembering not % appropriate controller's manual.<br>2. install all device cables remembering not<br>to exceed the maximum length in each case. to exceed the maximum length in each case.<br>Be careful to protect each cable from wear and tear.
- 3. install the teletypewriter cable as shown in Figure I-4,
- 4. measure the line voltage of each service outlet, and check that it is correct for the computer.
- 5. measure the voltage between the ac return line and the frame ground at each outlet. THIS MUST BE ZERO. computer.<br>
measure the voltage between the<br>
line and the frame ground at each<br>
THIS MUST BE ZERO.<br>
plug the power cord of each devic<br>
service outlet.
- 6. plug the power cord of each device into its

Nova 1210 Rack Installation Print D-010-000013-01.

How To Use The Nova Computers -012-000001-01.

#### SECTION N

# MAINTAINING THE COMPUTER

#### INTRODUCTION

The Data General Corporation supports its equipment with a large field service organization, customer training programs and technical documenta-tion. This section summarizes these services and tion. This section summarizes these services and<br>includes tips on preventive maintenance, recommended tools and trouble shooting.

# FIELD SERVICE ORGANIZATION

## Field Service Programs

Data General's Field Service Organization currently offers its users a choice of three maintenance serv-ices. These services are subject to change without notice.

- 1. On Call Service Contract under which DGC will <u>On Call Service Contract</u> under which DGC will<br>repair equipment at the installation when DGC repair equipment at the installation when DGC<br>is notified of a problem by the user. DGC also is notified of a problem by the user. DGC also<br>provides preventive maintenance on a regular. schedule under this contract. Parts, labor and travel are included in the monthly payment schedule which is determined by the type and amount of equipment to be serviced and the distance between the installation and the nearest DGC service center.
- 2. Warranty Extension Service Contract under which DGC will:
	- (1) repair equipment when it is returned to the DGC factory in Southboro, Mass. The user assumes full responsibility for freight and insurance charges to and from the plant. Parts and labor are included in the monthly payment schedule. |
	- (2) repair equipment at the installation when notified of a problem by the user. Parts notified of a problem by the user. Parts<br>are included in the monthly maintenance schedule, labor is charged at reduced rates and travel is charged at the prevailing standard rates.
- 3. Hourly Service under which parts, labor and vailing standard rates.<br>3. Hourly Service under which parts, labor a<br>travel are charged as needed at prevailing travel are charged as needed at prevailing<br>rates. No contract is signed for this service.

Field Service will also generate on request a complete spare parts list for any installation, and rent or sell replacement and loaner boards.

| General Terms and Conditions (Subject to change without notice).

- 1. Equipment which is not under a DGC service contract or normal warranty is subject to an inspection by DGC Field Service before it is eligible for a service contract. All costs for this inspection are borne by the user.
- 2. The user must bear all maintenance costs incurred as a result of unauthorized changes to DGC equipment. These costs will be charged as Hourly Service, regardless of the type of service contract existing between DGC and the user.
- 3. No additional service charge will be added for new (add-on) equipment until the war-
- ranty period of that equipment has expired.<br>All services are offered between 9 a.m.<br>and 5 p.m. Monday through Friday exclud-<br>ing DGC holidays. 4. All services are offered between 9 a.m. and 5 p.m. Monday through Friday exclud-
- 5. The minimum contract period is 6 months.
- 6. Field Service price schedules are available on request from Data General Field Serv-ice, Southboro, Mass. 01772, Telephone ice, Southboro, Mass. 01772, Telephone<br>617-485-9100.

implied to grant any license to make, use, or sell equipment manufactured in accordance Data General Corporation (DGC) has prepared this manual for use by DGC personnel and customers as a guide to the proper installation, operation, and maintenance of DGC equipment and paintenance of DGC equipment of the prod

#### TRAINING ORGANIZATION

—s

Data General's Training Organization currently of-fers its users four types of training courses. These fers its users four types of training courses. These courses are subject to change without notice.

Mainframe Maintenance Course. This course covers the logical structure of the central processor, memory, operator's console and power supply. Students must have experience with digital logic, integrated circuits and computer principles.

Fundamentals of Mini-Computer Programming. This course covers number systems, logic, flow charts and computer architecture. Students charts and computer architecture. Students should have an aptitude for mathematics.

Basic Programming. This course covers Data General's assembly language utility software including loaders, editors, debuggers and assemblers. Students should have experience in programming.

Advanced Programming. This course covers Data General's Operating Systems, DOS, RTOS and SOS. Students must have experience in programming.

Courses are scheduled regularly in the training department at Southboro, Mass., and occasionally in field offices. Special courses can be arranged.

For more information call or write

Training Department Data General Corporation Southboro, Mass. 01772

Tel. 617-485-9100

#### PREVENTIVE MAINTENANCE

Periodically carry out the checks listed in Table, N-1, and remember the following points:

- 1. it is very poor practice to use the equipment as a counter top, particularly for liquids like coffee or soft drinks.
- 2. always check the line voltage before plugging an expensive piece of equipment into an unknown socket. (see Section I).
- be careful not to get metal filings into the equipment; for example never let the equipment room be cleaned with steel wool.
- 4. never clean the equipment with a vacuum. cleaner that has a metal (conducting) nozzle.
- always be aware that too much heat, mois- - ture or contaminants can do much to harm the equipment. (see Section I).
- be very careful how cables are routed; they should never be strained, cramped or crushed (underfoot).

Aielim,

|                               | Preventive Maintenance Check List                                                                                 |
|-------------------------------|----------------------------------------------------------------------------------------------------|
| Item                          | Check                                                                                                    |
| <b>Mechanical Connections</b> | 1. that all screws are tight and<br>that all mechanical assem-<br>blies are secure.                               |
|                               | 2. that all crimped lugs are<br>secure and properly inserted<br>onto their mating connectors.                     |
| Wiring and Cables             | 1. all wiring and cables for<br>breaks, cuts, frayed leads, or<br>missing lugs.                                   |
|                               | 2. wire wraps for broken or<br>missing pins.                                                                      |
|                               | 3. that no wires or cables are<br>strained or cramped.                                                            |
|                               | 4. that cables do not interfere<br>with doors, and that they do not<br>chafe when doors are opened<br>and closed. |
| Air Filters                   | all air filters for cleanliness and<br>for normal air movement through<br>cabinets.                               |
| <b>Modules and Components</b> | 1. that all modules are properly<br>seated. Look for areas of dis-<br>coloration on all exposed<br>surfaces.      |
|                               | 2. all exposed capacitors for<br>signs of discoloration, leakage,<br>or corrosion.                                |
|                               | 3. power supply capacitors for<br>bulges.                                                                         |
| Indicators and Switches       | all indicators and switches for<br>tightness; check for cracks,<br>discoloration, or other visual<br>defects.     |
| Fans                          | for broken fan blades.                                                                                            |
| Diagnostics                   | Run all diagnostics periodically                                                                                  |

Table N-1

|                 |                      | Data General Corporation (DGC) has prepared this manual for use by DGC personnel and customers as a guide to the proper installation, operation, and maintenance of DGC equipment<br>and software. The drawings and specifications contained herein are the property of DGC and shall neither be reproduced in whole or in part without DGC's prior written approval nor be<br>implied to grant any license to make, use, or sell equipment manufactured in accordance herewith. |                       |
|-----------------|----------------------|----------------------------------------------------------------------------------------------------|-----------------------|
|                 |                      |                                                                                                    |                       |
|                 |                      |                                                                                                    |                       |
|                 |                      |                                                                                                    |                       |
|                 |                      | Table N-2                                                                                                    |                       |
| <b>ITEM</b>     | QTY                  | Recommended Maintenance Tool Kit<br><b>DESCRIPTION</b>                                                                                                    | MFG. & PART No.       |
| 1               | 1                    | 6" combination slip joint pliers                                                                                                    | Utica $# 5-6$         |
| 2               | 2                    | $5.1/2$ " needle nose pliers                                                                                                    | Utica # $654-5$ $1/2$ |
| 3               | 1                    | 4" needle nose pliers                                                                                                    | Utica $#23-4$         |
| 4               | 1                    | 5" diagonal wire cutters                                                                                                    | Utica $#$ 44-5        |
| 5               | 1                    | 4" diagonal wire cutters                                                                                                    | Utica $#$ 347-4 CFJS  |
| 6               | 1                    | 5" ignition pliers                                                                                                    | Utica $# 517-5$       |
| 7               | $\mathbf{1}^{\cdot}$ | Screwdriver kit including handle,                                                                                                    |                       |
|                 |                      | $3/16$ ", $1/4$ ", $5/16$ " slotted #1,<br>#2 phillips blades, each 4" long                                                                                                    | Xcelite $# 99 PV - 6$ |
| 8               | 1                    | $3/32$ slotter screwdriver with<br>2" blade                                                                                                    | Xcelite $#R3322$      |
| 9               | $\mathbf{1}$         | $1/8$ " #0 phillips screwdriver                                                                                                    | Xcelite # P12S        |
| 10              | $\mathbf{1}$         | Magnetic pick up tool                                                                                                    | Bonney $#K26$         |
| 11              | $\mathbf{1}$         | $3/32$ through $3/8$ , 10 pc nut<br>driver set                                                                                                    | Xcelite # PS120       |
| 12              | $\mathbf{1}$         | Xacto knife                                                                                                    |                       |
| 13              | $\mathbf{1}$         | 6" adjustable wrench                                                                                                    | Utica $# 91-6$        |
| 14              | 1                    | Ignition wrench                                                                                                    | Bonney $#$ N24R       |
| 15              | 1                    | Set of 25 feeler gauges with<br>3" blades                                                                                                    | Bonney # K53          |
| 16 <sub>1</sub> | 1                    | Set of 15 hex keys                                                                                                    | Bonney # N6R          |
| 17              | $\mathbf{1}$         | Slotter 5" screw starter                                                                                                    | Bonney # 5527         |
| 18              | $\mathbf{1}$         | Phillips $61/4$ " screw starter                                                                                                    | Bonney $# 556$        |
| 19              | $\mathbf{1}$         | 5" adjustable wire strippers                                                                                                    | Utica $# 110-5$       |
| 20              | $\mathbf 1$          | Set of 4 cut needle files                                                                                                    | Hunter $#$ F228A      |
| 21 <sub>1</sub> | 1 <sub>1</sub>       | $4.1/2$ " electrical tweezers                                                                                                    | Hunter # B3M3         |
| $22\,$          | 1                    | flash light                                                                                                    |                       |
| 23              |                      | Can Quick Freez (circuit cooler)                                                                                                    |                       |

Table N-2

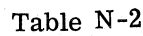

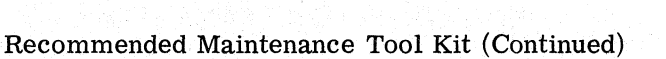

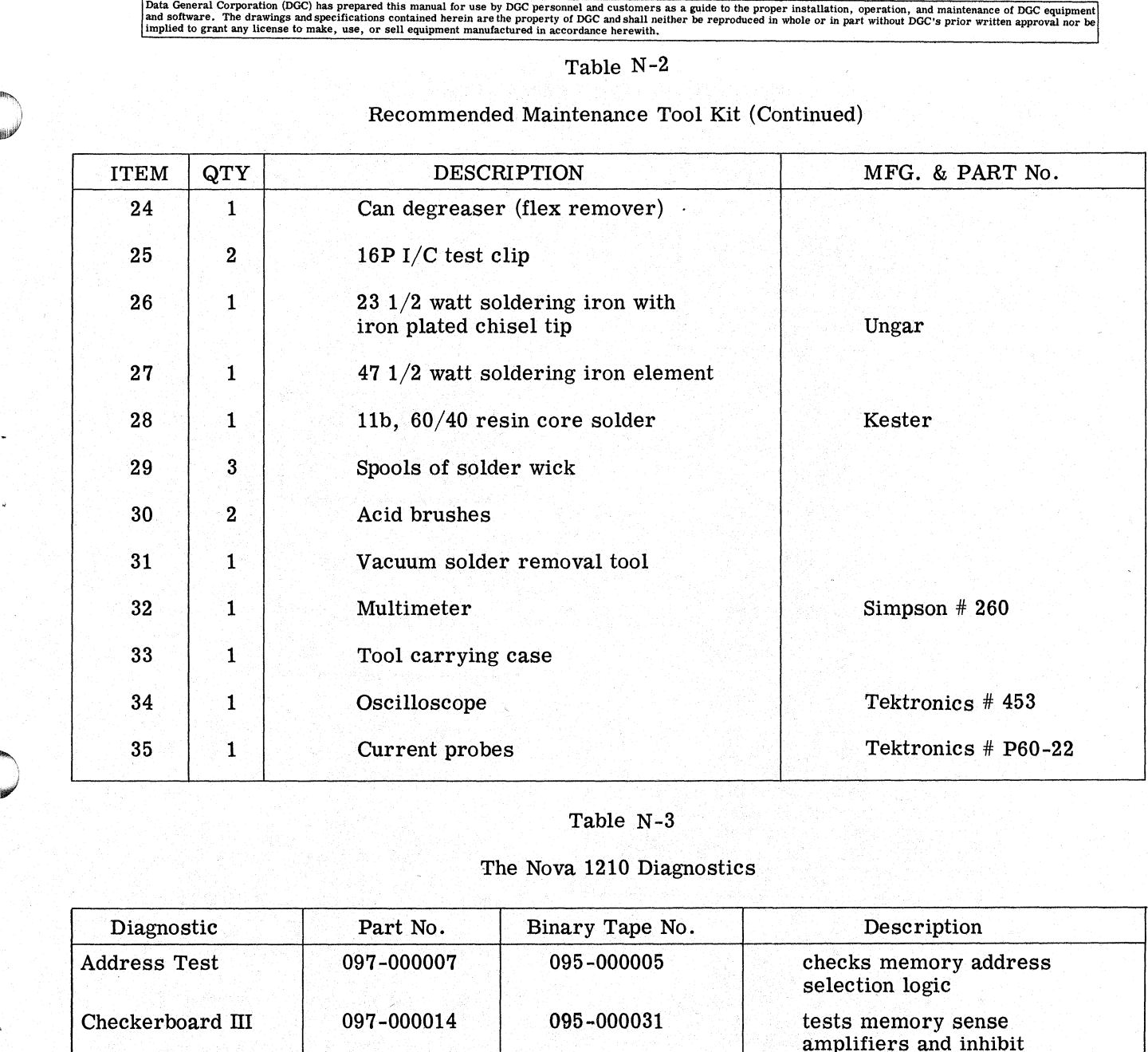

# Table N-3

# The Nova 1210 Diagnostics

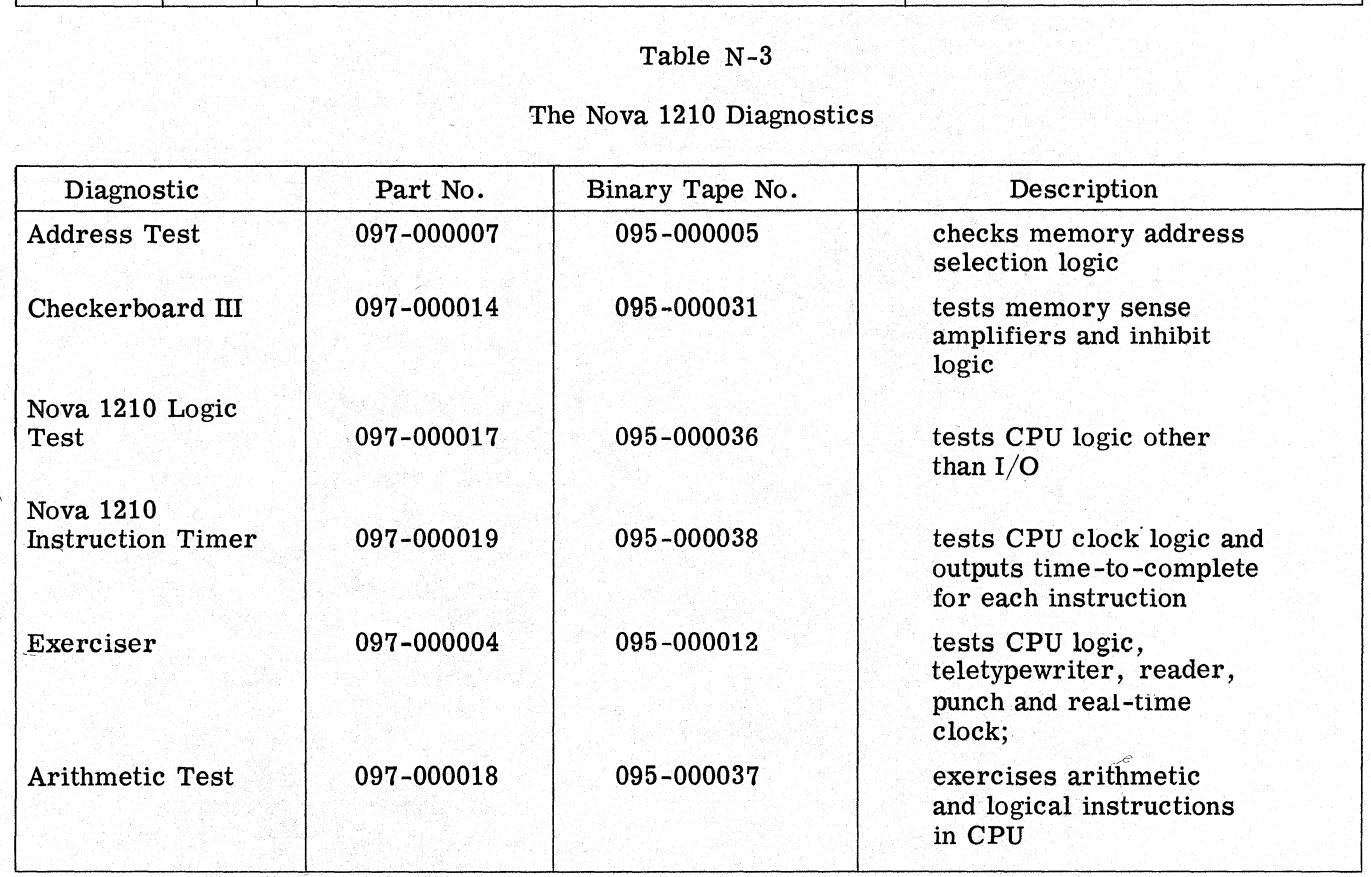

# HOW TO TEST THE COMPUTER

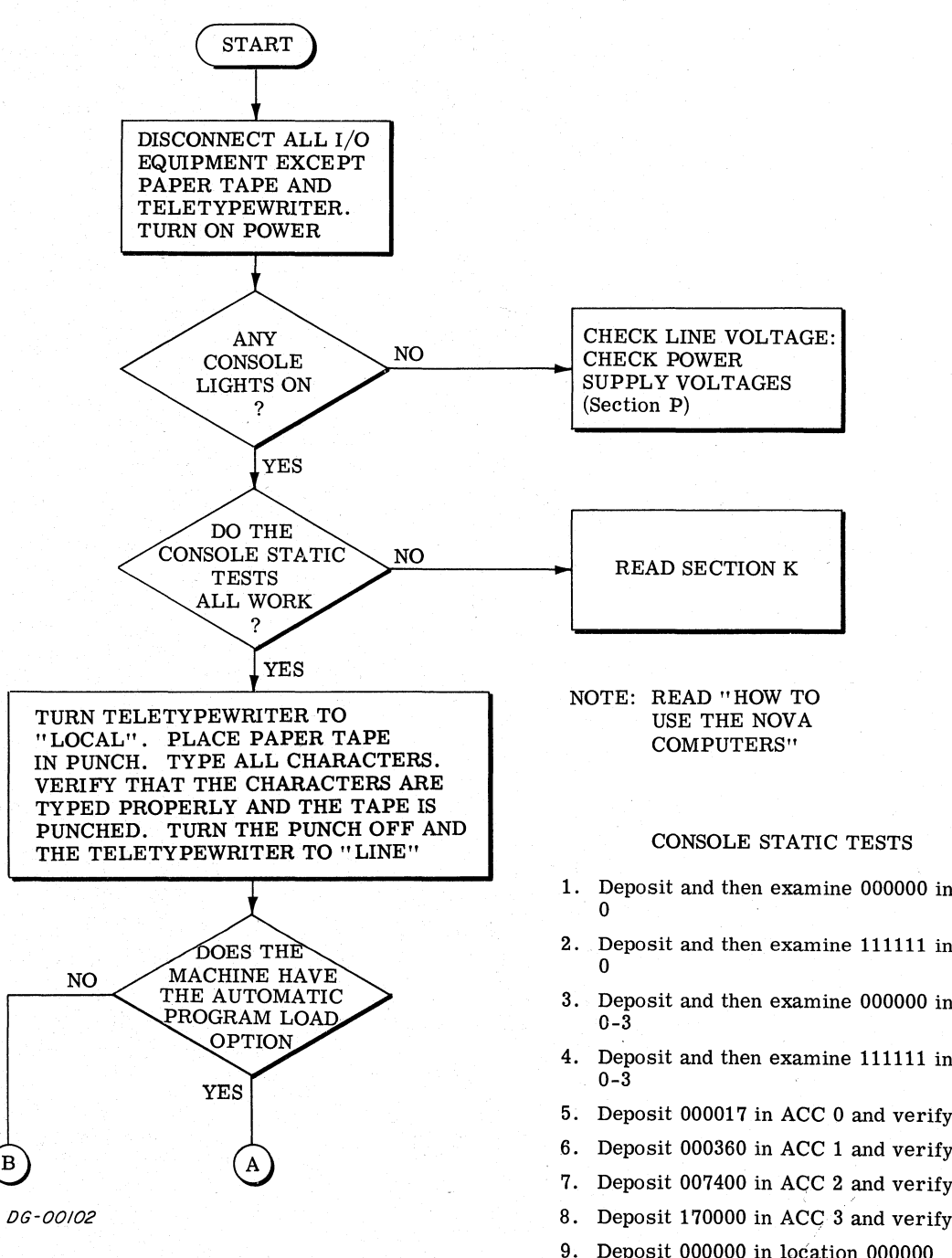

DG-00102

- CONSOLE STATIC TESTS
- 1. Deposit and then examine 000000 in location
- 2. Deposit and then examine 111111 in location
- 3. Deposit and then examine 000000 in ACC
- 4. Deposit and then examine 111111 in ACC
- 
- 6. Deposit 000360 in ACC 1 and verify
- 7. Deposit 007400 in ACC 2 and verify
- Deposit 170000 in ACC 3 and verify
- Deposit 000000 in location 000000
- 10. Raise START/CONTINUE switch to START. RUN indicator should be lit
- 11. Lock the computer and try pushing the RE-SET/STOP switch. Computer should keep running.
- 12. Unlock the computer and hit STOP.
- 13. Depress DEPOSIT NEXT several times and check that the PC increments
- 14. Depress EXAMINE NEXT several times and check that the PC increments

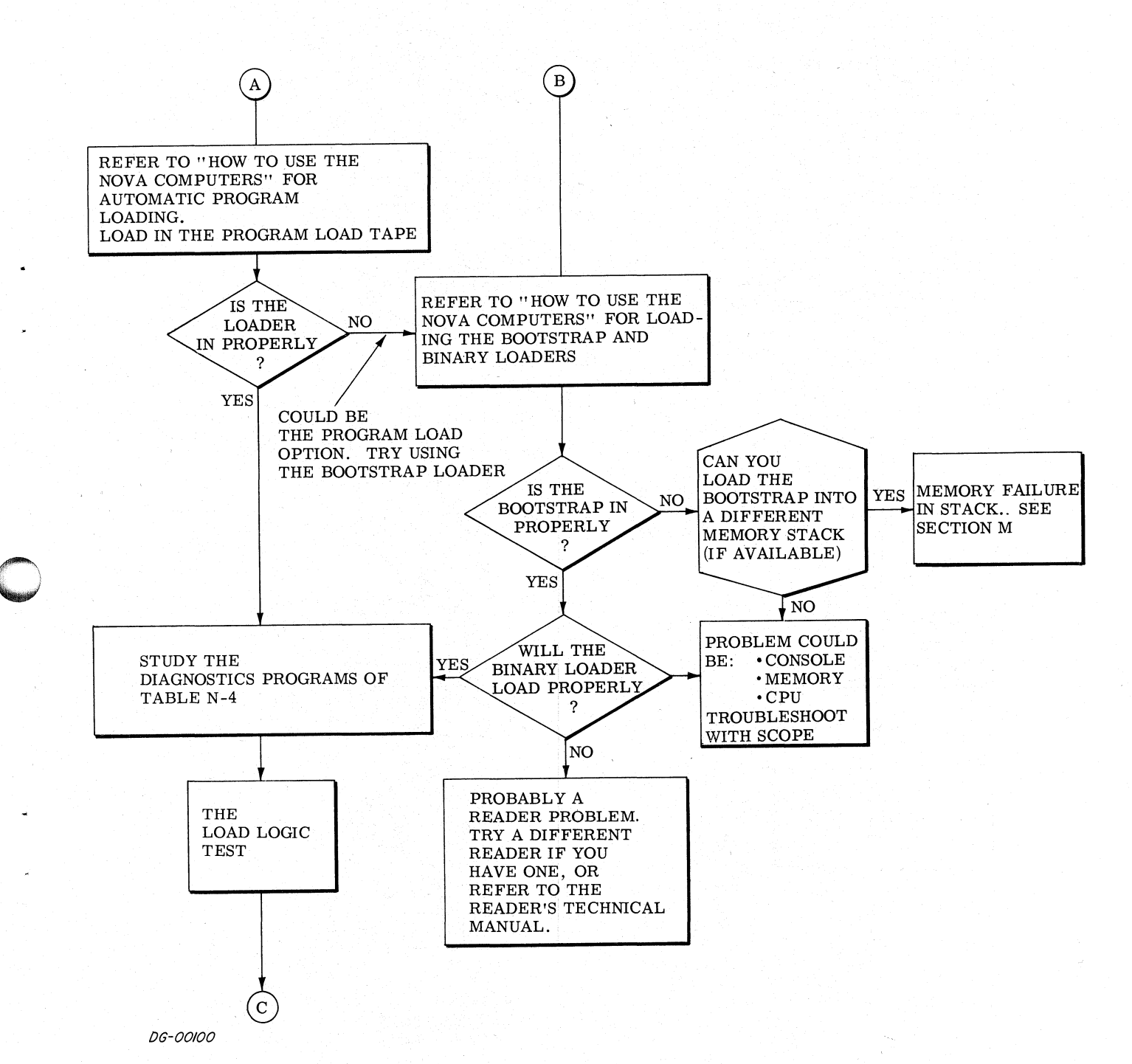

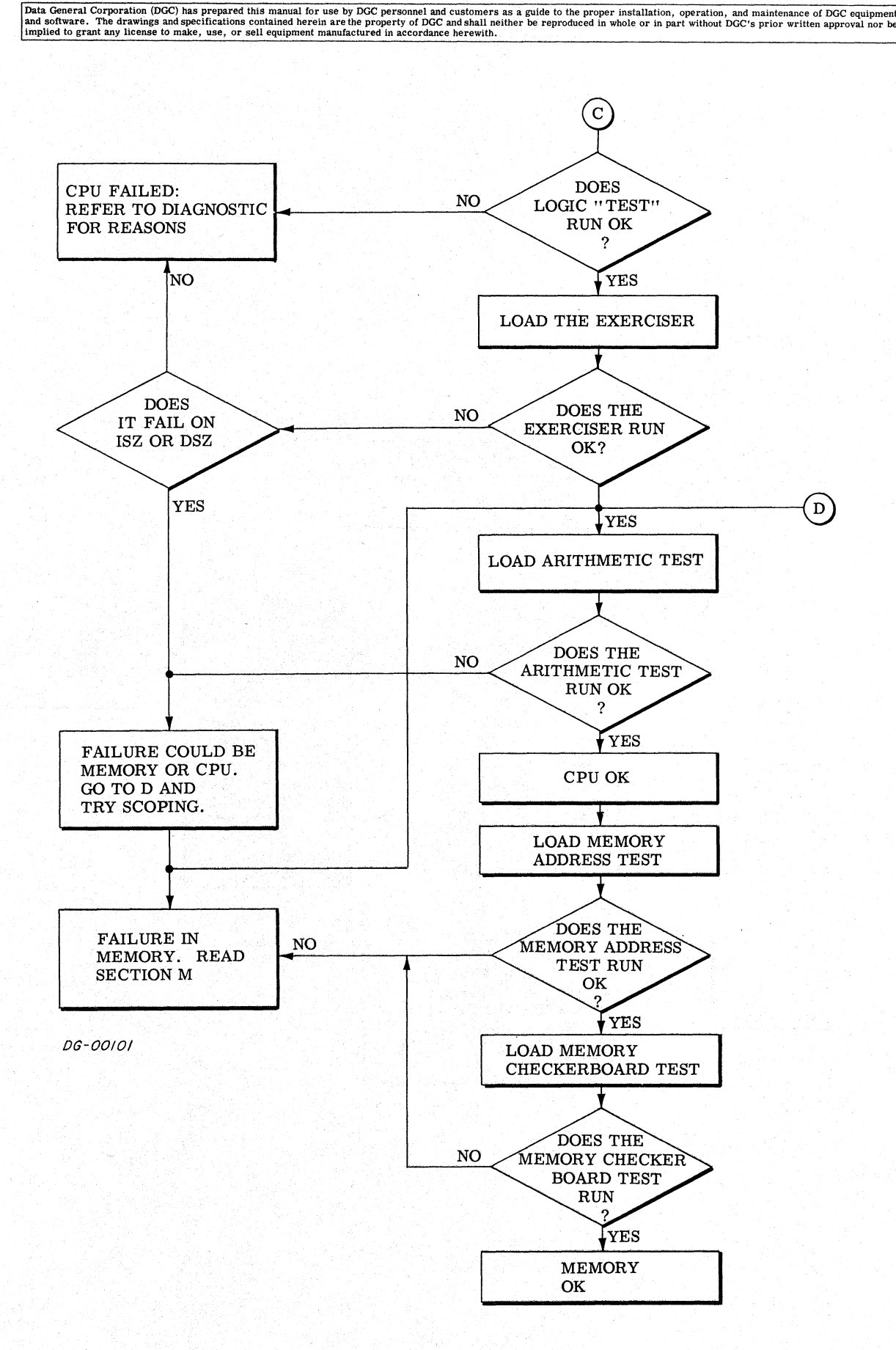

 $N-8$ 

# SIGNAL LIST

# Table 1 - Nova 1210/1220

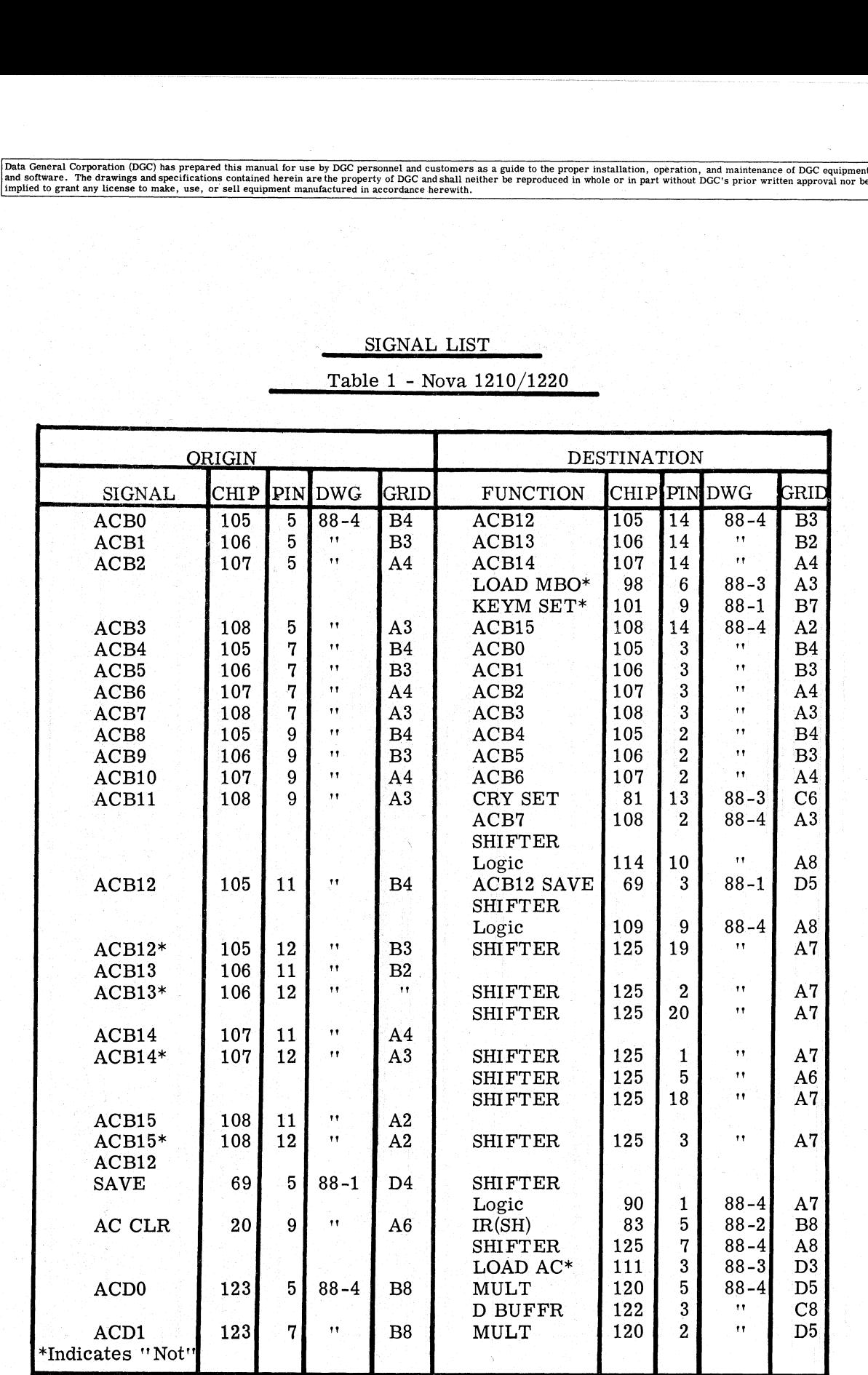

T1-1

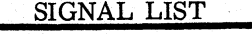

Table 1 - Nova 1210/1220

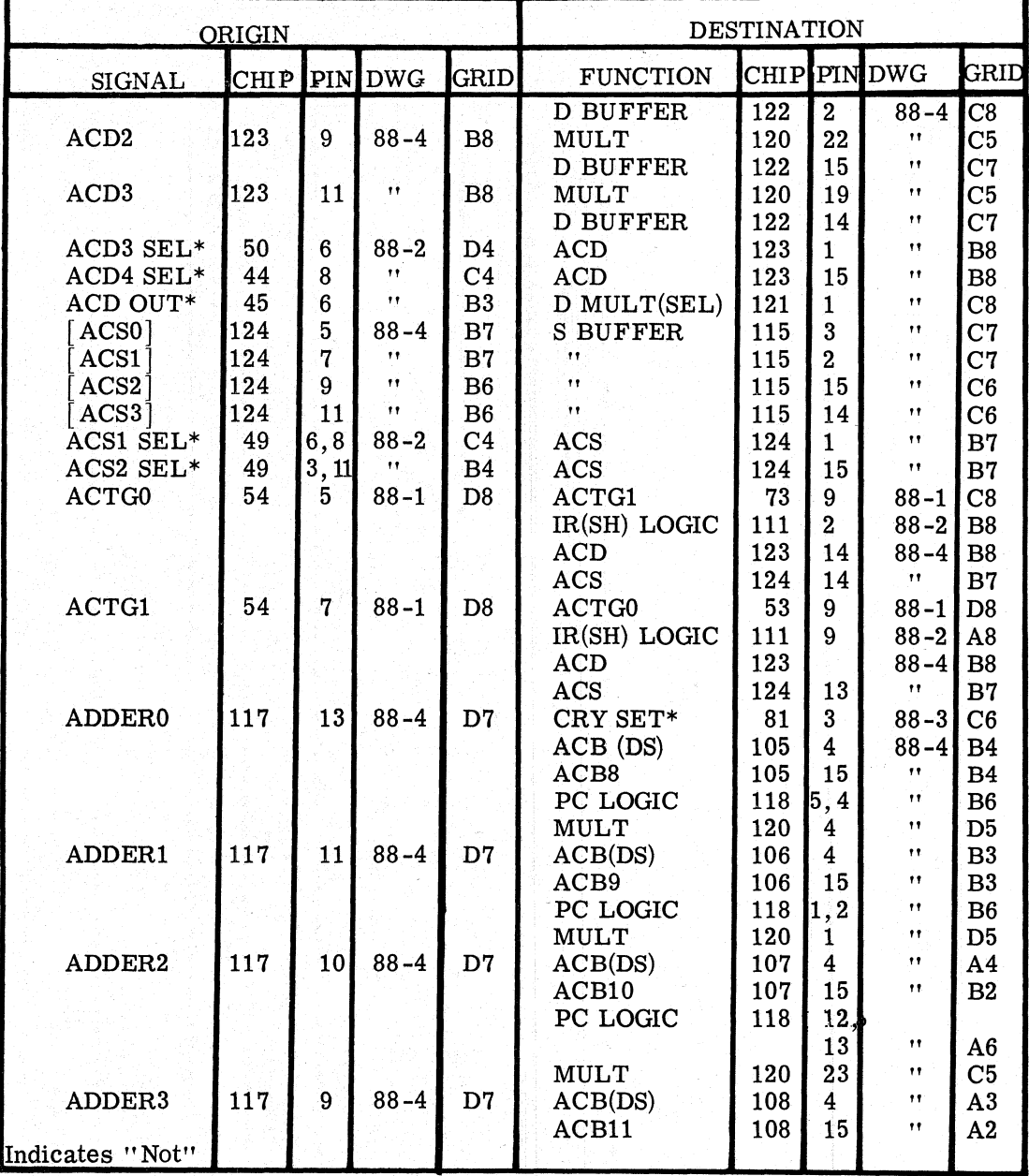

# SIGNAL LIST Table 1 - Nova 1210/1220

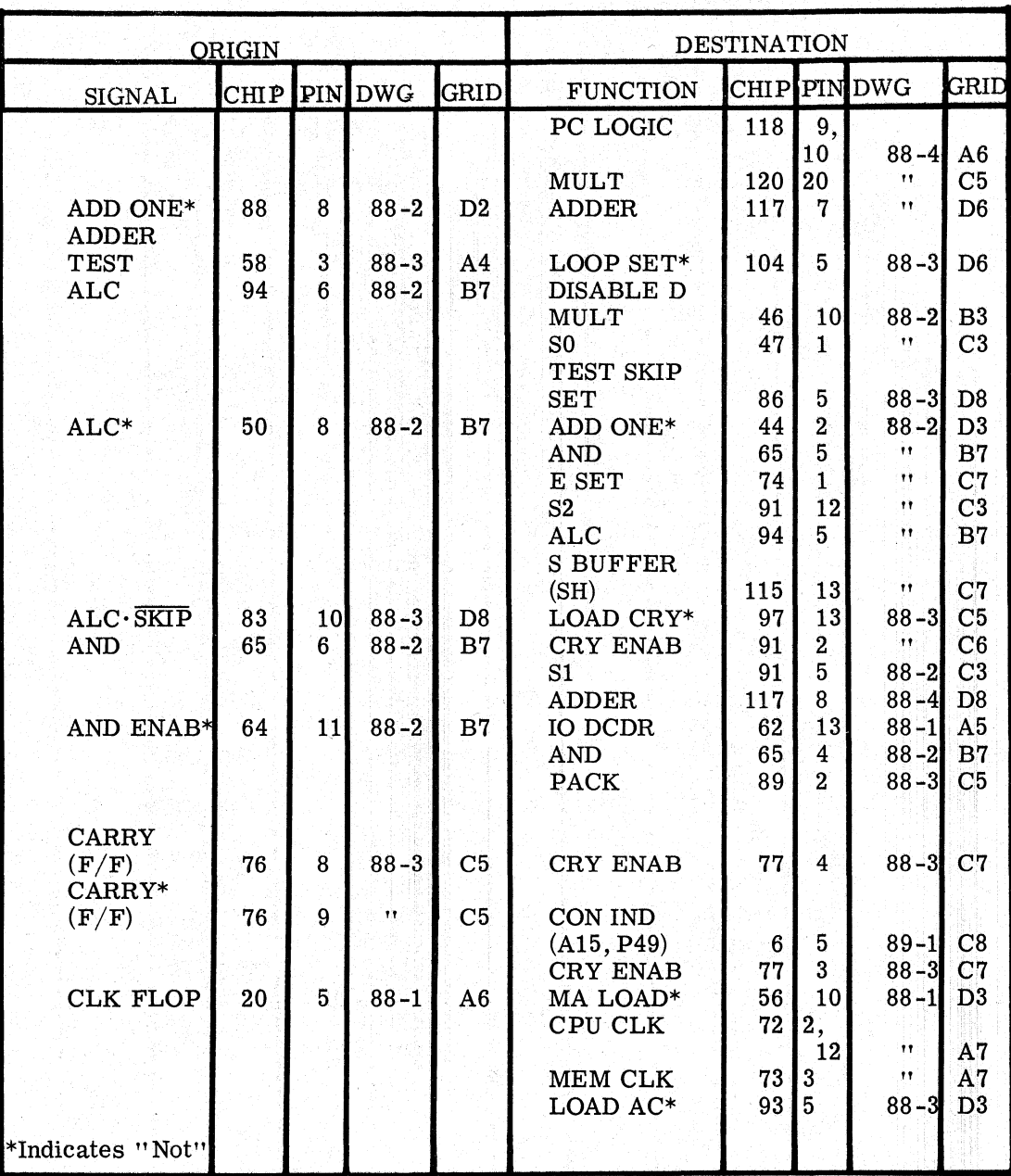

 $T1-3$ 

Data General Corporation (DGC) has prepared this manual for use by DGC personnel and customers as a guide to the proper installation, operation, and maintenance of DGC equipment of DGC equipment of DGC equipment of DGC equ

# SIGNAL LIST

Table 1 - Nova 1210/1220

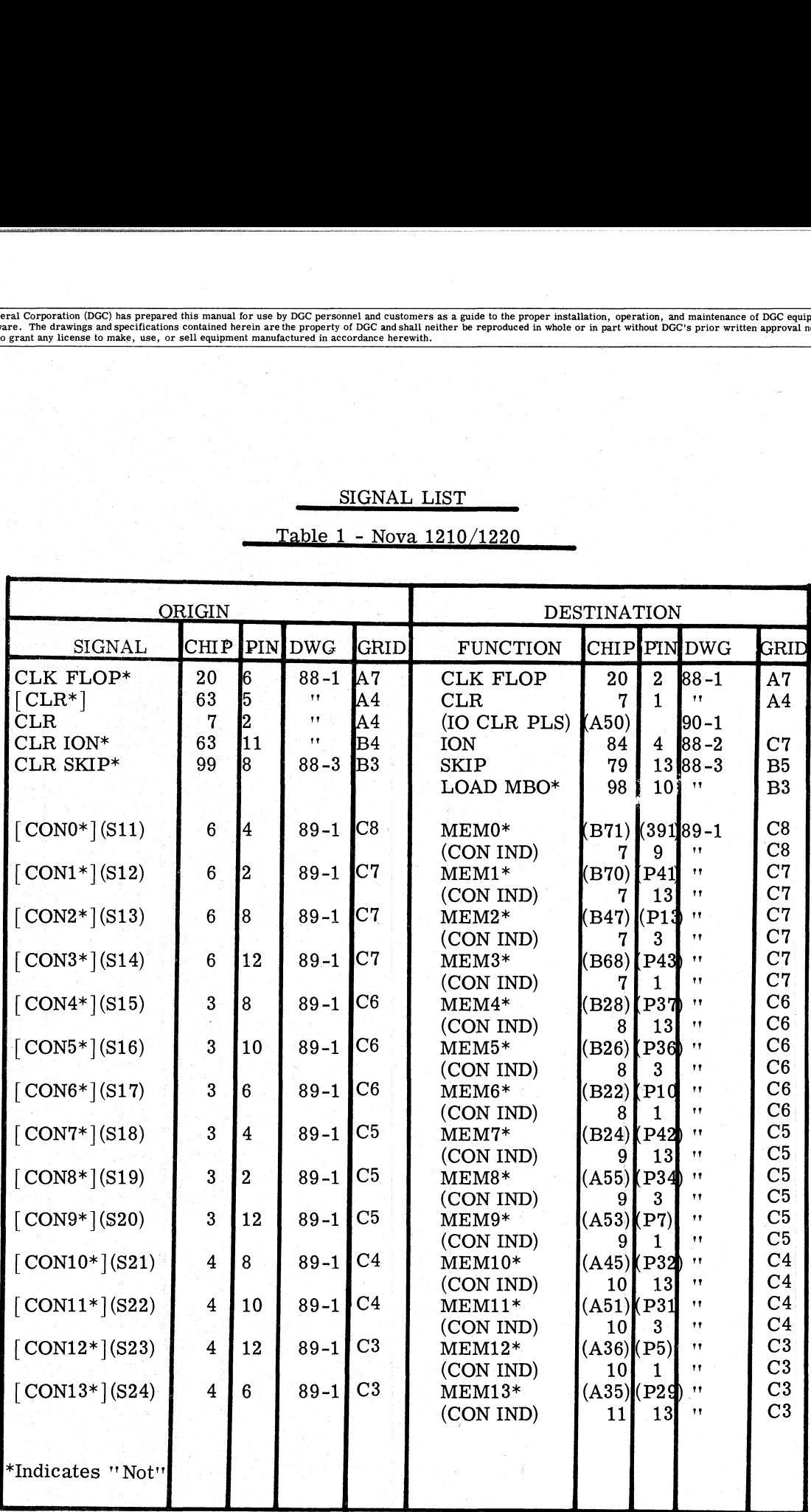

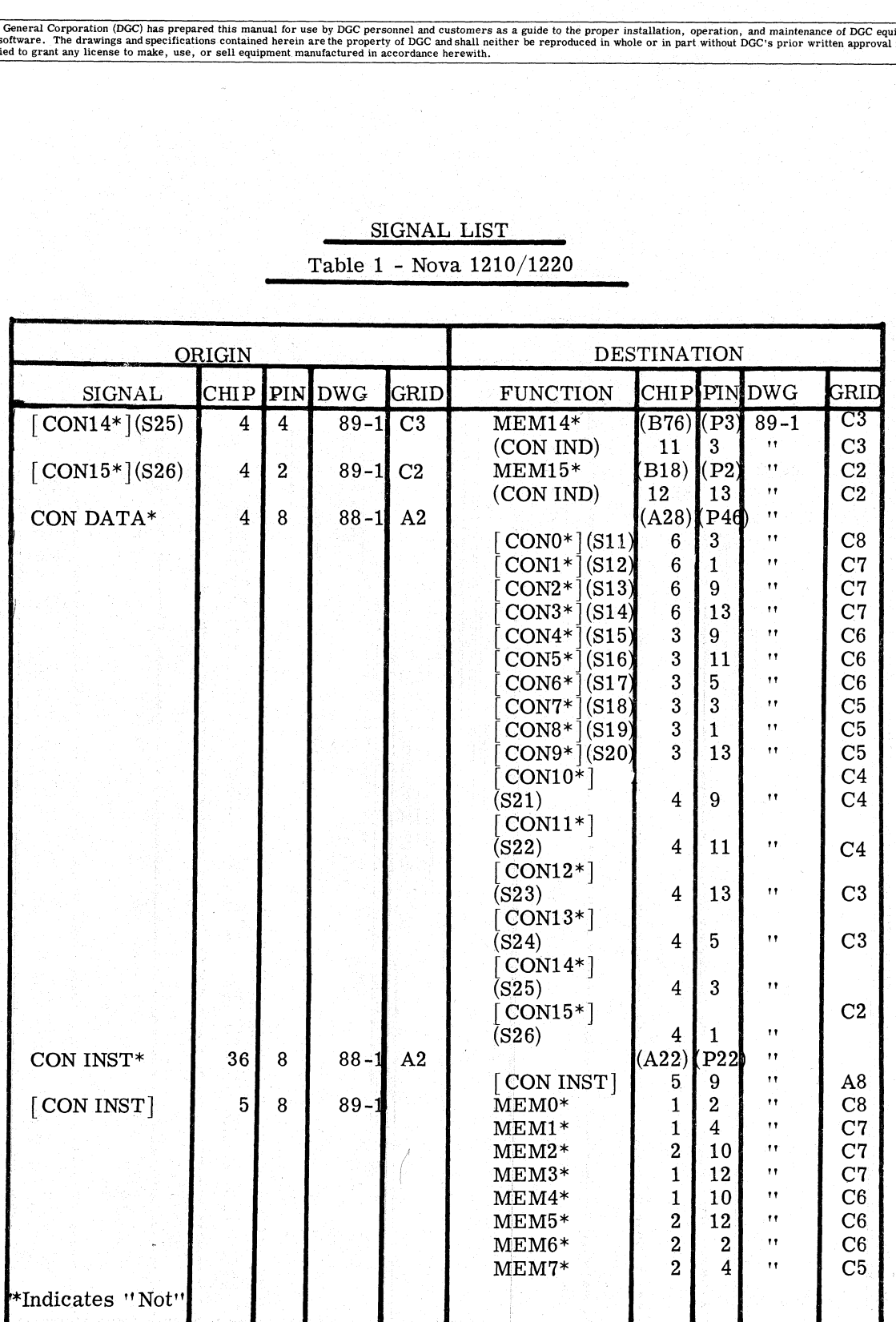

SIGNAL LIST. Table 1 - Nova 1210/1220

hem, fe Tre

Data General Corporation (DGC) has prepared this manual for use by DGC personnel and customers as a guide to the proper installation, operation, and maintenance of DGC equipment and solvent of the proper installation, oper

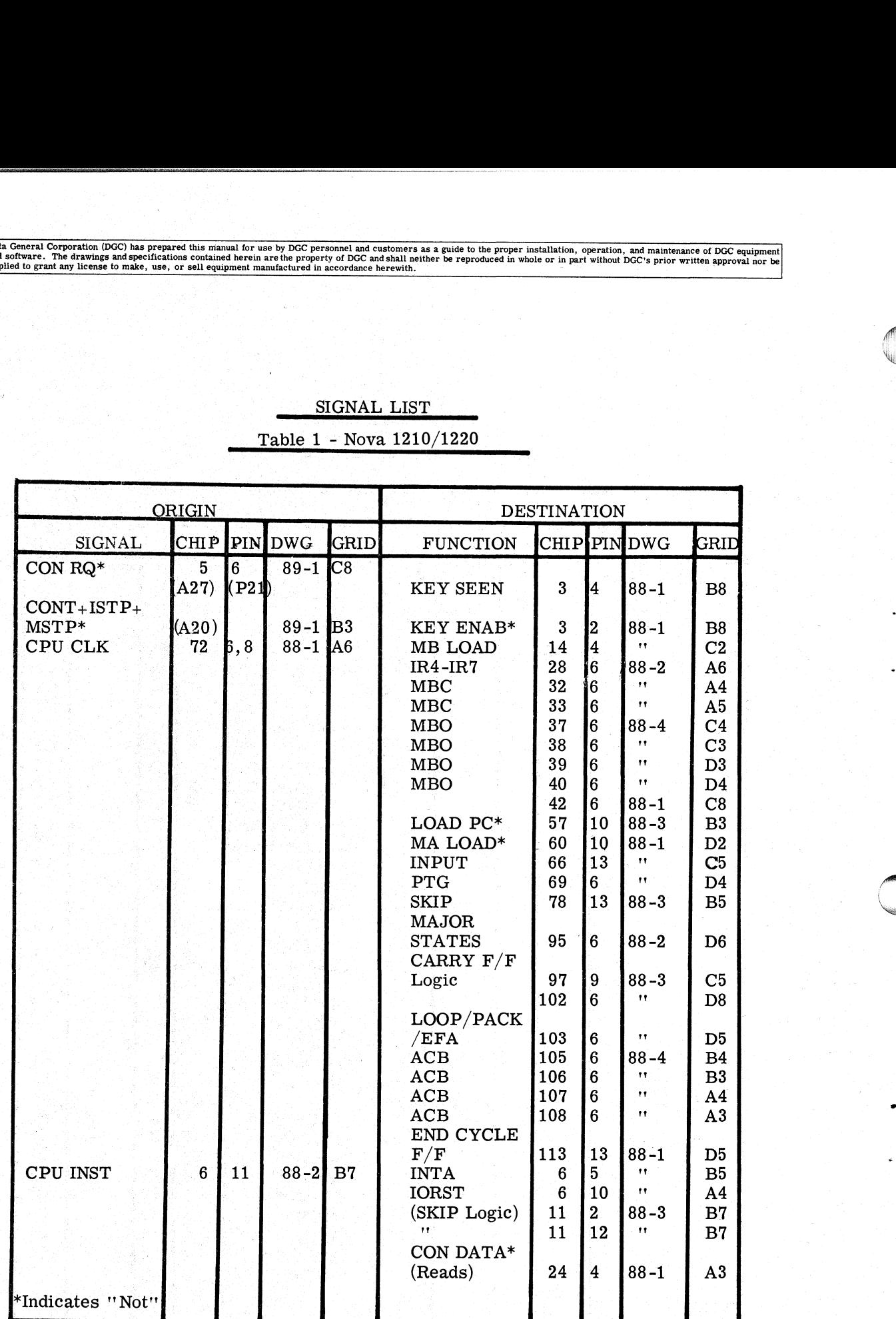

# SIGNAL LIST

Table 1 - Nova 1210/1220

# SIGNAL LIST

Table 1 - Nova 1210/1220

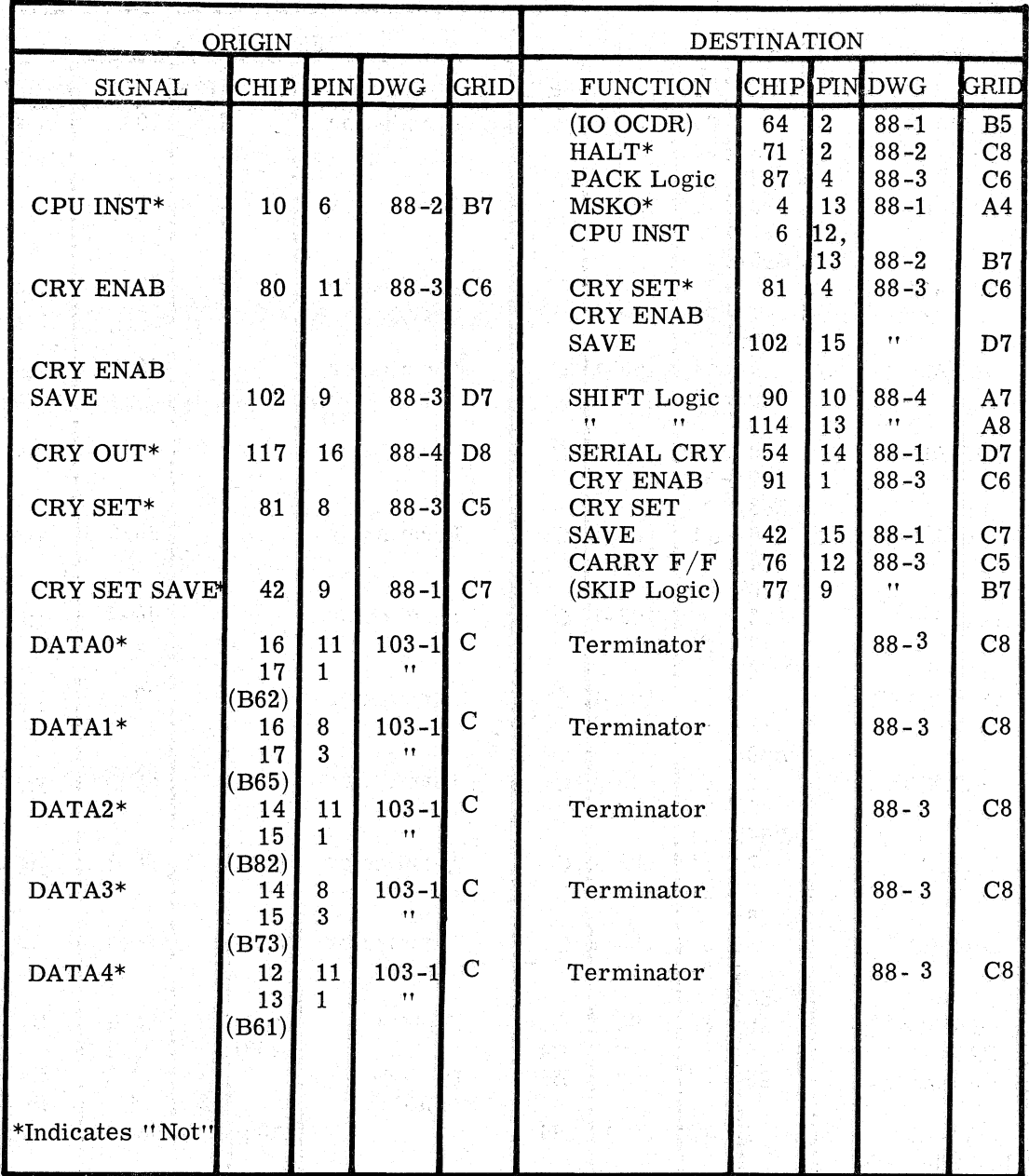

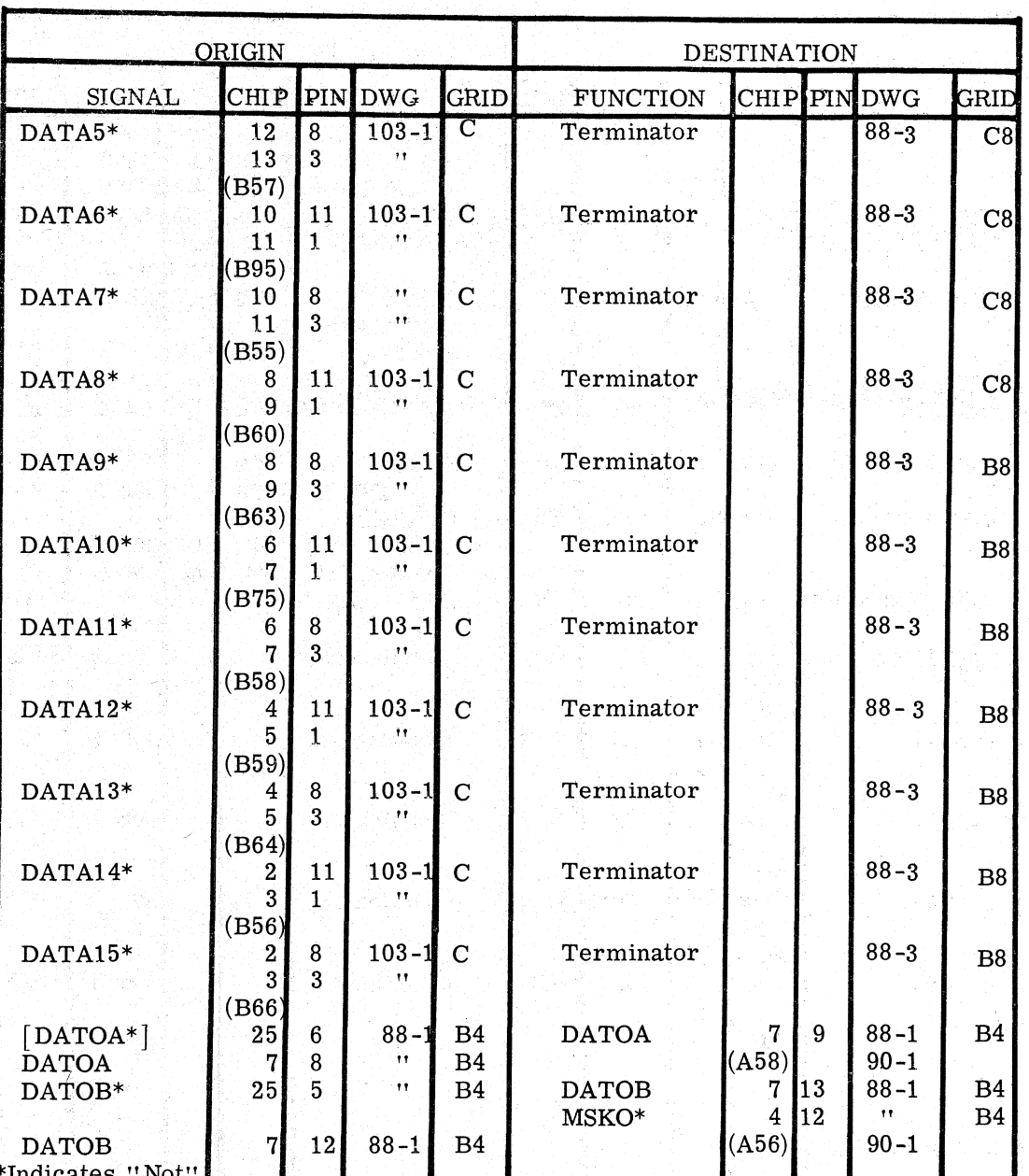

SIGNAL LIST Table 1 - Nova 1210/1220
## SIGNAL LIST

Table 1 - Nova 1210/1220 \_

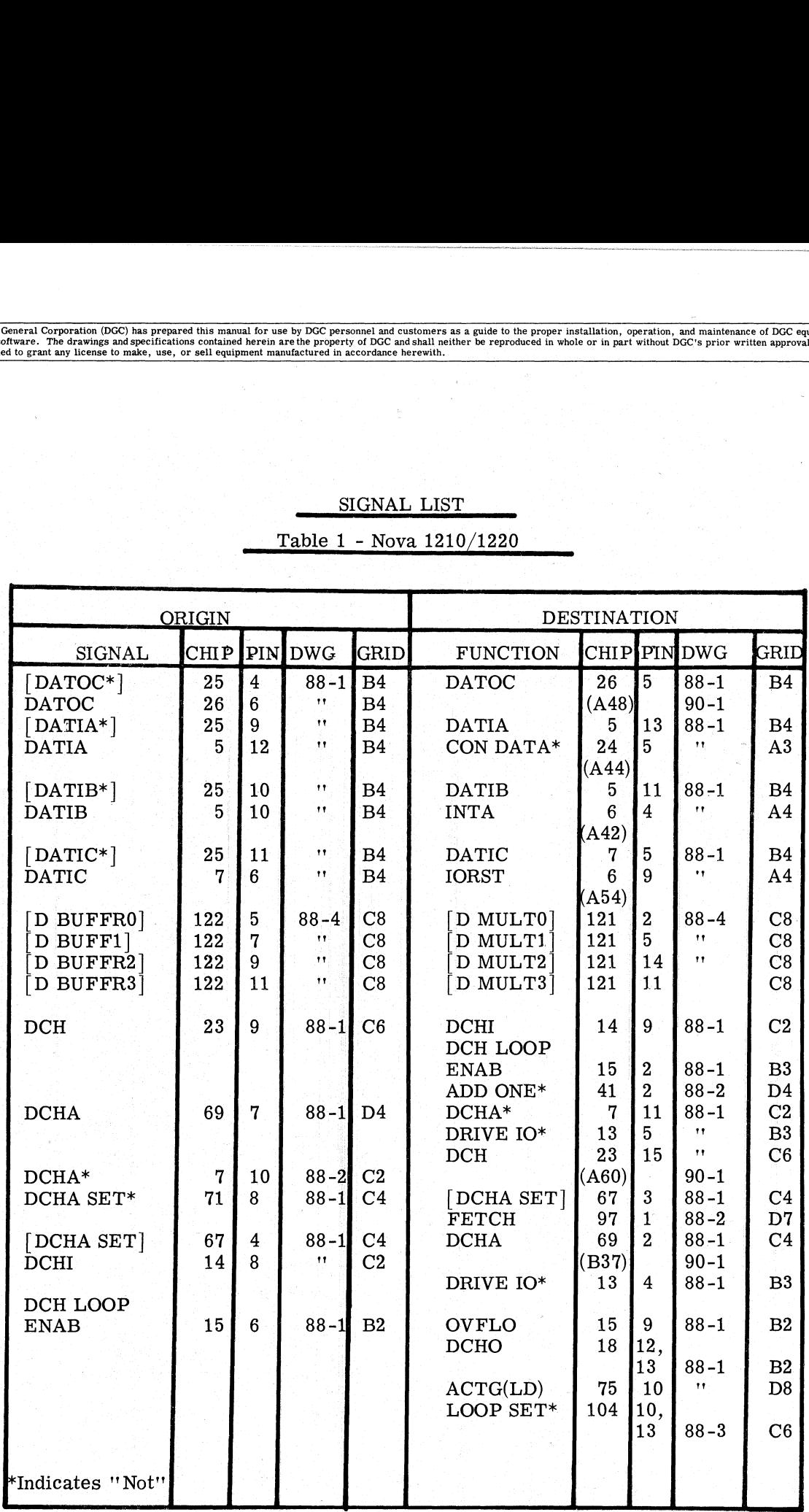

### SIGNAL LIST

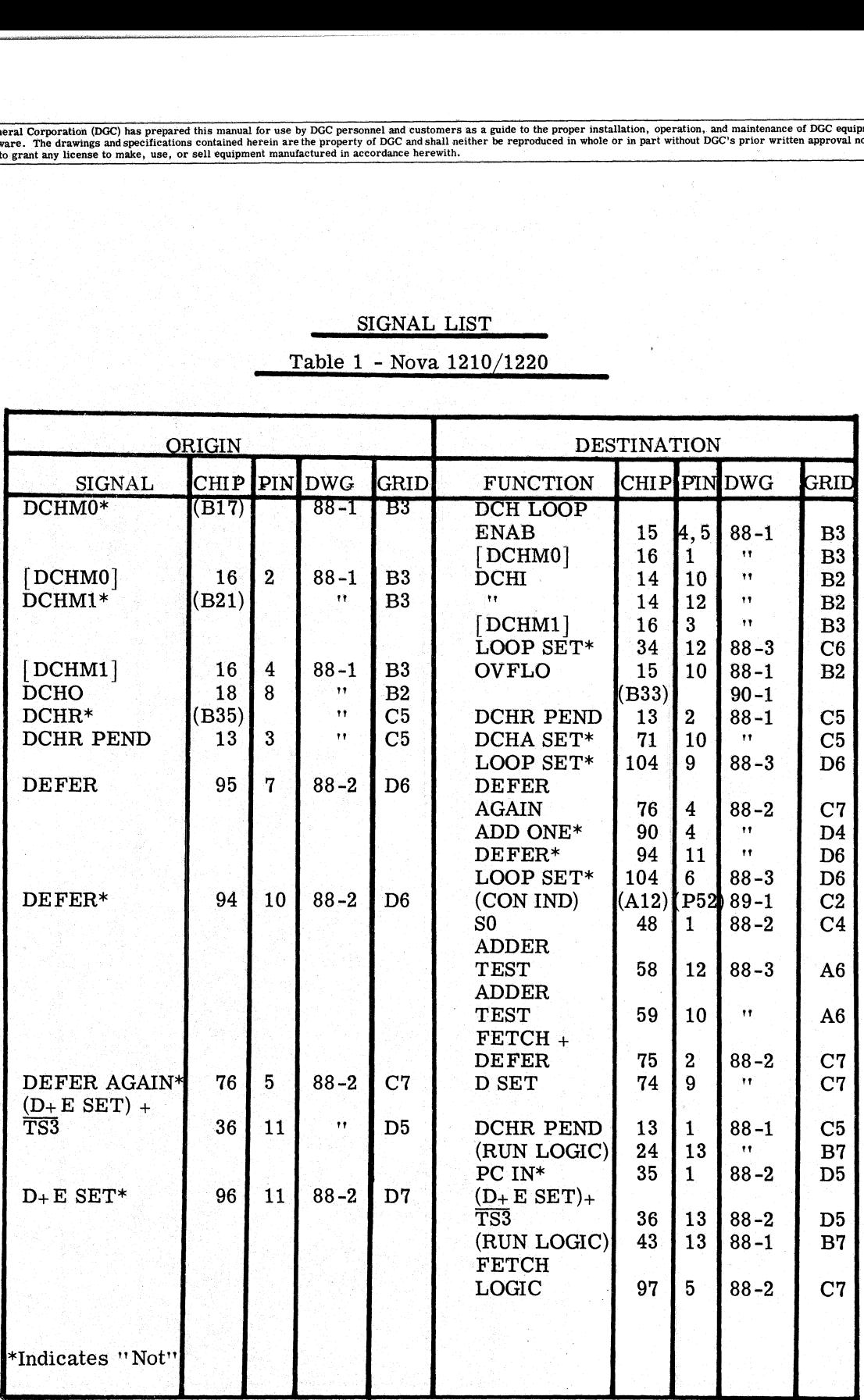

## SIGNAL LIST

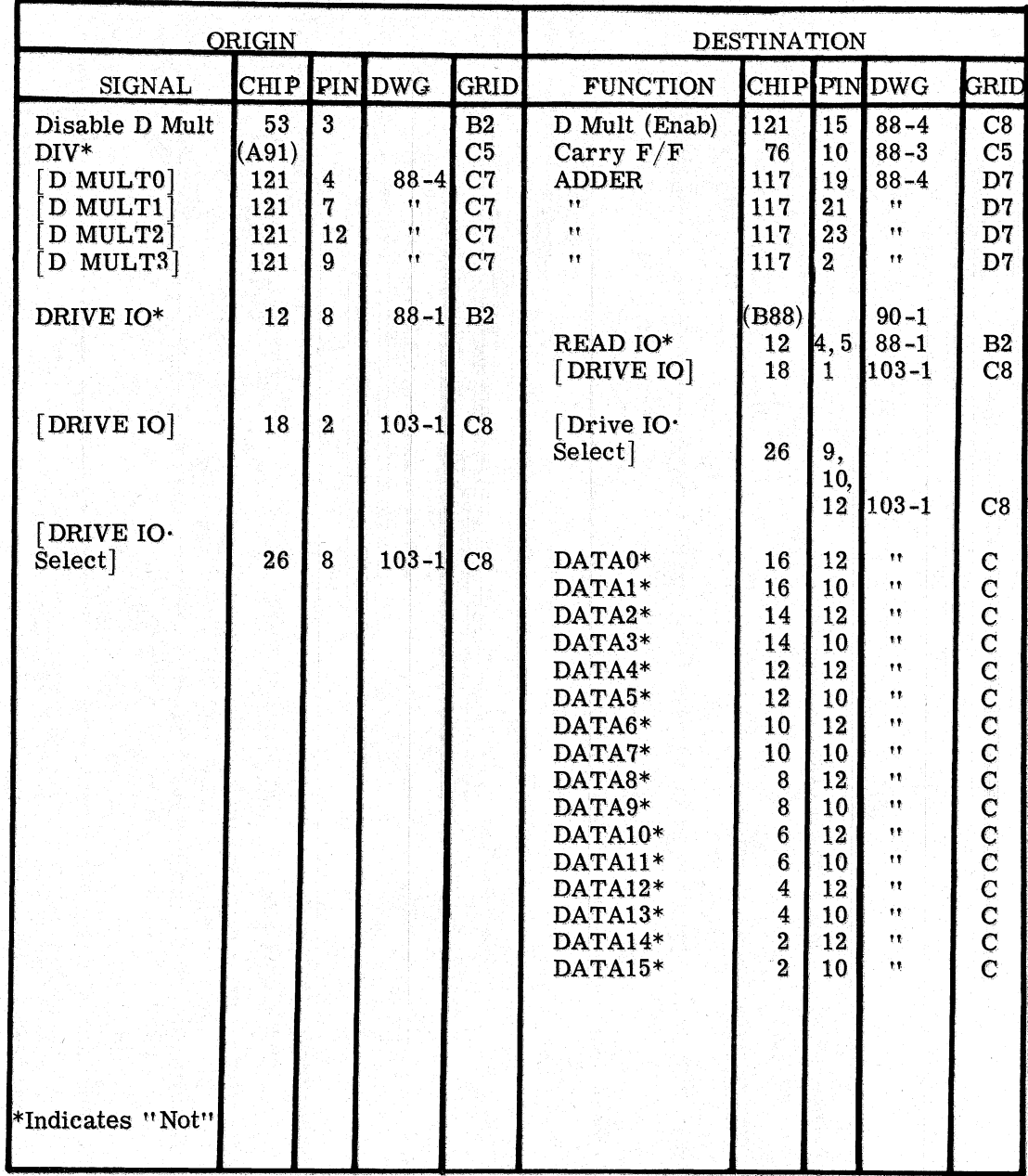

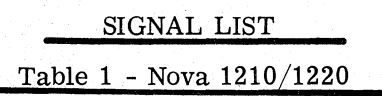

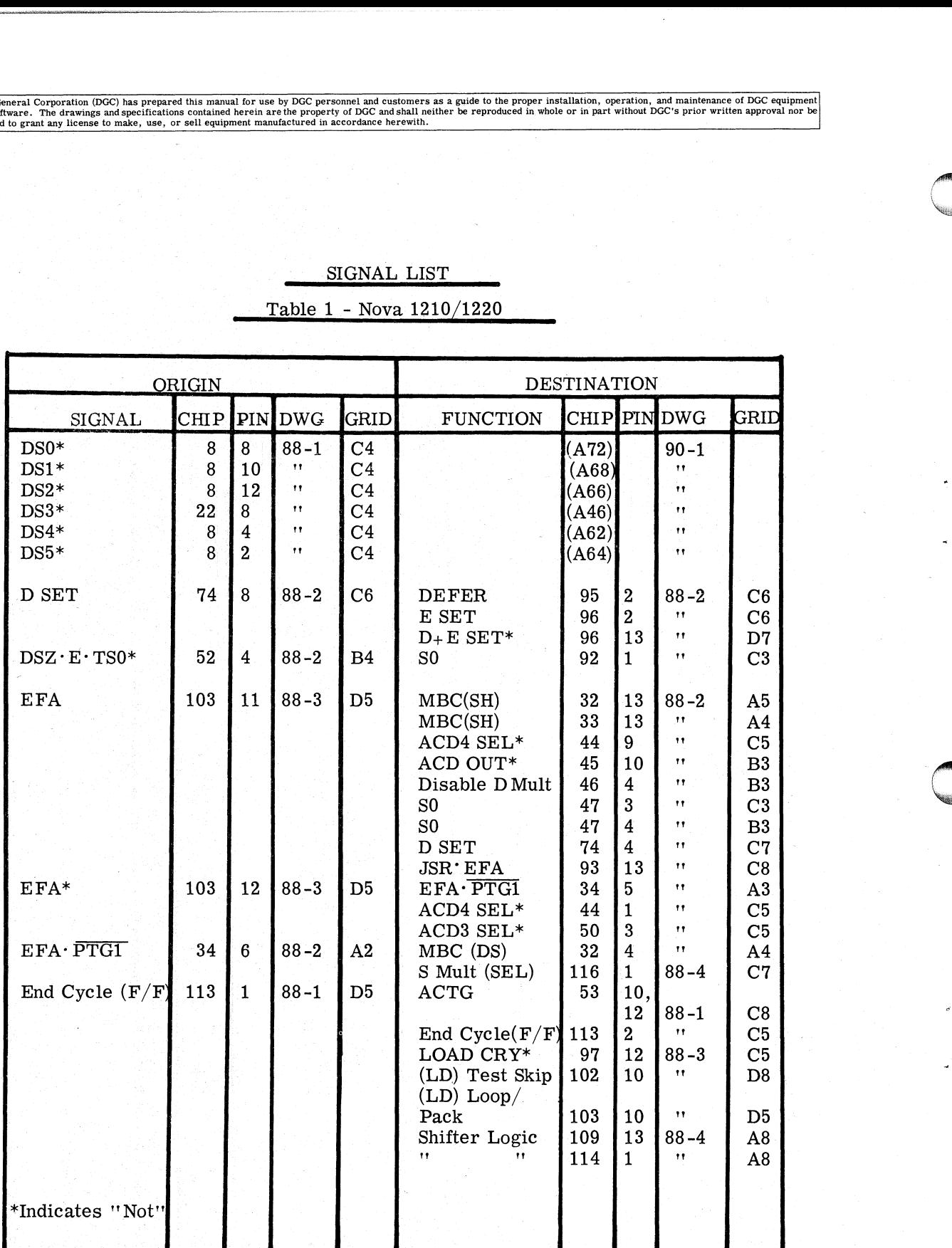

# SIGNAL LIST.

Table 1 - Nova 1210/1220 ©

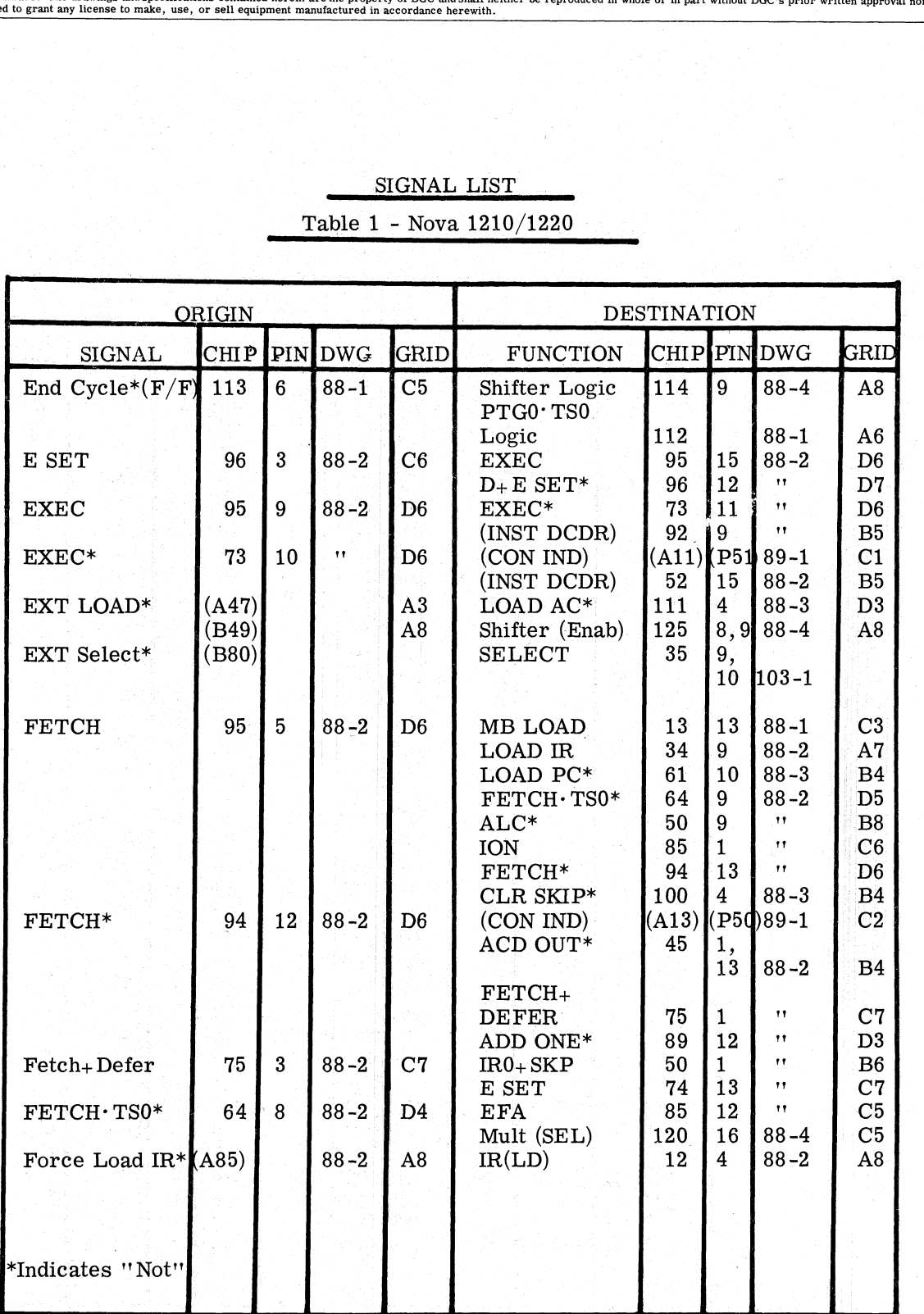

Data General Corporation (DGC) has prepared this manual for use by DGC personnel and customers as a guide to the proper installation, operation, and maintenance of DGC equipment and software. The drawings and specification Data General Corporation (DGC) has prepared this manual for use by DGC personnel and customers as a guide to the proper installation, operation, and maintenance of DGC equipment<br>and software. The drawings and specification

### SIGNAL LIST

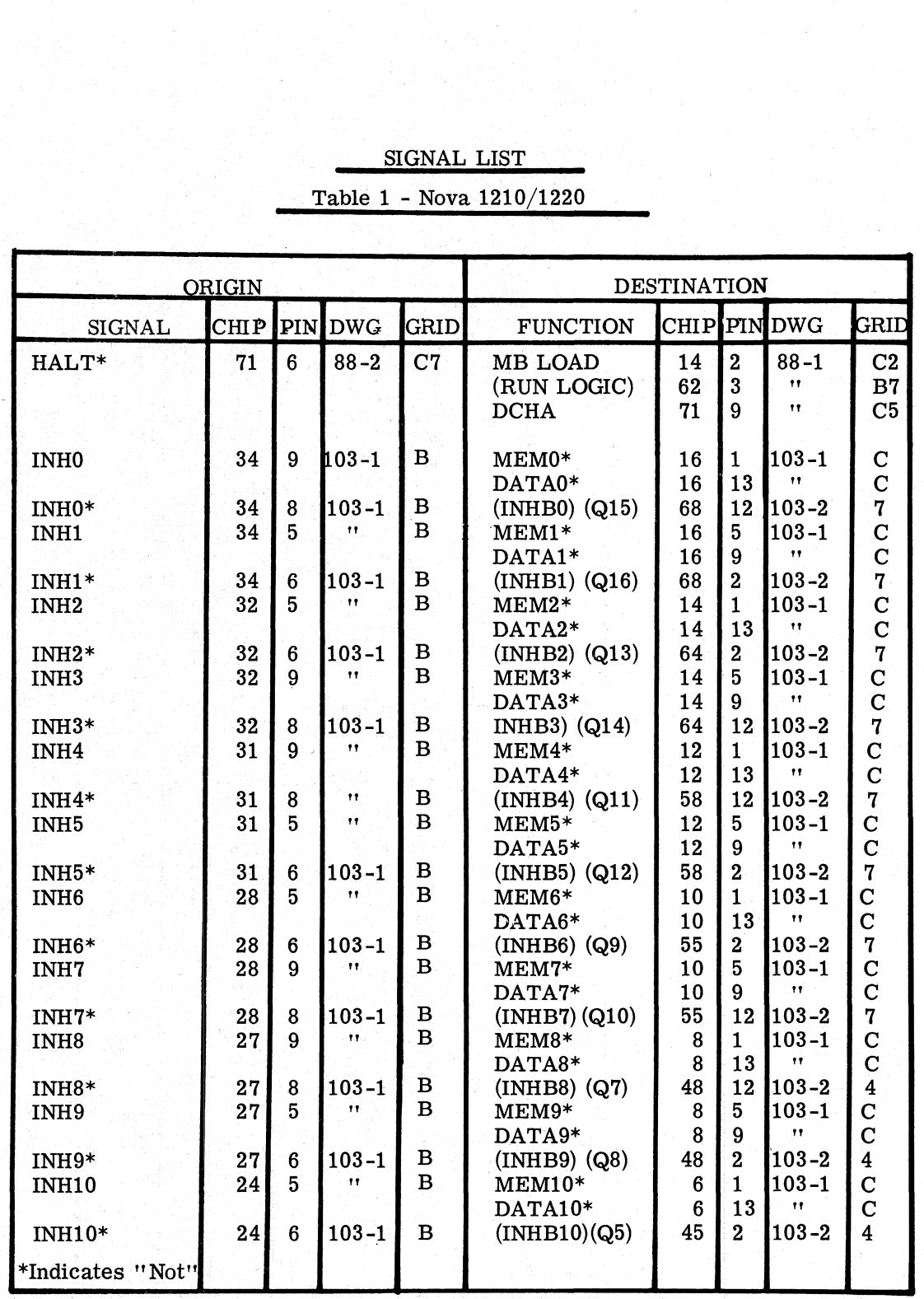

Data General Corporation (DGC) has prepared this manual for use by DGC personnel and customers as a guide to the proper installation, operation, and maintenance of DGC equipment<br>and software. The drawings and specification Data General Corporation (DGC) has prepared this manual for use by DGC personnel and customers as a guide to the proper installation, operation, and maintenance of<br>any solvere. The drawings and specifications contained her

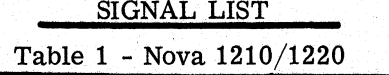

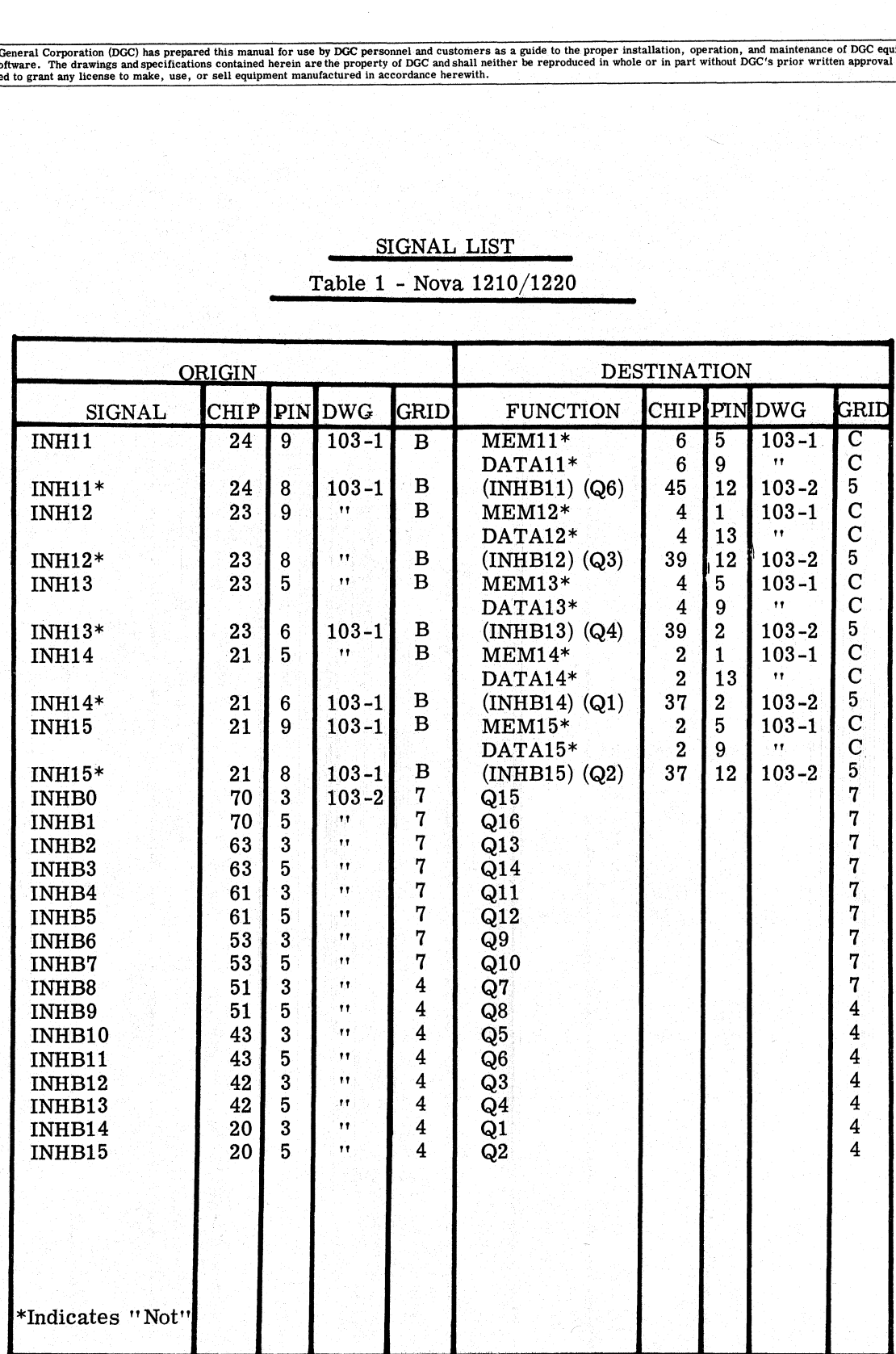

u<br>Ulik

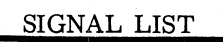

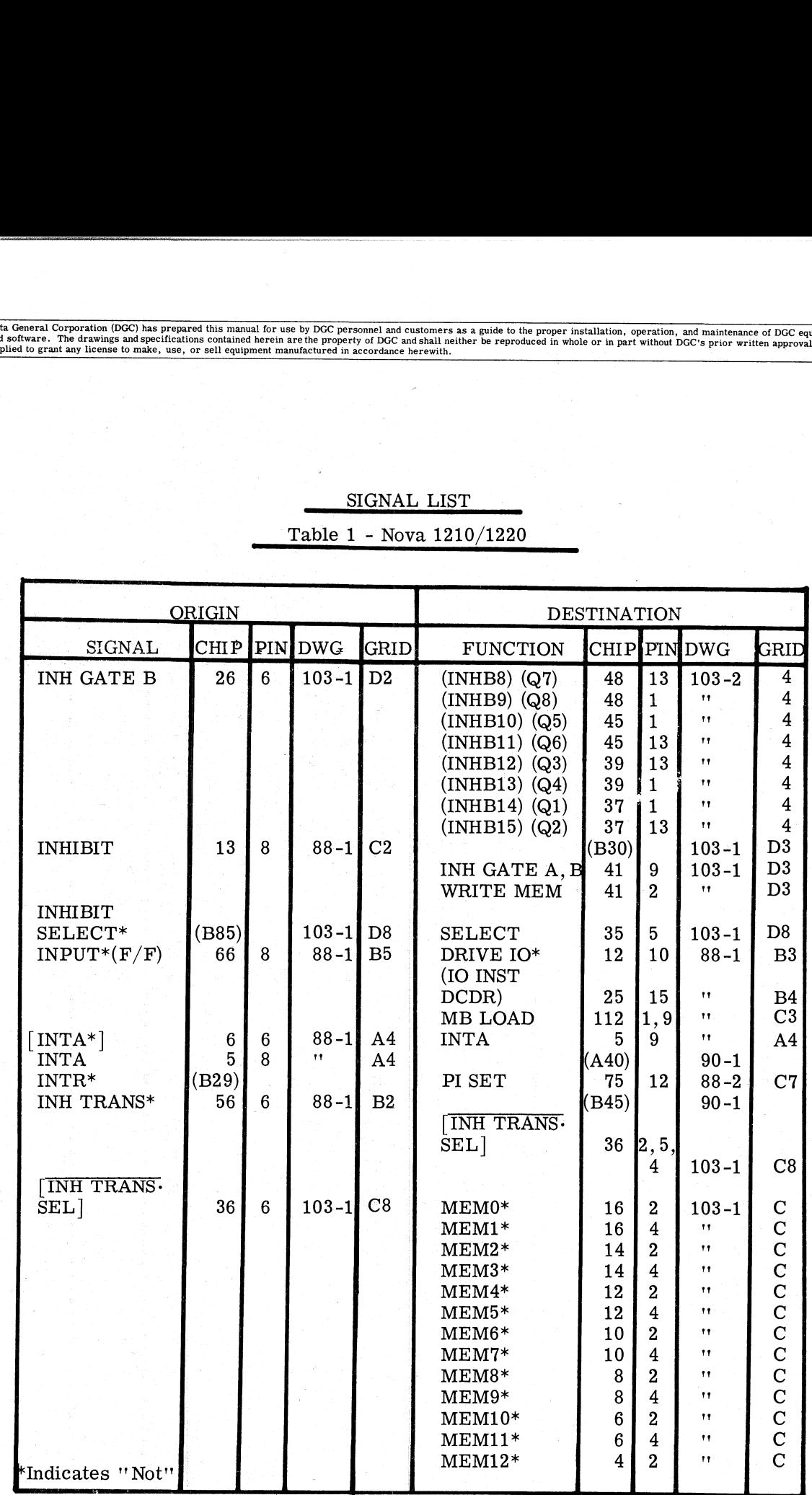

## SIGNAL LIST

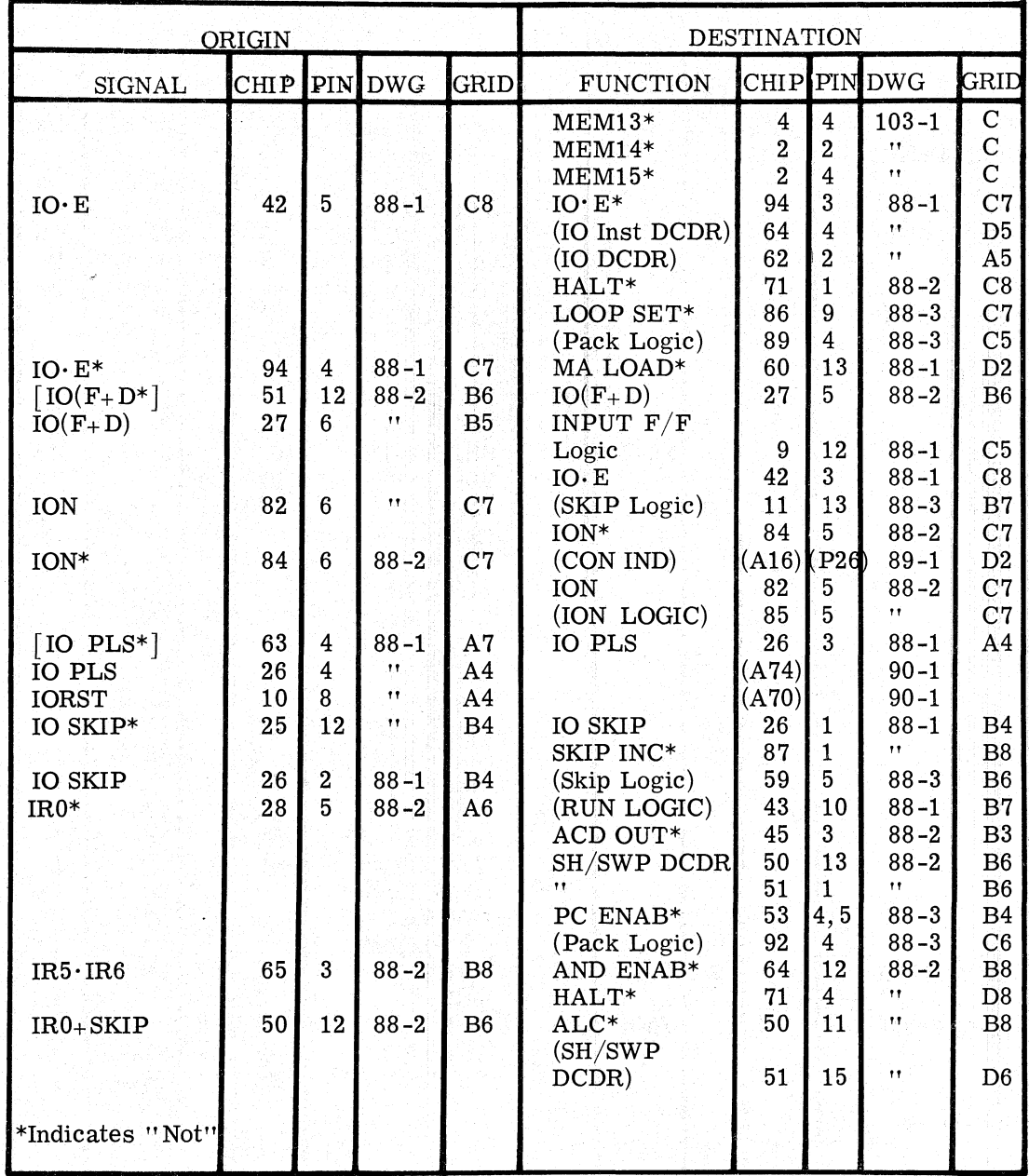

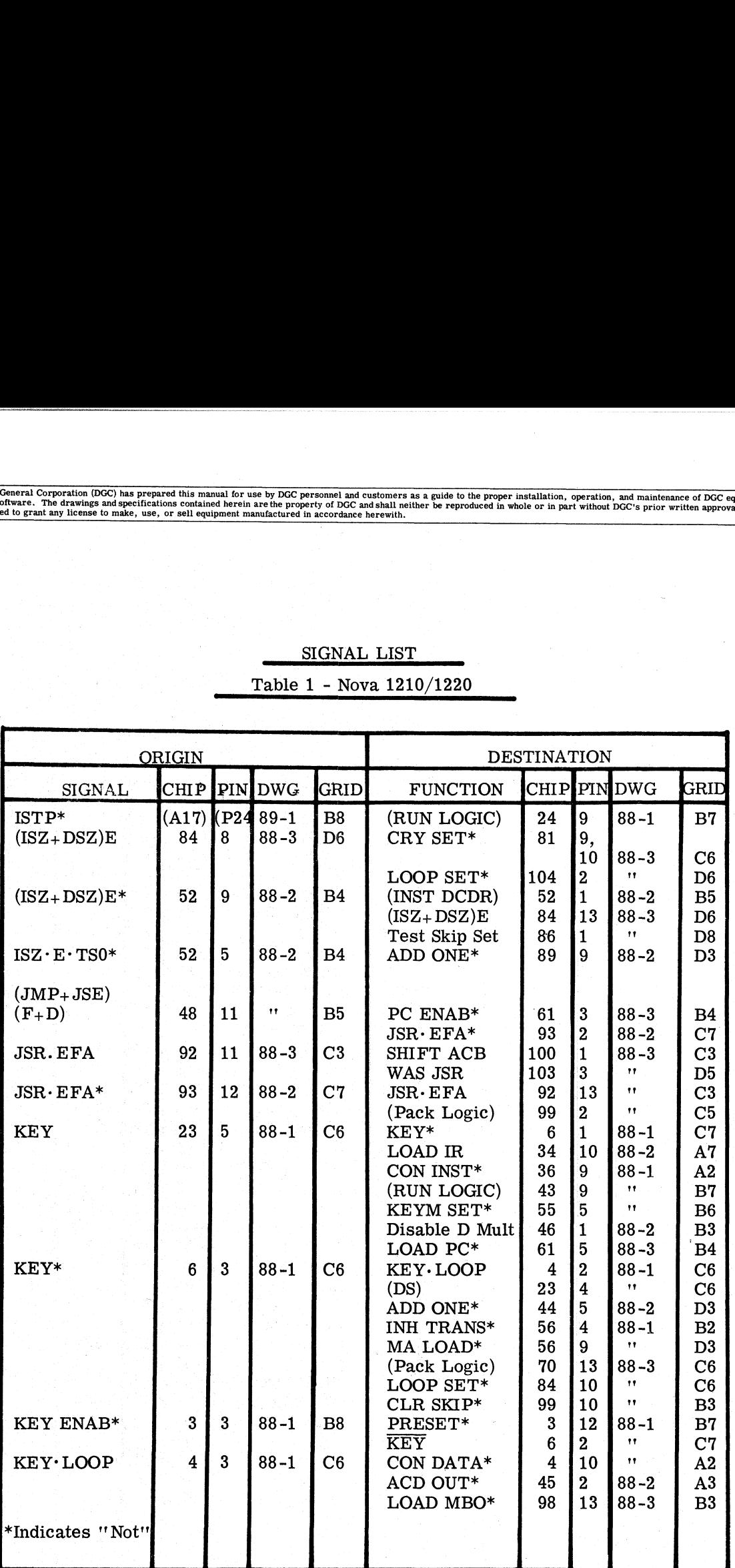

 $\begin{minipage}{0.9\linewidth} \begin{tabular}{l} \hline \textbf{S} \textbf{I} \textbf{G} \textbf{N} \textbf{A} \textbf{L} \textbf{L} \textbf{I} \textbf{S} \textbf{T} \end{tabular} \end{minipage} \vspace{0.5em} \begin{minipage}{0.9\linewidth} \begin{tabular}{l} \hline \textbf{S} \textbf{I} \textbf{S} \textbf{I} \end{tabular} \end{minipage} \vspace{0.5em} \begin{minipage}{0.9\linewidth} \begin{tabular}{l} \hline \textbf{S} \textbf{I} \textbf{S} \textbf{$ Table 1 - Nova 1210/1220

T1-18

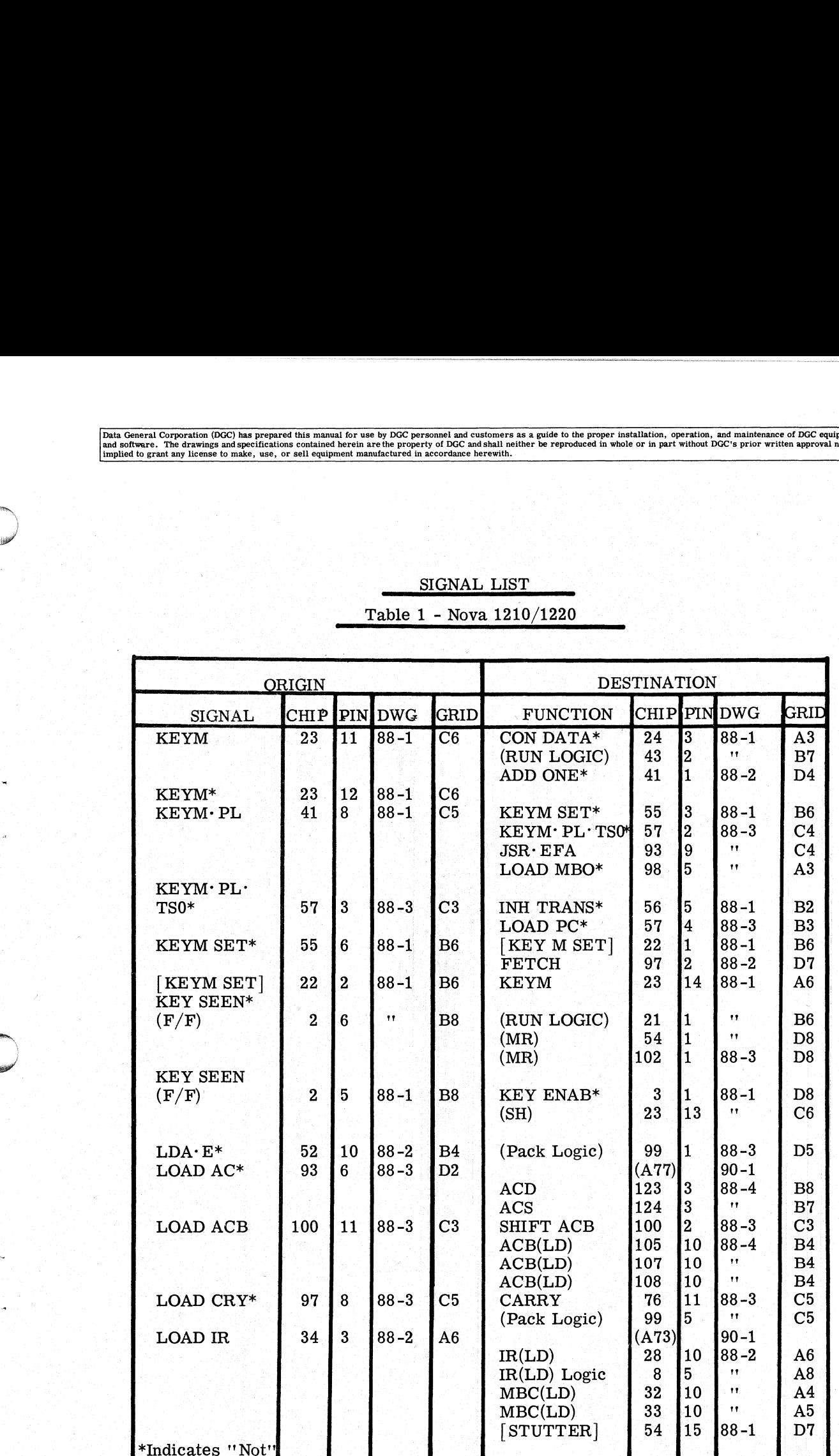

# SIGNAL LIST

Data General Corporation (DGC) has prepared this manual for use by DGC personnel and customers as a guide to the proper installation, operation, and maintenance of DGC equipment and the state of DGC equipment of DGC equipm

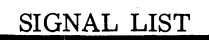

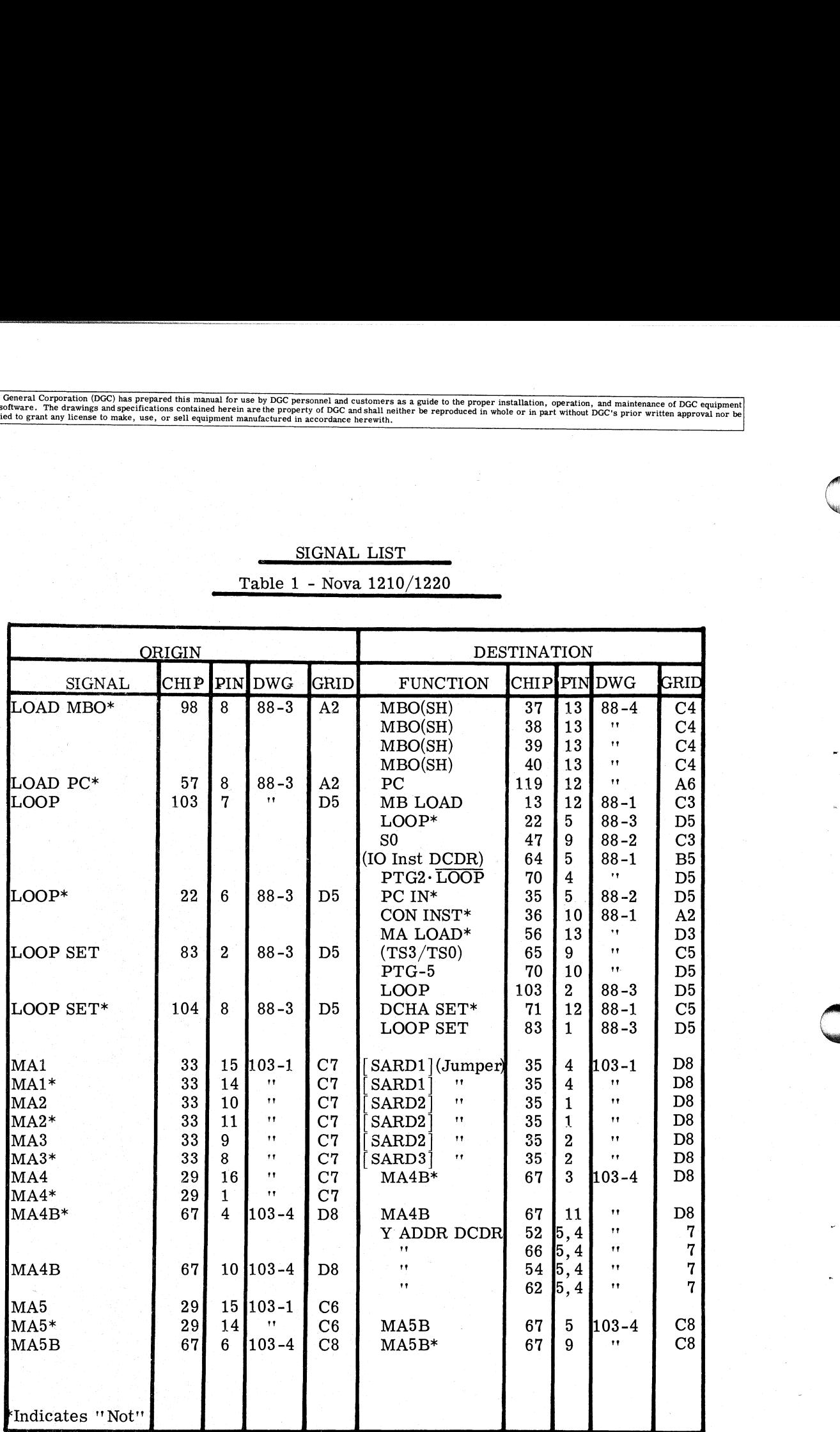

Data General Corporation (DGC) has prepared this manual for use by DGC personnel and customers as a guide to the proper installation, operation, and maintenance of DGC equipment and paintenance of DGC equipment and painten

## SIGNAL LIST

'Table 1 - Nova 1210/1220\_

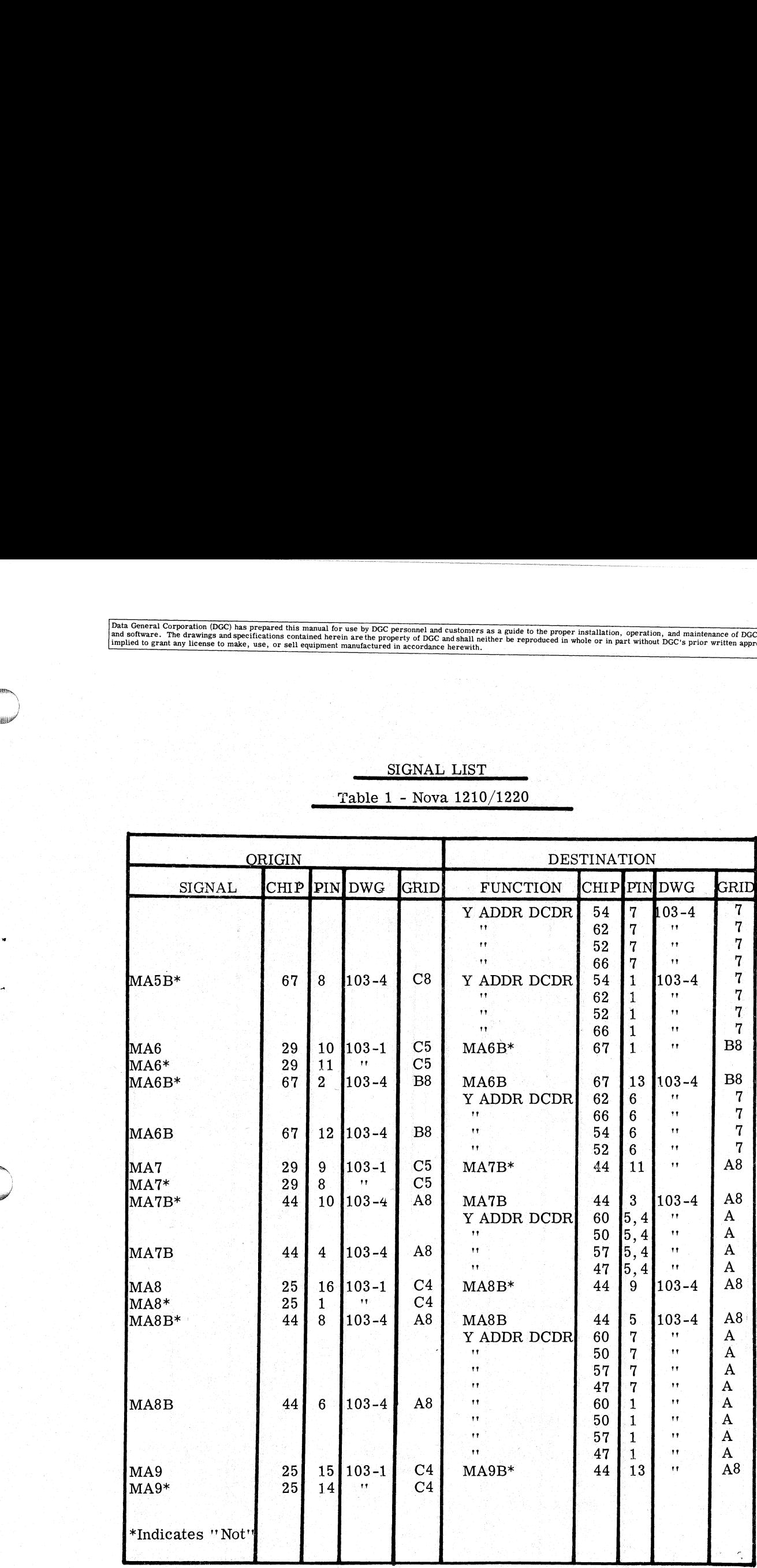

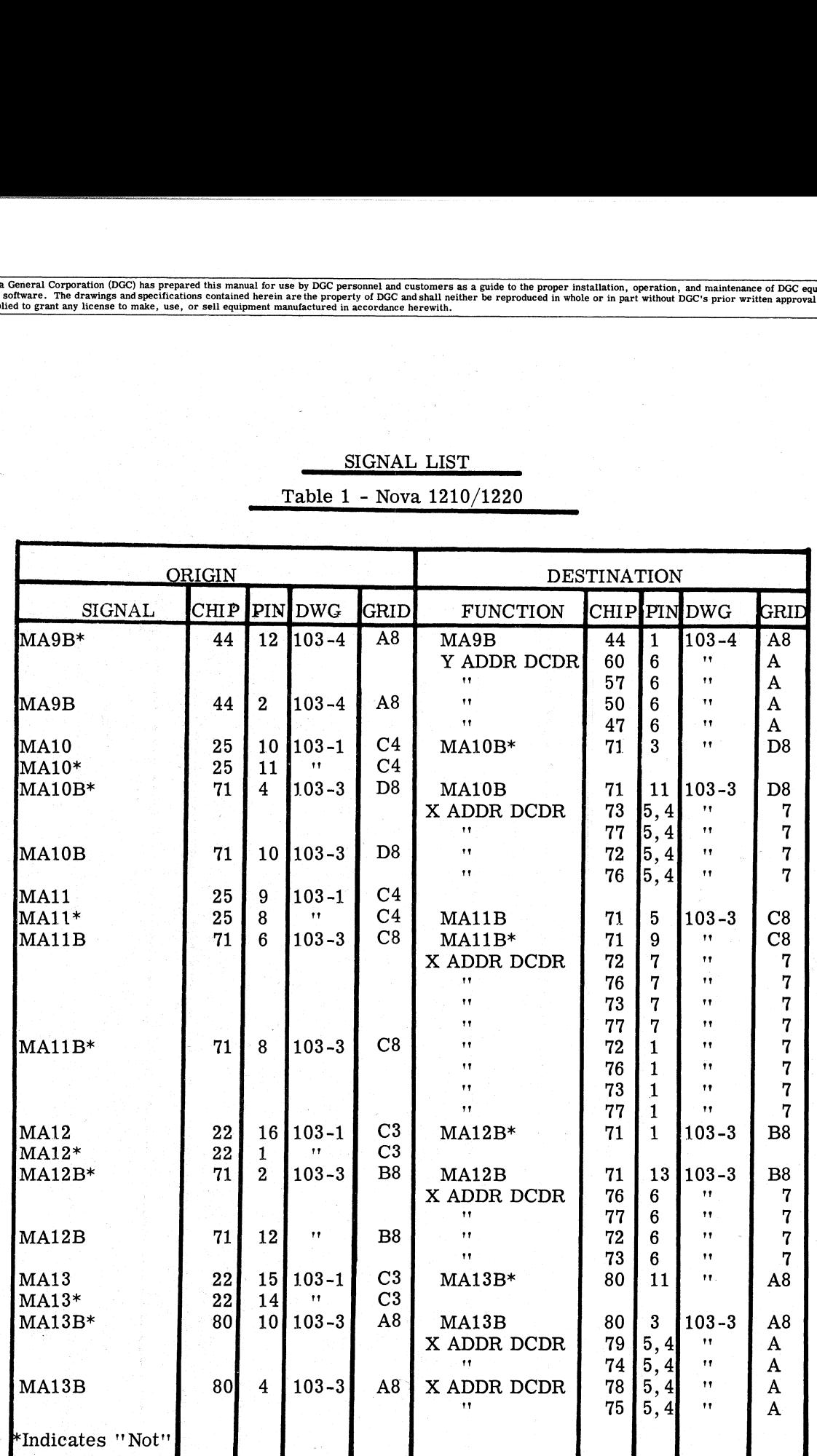

## SIGNAL LIST

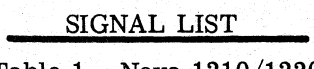

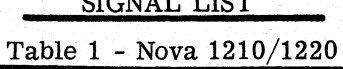

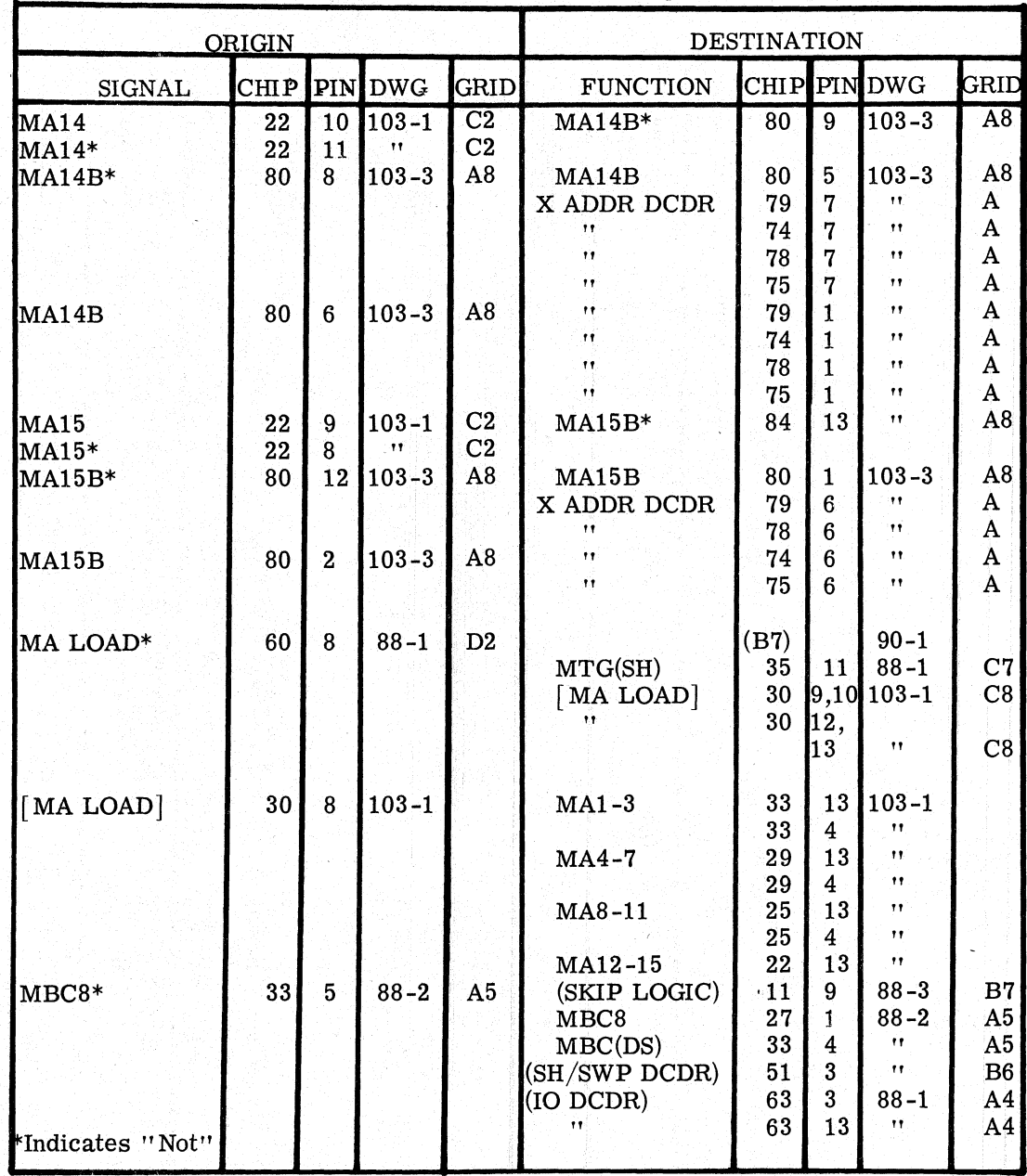

Data General Corporation (DGC) has prepared this manual for use by DGC personnel and customers as a guide to the proper installation, operation, and maintenance of DGC equipment and the state of DGC equipment of DGC equipm

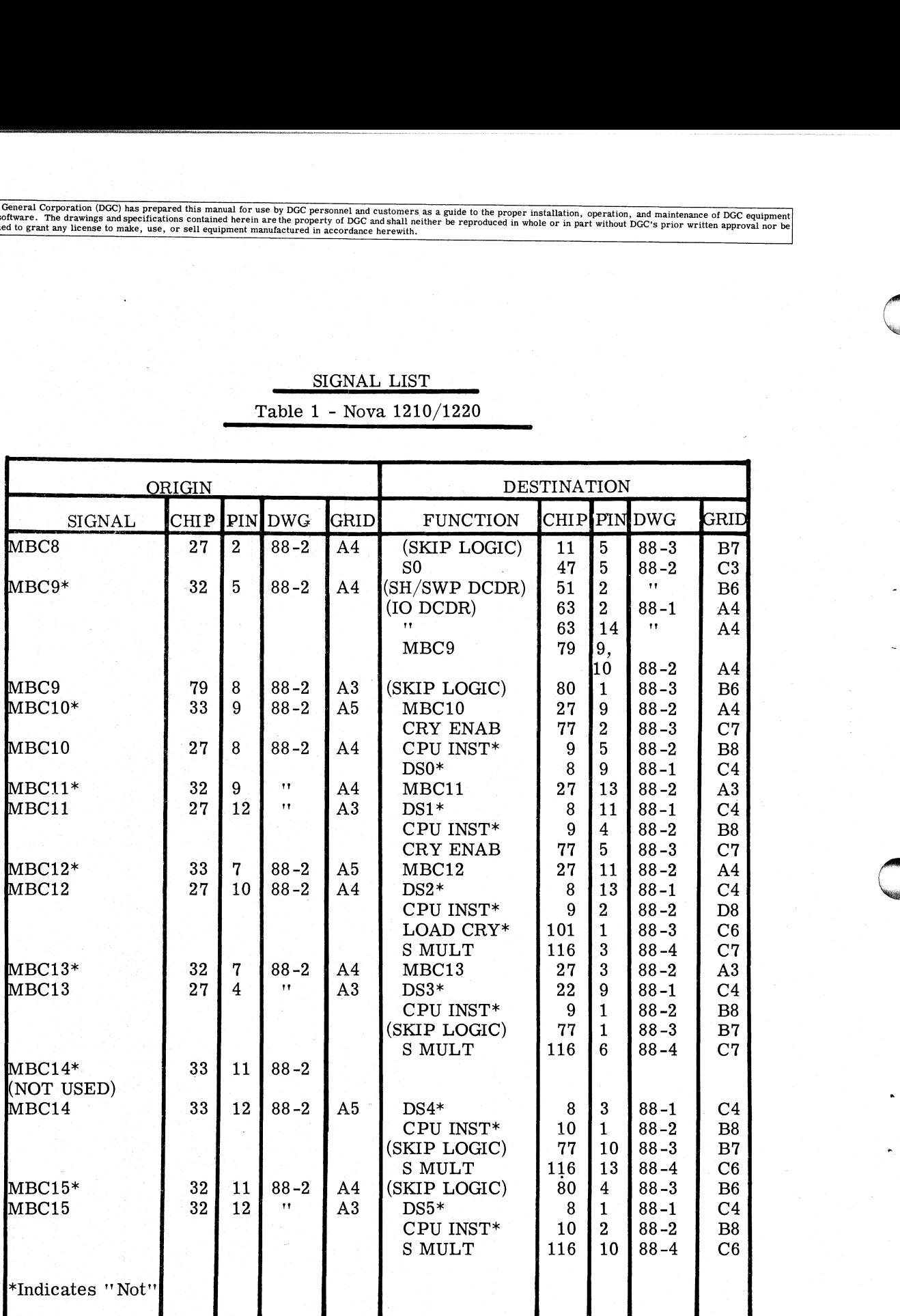

SIGNAL LIST Table 1 - Nova 1210/1220

#### SIGNAL LIST

Table 1 - Nova 1210/1220 |

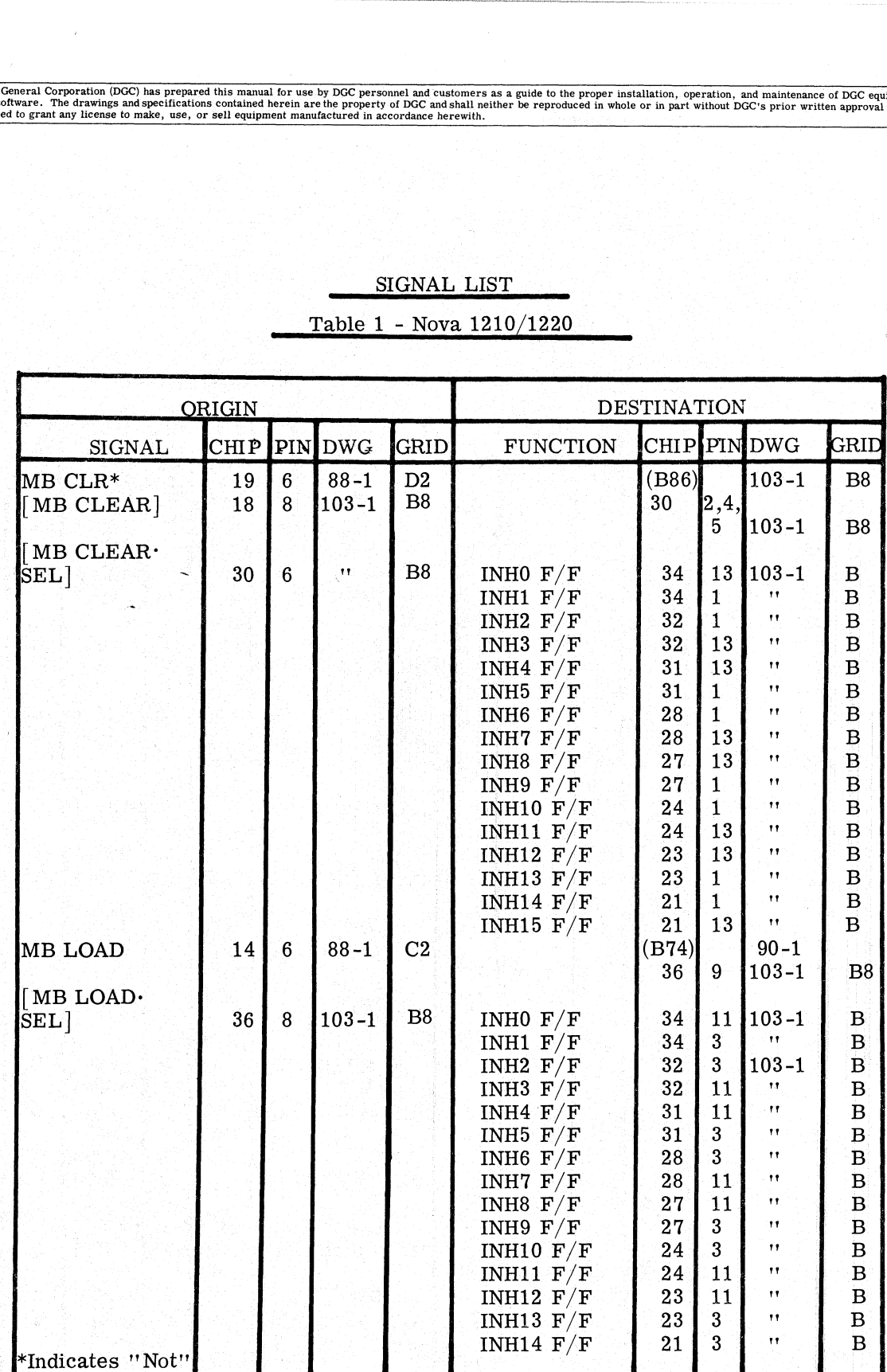

## SIGNAL LIST

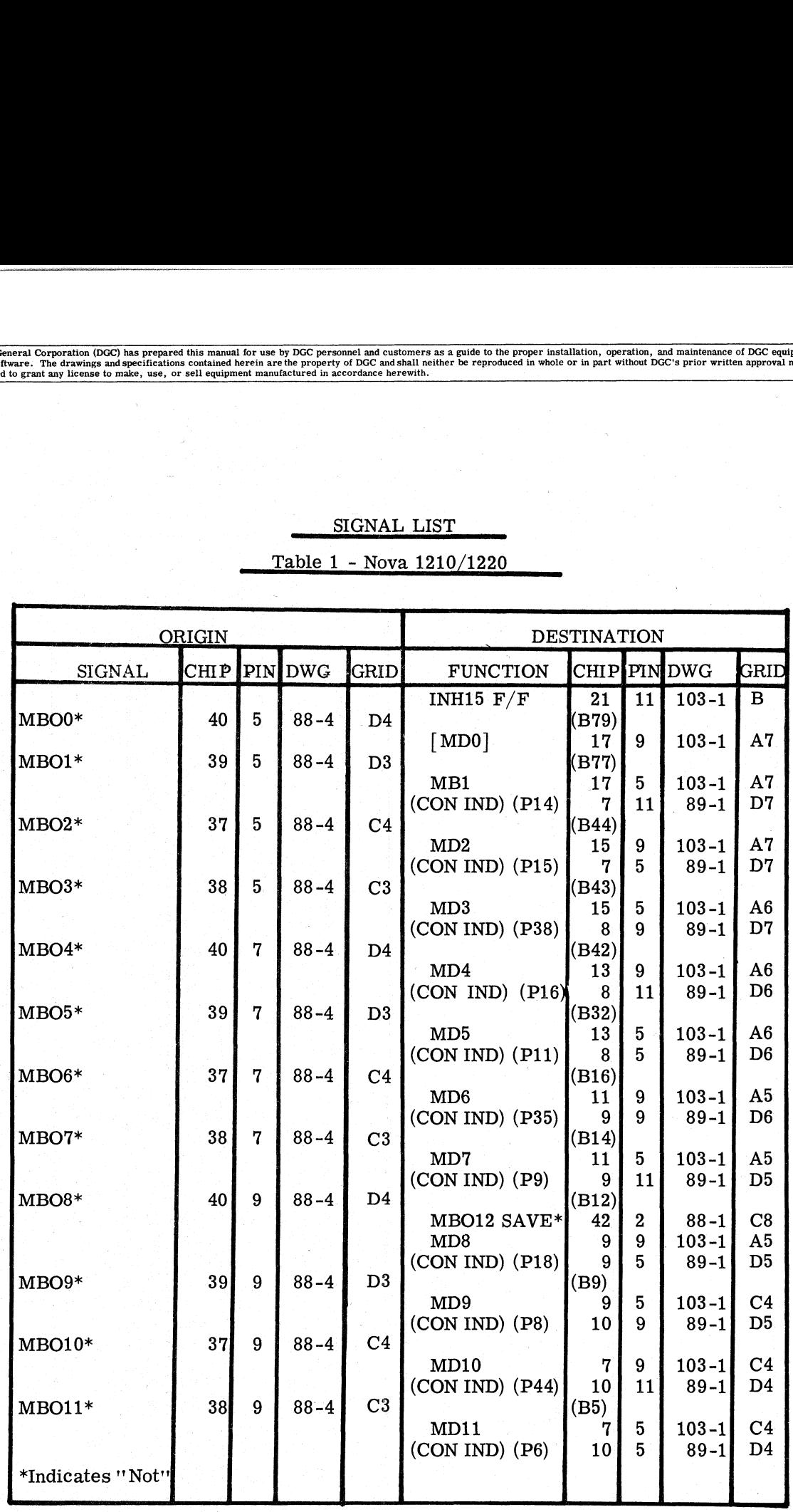

### SIGNAL LIST

Table 1 - Nova 1210/1220

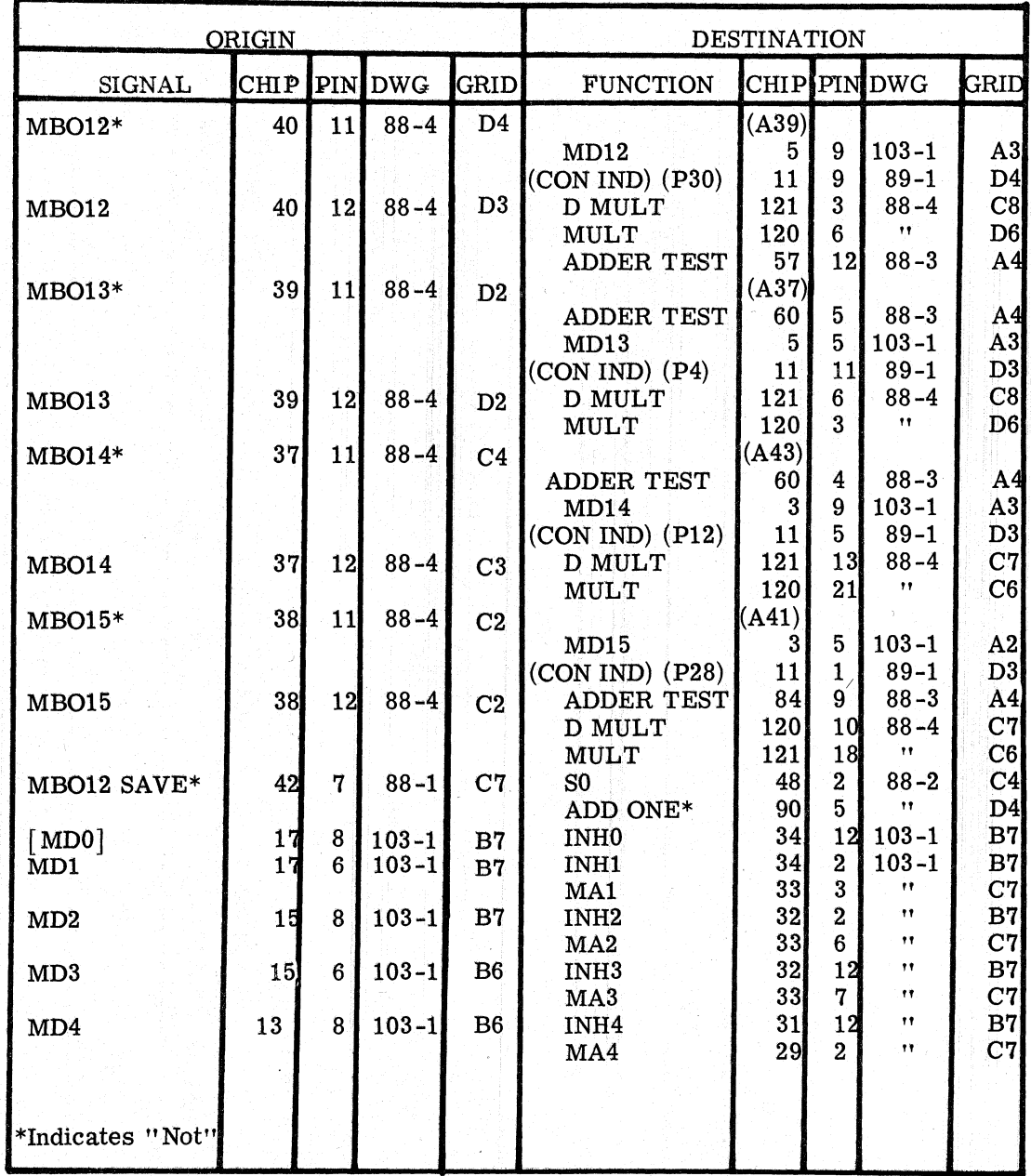

 $\overline{\mathbf{1}}$ 

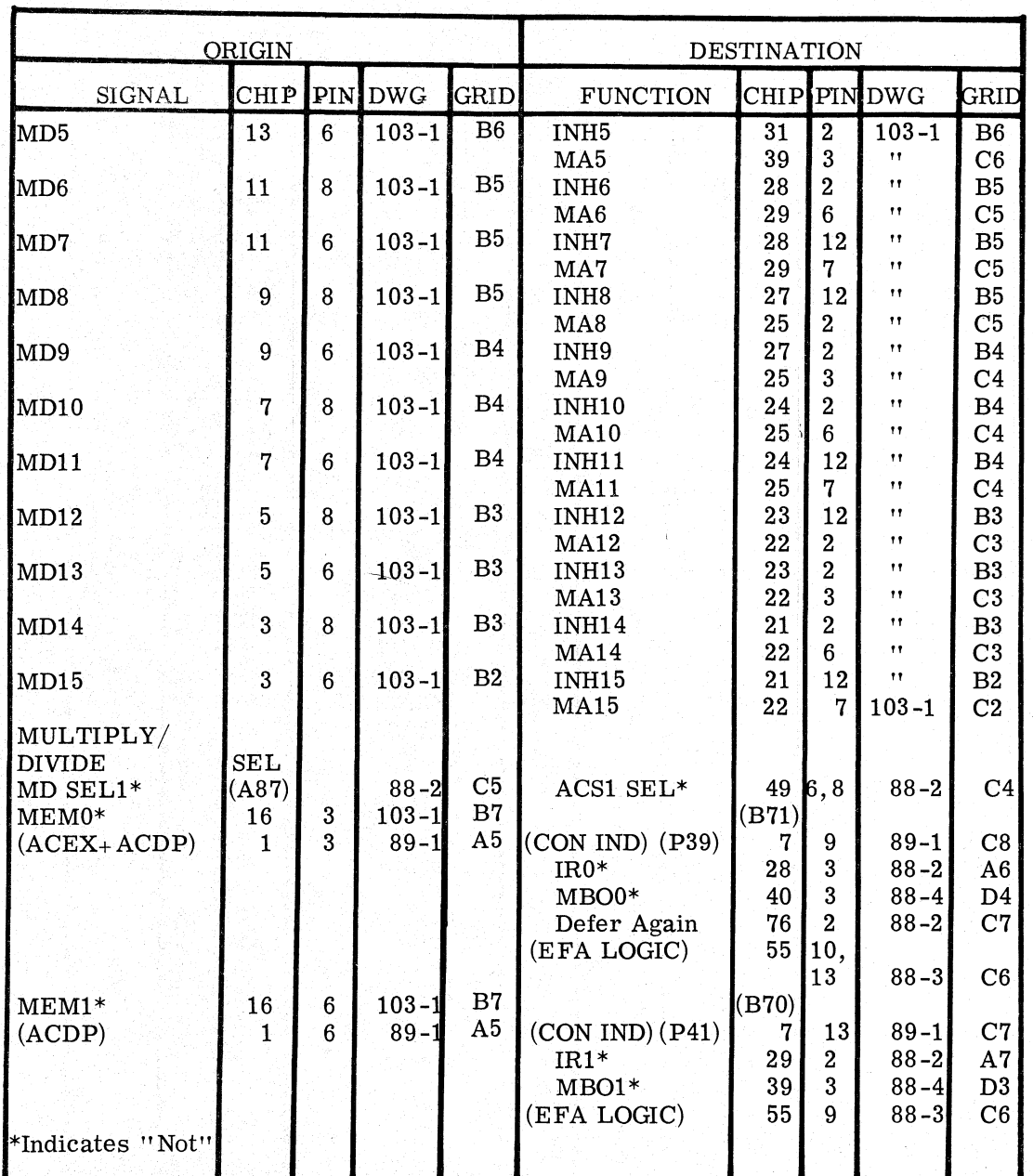

## SIGNAL LIST Table 1 - Nova 1210/1220

 $T1 - 28$ 

## SIGNAL LIST

Table 1 - Nova 1210/1220

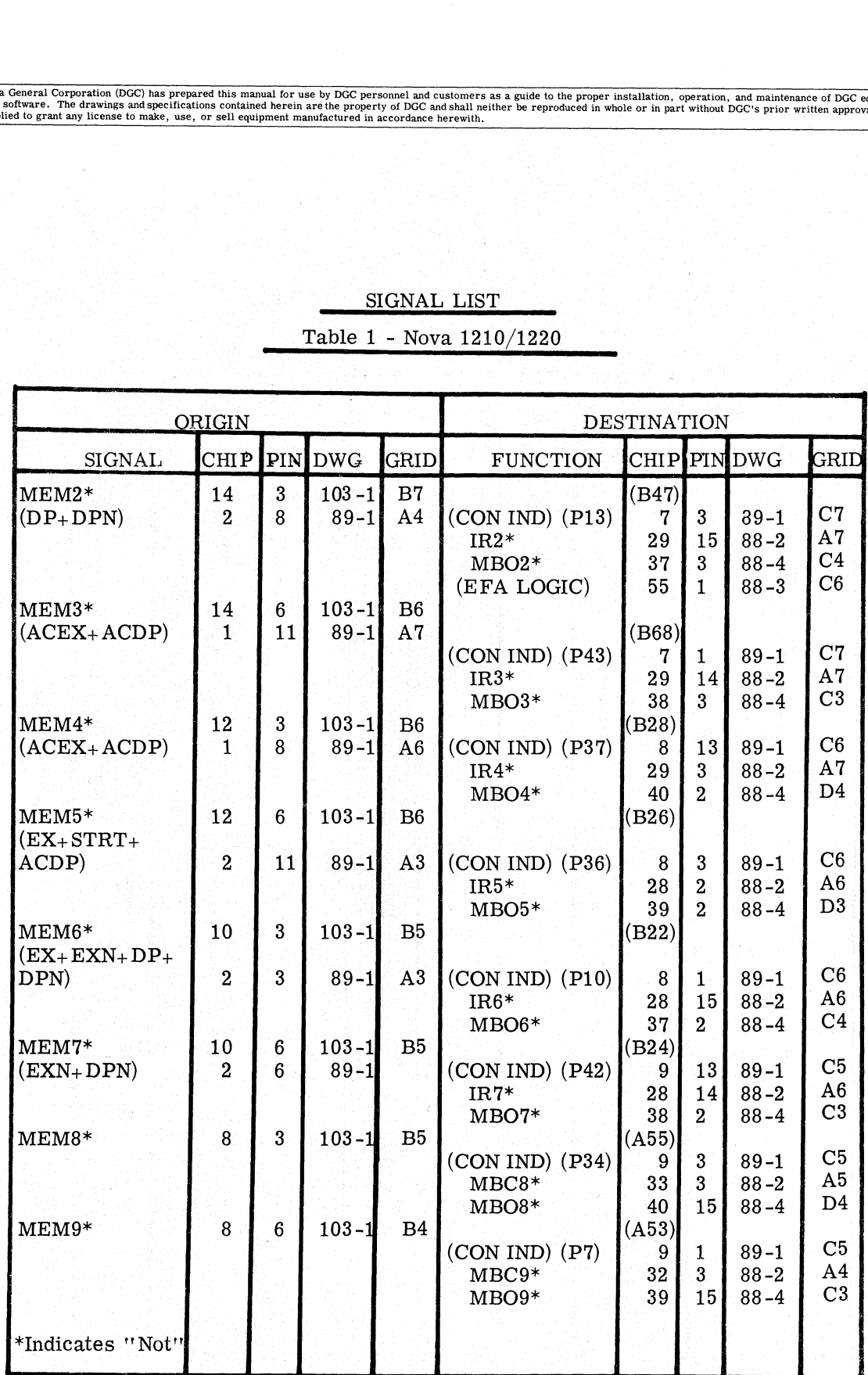

T1-29

### SIGNAL LIST

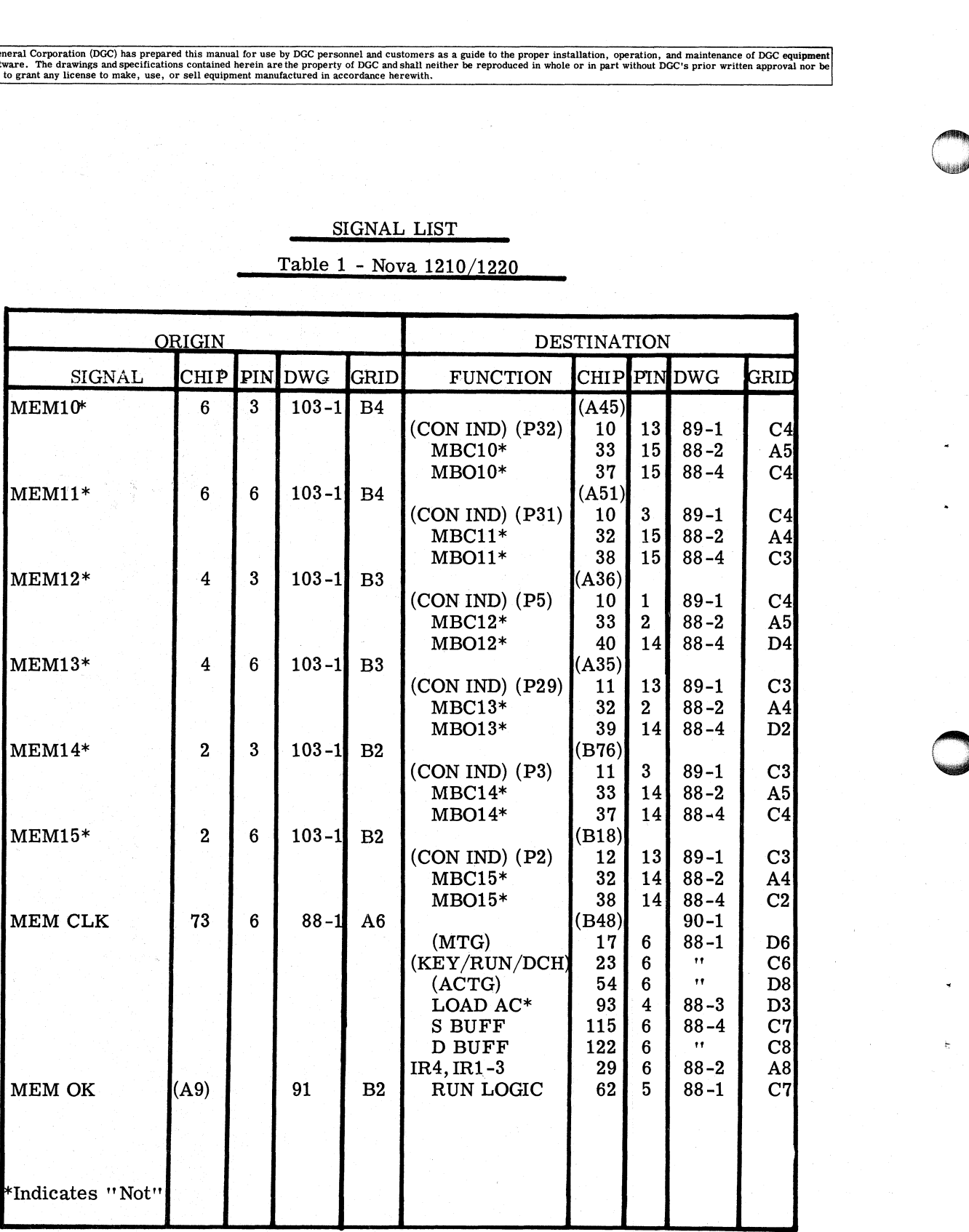

### SIGNAL LIST

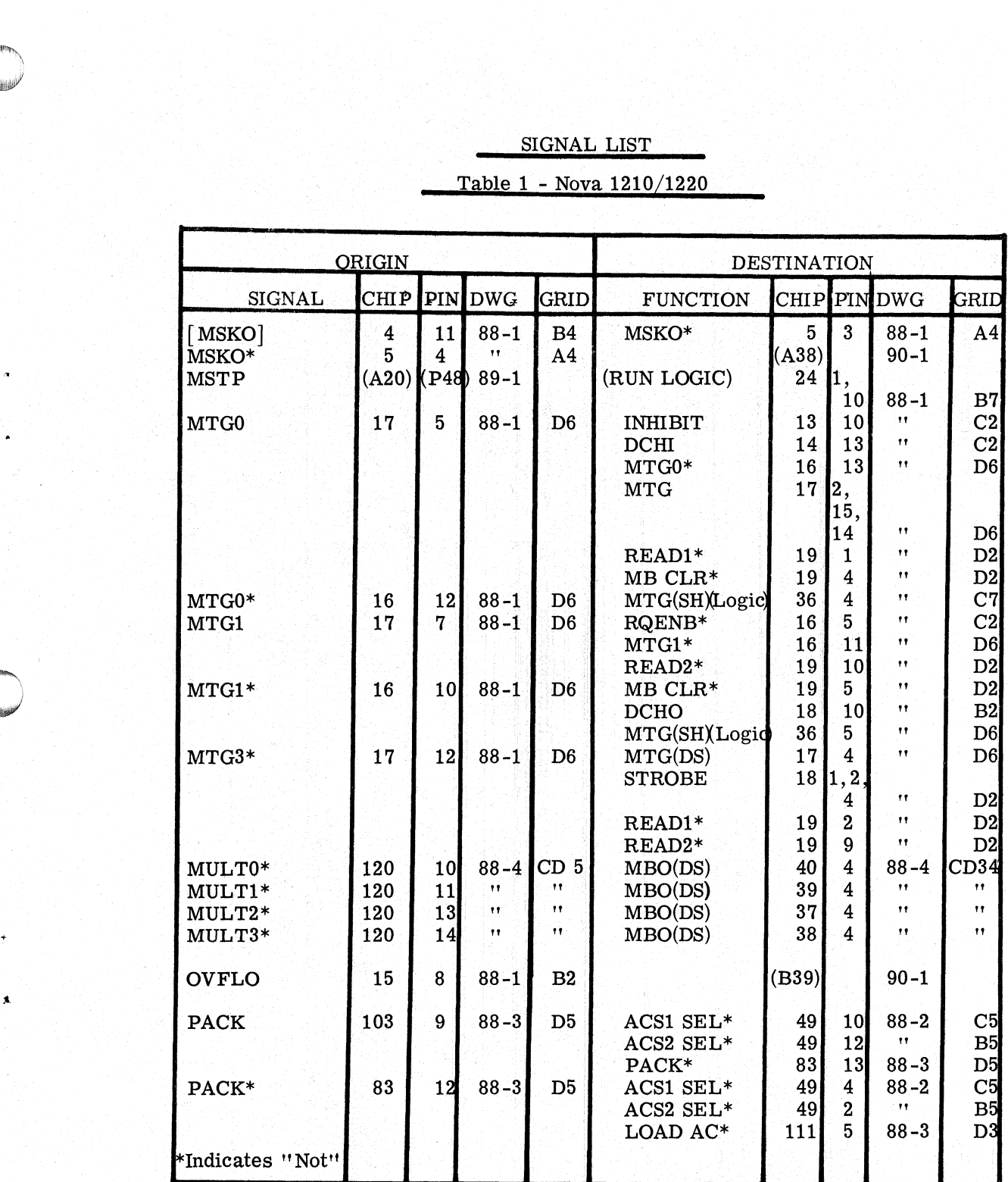

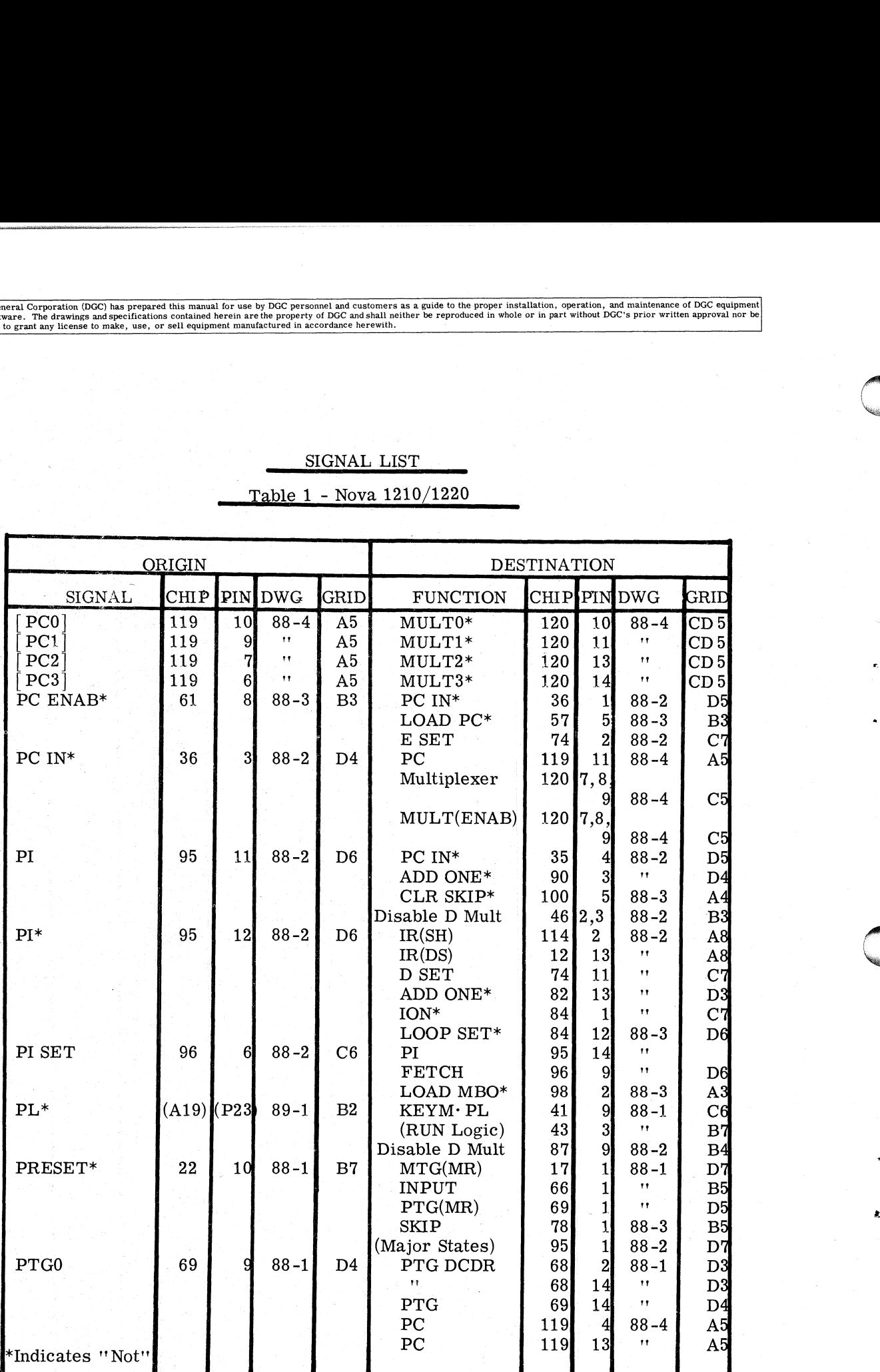

## SIGNAL LIST

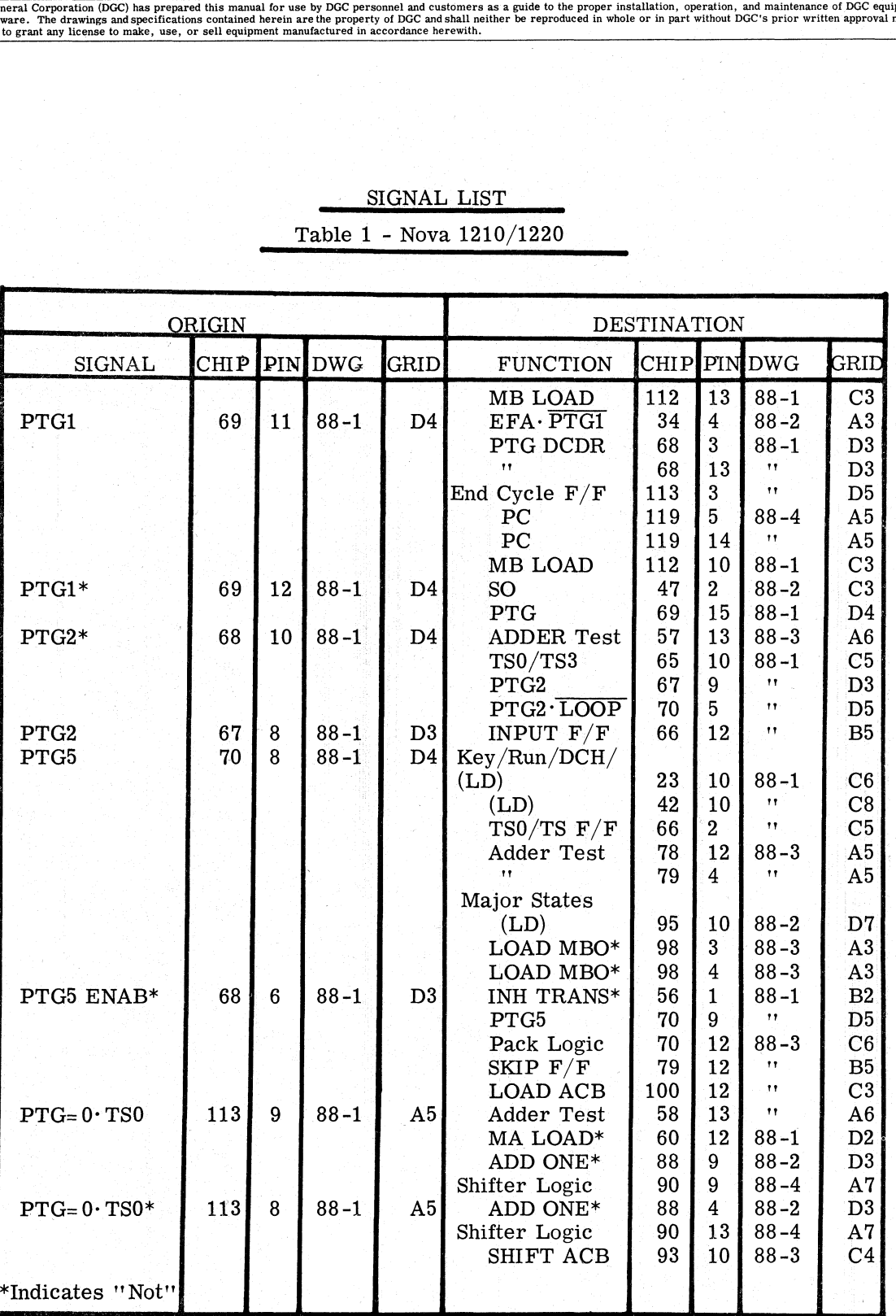

SIGNAL LIST Table 1 - Nova 1210/1220

### SIGNAL LIST\_

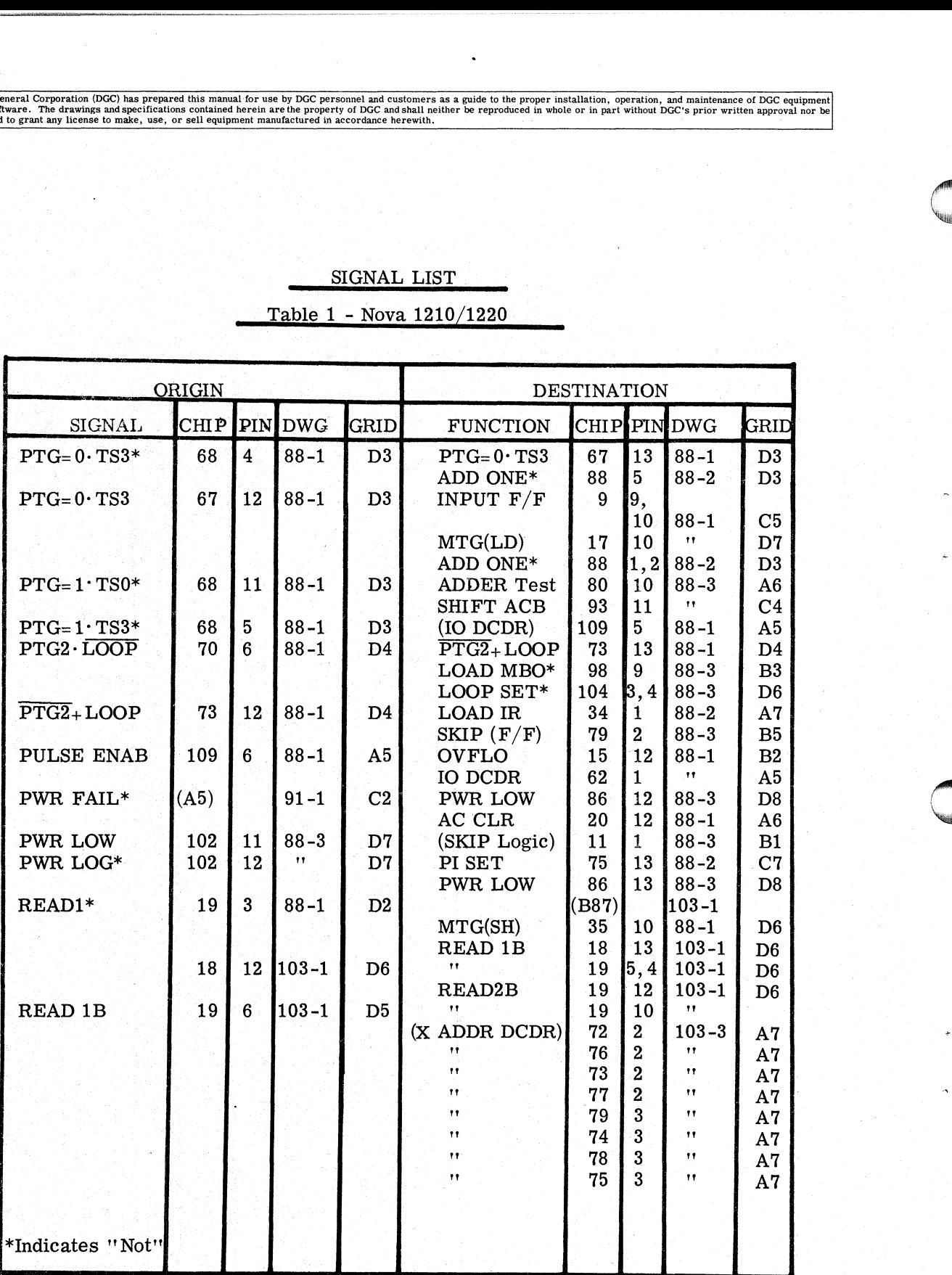

## SIGNAL LIST

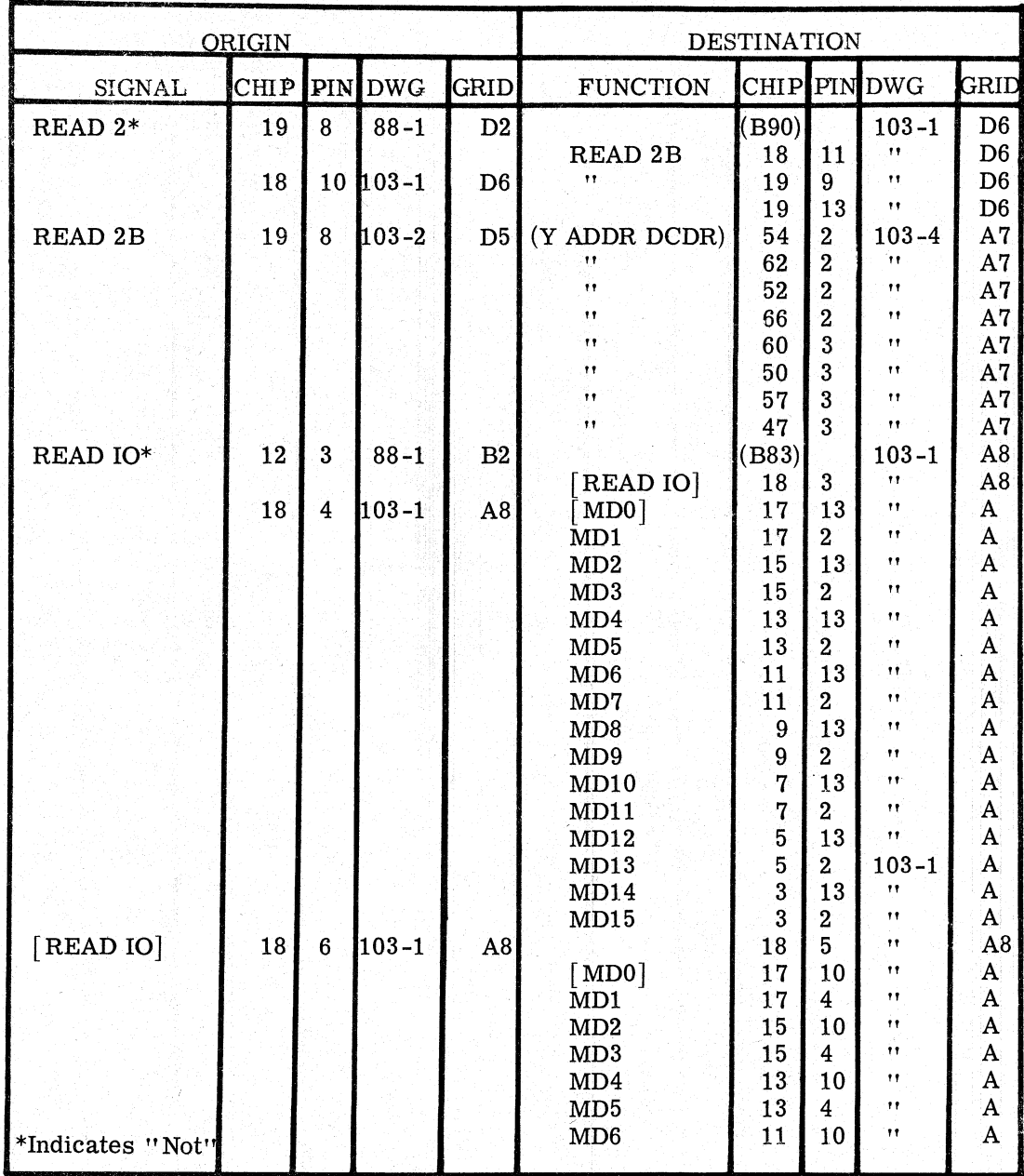

Data General Corporation (DGC) has prepared this manual for use by DGC personnel and customers as a guide to the proper installation, operation, and maintenance of DGC equipment and paintenance of DGC equipment of the craw

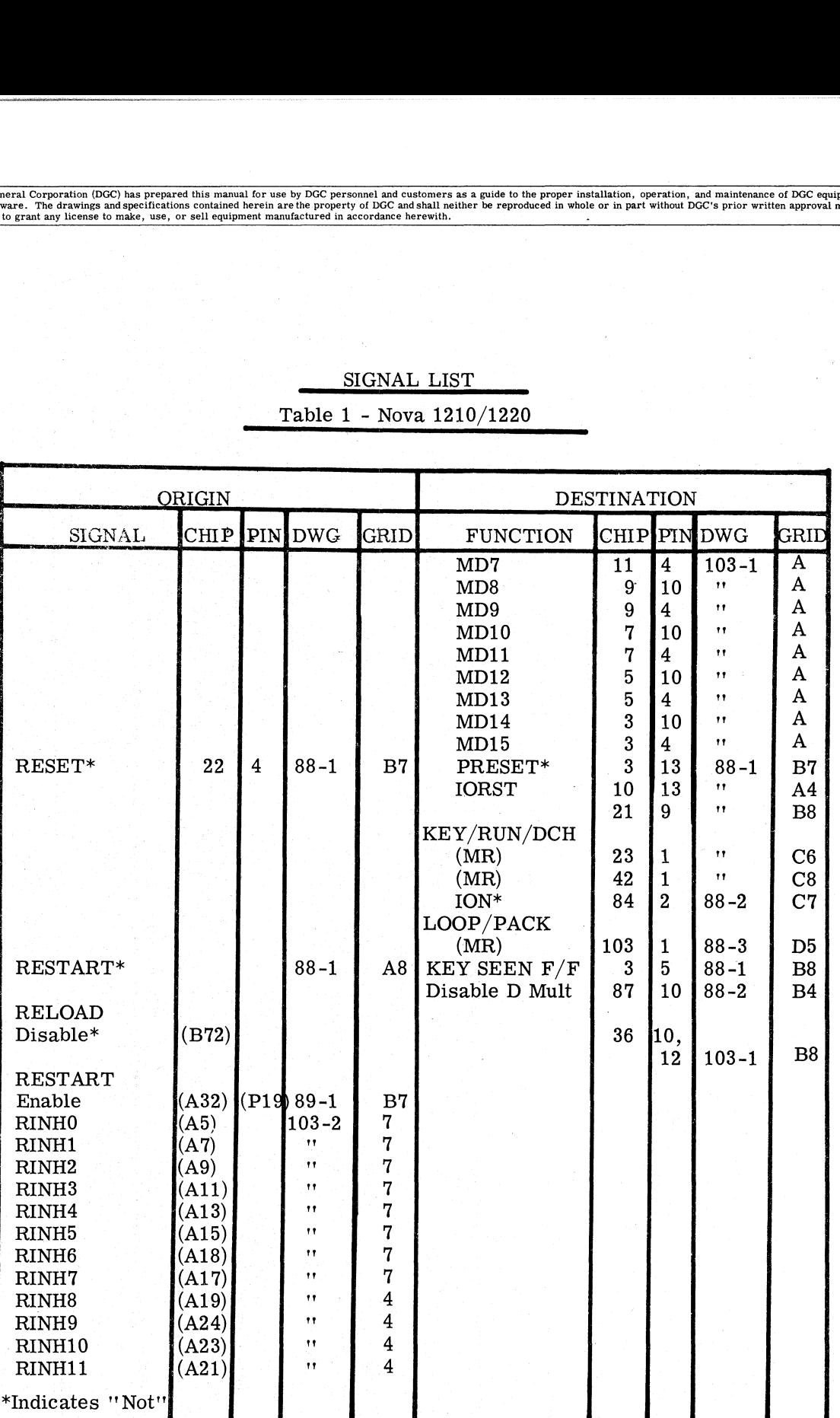

## SIGNAL LIST Table 1 - Nova 1210/1220

T1-36

Data General Corporation (DGC) has prepared this manual for use by DGC personnel and customers as a guide to the proper installation, operation, and maintenance of DGC equipment of DGC equipment of DGC equipment of DGC equ

#### SIGNAL LIST

Table1 - Nova 1210/1220 |

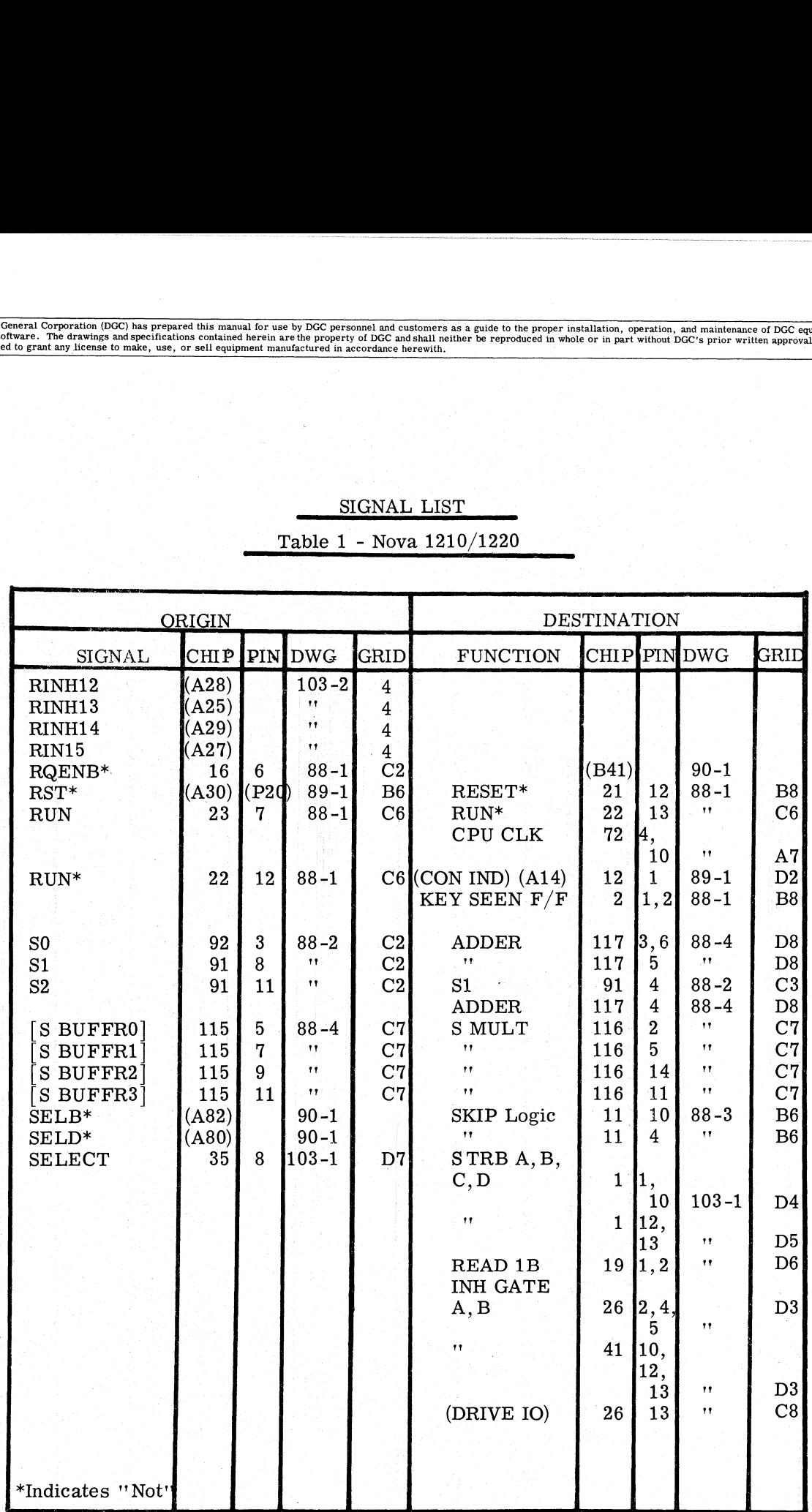

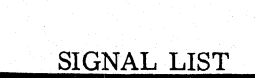

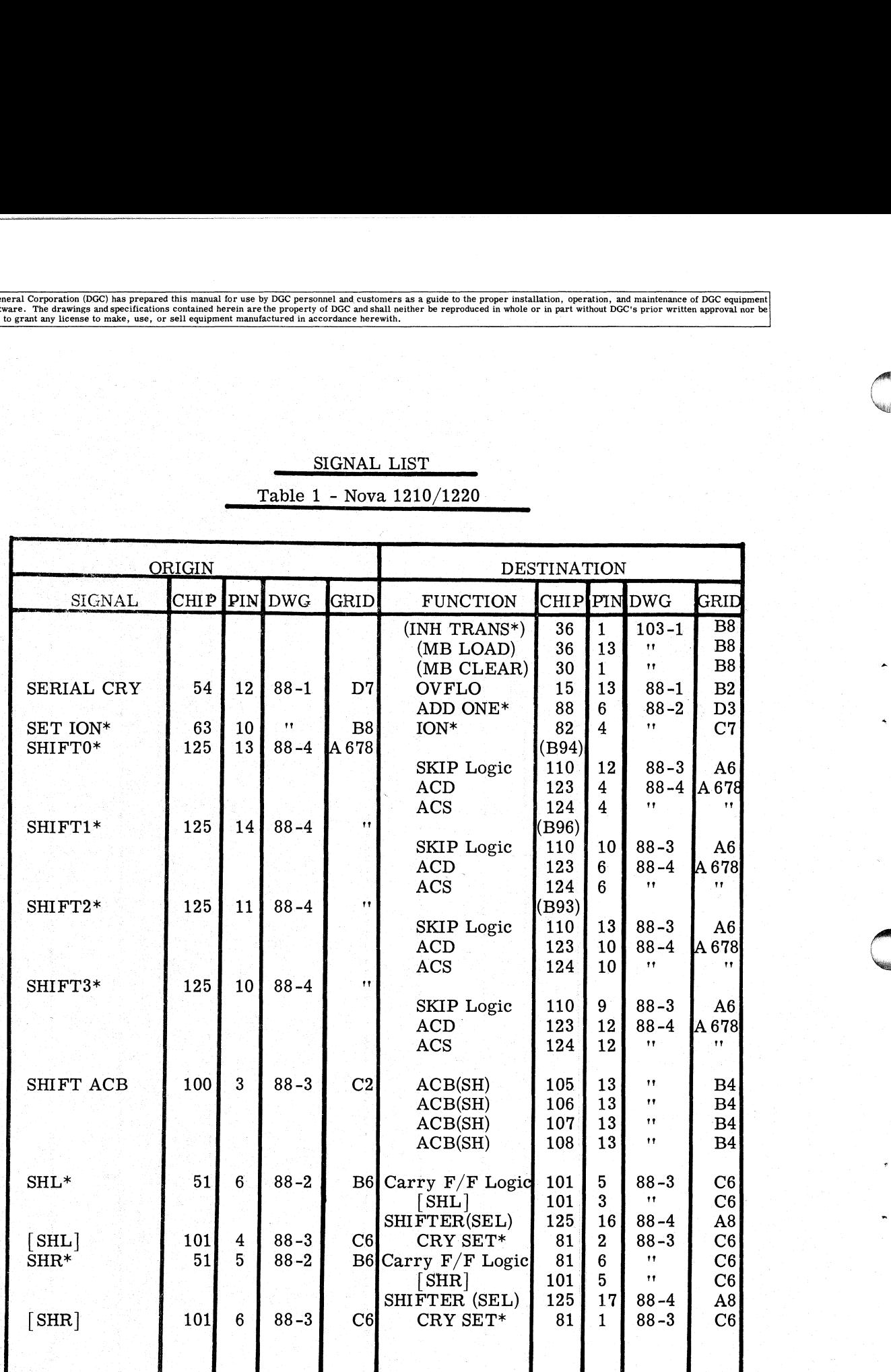

### SIGNAL LIST

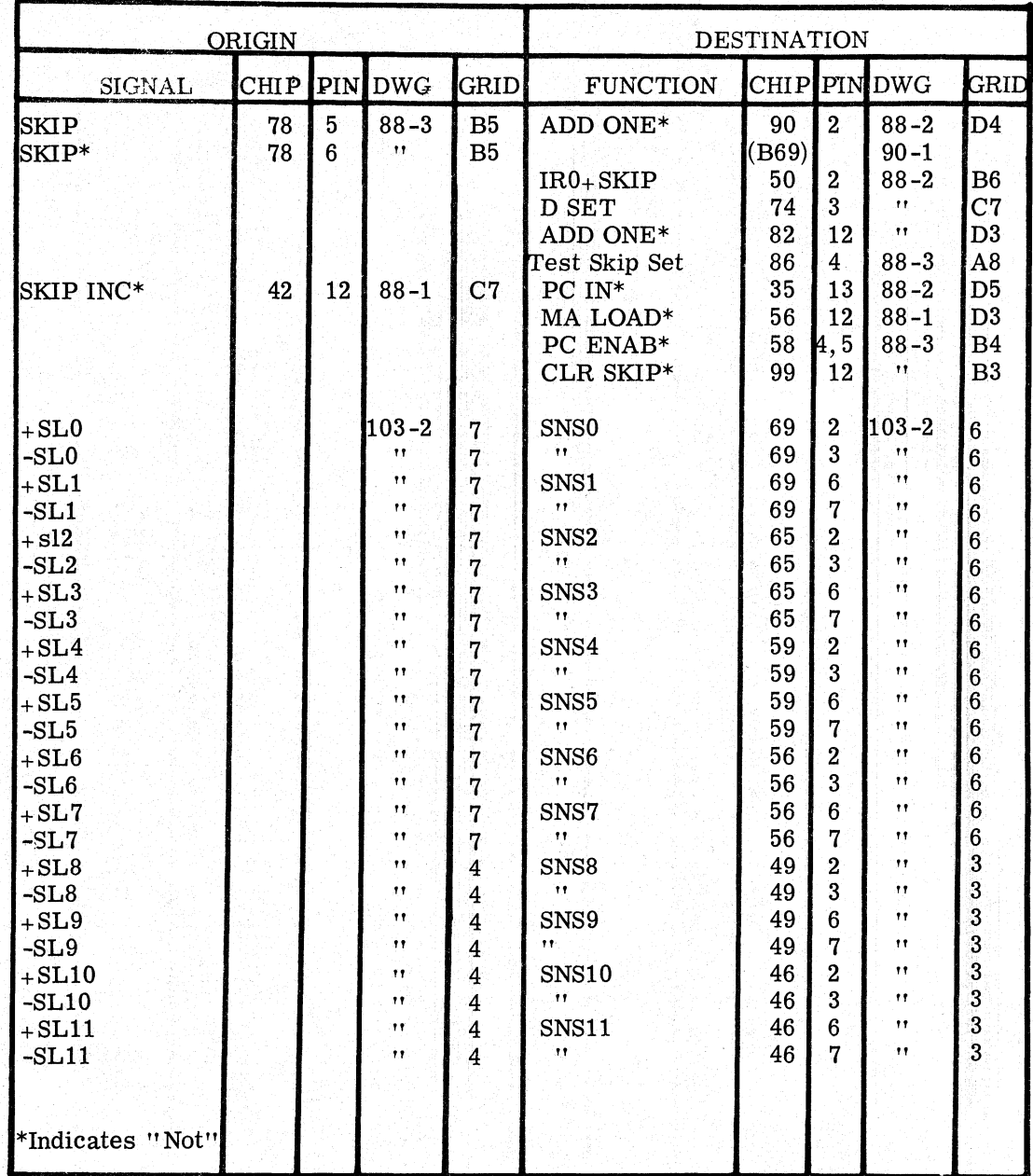

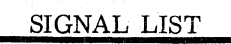

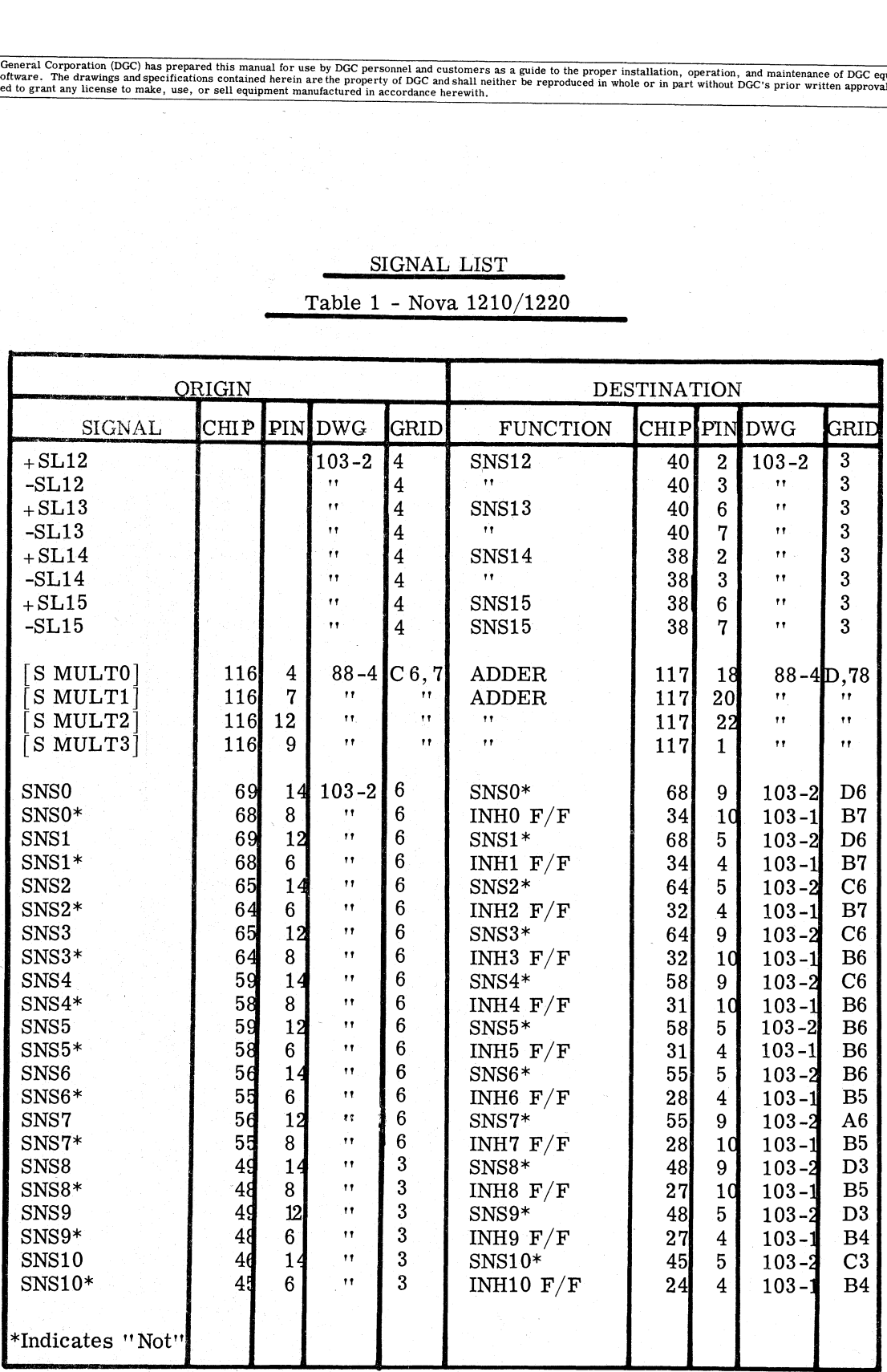

### SIGNAL LIST

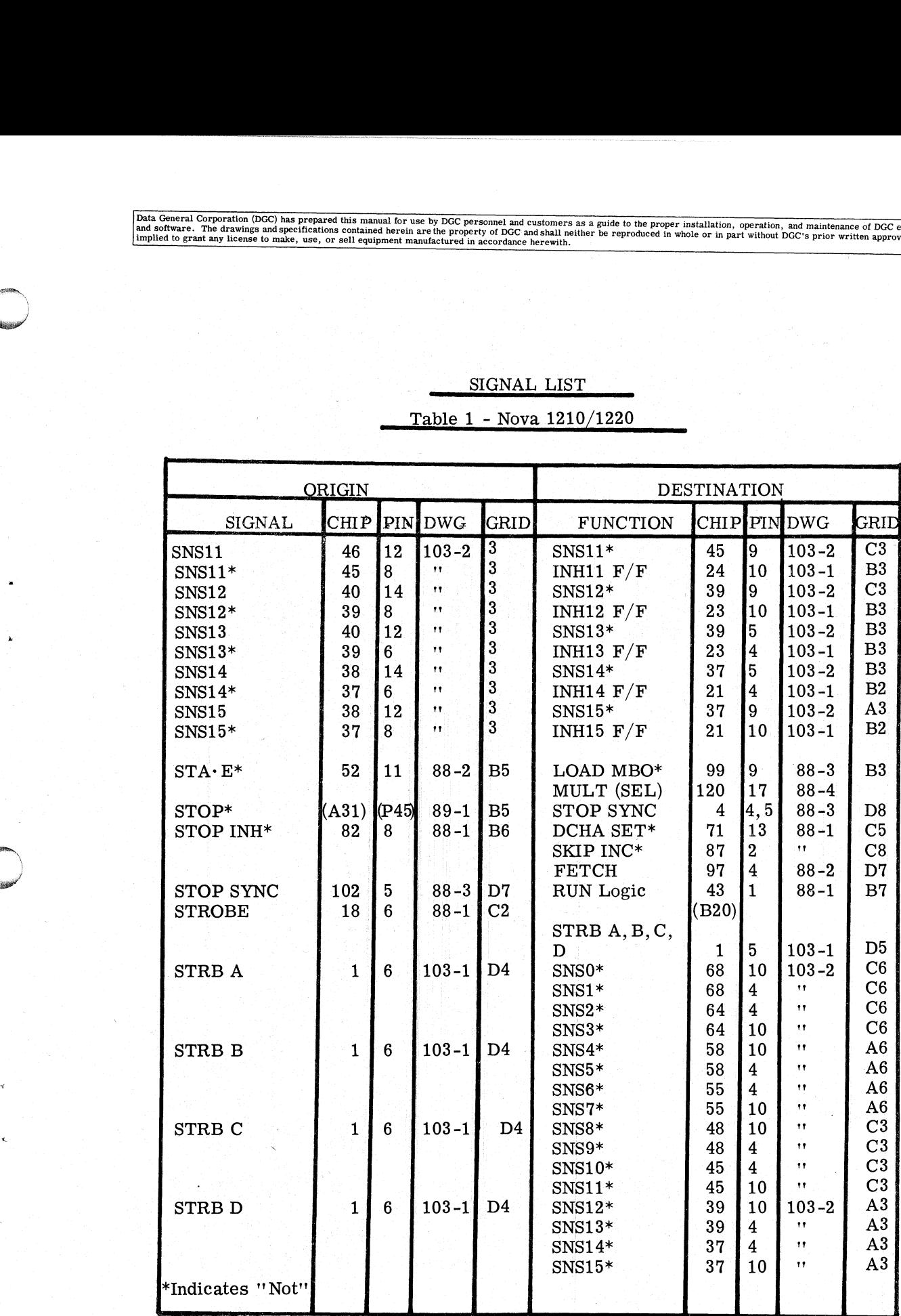

Data General Corporation (DGC) has prepared this manual for use by DGC personnel and customers as a guide to the proper installation, operation, and maintenance of DGC equipment investigations contained a proper installati

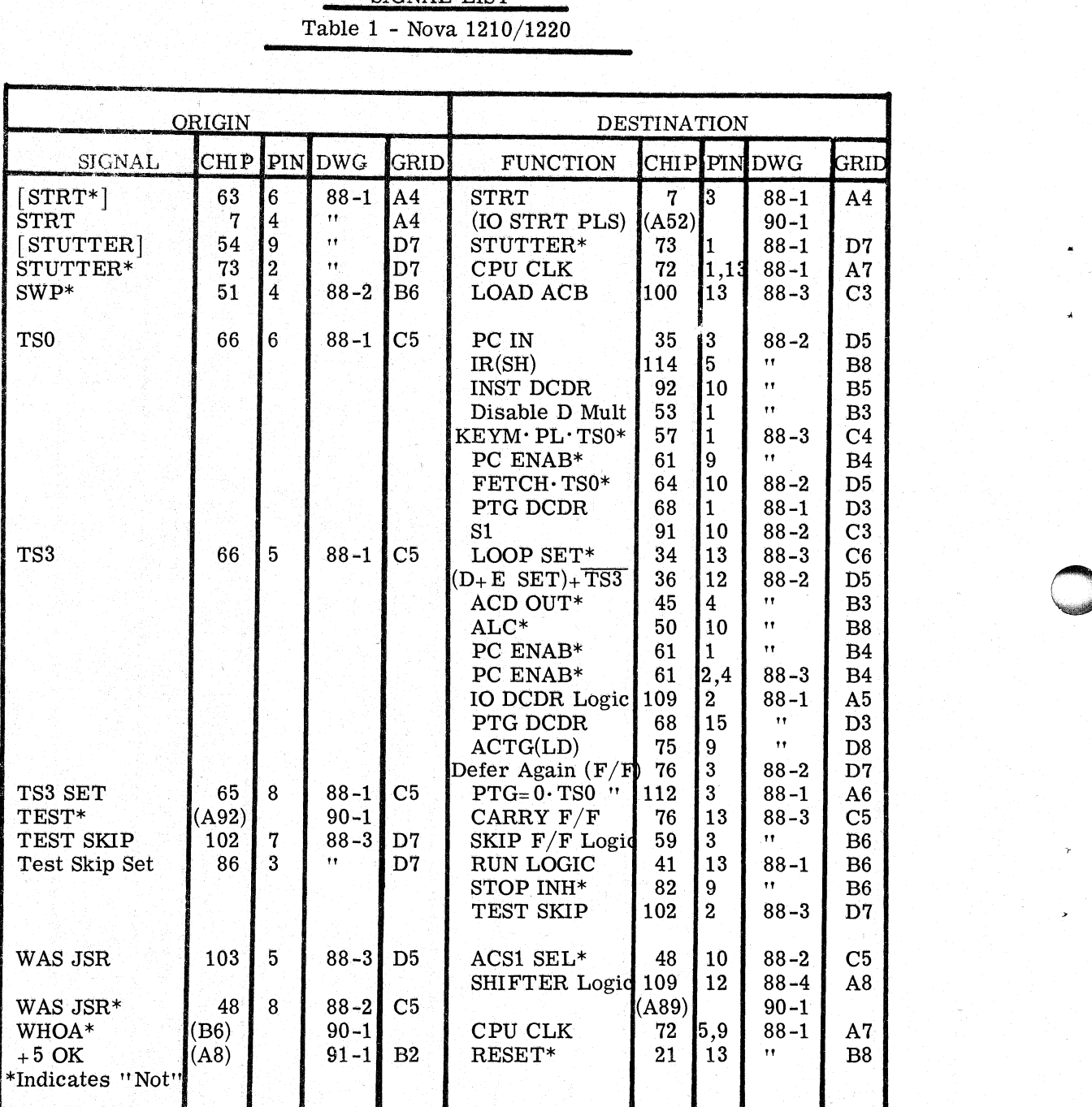

SIGNAL LIST 'Table 1 - Nova 1210/1220

T1-42

# SIGNAL LIST

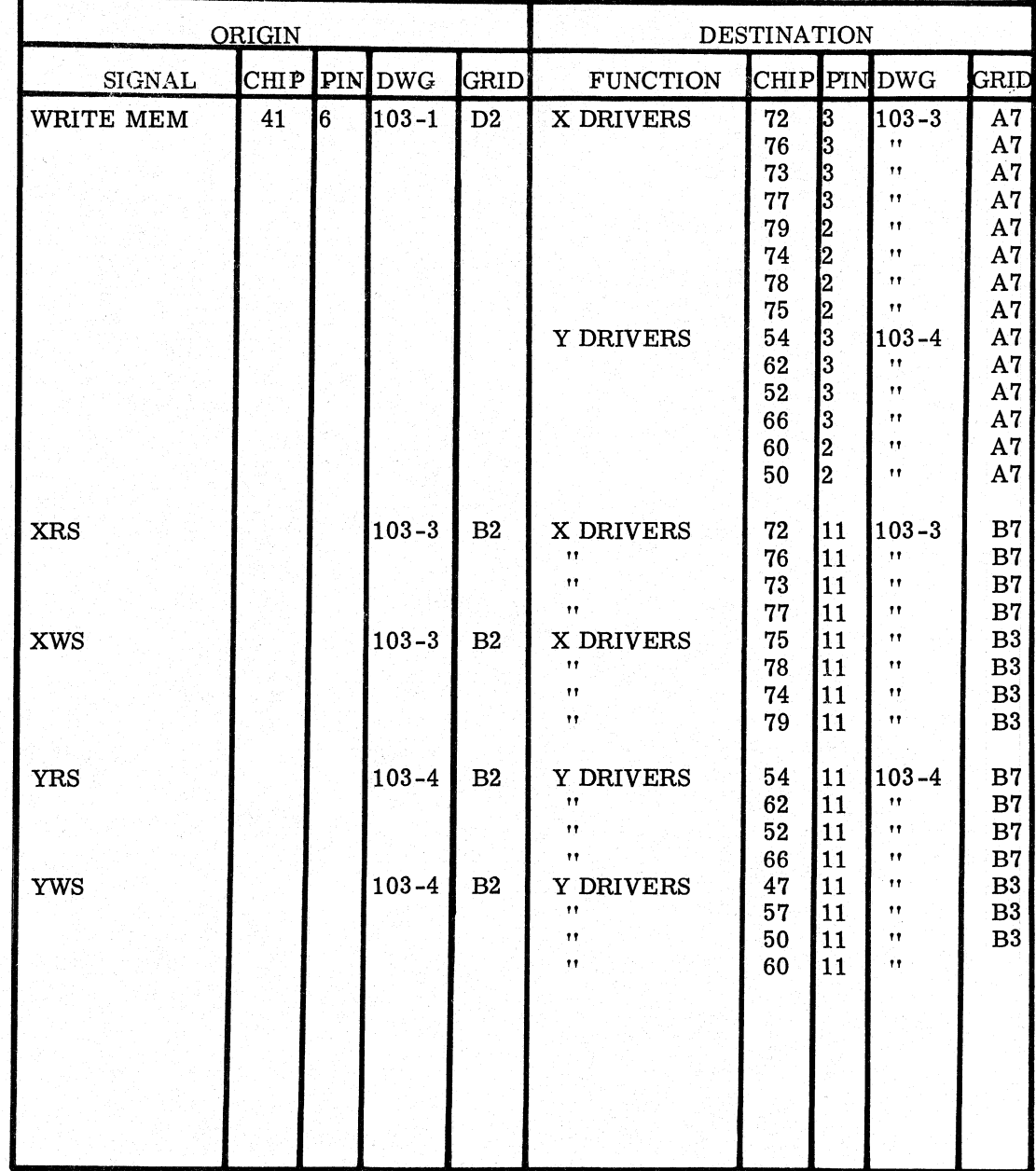

This Page Left Blank

**Intentionally**
Data General Corporation (DGC) has prepared this manual for use by DGC personnel and customers as a guide to the proper installation, operation, and maintenance of DGC equipment and software. The drawings and specification

## ABBREVIATIONS

## CENTRAL PROCESSOR AND MEMORY

## NOVA 1210/1220

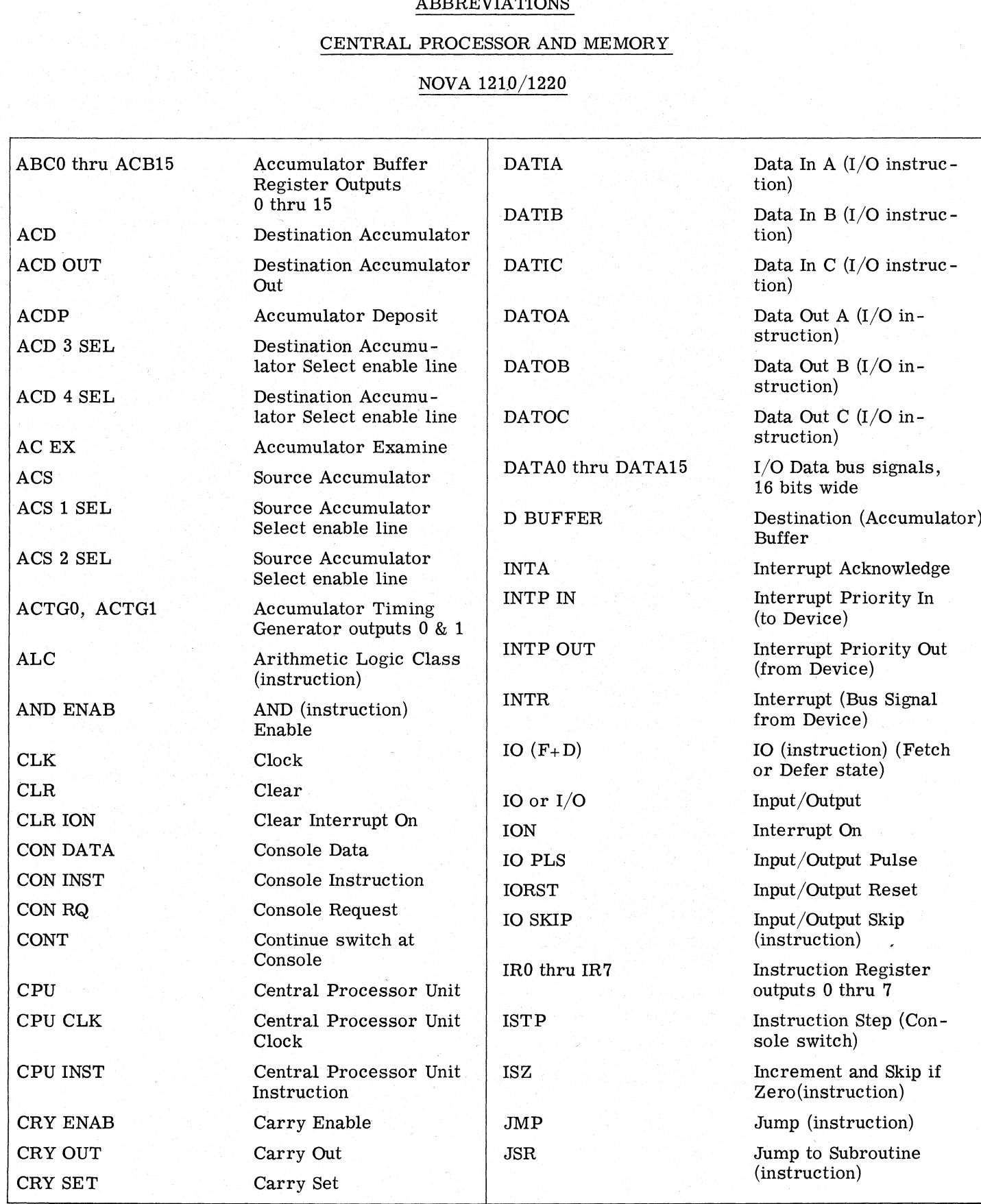

Data General Corporation (DGC) has prepared this manual for use by DGC personnel and customers as a guide to the proper installation, operation, and maintenance of DGC equipment<br>and software. The drawings and specification

## ABBREVIATIONS (Continued)

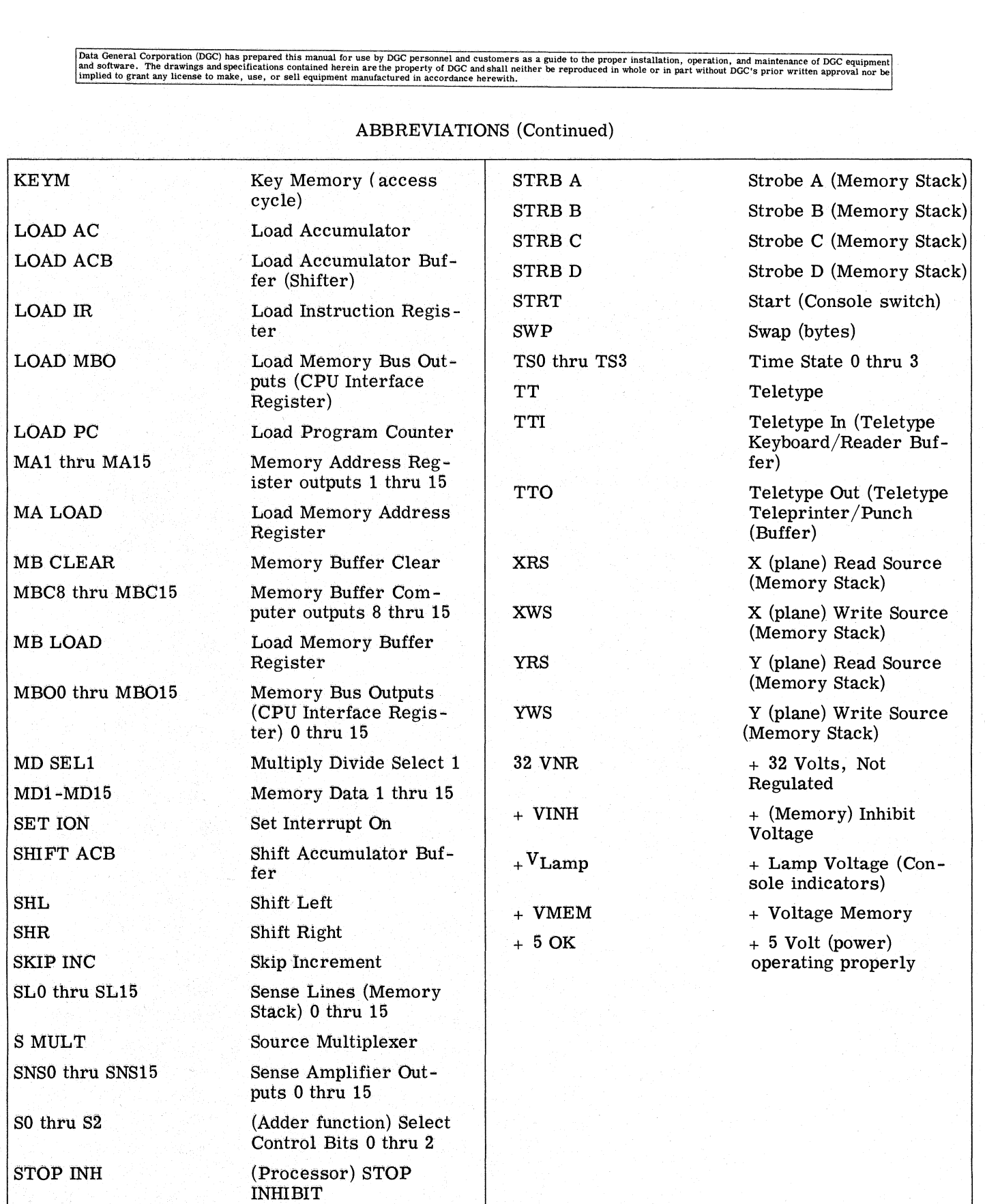

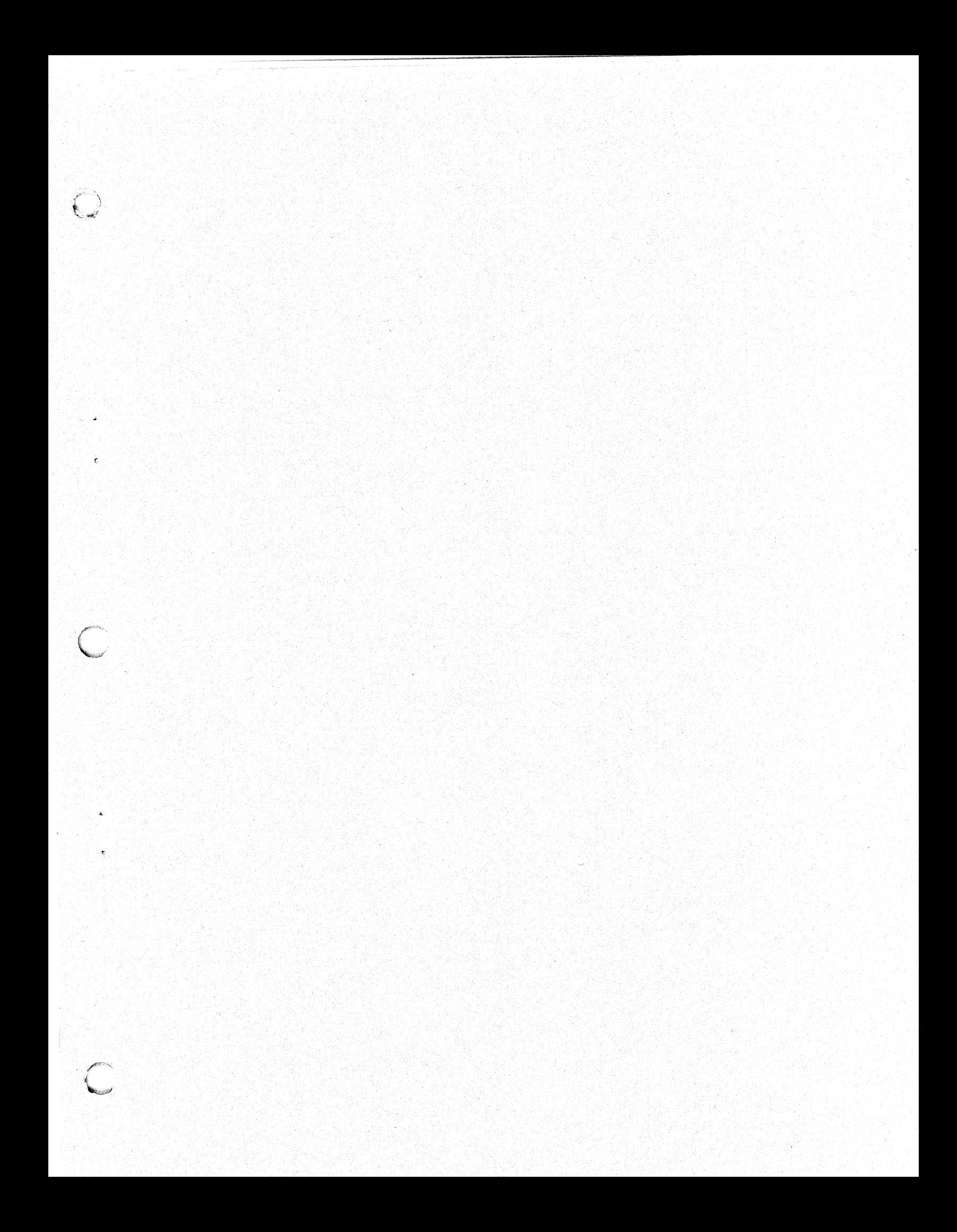

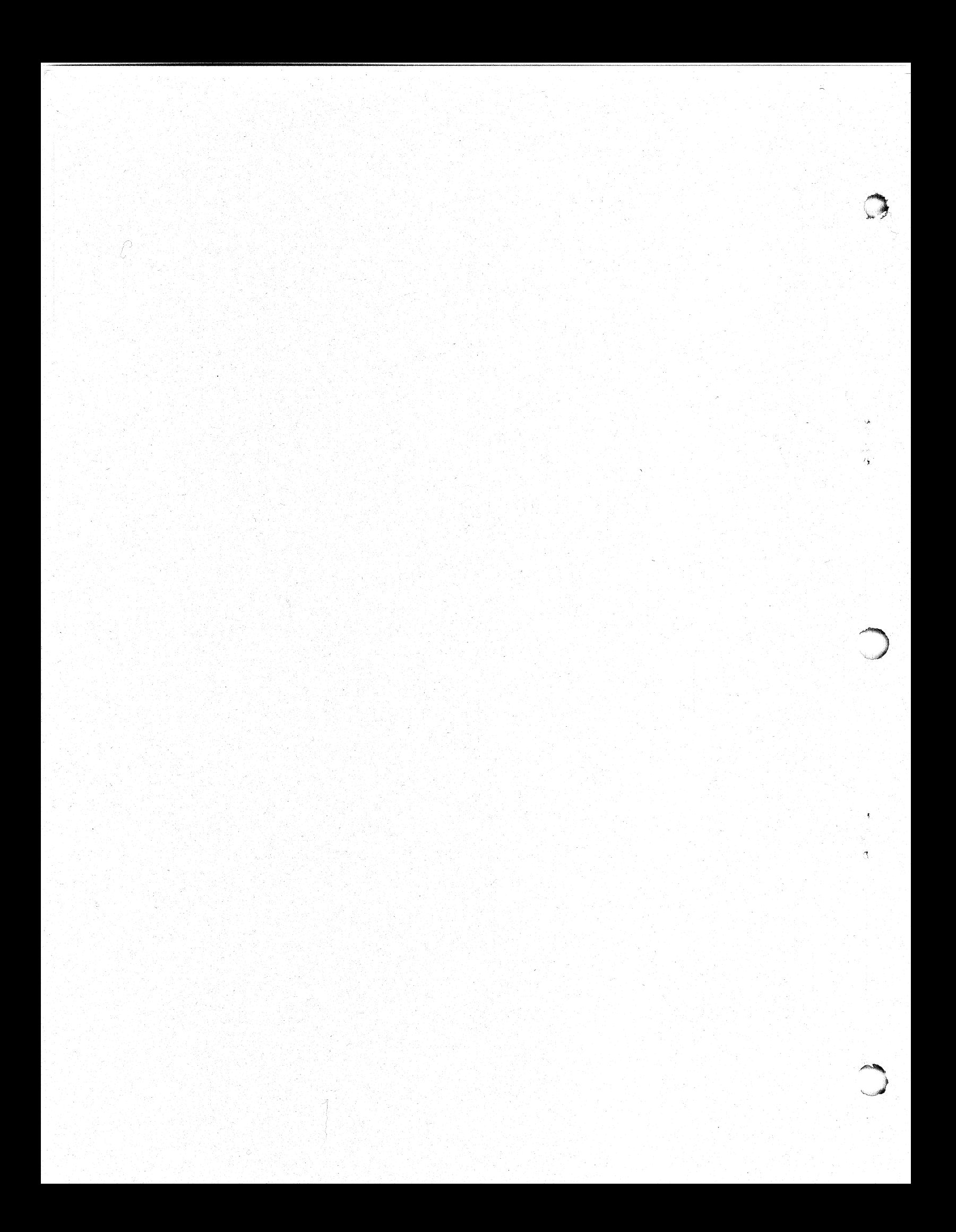